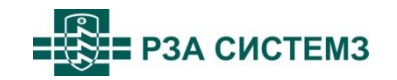

 $\frac{1}{2}$ (код продукции)

# МИКРОПРОЦЕССОРНОЕ УСТРОЙСТВО РЕЛЕЙНОЙ ЗАЩИТЫ И АВТОМАТИКИ РС830-М1

# РУКОВОДСТВО ПО ЭКСПЛУАТАЦИИ ЕАБР.656122.005 РЭ

(РЕДАКЦИЯ 0.7)

2018

#### **ВНИМАНИЕ!**

Подп. и дата

Ине. № дубл. | Взам. ине. №

**1. Надежность работы и срок службы устройства зависит от правильной его эксплуатации, поэтому перед монтажом и включением необходимо внимательно ознакомиться с настоящим документом.** 

**2. Перед включением оперативного тока устройство необходимо заземлить.** 

**3. При проверке сопротивления изоляции мегомметром заземление необходимо отключить.** 

**4. В меню устройства для конфигурирования доступны 33 дискретных входа** *DI***. По факту, в устройстве количество дискретных входов соответствует коду заказа (Приложение А). В меню устройства для конфигурирования доступны 30 выходов** *KL***. По факту, в устройстве количество выходов** *KL* **соответствует коду заказа. Для использования логических выходов виртуальных реле доступны 30 выходов** *KL* **независимо от кода заказа.**

**5. В связи с систематически проводимыми работами по совершенствованию конструкции и технологии изготовления возможны некоторые расхождения между описанием и поставленным изделием, не влияющие на параметры изделия, условия его монтажа и эксплуатации.**

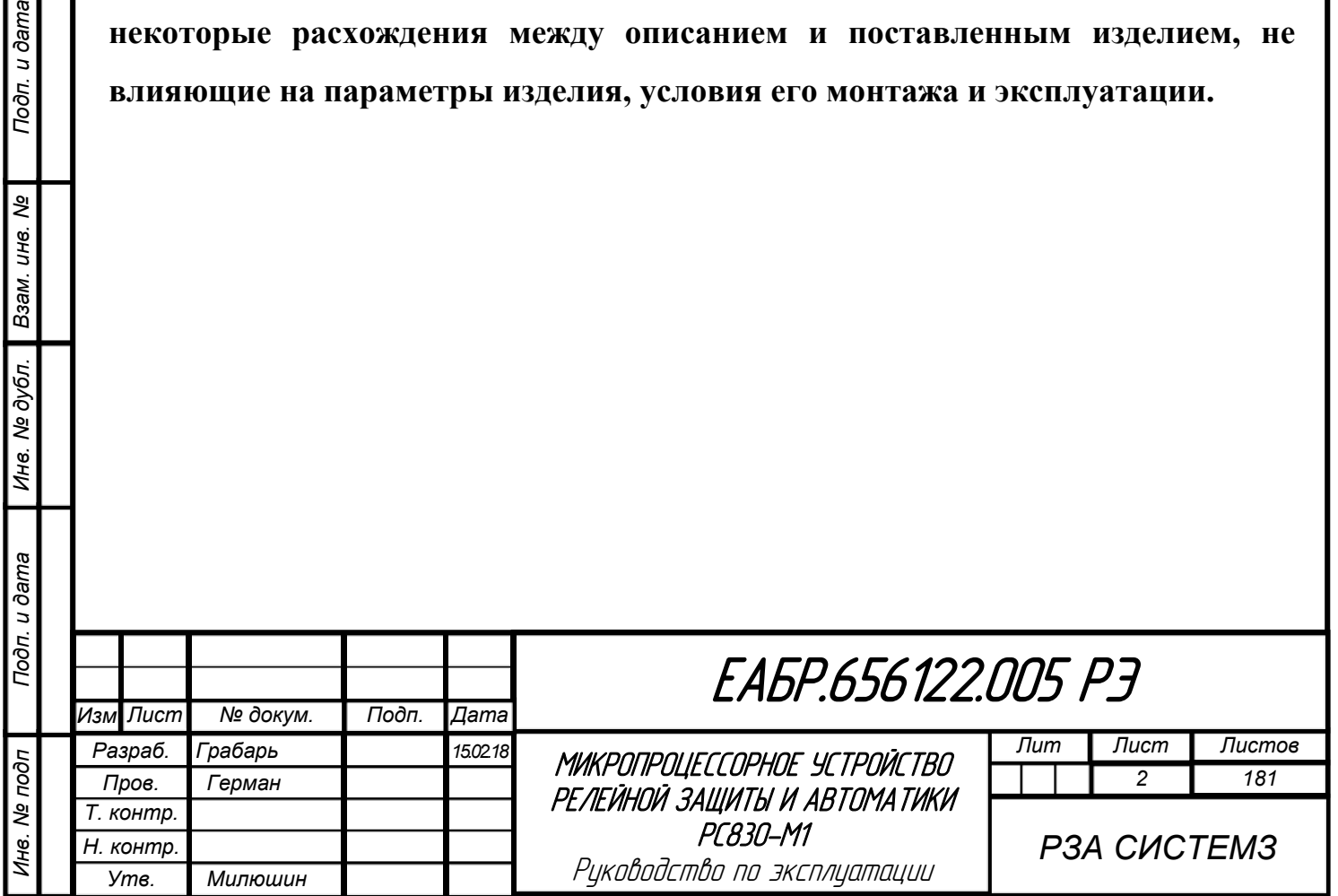

# Оглавление

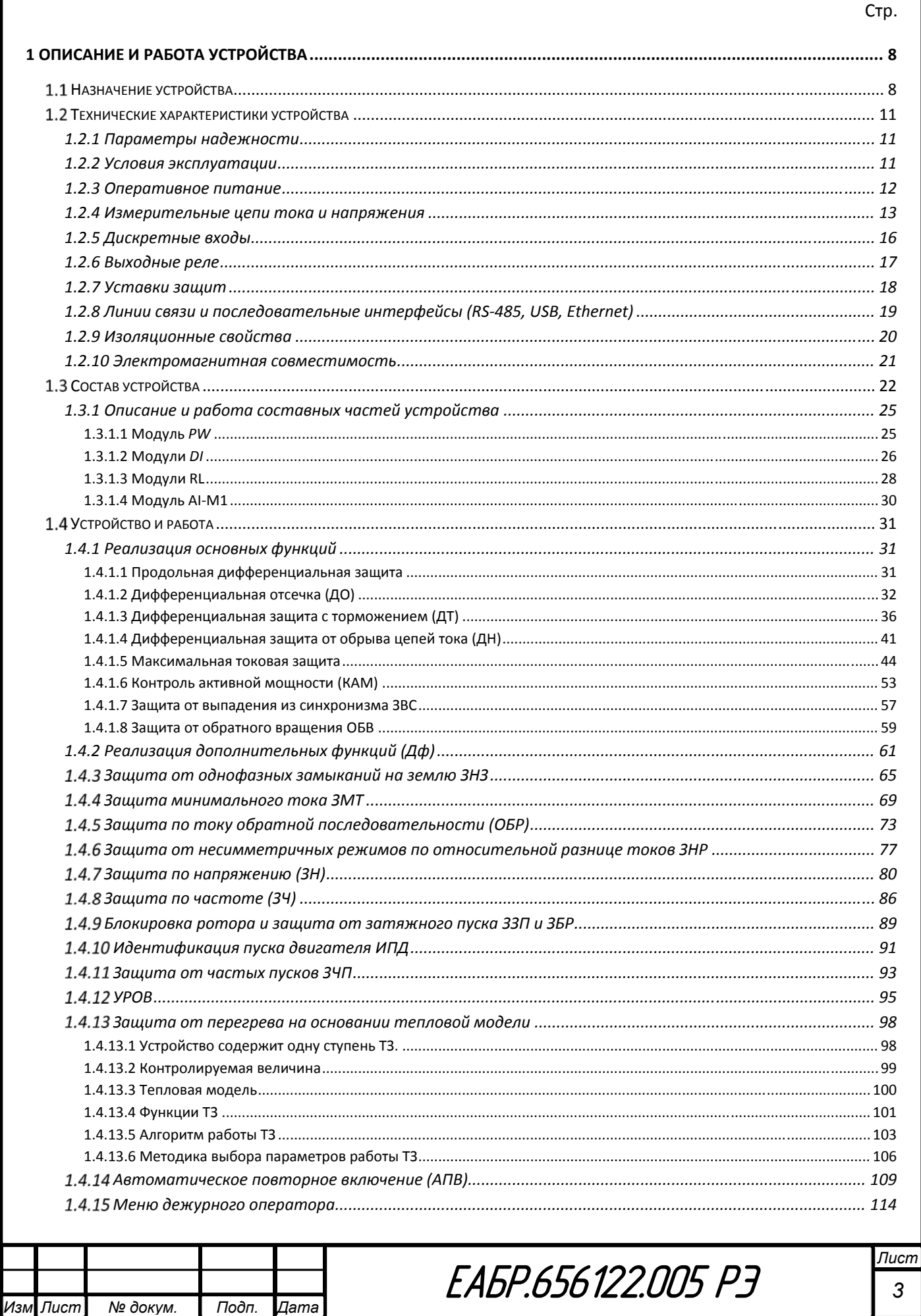

Подп. и дата

Инв. № дубл. | Взам. инв. №

Подп. и дата

Инв. № подп

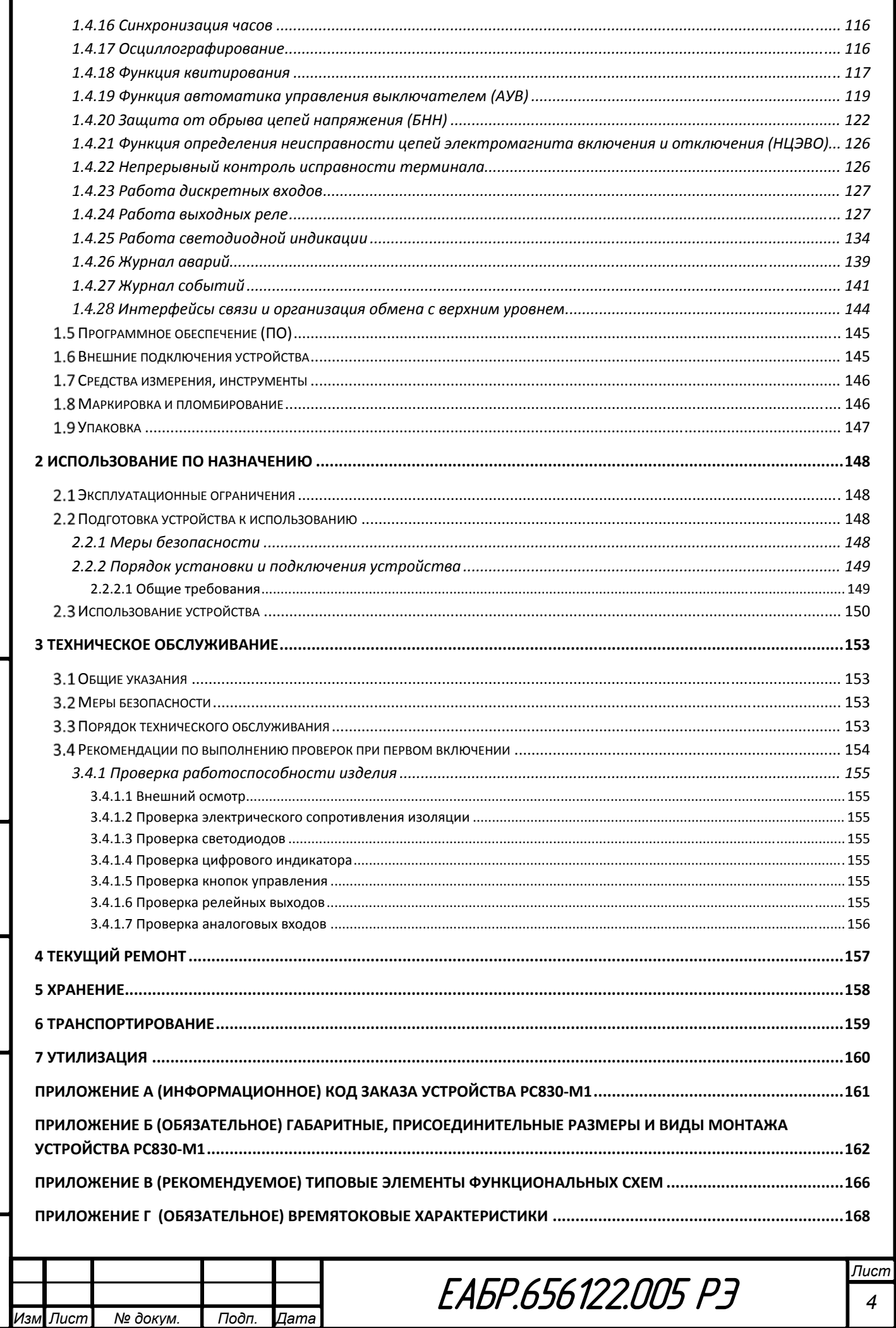

Подп. и дата

Ине. № дубл. | Взам. ине. №

Подп. и дата

Инв. № подп

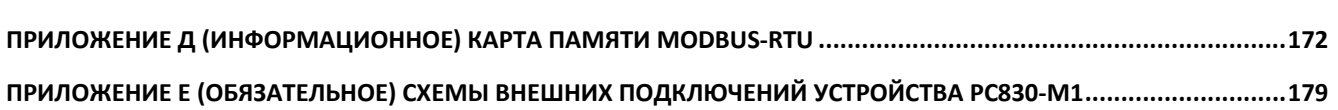

Настоящее руководство по эксплуатации предназначено для ознакомления с возможностями, принципами работы, конструкцией, правилами эксплуатации, хранения, транспортирования и утилизации микропроцессорного устройства релейной защиты и автоматики РС830-М1.

При эксплуатации устройства, кроме требований данного руководства по эксплуатации, необходимо соблюдать общие требования, устанавливаемые действующими инструкциями и правилами эксплуатации устройств релейной защиты и автоматики. К эксплуатации микропроцессорного устройства защиты РС830-М1 допускаются лица, изучившие настоящее РЭ и прошедшие проверку знаний правил техники безопасности и технической эксплуатации электроустановок. Перед установкой устройства рекомендуется произвести проверку его технических характеристик в лабораторных условиях.

Микропроцессорное устройство защиты РС830-М1 должно устанавливаться на заземленных металлических панелях шкафов или щитов. При этом винт заземления устройства должен быть соединен с контуром заземления объекта медным проводом сечением не менее  $2.5 \text{ mm}^2$ .

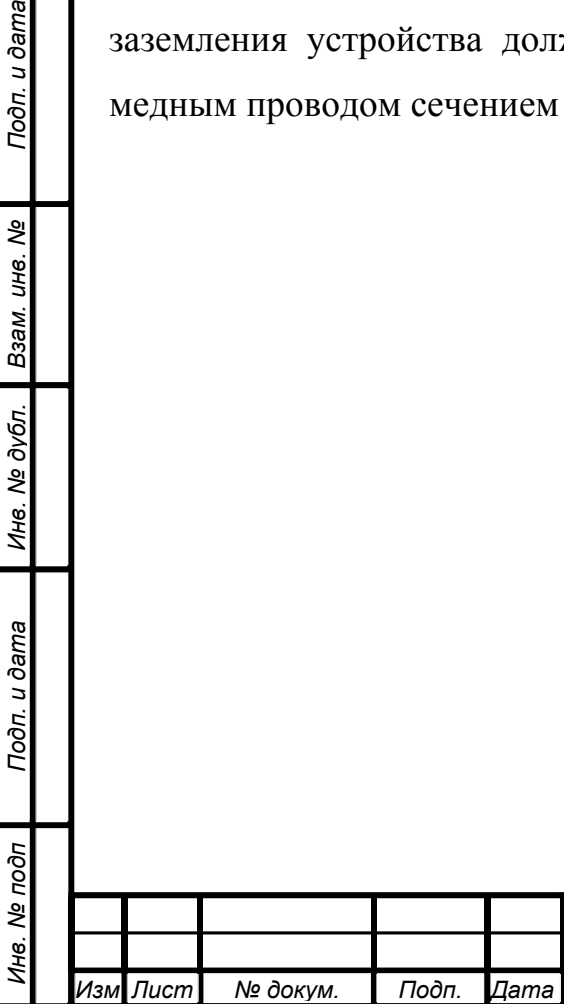

Подп. и дата

Взам. инв. Ме

Инв. № дубл.

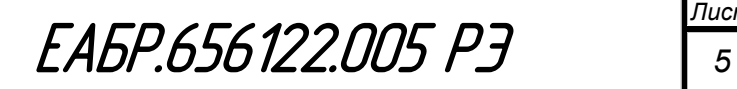

### **Перечень используемых сокращений**

- АПВ автоматическое повторное включение;
- АУВ автоматика управления выключателем;
- БНН блокировка при неисправности цепей напряжения;
- БПК защита от частых пусков (блокировка по количеству пусков);
- БПИ защита от частых пусков (блокировка по интервалам между пусками);
- ВВ высоковольтный выключатель;
- ДО дифференциальная отсечка;
- ДТ чувствительная ступень дифференциальной защиты;
- ДН ступень дифференциальной защиты по небалансу;
- Дф дополнительные функции;
- ЖА журнал аварий;
- ЖС журнал событий;

Подп. и дата

Ине. № дубл. Взам. ине. №

- ЗБР защита от блокировки ротора;
- ЗЗП защита от затяжного пуска;
- ЗН защита по напряжению;
- ЗМН защита минимального напряжения;
- ЗМНл защита минимального напряжения по линейным напряжениям;
- ЗМНф защита минимального напряжения по фазным напряжениям;
- ЗПНл защита от повышения напряжения по линейным напряжениям;
- ЗМТ защита минимального тока;
- ЗНЗ защита от замыканий на землю;
- ЗНР защита от несимметричных режимов;
- ЗЧ защита по частоте;
- КАМ контроль активной мощности;
- КЗ короткое замыкание;
- КРУ комплектное распределительное устройство;
- КРУН комплектное распределительное устройство наружной установки;
- КСО камеры с односторонним обслуживанием;
- МТЗ максимально-токовая защита;

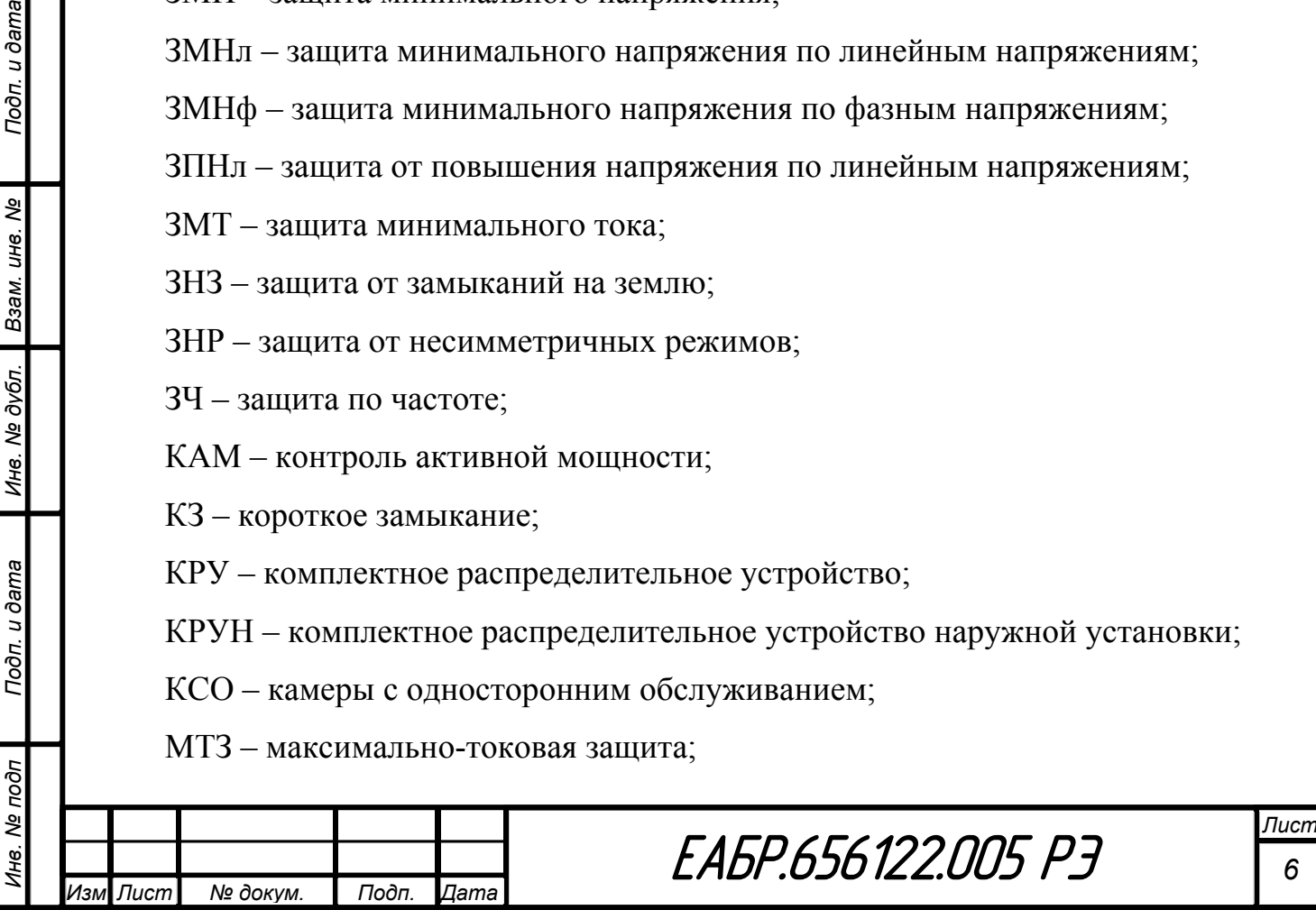

ОБР – защита по току обратной последовательности;

Одна итерация – интервал времени одного цикла обработки всех алгоритмов;

ОРУ – открытые распределительные устройства;

ПО – программное обеспечение;

УРОВ – устройство резервирования отказа выключателя;

 $I_{\rm H}$  – номинальное значение тока;

3߇ *–* расчетное значение тока нулевой последовательности;

*AI* – аналоговые каналы;

*DI* – дискретные входы;

*KL* – выходные реле;

Подп. и дата

Ине. № дубл. Взам. ине. №

oon. u dama

*VD* – светодиоды индикации;

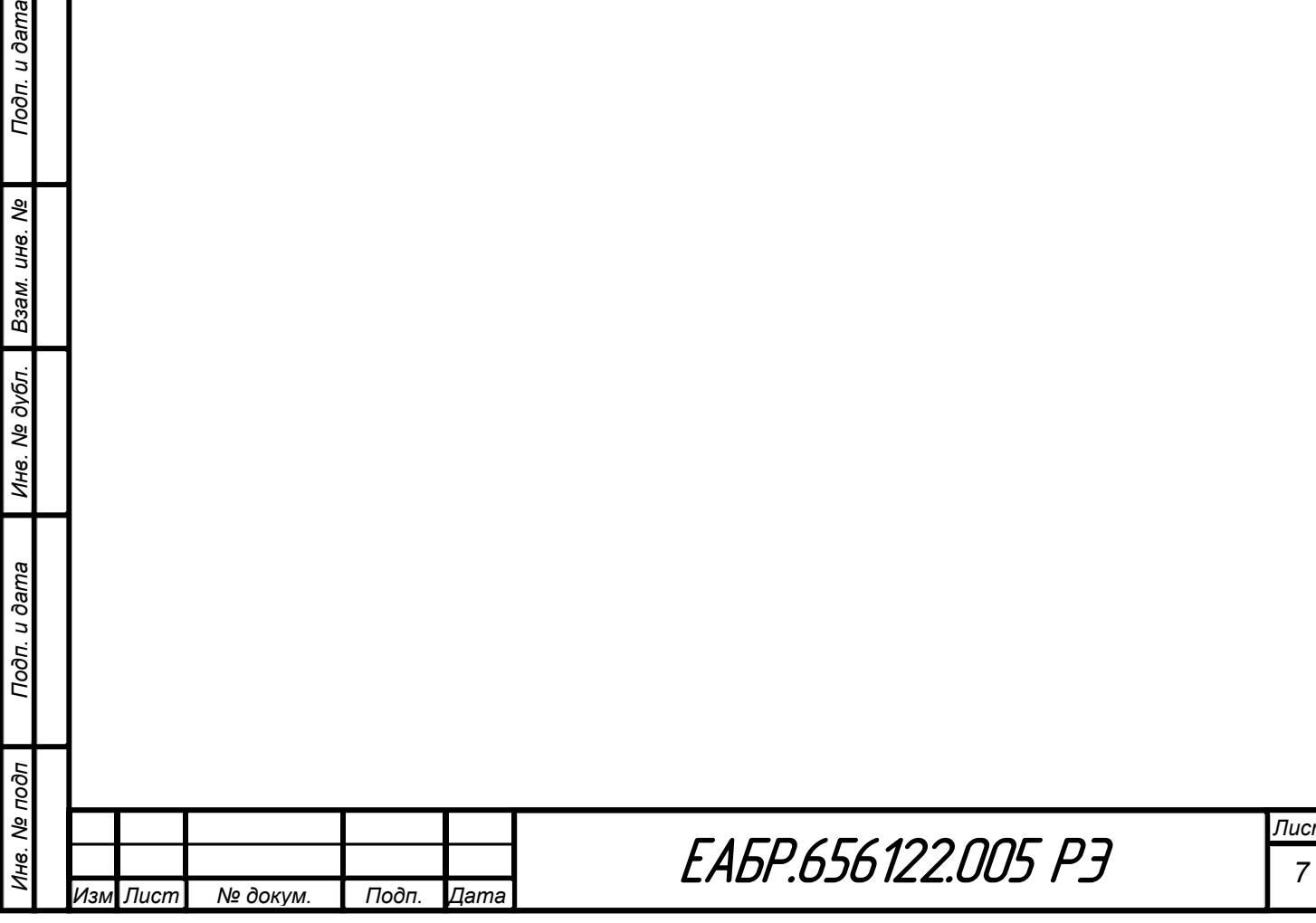

# **1 Описание и работа устройства**

### **Назначение устройства**

Устройство РС830-М1 (далее – устройство) предназначено для реализации полного комплекса защиты и автоматики электродвигателя 6 (10) кВ мощностью более 2,5 МВт, а так же может быть применено для защиты и автоматики генераторов малой и средней мощности.

Устройство может устанавливаться в релейных отсеках КРУ, КРУН и КСО, на панелях и в шкафах в релейных залах и на пультах управления, а также в релейных шкафах наружной установки на ОРУ.

Устройство может применяться как самостоятельное устройство, так и совместно с другими устройствами РЗА.

РС830-М1 – многофункциональное цифровое устройство, собранное на современной элементной базе с применением *SMD* монтажа, объединяющее различные функции защиты, контроля, управления и сигнализации.

Общий вид устройства представлен на рисунке 1.

В устройстве реализованы следующие функции:

- трехступенчатая продольная дифференциальная защита;
- четыре ступени ненаправленной или направленной максимально токовой защиты (МТЗ);
- трехступенчатая направленная или ненаправленная защита от замыканий на землю (ЗНЗ);
- три ступени контроля активной мощности;
- одноступенчатая защита минимального тока;
- двухступенчатая защита по току обратной последовательности (ОБР);
- одноступенчатая блокировка при неисправности цепей напряжения (БНН);
- одноступенчатая защита от несимметричных режимов по относительной разнице токов;

 пятиступенчатая защита от повышения или понижения напряжения (ЗМН и ЗПН);

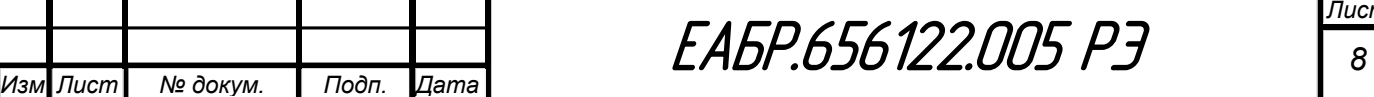

- двухступенчатая защита по снижению или повышению частоты;
- одна ступень однократного АПВ;
- одна ступень УРОВ;
- одноступенчатая защита от выпадения из синхронизма;
- одноступенчатая защита от обратного вращения;
- одноступенчатая защита от затяжного пуска;
- одноступенчатая защита от блокировки ротора;
- одноступенчатая защита от частых пусков;
- одноступенчатая защита от перегрева на основании тепловой модели
- встроенный осциллограф, обеспечивающий записи осциллограмм первичных значений общей длительностью до 48 секунд, входных аналоговых сигналов, положения дискретных входов, выходных реле и логических сигналов защит. Все параметры настроек осциллографа задаются в меню, а также по каналам связи;
- журнал аварий (ЖА) на 254 события;
- журнал событий (ЖС) на 254 события.

Подп. и дата

Взам. инв. Ме

Ине. № дубл.

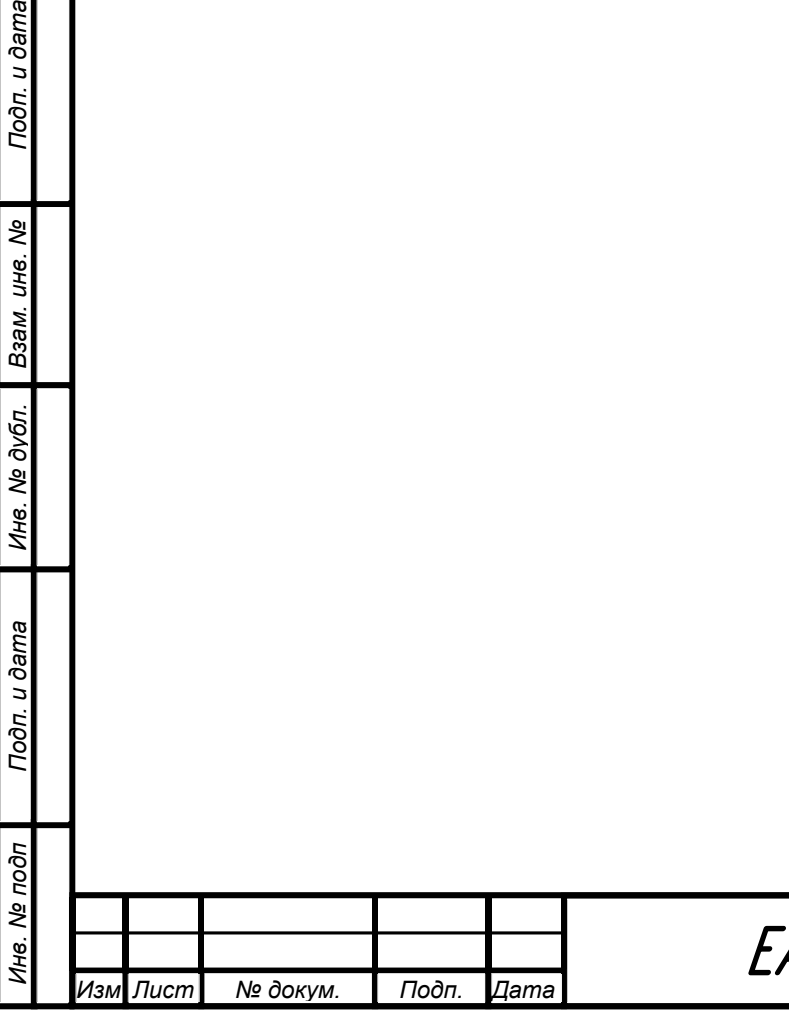

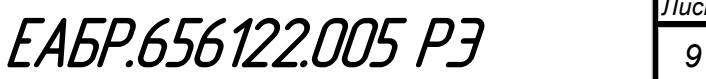

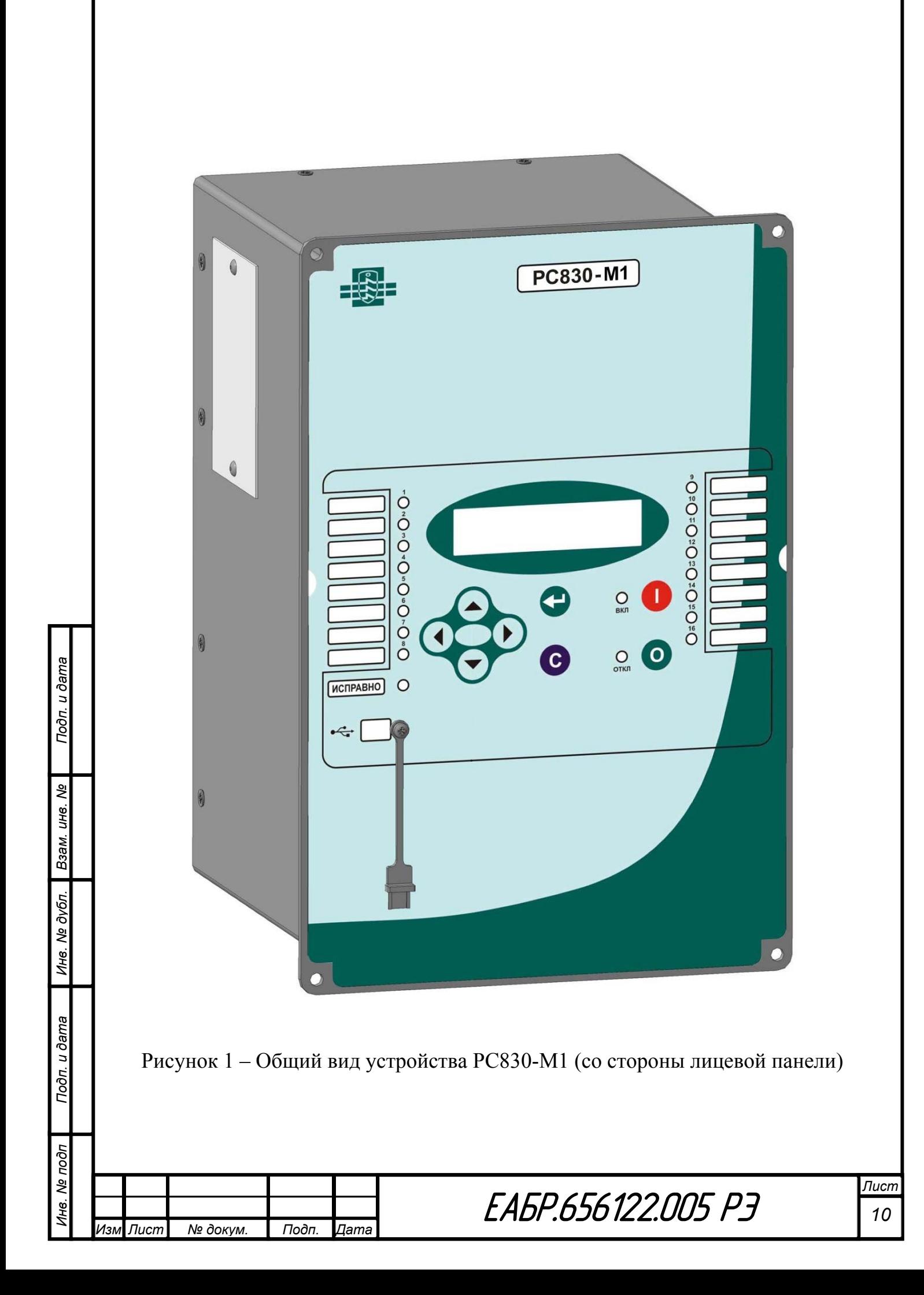

### **Технические характеристики устройства**

### **1.2.1 Параметры надежности**

Полный средний срок службы – не менее 25 лет. Средняя наработка на отказ – не менее 100 000 ч.

## **1.2.2 Условия эксплуатации**

- Рабочая температура от минус 40 до +70 °С.
- Относительная влажность не более 98 % при 25 °С.
- Климатическое исполнение УХЛ3.1 по ГОСТ 15150.

 Высота над уровнем моря не более 2000 м (атмосферное давление – от 550 до 800 мм рт. ст.), при использовании на большей высоте необходимо использовать поправочный коэффициент относительной электрической прочности воздушных промежутков, учитывающий снижение изоляции, согласно ГОСТ 15150.

 Окружающая среда невзрывоопасная, не содержащая токопроводящей пыли, агрессивных паров и газов, разрушающих изоляцию и металлы.

 Место установки должно быть защищено от попадания брызг, воды, масел, эмульсий, а также от прямого воздействия солнечной радиации.

 Вибрационные нагрузки - с максимальным ускорением до *0,5g* в диапазоне частот 0,5…100 Гц.

 Многократные ударные нагрузки продолжительностью от 2 до 20 мс с максимальным ускорением *3g*.

- Степень защиты оболочки:
	- по лицевой панели *IP54*;
	- по корпусу, кроме внешних соединителей и зажимов *IP40*;
	- по зажимам токовых цепей *IP00*;
	- по соединителям остальных цепей *IP20*.

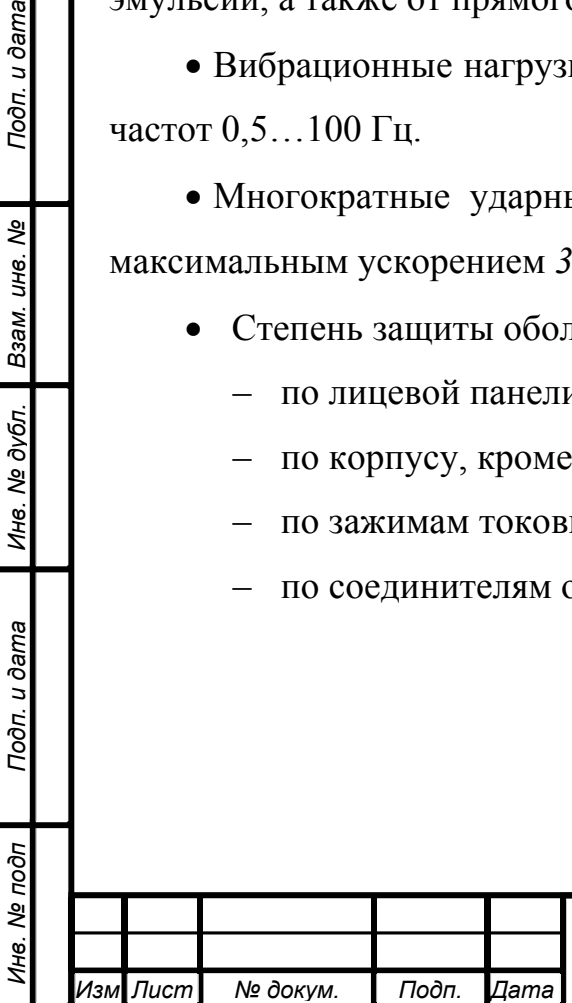

Подп. и дата

Ине. № дубл. Взам. ине. №

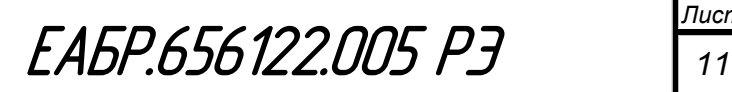

#### **1.2.3 Оперативное питание**

Питание устройства может осуществляться от источника постоянного или переменного тока с действующим значением напряжения 80…264 В, что обеспечивает работу в системах с номинальным напряжением  $110 B \pm 10\%$  и  $220 B\pm 10$  %. Устройство устойчиво к кратковременному повышению напряжения (на время не более 5 минут) до 420 В действующего значения.

При этом максимальное напряжение дискретных входов 264 В – для номинального напряжения 220 В и 132 В – для номинального напряжения 110 В.

Допустимое время однократной подачи напряжения 420 В действующего значения на дискретные входы – не более 1 секунды. Коэффициент гармоник – не более 12 %.

Время готовности устройства к работе после подачи напряжения оперативного питания – не более 1 с. Устройство сохраняет работоспособность при кратковременных перерывах питания длительностью до 0,5 с при условии, если включено не более четырех выходных реле (отключение основное, отключение резервное или УРОВ, сигнализация работы защит и контроль исправности устройства).

Устройство не срабатывает ложно и не повреждается:

– при снятии и подаче оперативного тока, а также при перерывах питания любой длительности с последующим восстановлением;

– при подаче напряжения оперативного постоянного тока обратной полярности;

– при замыкании на землю цепей оперативного тока.

Устройство обеспечивает хранение параметров настройки и конфигурации защит и автоматики (уставок) в течение всего срока службы вне зависимости от наличия напряжения питания.

Для обеспечения хода часов и хранения в памяти зафиксированных данных (параметры срабатываний) при пропадании оперативного питания используется сменный элемент питания − батарейка типа *ER10450 (3,6 V, 800 mAh*). Новая батарейка в устройстве без оперативного питания обеспечивает хранение

*Изм Лист № докум. Подп. Дата*

информации в среднем в течение 5 лет. Расчетный срок службы батарейки при условии присутствия на реле напряжения в течение 90 % времени – 10 лет.

При питании по цепям напряжения потребляемая устройством мощность без срабатывания выходных реле не превышает 10 Вт, на каждое сработавшее выходное реле дополнительно потребляется 0,25 Вт.

Термическая устойчивость токовых цепей устройства составляет 400 А в течение 1 с, или 10 А − длительно.

### **1.2.4 Измерительные цепи тока и напряжения**

Параметры измерительных цепей тока и цепей напряжения приведены ниже во вторичных единицах. Задание уставок по сопротивлению, току и напряжению выполняется во вторичных единицах. Отображение измеряемых значений токов и напряжений на индикаторе устройства в исходном состоянии и в программах осуществляется во вторичных или в первичных единицах (вариант отображения величин задается из меню) с учетом введенных значений коэффициентов трансформации трансформаторов тока и напряжения.

Параметры измерительных входов по току представлены в таблице 1.

Таблица 1 – Параметры измерительных входов по току

*Инв. № подп Подп. и дата Взам. инв. № Инв. № дубл. Подп. и дата*

Подп. и дата

1нв. Ме подп

Ине. № дубл. Взам. ине. №

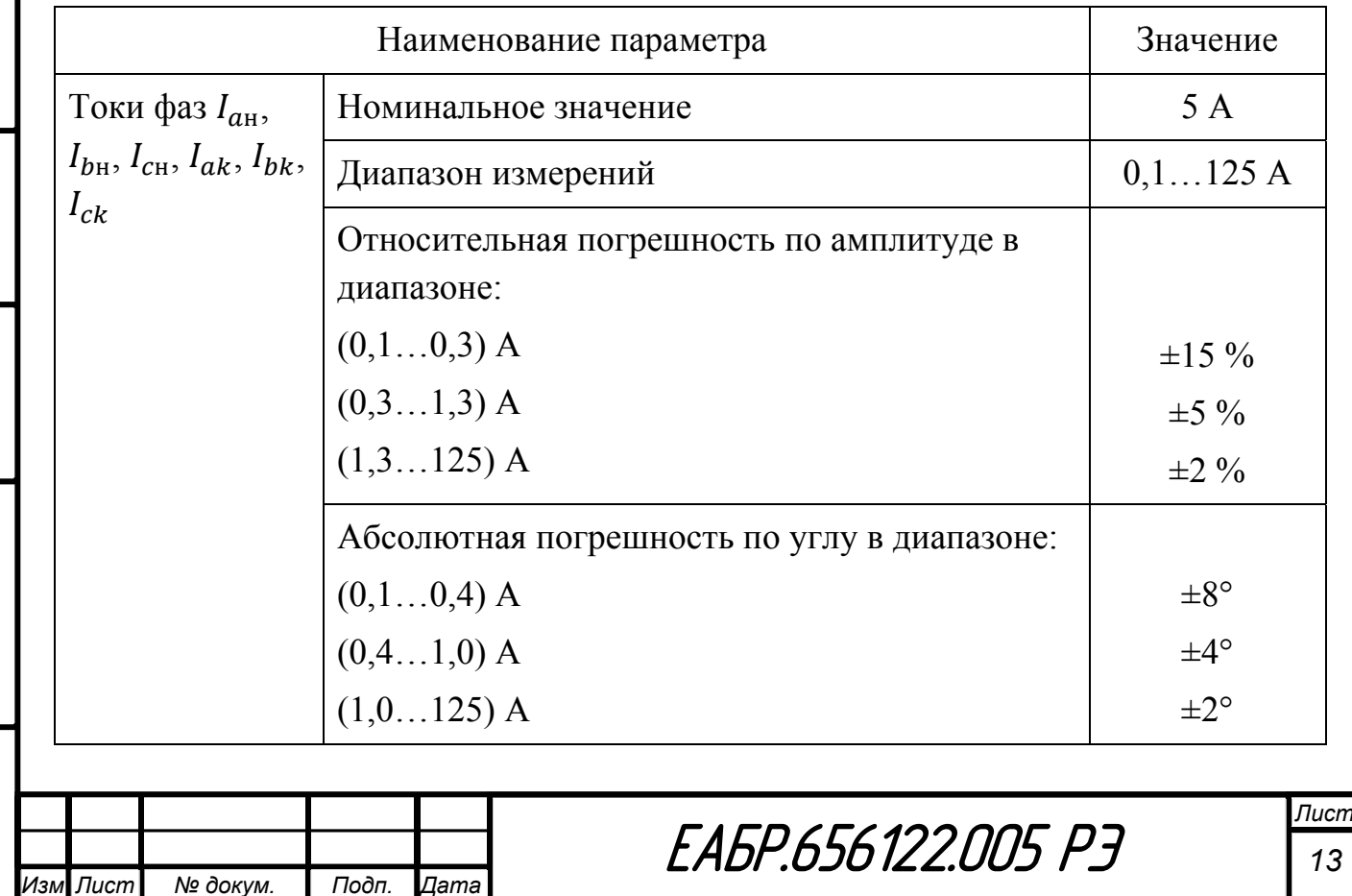

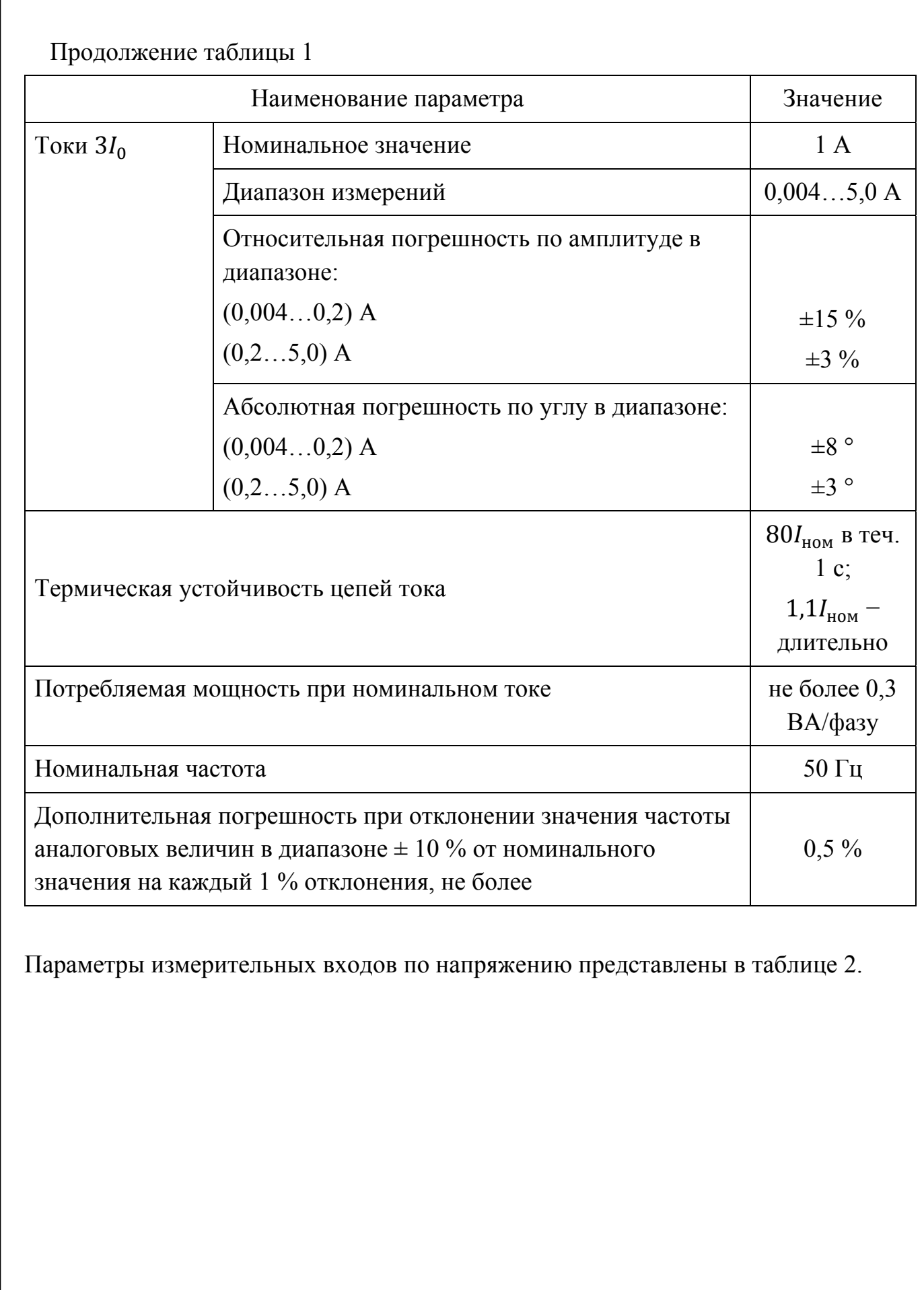

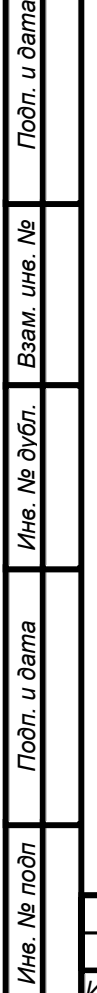

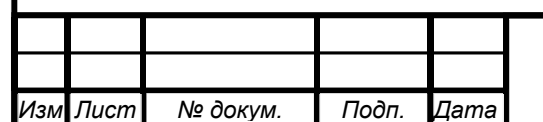

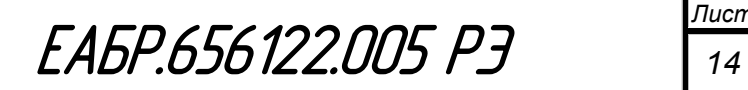

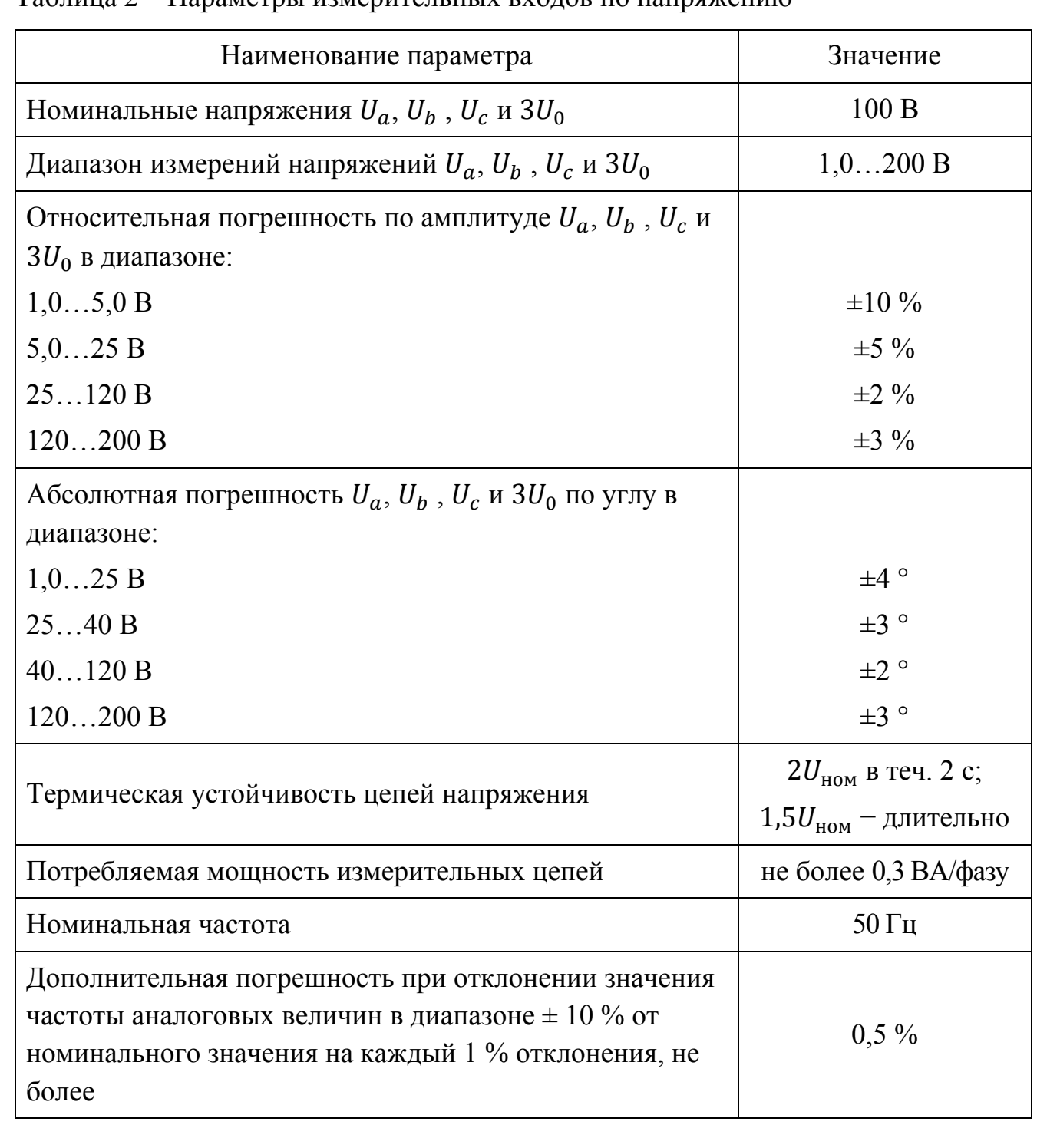

Таблина 2 – Параметры измерительных входов по напряжению

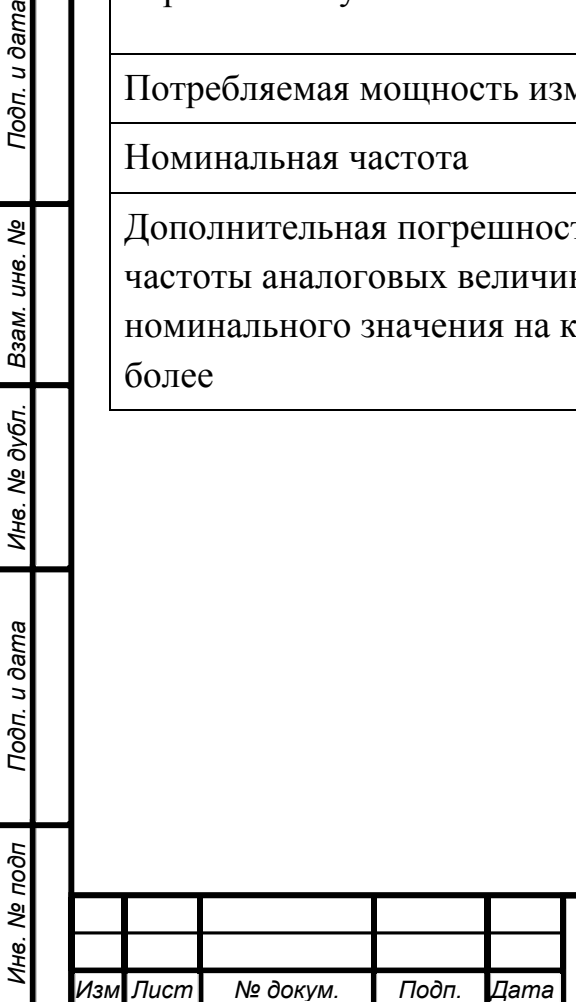

Подп. и дата

Ине. № дубл. Взам. ине. №

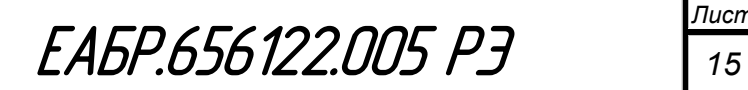

### **1.2.5 Дискретные входы**

В устройстве дискретные входы расположены в модулях *DI*. В каждом модуле *DI* имеется по 11 дискретных входов. В каждом устройстве могут быть установлены один, два, три или четыре модуля *DI* (в зависимости от исполнения). Основные параметры дискретных входов представлены в таблице 3.

Таблица 3 − Параметры дискретных входов

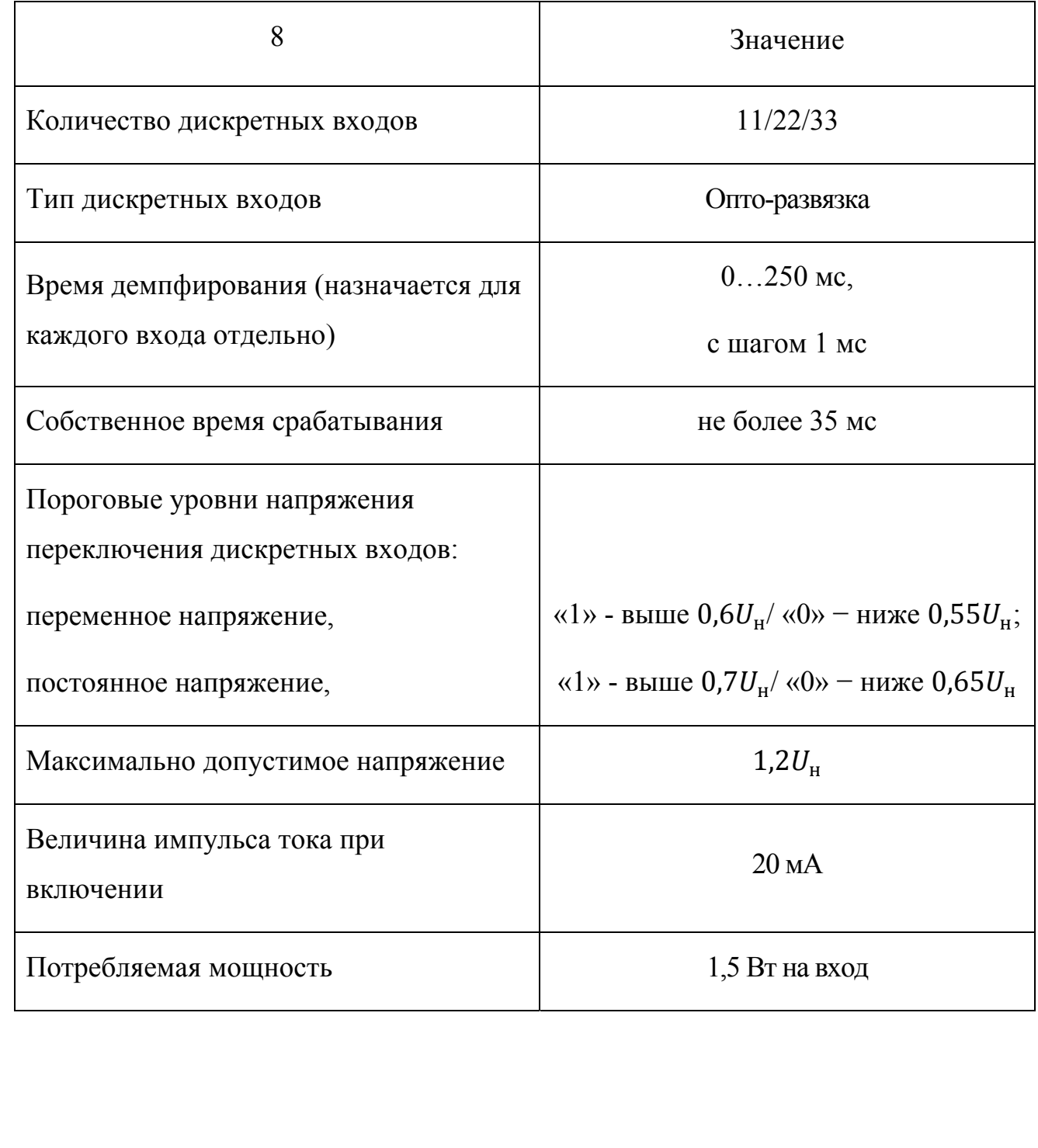

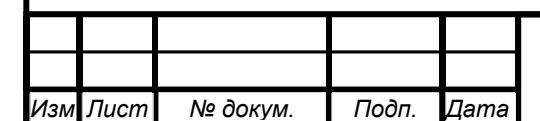

*Инв. № подп Подп. и дата Взам. инв. № Инв. № дубл. Подп. и дата*

Toon. u dama

Инв. № подп

Ине. № дубл. Взам. ине. №

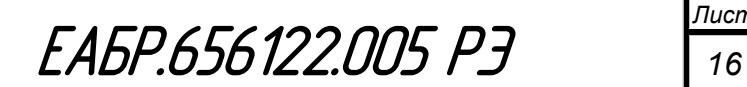

### **1.2.6 Выходные реле**

В устройстве выходные реле установлены в модулях *RL*. В каждом модуле установлено по 10 выходных реле. В каждом устройстве может быть установлено от одного до четырех модулей *RL* (в зависимости от исполнения).

Основные параметры выходных реле представлены в таблице 4.

Таблица 4 – Параметры выходных реле

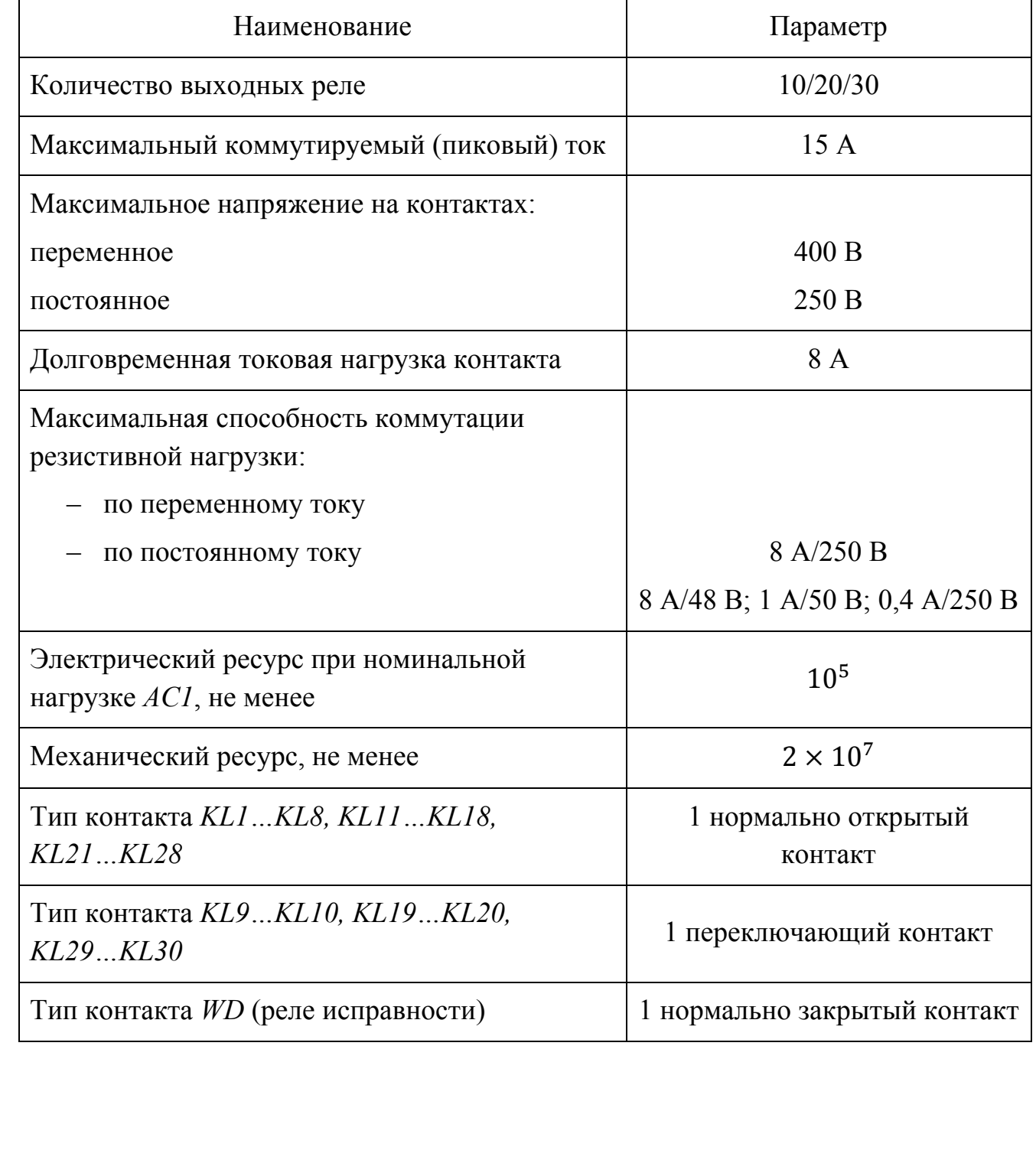

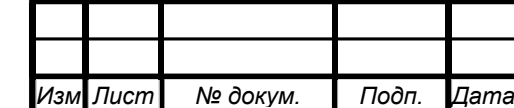

*Инв. № подп Подп. и дата Взам. инв. № Инв. № дубл. Подп. и дата*

Подп. и дата

Инв. № подп

Ине. № дубл. Взам. ине. №

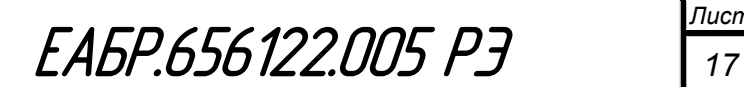

### **1.2.7 Уставки защит**

В устройстве предусмотрено две группы уставок для защит ДО, ДТ, ДН, МТЗ 1…МТЗ 4, КАМ 1…КАМ 3, ЗНЗ 1…ЗНЗ 3, ЗМТ, ОБР 1, ОБР 2, ЗНР, ЗН 1…ЗН 5, ЗЧ 1, ЗЧ 2, ЗВС, ЗОВ, ЗЗП и ЗБР, ЗЧП, Дф 1…Дф 8, АПВ, УРОВ, тепловая защита.

Группы уставок могут переключаться из меню или по дискретному входу.

Если в меню выбрана 1-я или 2-я, то устройство работает по выбранной группе уставок. Если в меню на группу уставок назначено «по *DI*», то устройство определяет группу уставок по состоянию выбранного дискретного входа.

В таблице 5 представлены возможные комбинации группы уставок.

Таблица 5 – Комбинация состояния входа, назначенного на переключение группы уставок.

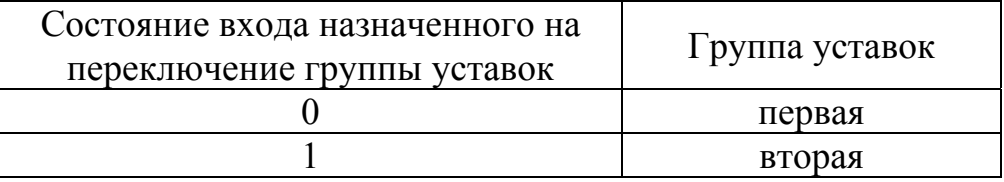

В таблице 6 представлена конфигурация группы уставок.

Таблица 6 – Конфигурация группы уставок

Подп. и дата

Взам. инв. Ме

Инв. № дубл.

Подп. и дата

 $\overline{q}$ 

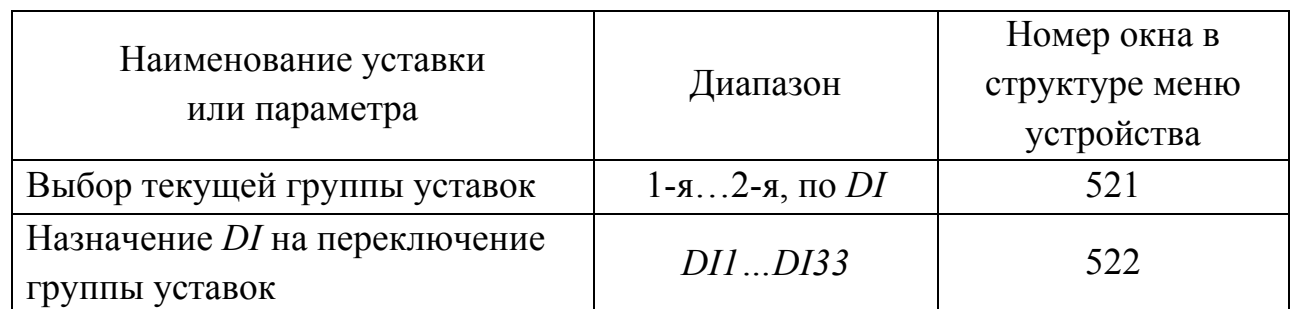

Внешний вид окна группы уставок в программе *«BURZA»* представлен на рисунке 2.

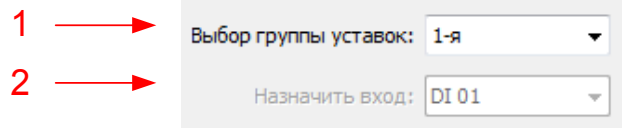

Рисунок 2– Окно группы уставок в программе *«BURZA»*

1 – выбор текущей группы уставок;

2 – назначение *DI* на переключение группы уставок.

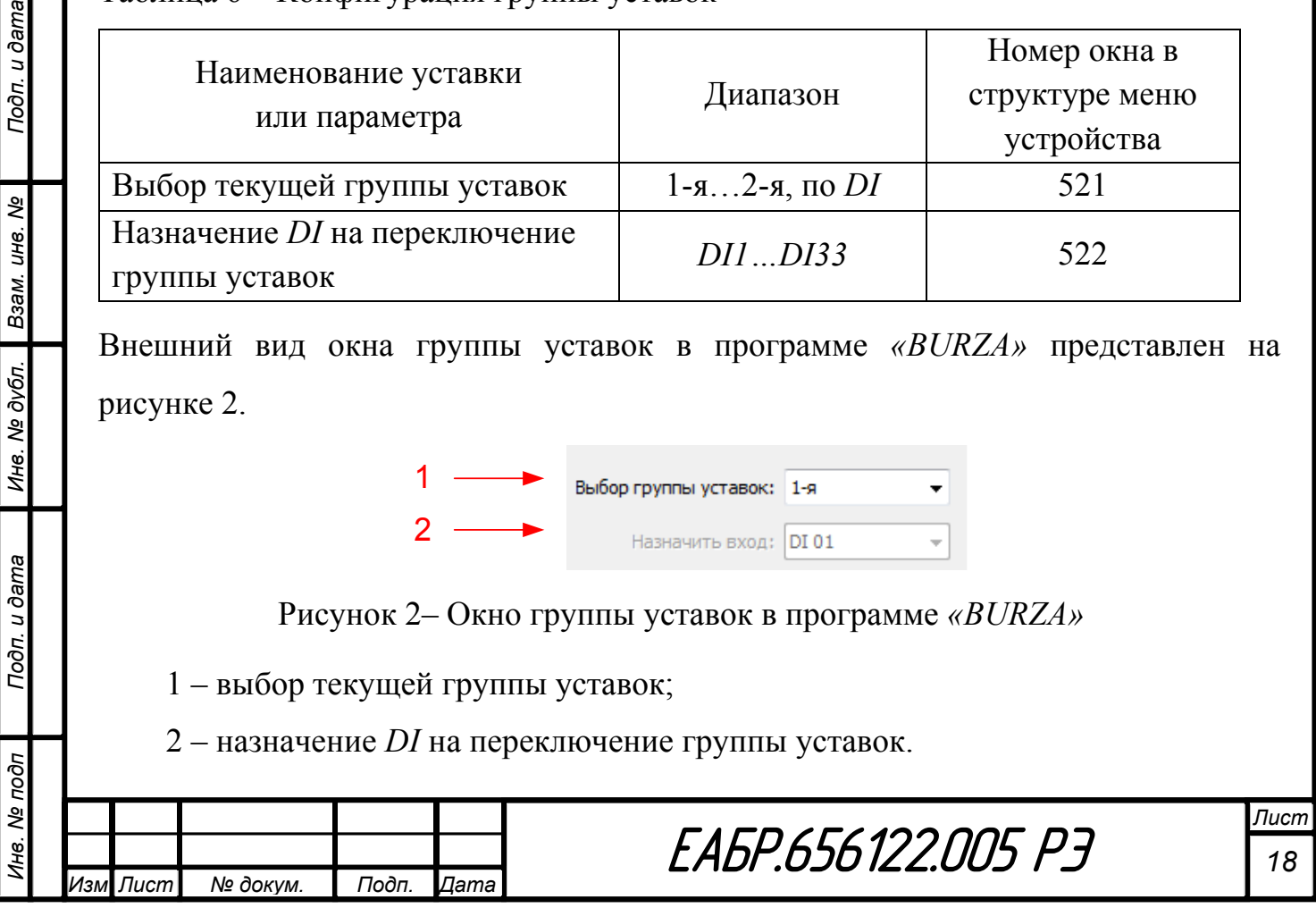

# **1.2.8 Линии связи и последовательные интерфейсы (***RS-485, USB, Ethernet***)**

Устройство имеет три или семь (в зависимости от исполнения) независимых канала линии связи с компьютером:

– *USB* на передней панели устройства;

– Три порта *RS-485* на задней стороне устройства;

– Два порта *Ethernet* на задней стороне устройства.

Разъем *miniUSB* на передней панели предназначен для проведения пусконаладочных работ и позволяет временно соединяться с компьютером по принципу «точка-точка». При работе по *miniUSB* устройство всегда работает с первым адресом и на скорости 19200 бод.

Параметры сети при работе по *RS-485 и Ethernet* настраиваются из меню.

Все интерфейсы связи позволяют выполнять все доступные операции по линии связи, могут работать одновременно, в том числе на разных скоростях передачи.

Интерфейсы связи *USB* и *RS-485* поддерживают протокол передачи данных *Modbus-RTU*. Интерфейсы связи Ethernet поддерживают протокол передачи данных *МЭК61850-8-1.*

Параметры интерфейса устройства представлены в таблице 7.

Таблица 7 – Параметры интерфейса устройства

*Изм Лист № докум. Подп. Дата*

*Инв. № подп Подп. и дата Взам. инв. № Инв. № дубл. Подп. и дата*

Подп. и дата

1нв. № подп

Ине. № дубл. Взам. ине. Ме

Подп. и дата

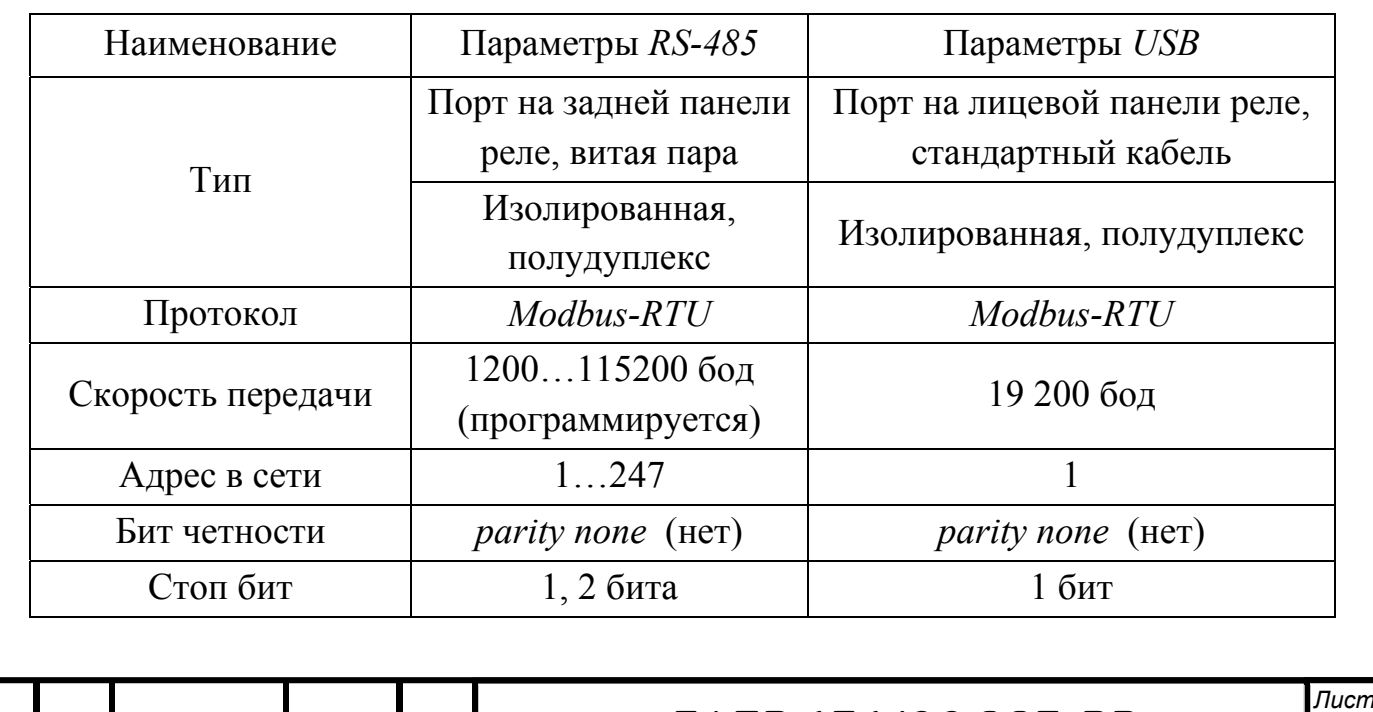

ÅÀÁÐ.656122.005 ÐÝ *<sup>19</sup>*

### **1.2.9 Изоляционные свойства**

Сопротивление изоляции между цепями устройства, указанными в таблице 1 при температуре окружающего воздуха 20±5 ºС – не менее 50 МОм.

Электрическая изоляция между цепями устройства при температуре окружающего воздуха 20±5 ºС выдерживает в течение 1 мин действие испытательного напряжения синусоидальной формы частотой 45…65 Гц, значение которого приведено в таблице 8.

Таблица 8 – Группы контактов при проверке изоляции устройства

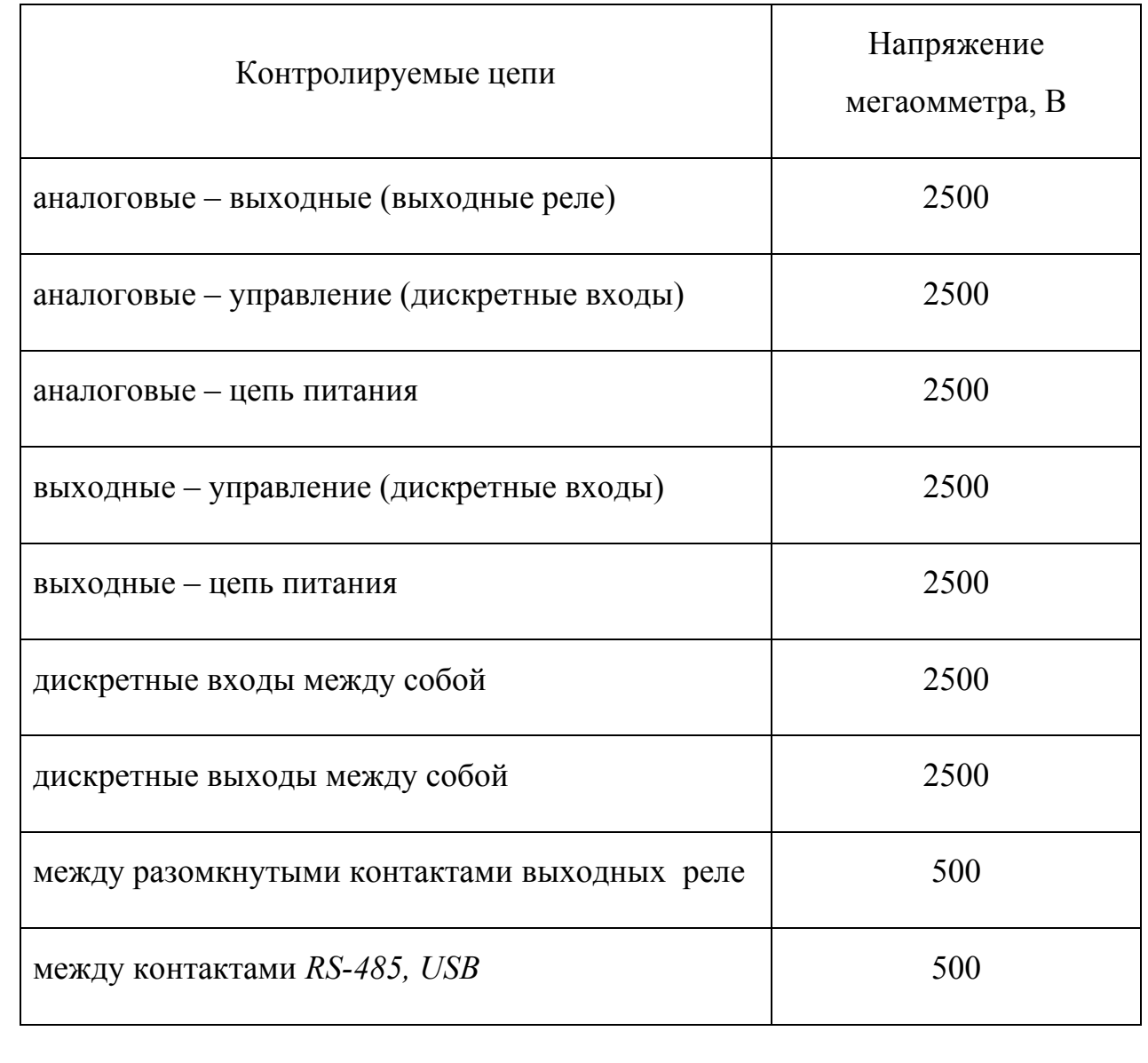

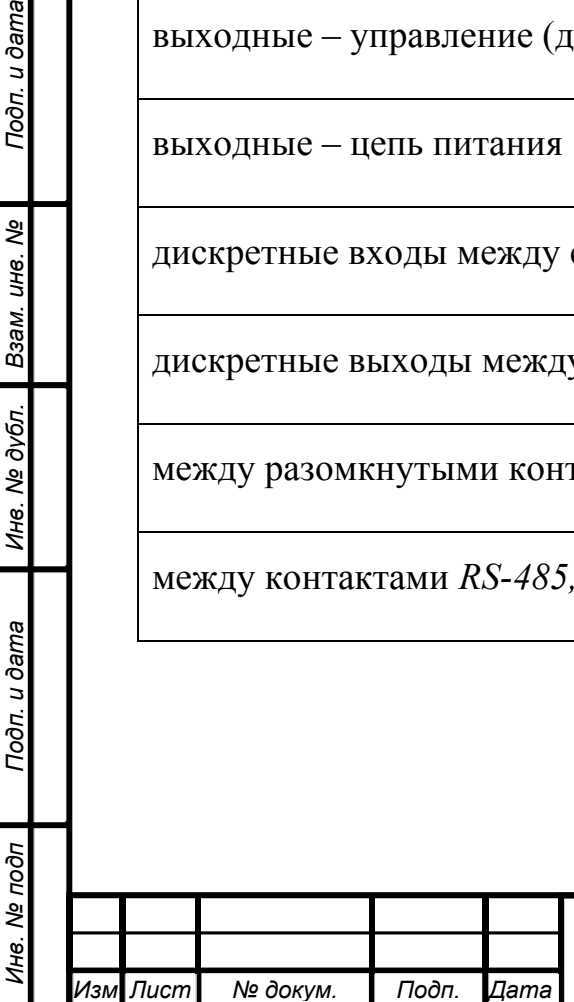

Подп. и дата

Ине. № дубл. Взам. ине. №

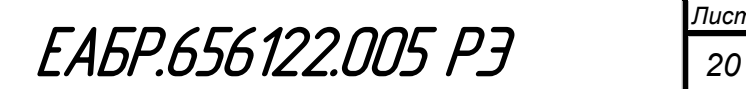

### **1.2.10 Электромагнитная совместимость**

Устройство удовлетворяет требованиям электромагнитной совместимости по ГОСТ Р 51317.6.5:

- Устойчивость к электростатическим разрядам по ГОСТ 51317.4.2, СЖЗ:
	- контактный  $\pm 6$  кВ;
	- воздушный  $\pm 8$  кВ;
- Устойчивость к радиочастотному полю по ГОСТ 51317.4.3. СЖЗ: 10 В/М. 80 − 1000 МГц;
- Устойчивость к наносекундным импульсным помехам по ГОСТ 51317.4.4, СЖ4: 4 кВ, частота повторения 2,5 кГц;
- Устойчивость к микросекундным импульсным помехам большой энергии по ГОСТ 51317.4.5:
	- по схеме «провод-провод» СЖ3: 2 кВ;
	- по схеме «провод-земля» СЖ 4: 4 кВ;
- Устойчивость к кондуктивным помехам, наведенным радиочастотными электромагнитными полями по ГОСТ 51317.4.6, СЖЗ: 10В;
- Устойчивость к колебательным затухающим помехам по ГОСТ 51317.4.12. СЖЗ, амплитуда повторяющихся КЗП:
	- по схеме «провод-провод» 1 кВ, 1 МГц;
	- по схеме «провод-земля» 2,5 кВ, 1 МГц.

Устройство при температуре окружающего воздуха  $20 \pm 5$  °C выдерживает действие высокочастотного напряжения, представляющего собой затухающие колебания частотой 1,0 ± 0,1 МГц, с уменьшением модуля огибающей колебаний на 50 % относительно максимального значения после 3 – 4 периодов.

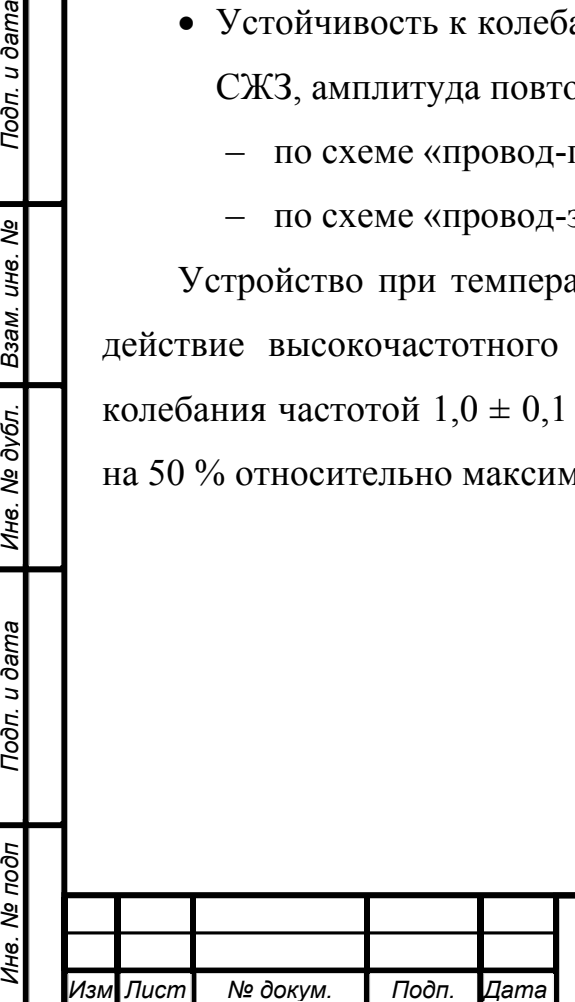

Подп. и дата

Взам. инв. Ме

Ине. № дубл.

Подп. и дата

ξ

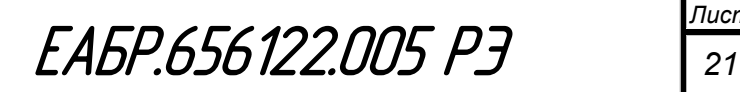

### **Состав устройства**

Устройство, в зависимости от исполнения, состоит из следующих основных элементов:

– корпусного блока с модулем центрального процессора, клавиатурой, цифровым индикатором, светодиодами индикации, портом *USB* на лицевой панели, а также кросс-платой и направляющими для установки сменных модулей;

– модуля питания *PW* с портом связи *RS-485* для организации локальной сети;

– модулей *DI* дискретных входов (*1DI*, *2DI*, *3DI*);

– модулей *RL* выходных реле (*1RL*, *2RL*, *3RL*);

– модуля *AI-M1* ввода аналоговых сигналов;

– кожуха корпуса и элементов крепления устройства;

– комплекта ответных частей соединителей для присоединения кабелей внешних подключений.

Наличие или отсутствие модулей *DI* и *RL* определяется исполнением устройства и оговаривается при заказе. Остальные модули в устройстве присутствуют всегда.

Каждый модуль, кроме модуля центрального процессора, представляет собой печатную плату с установленными элементами и задней панелью с винтовыми клеммами и/или соединителями для подключения внешних цепей.

Все входные (выходные) внешние разъемы электронных модулей, а также клеммники имеют соответствующую маркировку.

Модули, перемещаясь по направляющим, стыкуются с остальной частью устройства посредством кросс-платы и фиксируются в рабочем положении крепежными винтами М3.

Габаритные и присоединительные размеры, а также виды монтажа устройства приведены в приложении Б.

Все элементы управления устройством расположены на передней панели. На передней панели устройства расположены окно индикатора, кнопки управления устройством, светодиодная индикация, а также окно *miniUSB* разъема для подключения к компьютеру.

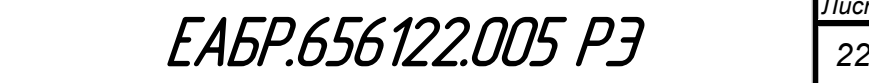

*Изм Лист № докум. Подп. Дата*

Общий вид передней (лицевой) панели устройства показан на рисунке 3.

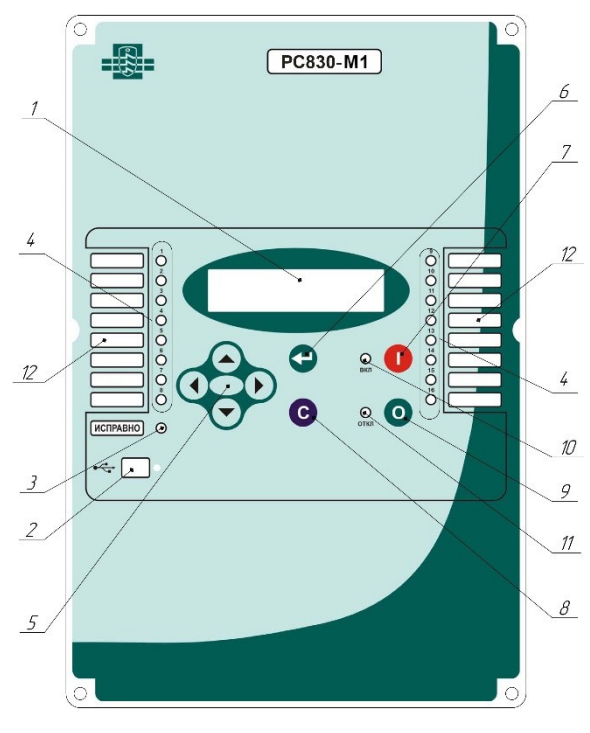

Рисунок 3 – Общий вид передней (лицевой) панели устройства

1 – окно индикатора;

2 – окно разъема *miniUSB*;

3 – светодиодная индикация «Исправно»;

4 – светодиодные индикаторы (назначаются пользователем);

5 – кнопки управления «ВЛЕВО», «ВПРАВО», «ВВЕРХ, «ВНИЗ»;

6 – кнопка «ВВОД»;

Подп. и дата

Взам. инв. Ме

Инв. № дубл.

Подп. и дата

7 – кнопка «Включить выключатель»;

8 – кнопка «СБРОС»;

9 – кнопка «Отключить выключатель»;

10 – светодиодный индикатор «Выключатель включен»;

11 – светодиодный индикатор «Выключатель отключен»;

12 – окошки для вкладыша с наименованиями функций, назначенных для отображения светодиодной индикацией.

Состав устройства со стороны разъемов (тыльная сторона) показан на рисунке 4.

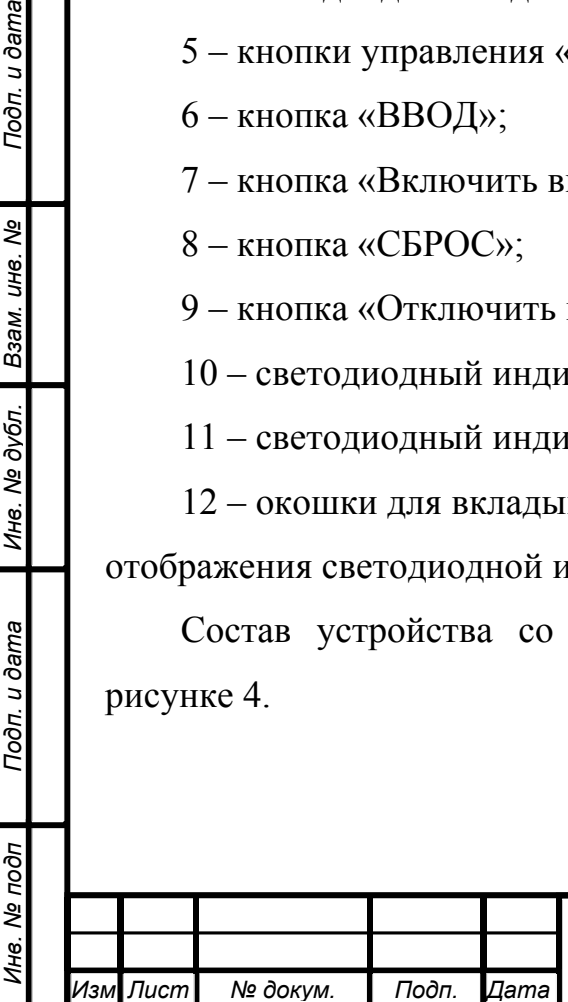

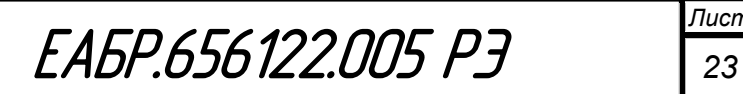

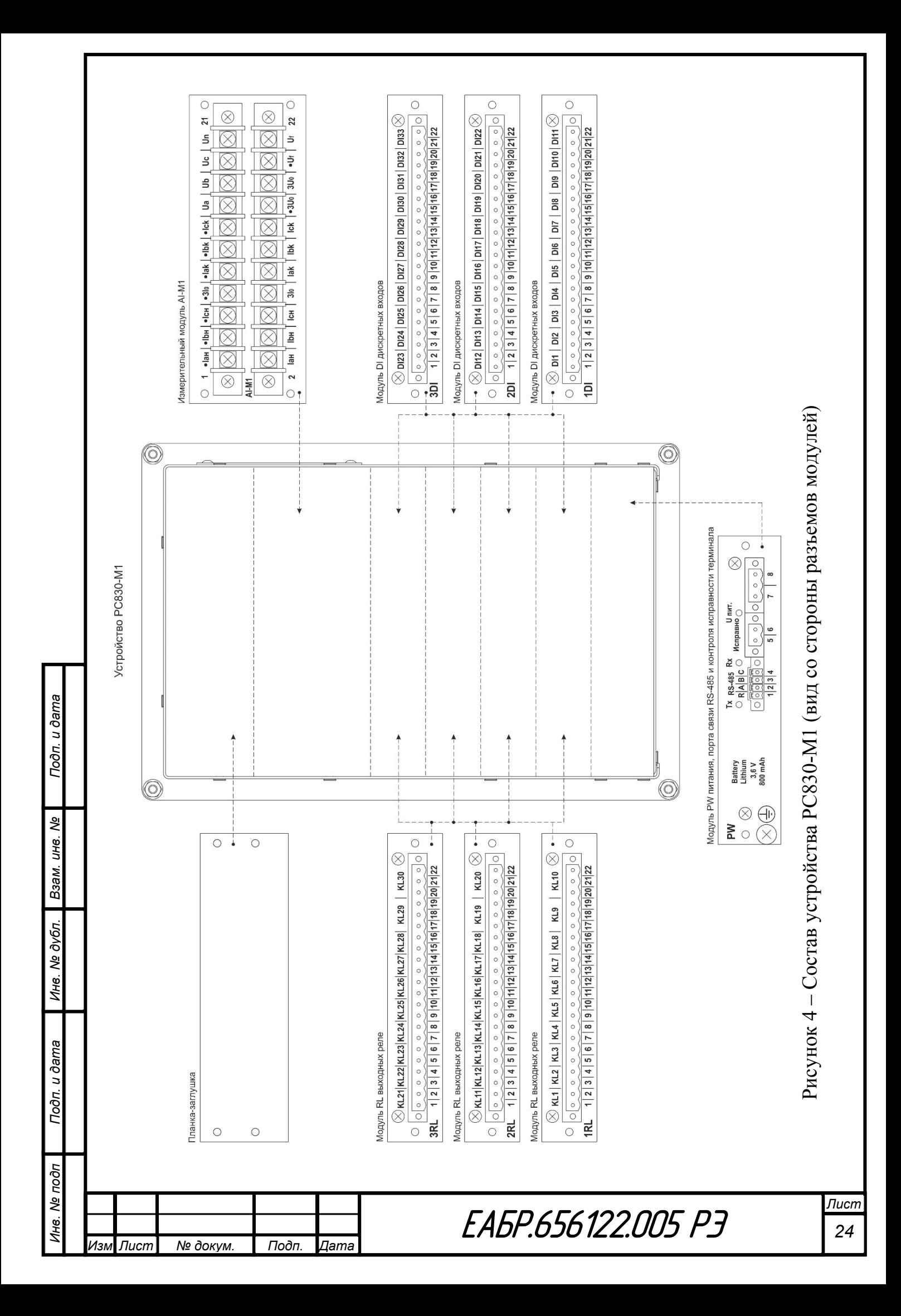

# **1.3.1 Описание и работа составных частей устройства**

# **1.3.1.1 Модуль** *PW*

Модуль *PW* предназначен для подачи в устройство напряжения оперативного питания, имеет разъем реле контроля исправности терминала, отсек для установки литиевой батареи, порт *RS-485* для организации локальной сети, а также винтовой зажим для заземления устройства.

Вид модуля *PW* со стороны разъемов для внешних подключений и его маркировка показаны на рисунке 5.

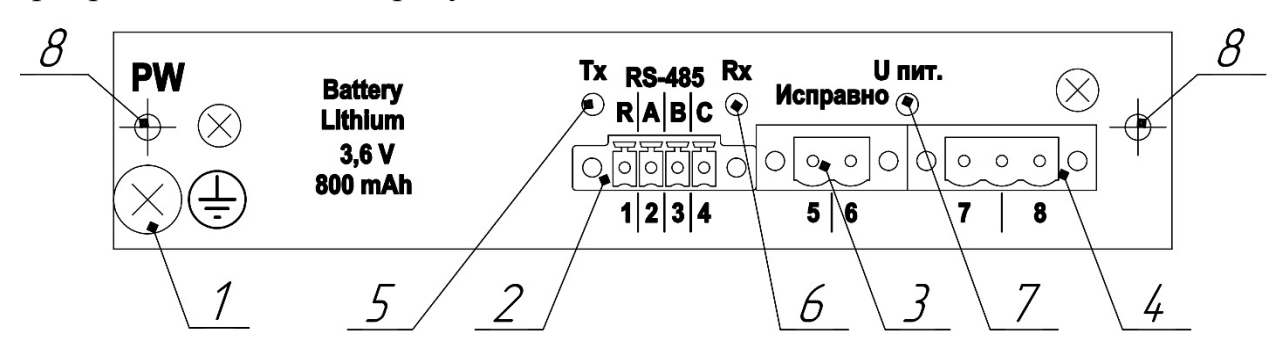

Рисунок 5 – Модуль *PW* (вид со стороны разъемов для внешних подключений)

- 1 винт заземления;
- 2 разъем порта связи *RS-485*;
- 3 разъем реле контроля исправности;
- 4 разъем питания  $U_{\text{HUT}}$ ;
- 5 светодиодная индикация  $T_x$  порта связи RS-485;
- 6 светодиодная индикация  $R<sub>x</sub>$  порта связи RS-485;
- 7 светодиодная индикация неисправности предохранителя (при неисправности предохранителя светодиод горит красным светом);

8 – крепежные отверстия.

*Инв. № подп Подп. и дата Взам. инв. № Инв. № дубл. Подп. и дата*

Инв. № дубл.

Подп. и дата

№ подп

Взам. инв. Ме

Подп. и дата

Для установки/извлечения/замены батареи необходимо отключить устройство от питания и извлечь модуль *PW* из устройства. Отсек для установки литиевой батареи расположен на плате модуля.

Ответные части разъемов поз. 2−4 модуля входят в его состав, имеют соответствующую маркировку и на рисунке не показаны.

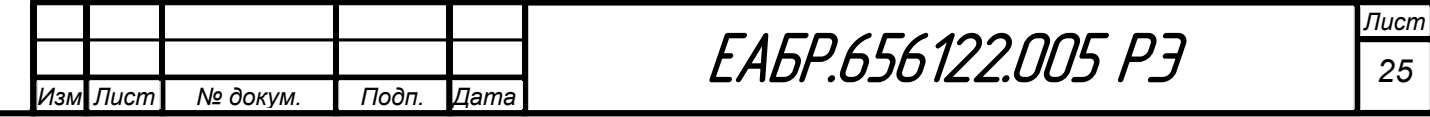

# **1.3.1.2 Модули** *DI*

Модули *DI* предназначены для ввода в устройство дискретных сигналов.

Основные параметры дискретных входов модуля описаны в п.1.2.5 и таблице 3.

Аппаратно модули *DI* идентичны. Отличаются модули дискретных входов маркировкой задних планок и ключами. Ключи – это комбинация джамперов, которая указывает на соответствие модуля *DI* указанному номеру.

Доступны исполнения модуля, отличающиеся друг от друга по номинальному напряжению дискретных входов: 110 и 220 В.

Вид модулей *1DI*, *2DI* и *3DI*, со стороны разъемов для внешних подключений и их маркировка показаны на рисунке 6. Ответные части разъемов модулей входят в их состав, имеют соответствующую маркировку и на рисунке не показаны.

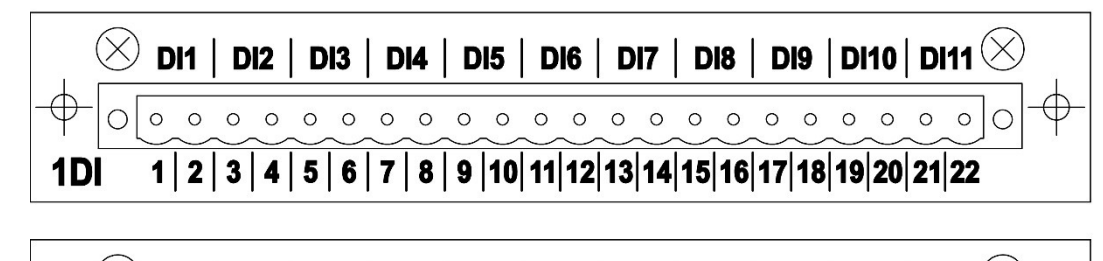

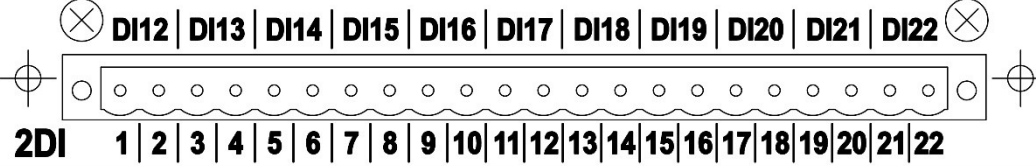

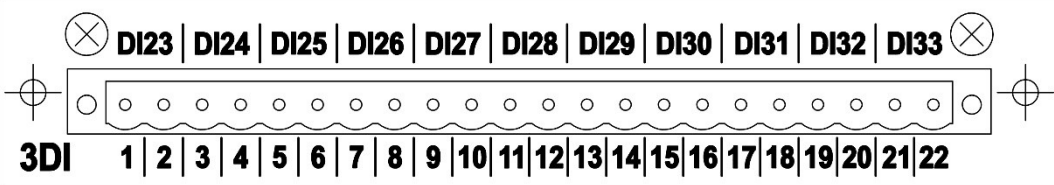

Рисунок 6 – Модули *1DI, 2DI* и *3DI* (вид со стороны разъемов для внешних подключений) и их маркировка

На рисунке 7 показана таблица задания исполнений модуля *DI* и места установки джамперов *J1* и *J2*.

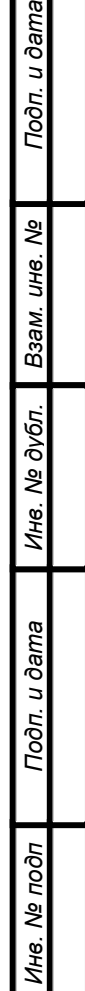

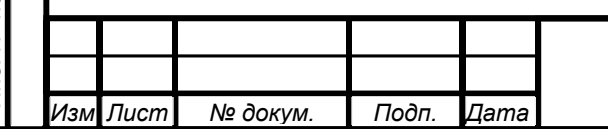

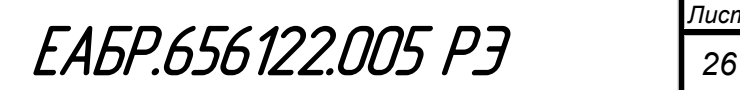

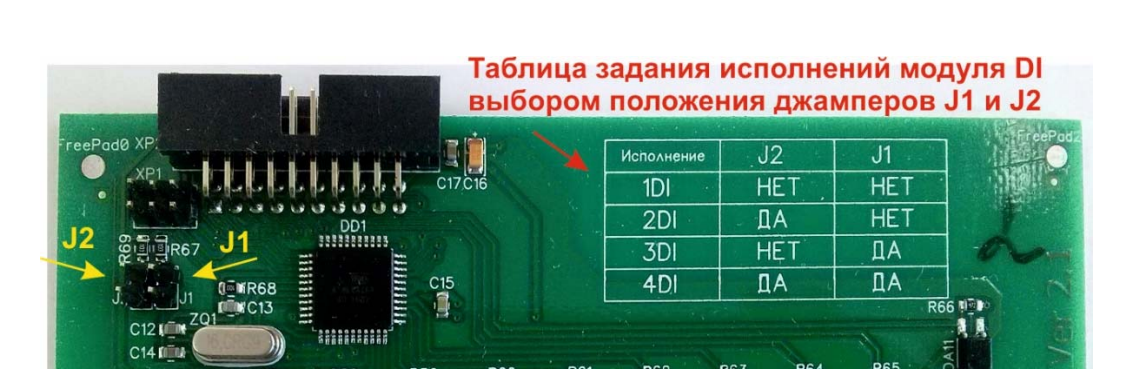

Рисунок 7 – Таблица задания исполнений модуля *DI* и места установки джамперов *J1* и *J2*

На приведенном выше рисунке джамперы *J1* и *J2* не установлены, следовательно, по таблице исполнений определяем, что данная комбинация соответствует модулю *1DI*.

В каждом модуле последний дискретный вход (для модуля *1DI* – это вход *DI11*, для модуля *2DI* – это вход *DI22*, для модуля *3DI* – это вход *DI33*) имеет возможность выбора номинального напряжения 110 или 220 В. Выбор номинального напряжения производится выбором положения джамперов *J3* и *J4* на плате модуля (см. рисунок 8).

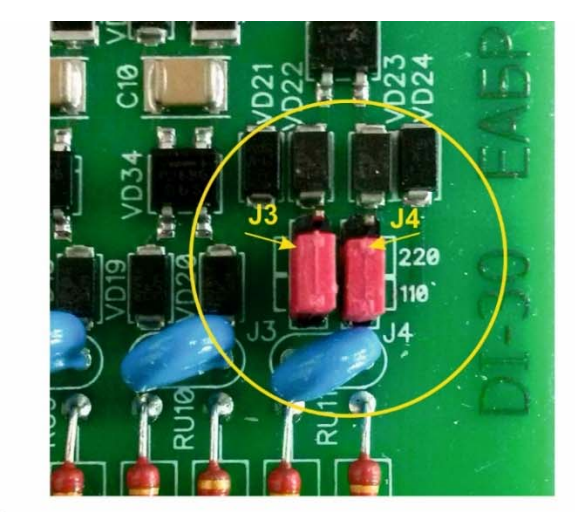

Подп. и дата

శ్రీ

Взам. инв.

Инв. № дубл.

Подп. и дата

 $\mathbf{g}$ 

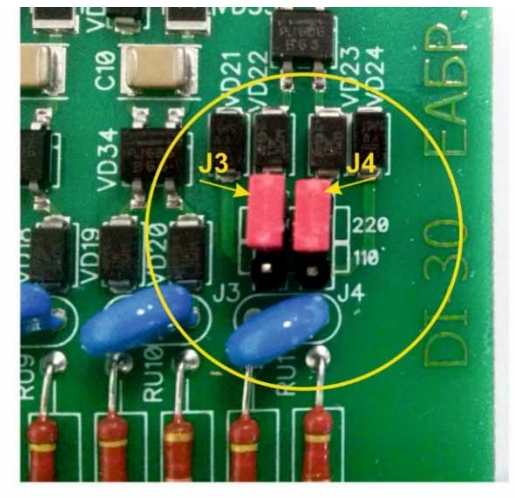

а) положение джамперов в исполнении б) положение джамперов в исполнении модуля на 110 В

модуля на 220 В

Рисунок 8 – Положения джамперов на номинальное напряжение 110 и 220 В для последнего дискретного входа модуля *DI* 

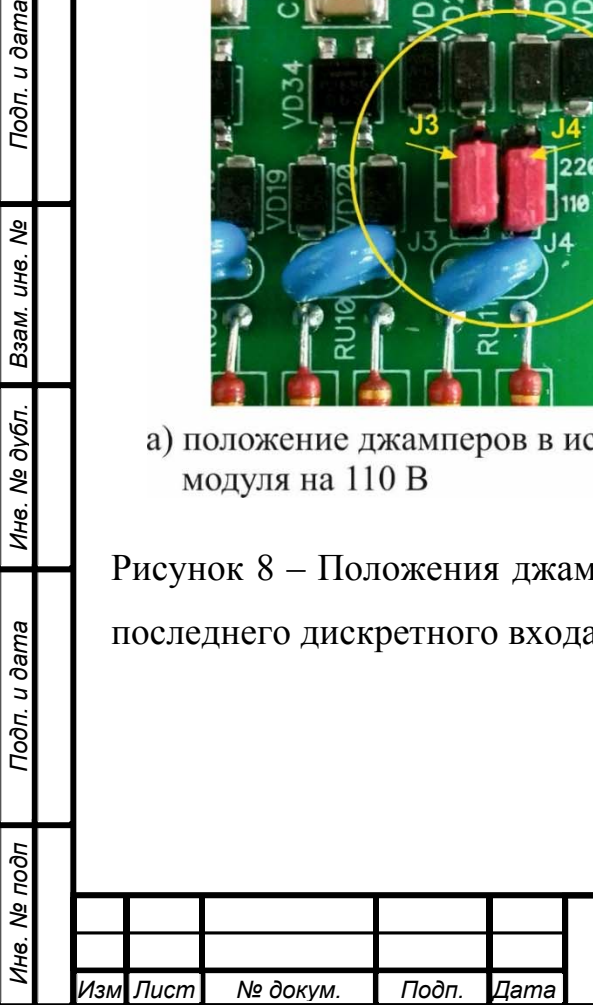

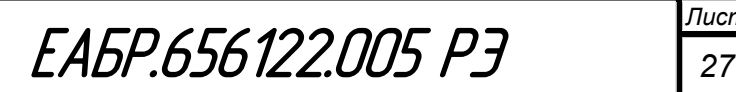

# **1.3.1.3 Модули RL**

Модули *1RL*, *2RL* и *3RL* предназначены для подключения выходных реле*.*

Основные параметры выходных реле модуля описаны в п.1.2.6 и таблице 4.

Аппаратно модули *RL* идентичны. Отличаются модули выходных реле маркировкой задних планок и ключами. Ключи – это комбинация джамперов, которая указывает на соответствие модуля *RL* указанному номеру.

Вид модулей *1RL*, *2RL* и *3RL*, со стороны разъемов для внешних подключений и их маркировка показаны на рисунке 9. Ответные части разъемов модулей входят в их состав, имеют соответствующую маркировку и на рисунке не показаны.

 $\otimes$  KL1  $\vert$  KL2  $\vert$  KL3  $\vert$  KL4  $\vert$  KL5  $\vert$  KL6  $\vert$  KL7  $\vert$  KL8  $\vert$ KL9 **KL10**  $\circ$  $\circ$ 1RL  $1|2|3|4|5|6|7|8|9|10|11|12|13|14|15|16|17|18|19|20|21|22$ 

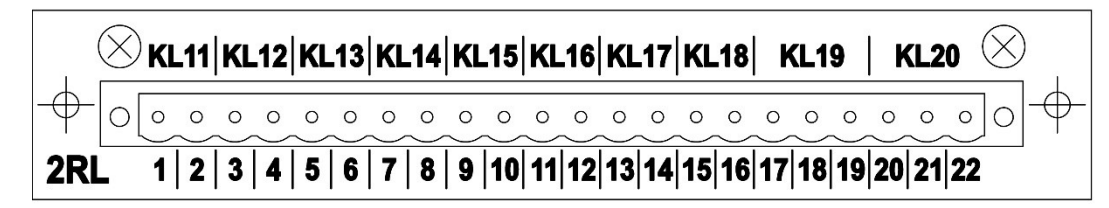

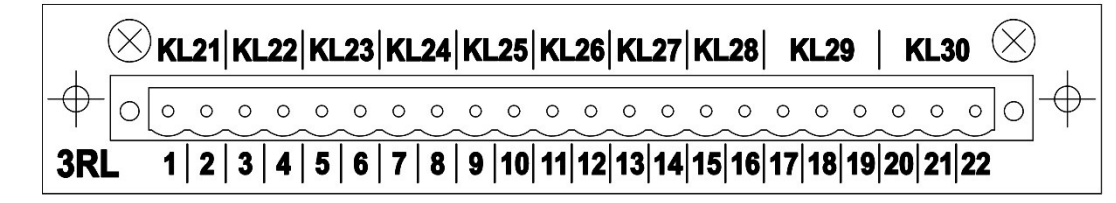

Рисунок 9 – Модули *1RL, 2RL* и *3RL* (вид со стороны разъемов для внешних подключений) и их маркировка

На рисунке 10 показаны таблица задания исполнений модуля *RL* и места установки джамперов *J1*, *J2* и *J3*.

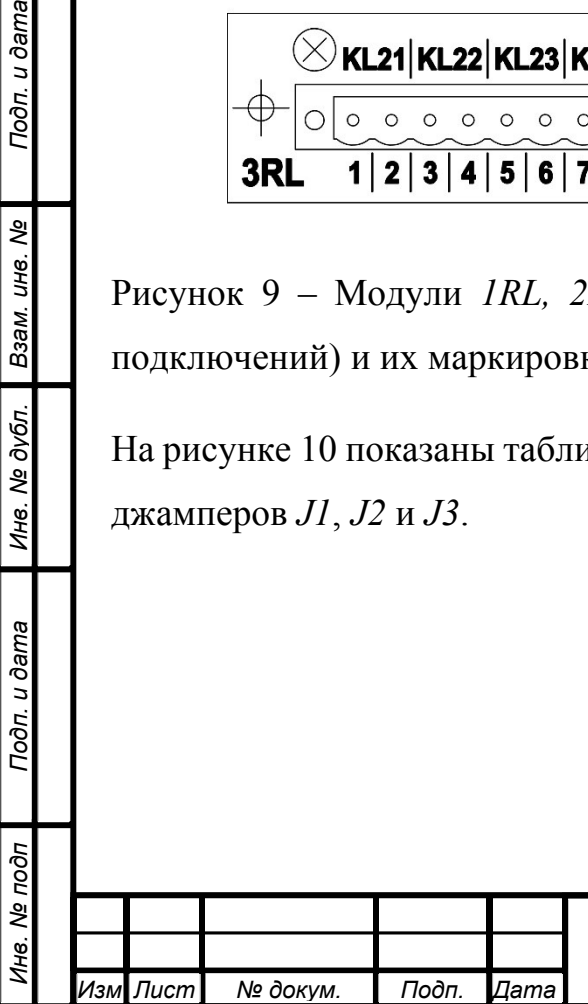

Подп. и дата

Взам. инв. Ме

Инв. № дубл.

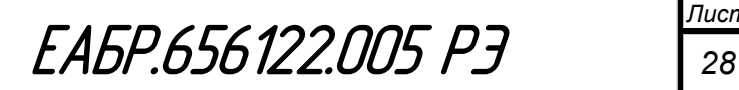

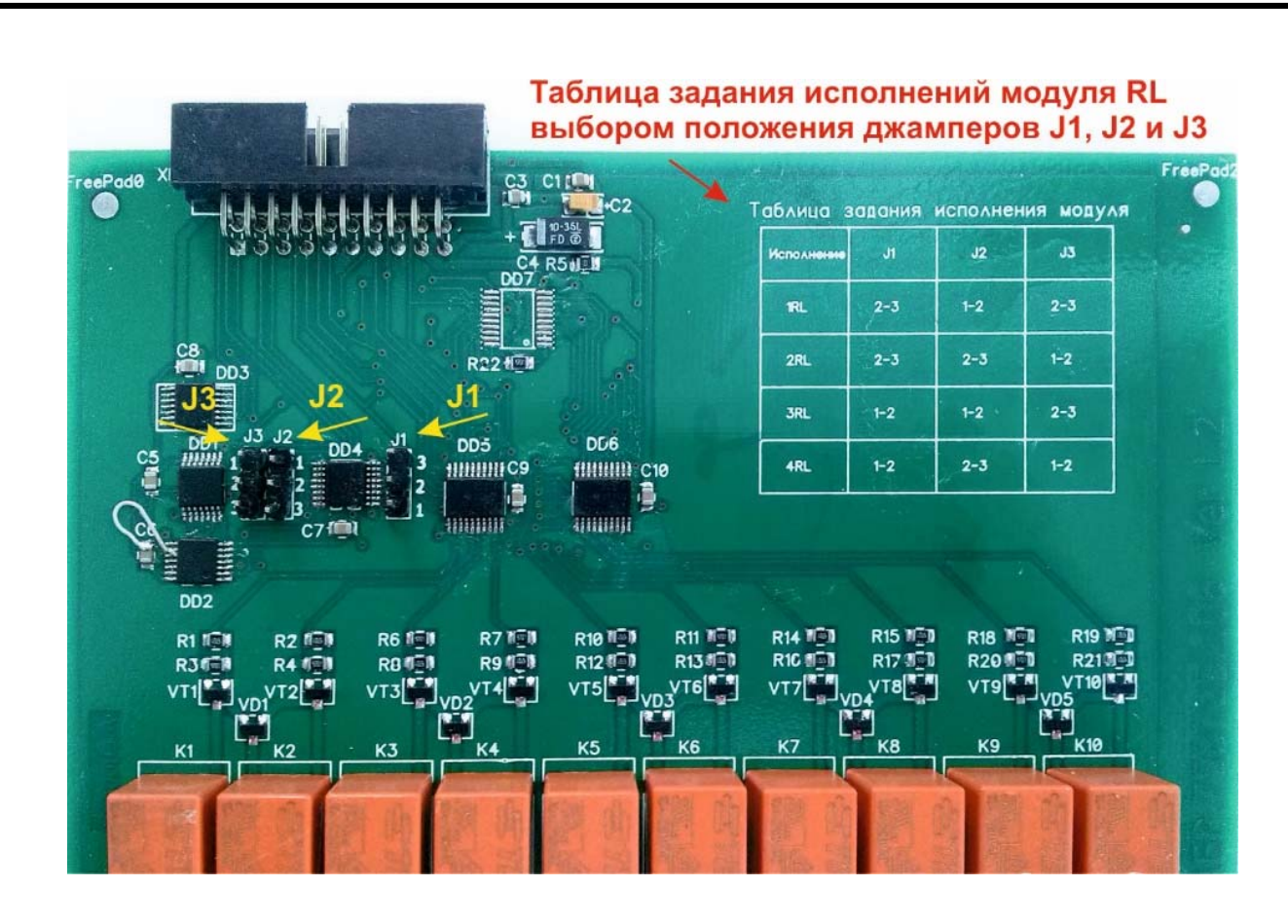

Рисунок 10 – Таблица задания исполнений модуля *RL* и места установки джамперов *J1*, *J2* и *J3* 

Для задания необходимого исполнения модулю *RL,* необходимо замкнуть джамперами *J1*, *J2* и *J3* указанные в таблице группы контактов.

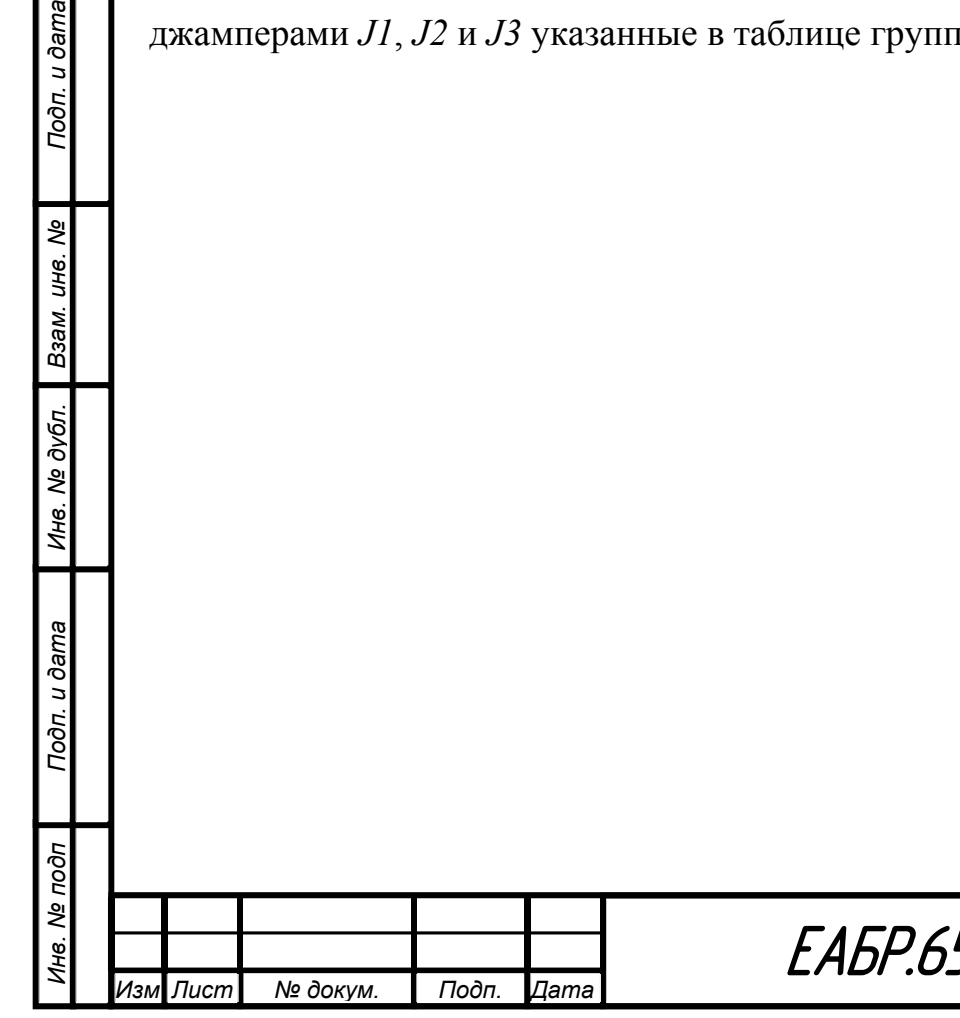

Подп. и дата

Взам. инв. Ме

Инв. № дубл.

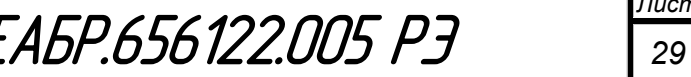

# **1.3.1.4 Модуль AI-M1**

Модуль AI-M1 предназначен для ввода аналоговых сигналов цепей тока и напряжения, преобразования их в цифровой вид и проведения измерений.

Основные параметры измерительных входов модуля описаны в п.1.2.4 и таблице 1.

Вид модуля AI-M1 со стороны разъемов для внешних подключений и его маркировка показаны на рисунке 11.

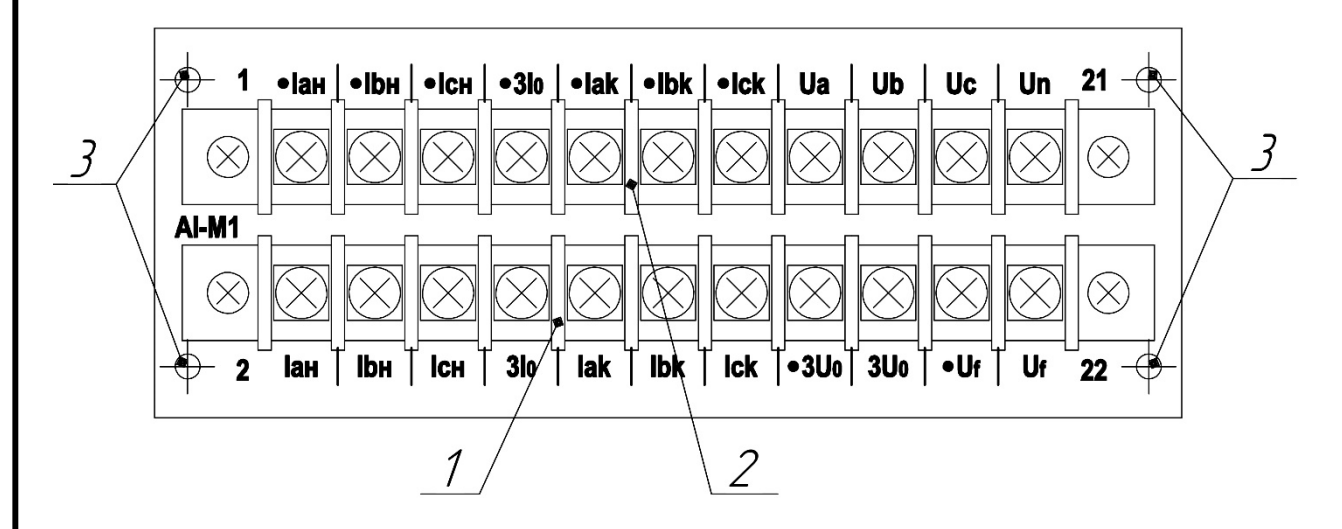

Рисунок 11 – Модуль AI-M1 (вид со стороны разъемов для внешних подключений) и его маркировка

1 – разъем измерительных цепей тока и напряжения;

2 – разъем измерительных цепей тока и напряжения;

3 – крепежные отверстия.

Подп. и дата

Взам. инв. Ме

Инв. № дубл.

Подп. и дата

ŌГ

Модуль комплектуется двумя 3-х фазными мостиками для соединения токовых цепей фаз  $I_{AH}$ ,  $I_{BH}$ ,  $I_{CH}$ ,  $I_{AK}$ ,  $I_{BK}$ ,  $I_{CK}$ .

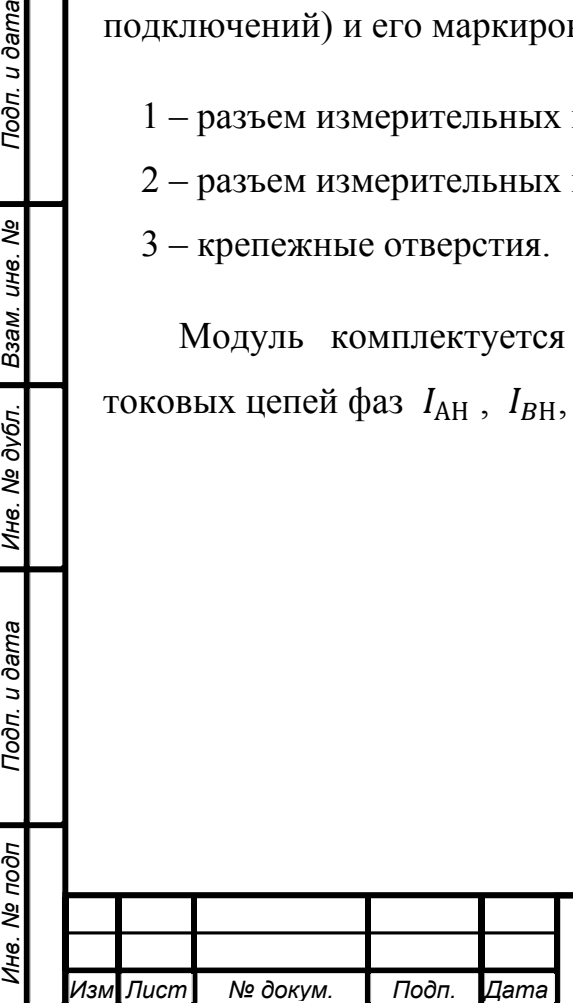

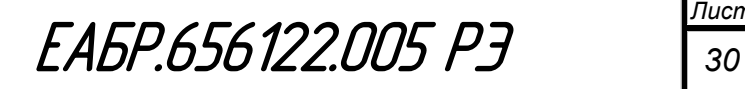

## **Устройство и работа**

# **1.4.1 Реализация основных функций**

# **1.4.1.1 Продольная дифференциальная защита**

В устройстве имеются три ступени защиты: дифференциальная отсечка (ДО), дифференциальная защита с торможением (ДТ) и дифференциальная защита от обрыва цепей тока (ДН).

При выборе уставок дифференциальной защиты рекомендуется использовать «Методические указания по выбору уставок дифференциальной защиты двигателей, реализуемой при помощи устройств РС830-М1», последнюю актуальную версию которых можно найти на сайте компании «РЗА СИСТЕМЗ».

Для двигателей возможна схема подключения токовых цепей, как показано на рисунке 12.

Коэффициент схемы соединения трансформаторов тока и реле при расчете уставок принимается равным 1.

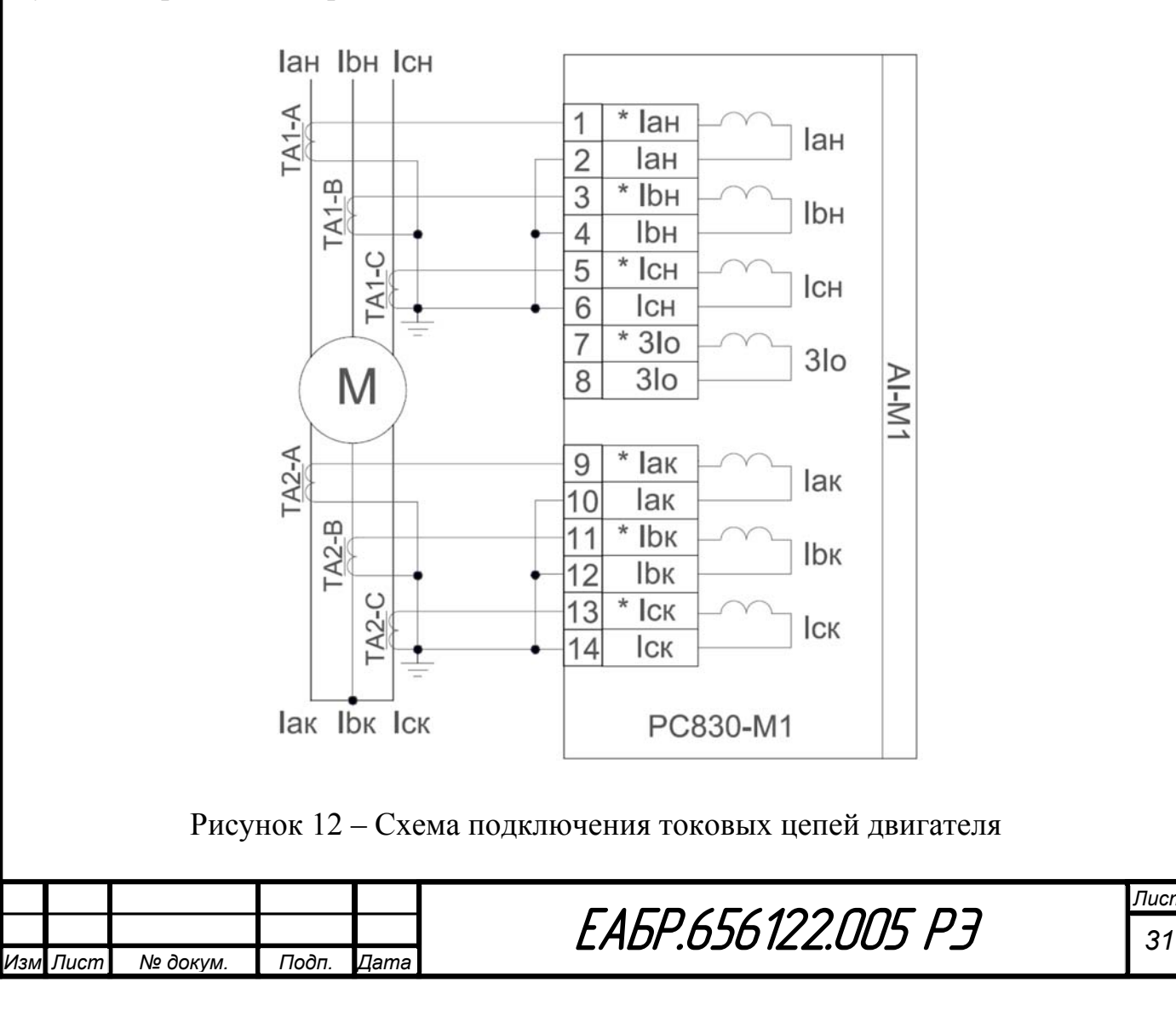

*Инв. № подп Подп. и дата Взам. инв. № Инв. № дубл. Подп. и дата*

Подп. и дата

Инв. Ме подп

Инв. № дубл.

Взам. инв. Ме

Дифференциальный ток определяется для каждой из трех фаз *А*, *В* и *С* по формулам 1−3:

$$
Id_{a} = Ia_{n} + Ia_{k}; \quad (1)
$$
  

$$
Id_{b} = Ib_{n} + Ib_{k}; \quad (2)
$$
  

$$
Id_{c} = Ic_{n} + Ic_{k}; \quad (3)
$$

где *Id\_a, Id\_b, Id\_c* – определяемые дифференциальные токи;

*Ia\_н, Ib\_н, Ic\_н* – фазные токи в реле со стороны начала в комплексном виде для первой гармоники;

*Ia\_к, Ib\_к, Ic\_к* – фазные токи в реле со стороны конца в комплексном виде для первой гармоники;

При этом следует считать, что векторы токов стороны начала направлены в сторону защищаемого двигателя, а стороны конца – от двигателя.

## **1.4.1.2 Дифференциальная отсечка (ДО)**

Дифференциальная отсечка (ДО) является грубой ступенью дифференциальной защиты. Ступень работает по расчетному дифференциальному току. Ступень работает по трем фазам по логике ИЛИ.

Время срабатывания ДО при скачкообразном увеличении дифференциального тока, соответствующего $0.5I<sub>y</sub>$ до тока, соответствующего  $3I<sub>y</sub>$  – не более 0,035 с.

Время возврата ДО при скачкообразном уменьшении дифференциального тока, соответствующего $3I_y$  до тока, соответствующего $0.1I_y$  – не более 0,05 с.

По результатам работы ДО могут быть сформированы сигналы: «Пуск ДО», «Работа ДО». Данные сигналы могут быть назначены на выходные реле, светодиоды или дополнительные функции (Дф).

На рисунке 13 приведена функциональная схема логики ДО.

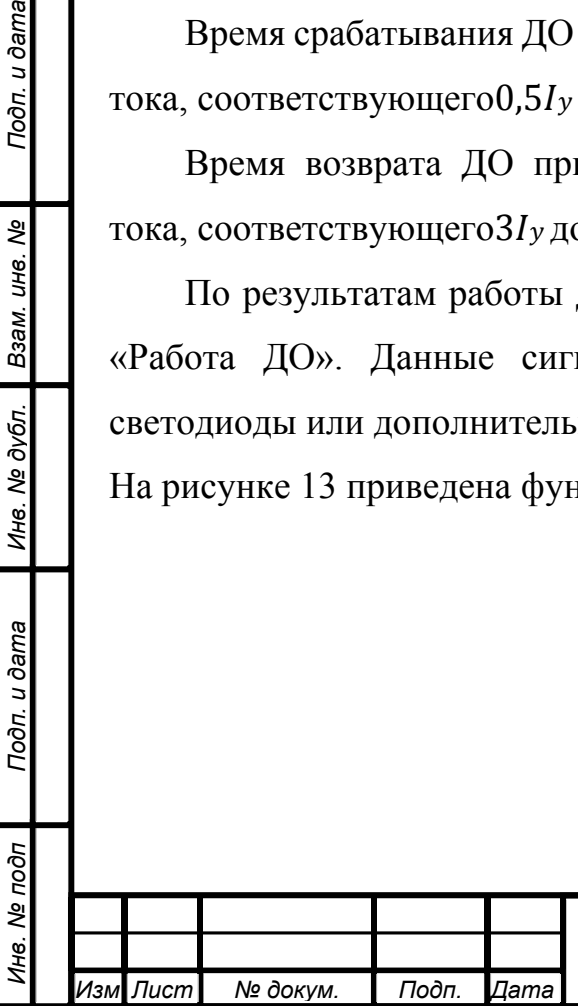

Подп. и дата

Инв. № дубл. Взам. инв. №

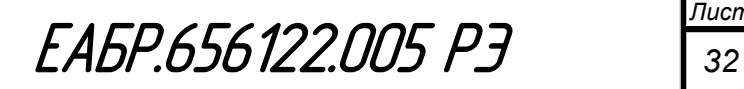

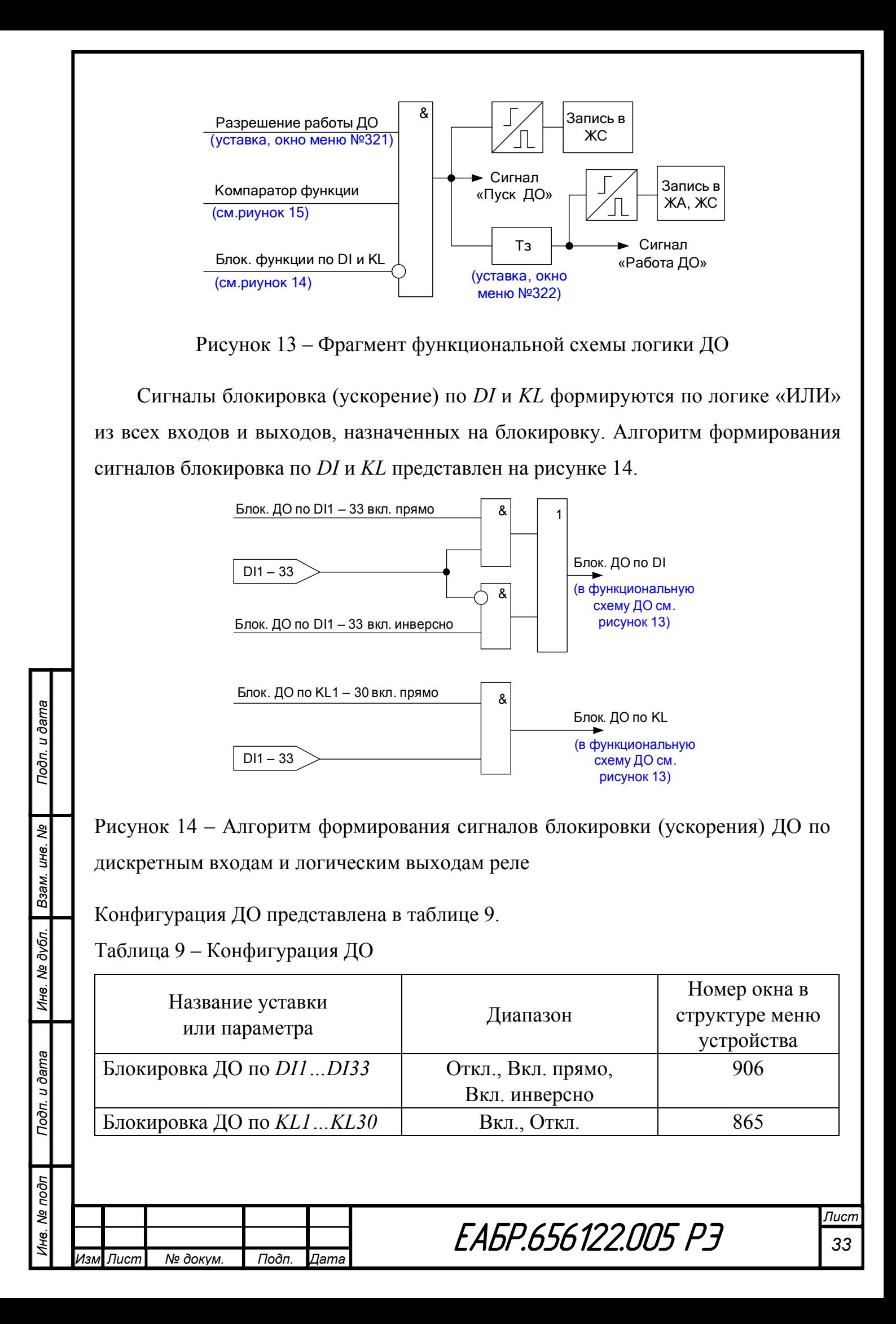

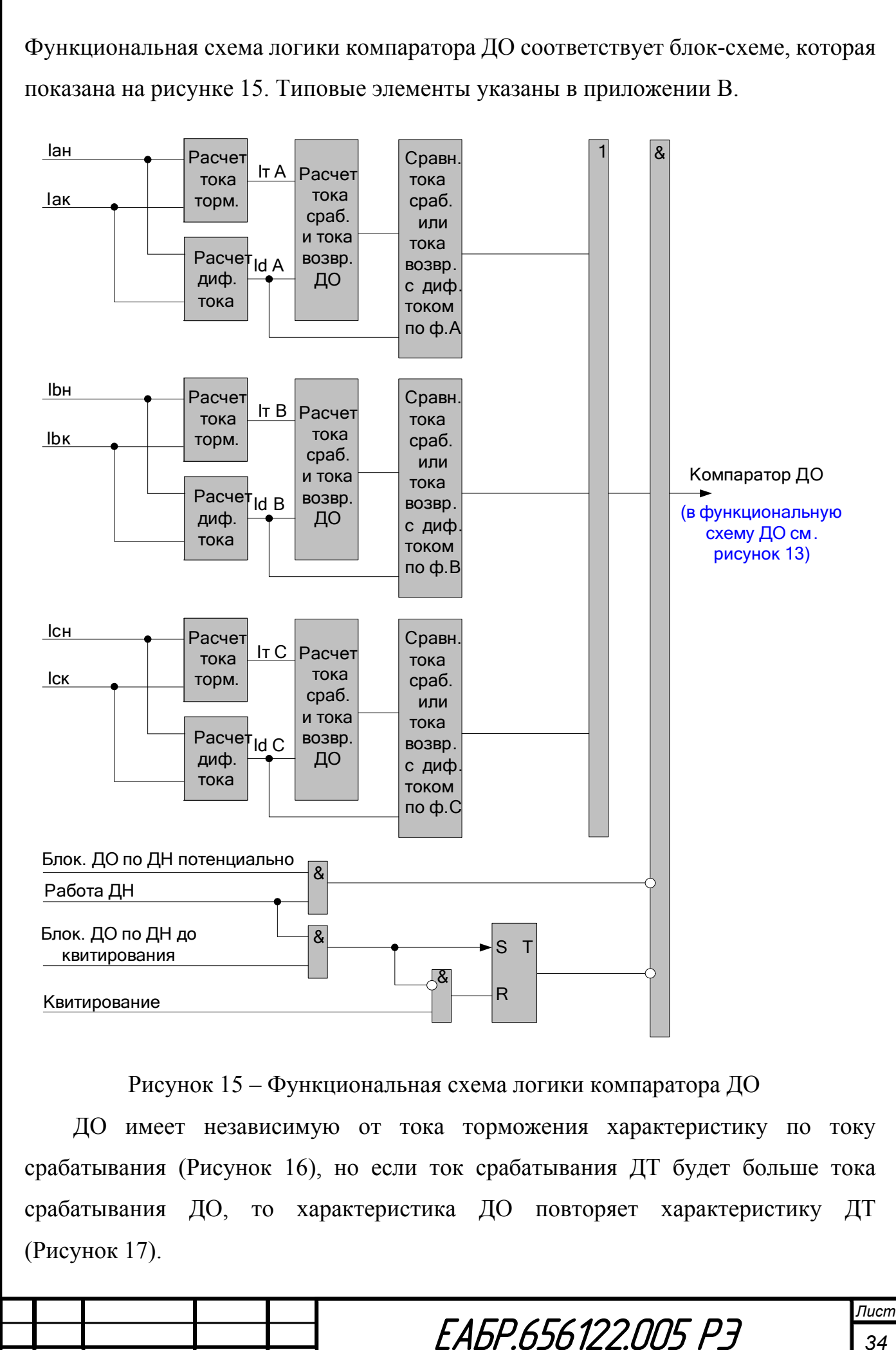

Подп. и дата *Инв. № подп Подп. и дата Взам. инв. № Инв. № дубл. Подп. и дата* శ్రీ Взам. инв. Инв. № дубл. Подп. и дата Инв. № подп

*Изм Лист № докум. Подп. Дата*

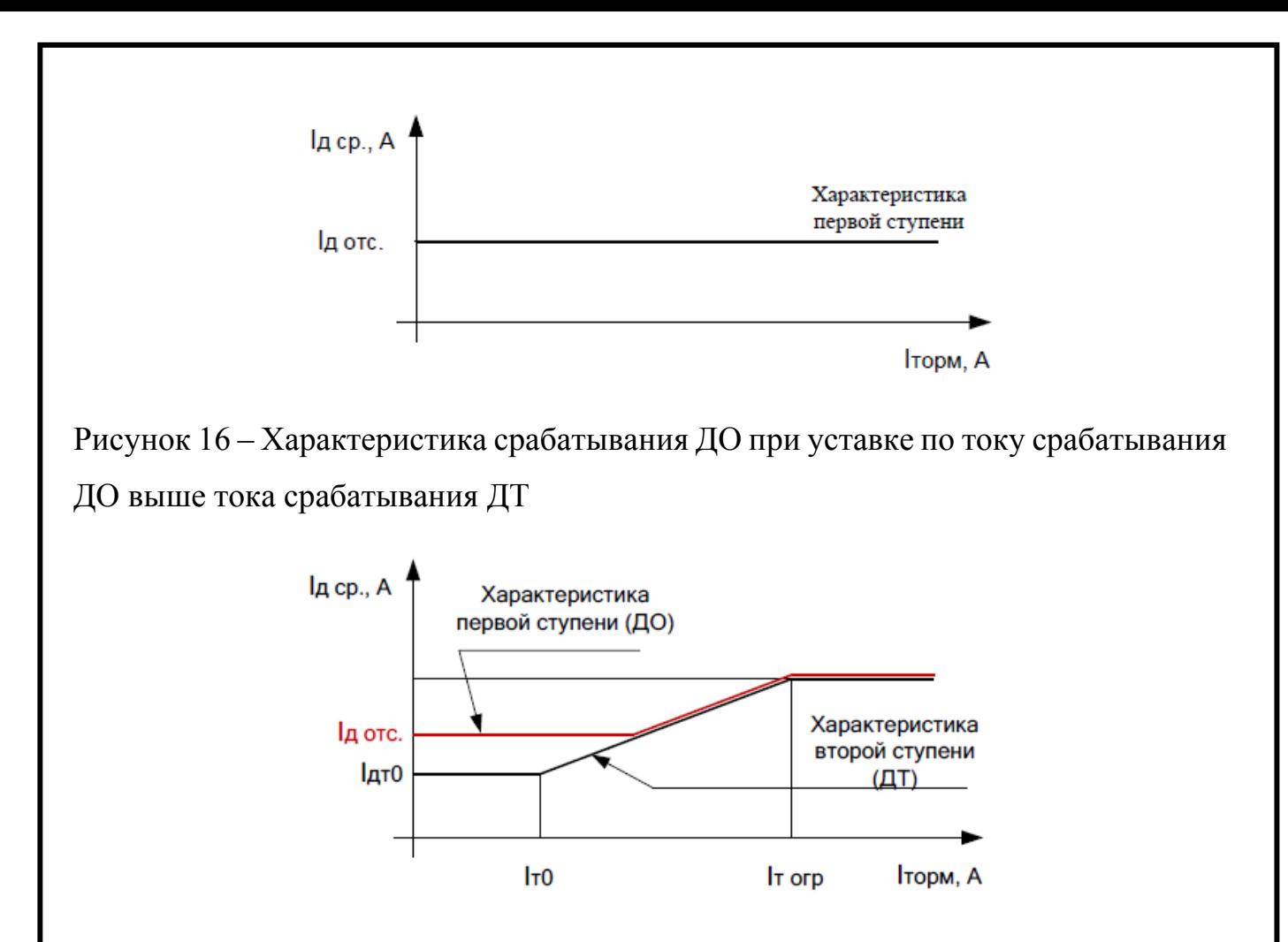

Рисунок 17 – Характеристика срабатывания ДО при уставке по току срабатывания ДО ниже тока срабатывания ДТ

Уставки ДО представлены в таблице 10.

Таблица 10 – Уставки ДО

*Изм Лист № докум. Подп. Дата*

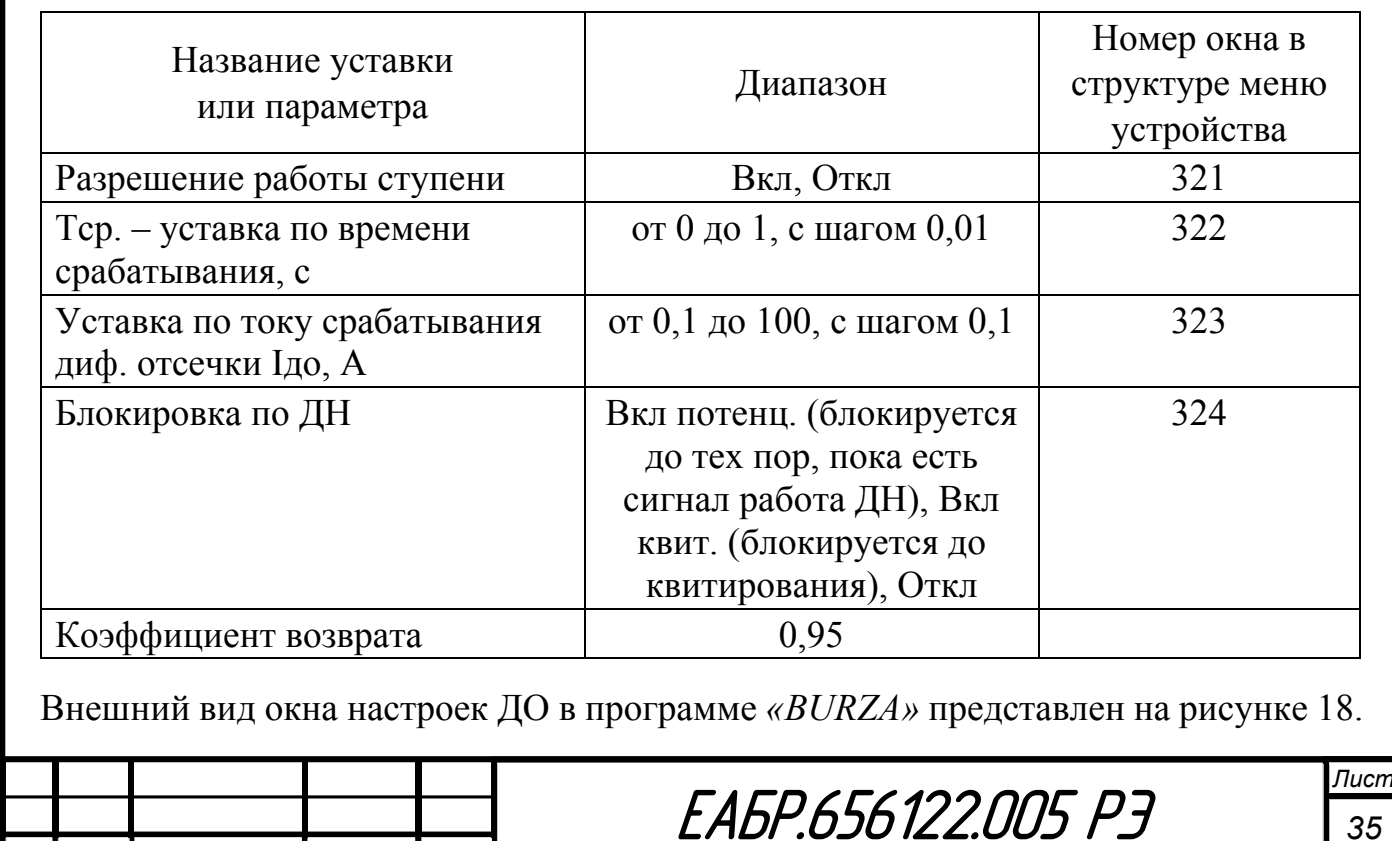

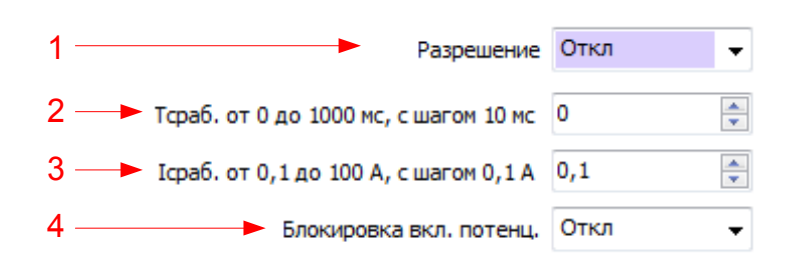

Рисунок 18 – Окно настроек ДО в программе *«BURZA»*

- 1 разрешение или запрет работы ДО;
- 2 ввод уставки по времени срабатывания ДО;
- 3 выбор уставки по току срабатывания ДО;
- 4 разрешение или запрет блокировки ДО по ДН.

# **1.4.1.3 Дифференциальная защита с торможением (ДТ)**

Чувствительная ступень дифференциальной защиты с торможением ДТ. Ступень работает по расчетному дифференциальному току.

Время срабатывания ДТ при скачкообразном увеличении дифференциального тока, соответствующего $0.5I_y$  до тока, соответствующего  $3I_y$  – не более 0,035 с.

Время возврата ДТ при скачкообразном уменьшении дифференциального тока, соответствующего $3I_y$  до тока, соответствующего $0,1I_y$  – не более 0,05 с.

По результатам работы ДТ могут быть сформированы сигналы: «Пуск ДТ», «Работа ДТ». Данные сигналы могут быть назначены на выходные реле, светодиоды или дополнительные функции (Дф).

На рисунке 19 приведена функциональная схема логики ДТ.

*Инв. № подп Подп. и дата Взам. инв. № Инв. № дубл. Подп. и дата*

Подп. и дата

Инв. Ме подп

Инв. № дубл.

Взам. инв. Ме

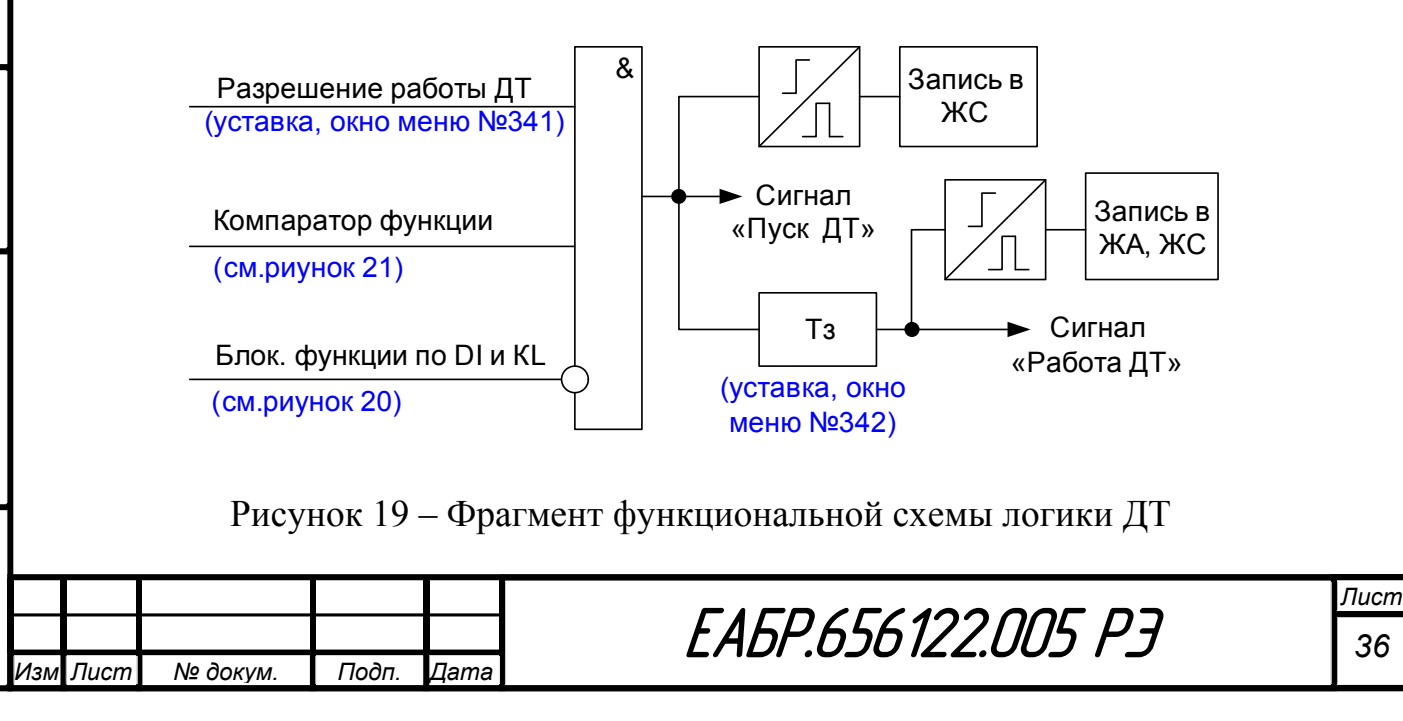
Сигналы блокировка по *DI* и *KL* формируются по логике «ИЛИ» из всех входов и выходов, назначенных на блокировку. Алгоритм формирования сигналов блокировка по *DI* и *KL* представлен на рисунке 20.

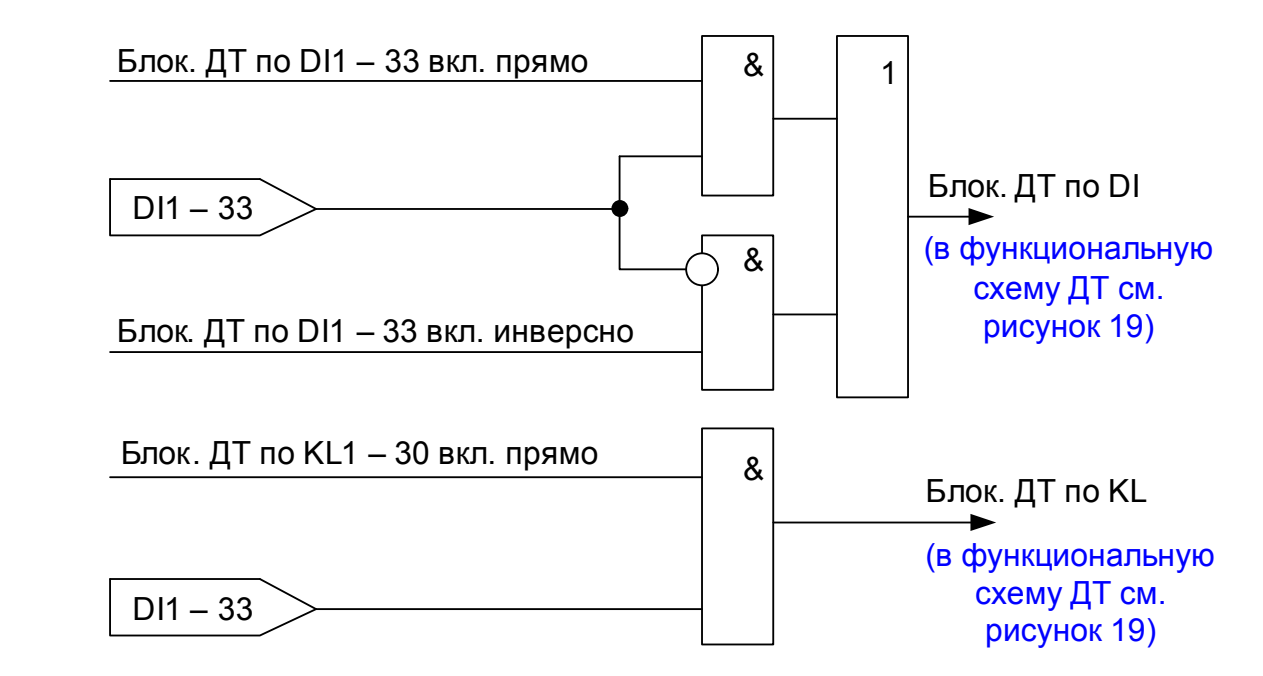

Рисунок 20 – Алгоритм формирования сигналов блокировки ДТ по дискретным входам и логическим выходам реле

Конфигурация ДТ представлена в таблице 11.

Таблица 11 – Конфигурация ДТ

Подп. и дата

Взам. инв. Ме

Инв. № дубл.

Подп. и дата

Инв. № подп

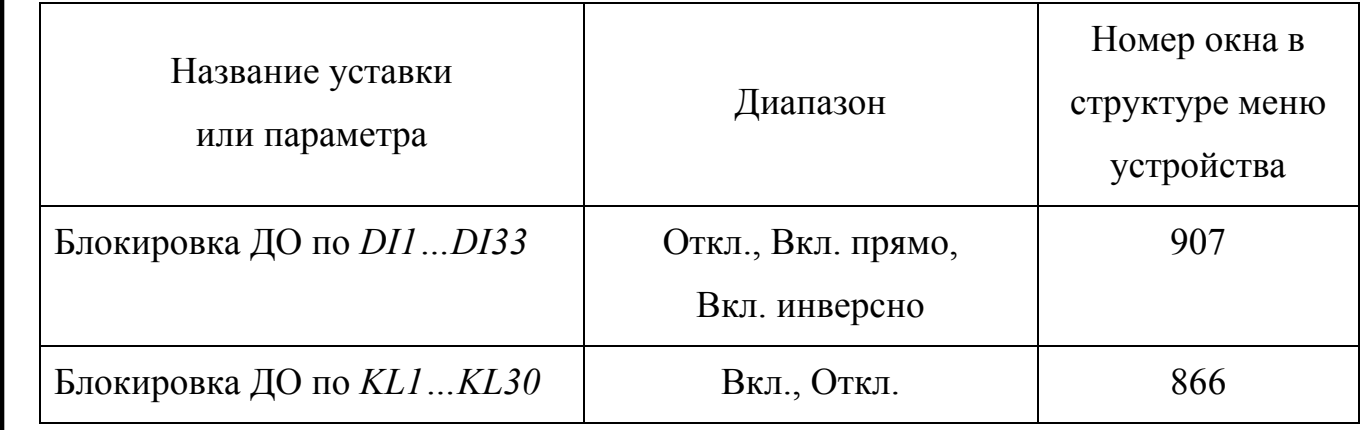

Функциональная схема логики компаратора ДТ соответствует блок схеме, которая показана на рисунке 21.

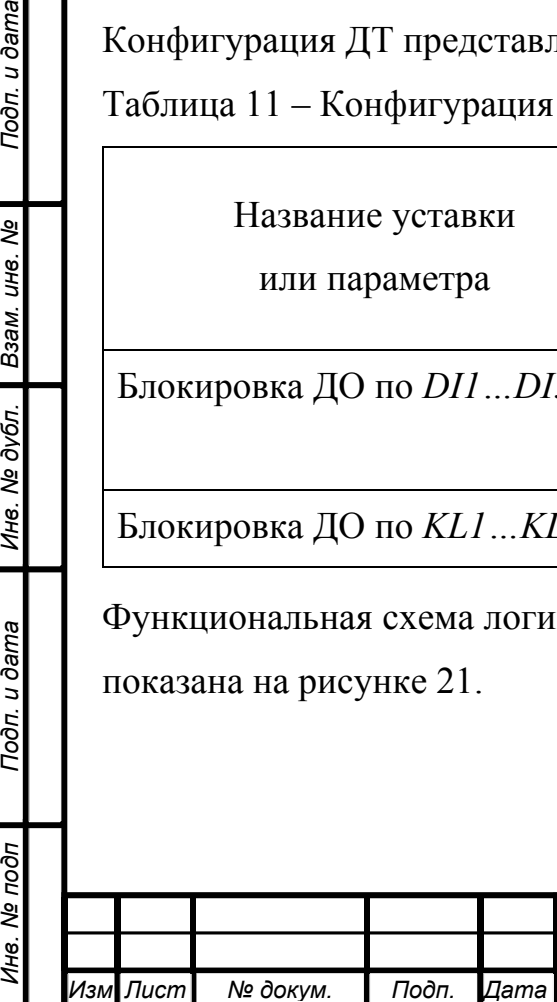

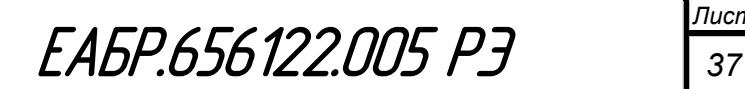

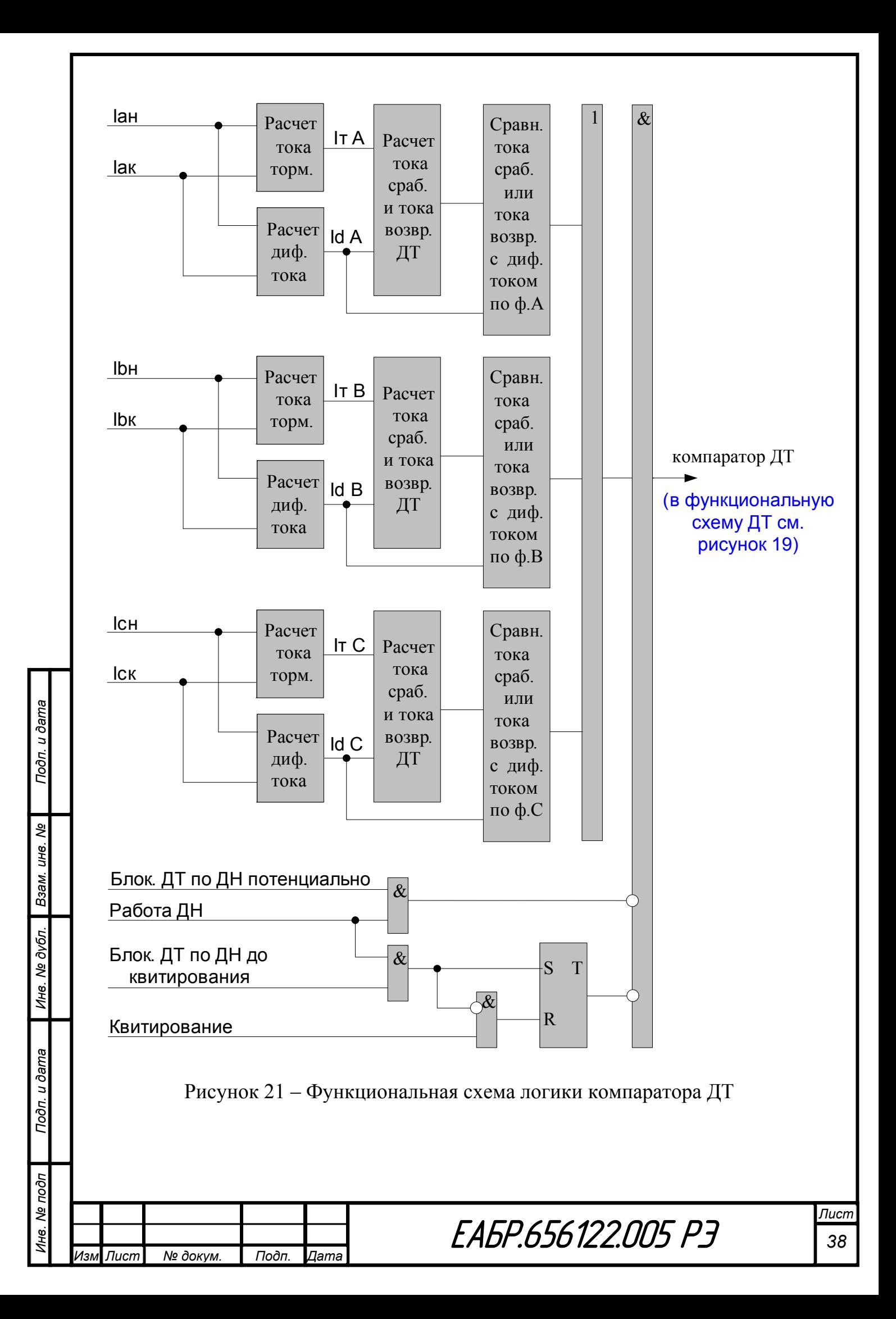

Ток торможения определяется для каждой из трех фаз *А*, *В* и С по формулам 4−6:

$$
I_{T_a} = I_a_{\mu x} K_H + I_a_{\mu x} K_K, (4)
$$
  

$$
I_{T_b} = I_b_{\mu x} K_H + I_b_{\mu x} K_K, (5)
$$
  

$$
I_{T_c} = I_c_{\mu x} K_H + I_c_{\mu x} K_K, (6)
$$

где, *Кн* и *Кк* – коэффициенты участия токов стороны начала и стороны конца в токе торможения.

ДТ имеет зависимую от тока торможения характеристику по току срабатывания (Рисунок 22).

Первый участок горизонтальный, с током срабатывания  $I_{AT0}$  (задается уставкой в меню ДТ), начинается с нулевого значения тока торможения и заканчивается в точке начального тока торможения  $I$ то. При снятии реальной тормозной характеристики, для построения первого ее участка достаточно снять одну точки при токе торможения меньше  $I$ то.

Второй участок – это участок торможения. Участок начинается с точки начального тока торможения и заканчивается в точке ограничения тока торможения I тогр (задается уставкой в меню ДТ).

 $I_{\text{A}}$  CP =  $I_{\text{AT0}} + k_{\text{T}} \times (I_{\text{TOPM}} - I_{\text{TO}})$ , (7)

где, Iд ср – ток срабатывания дифференциальной защиты;

ܫДТ0 – начальный ток срабатывания дифференциальной защиты;

Торм – ток торможения;

ܫТ0 – начальный ток торможения;

 $k$ т – коэффициент торможения, определяемый отношением приращения тока срабатывания дифференциальной защиты к приращению тока торможения.

При снятии реальной тормозной характеристики, для построения ее второго участка достаточно снять одну точку при токе торможения больше  $Iro(0,8)$  от номинального тока), но меньше тока ограничения торможения.

Третий участок – это участок ограничения торможения. Участок начинается с точки ограничения тока торможения I тогр (задается уставкой в меню ДТ). При снятии реальной тормозной характеристики, для построения третьего участка

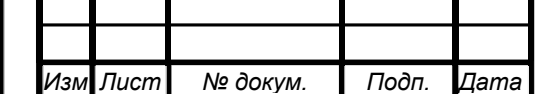

*Инв. № подп Подп. и дата Взам. инв. № Инв. № дубл. Подп. и дата*

Подп. и дата

Инв. № подп

Ине. № дубл. Взам. ине. Ме

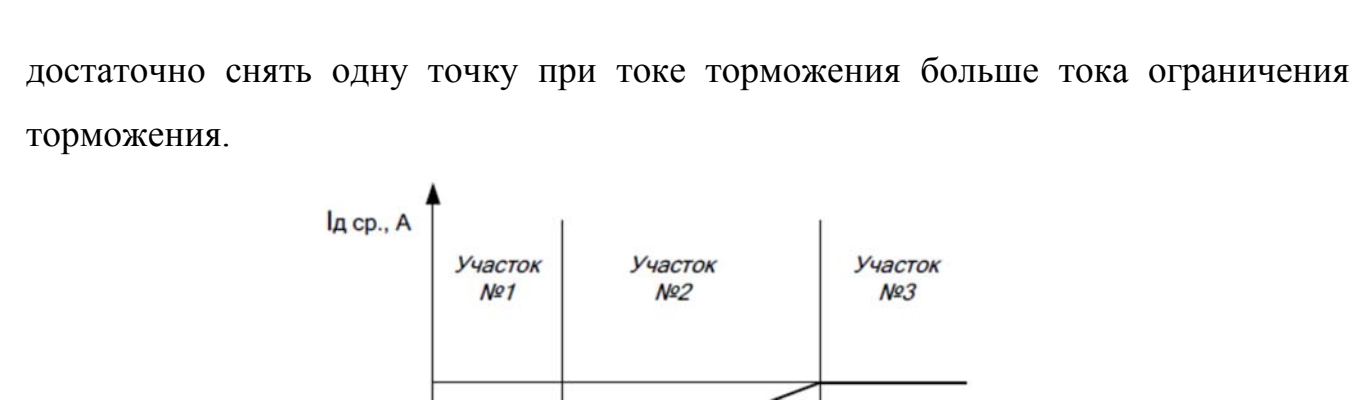

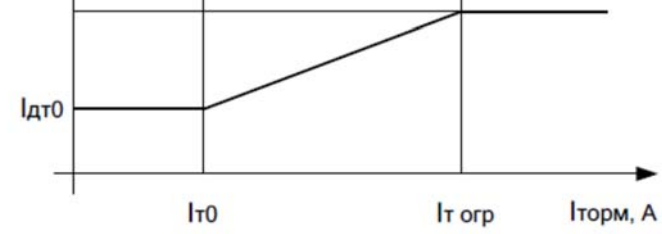

Рисунок 22 – характеристика срабатывания ДТ

Уставки ДТ представлены в таблице 12.

Таблица 12 – Уставки ДТ

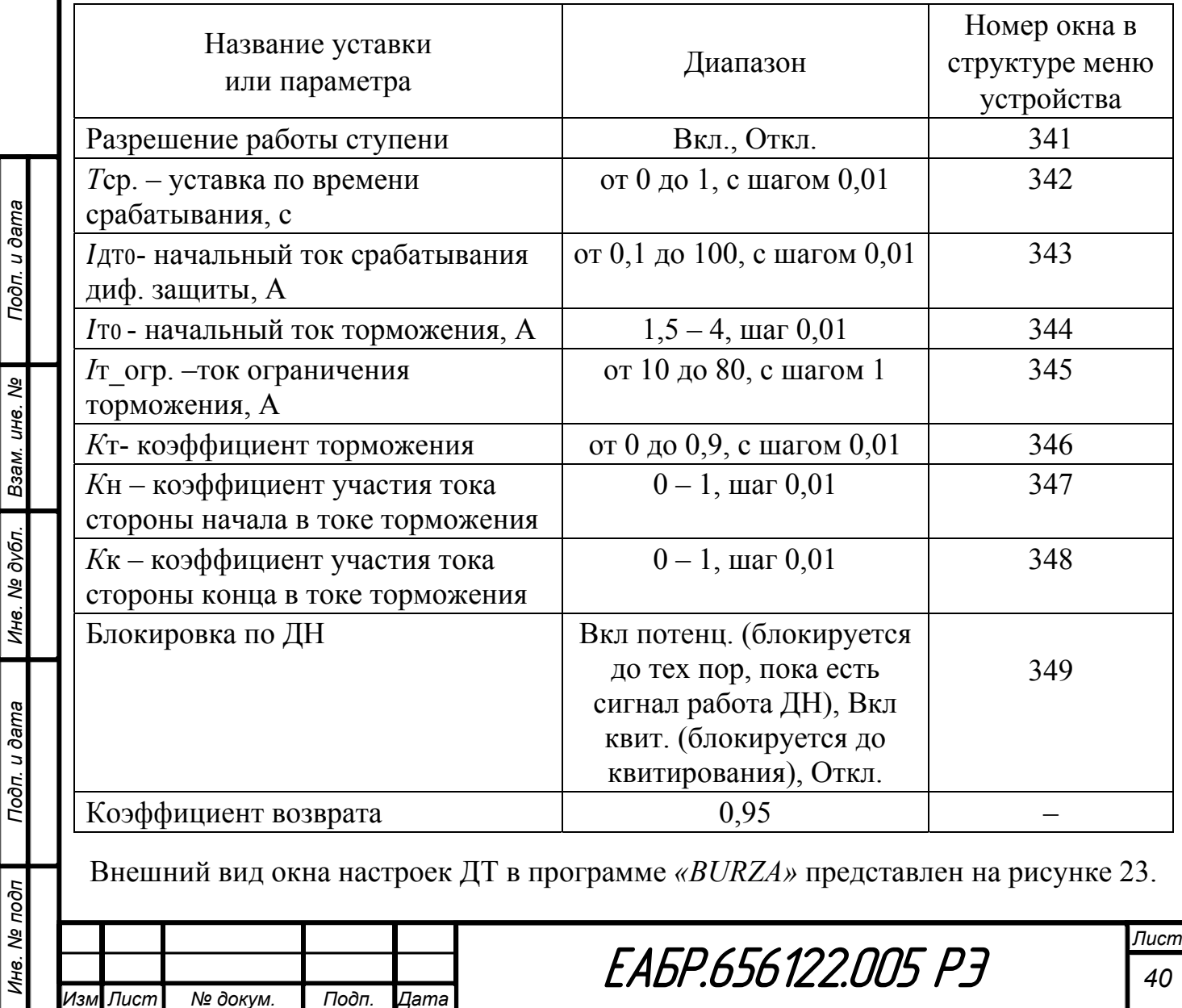

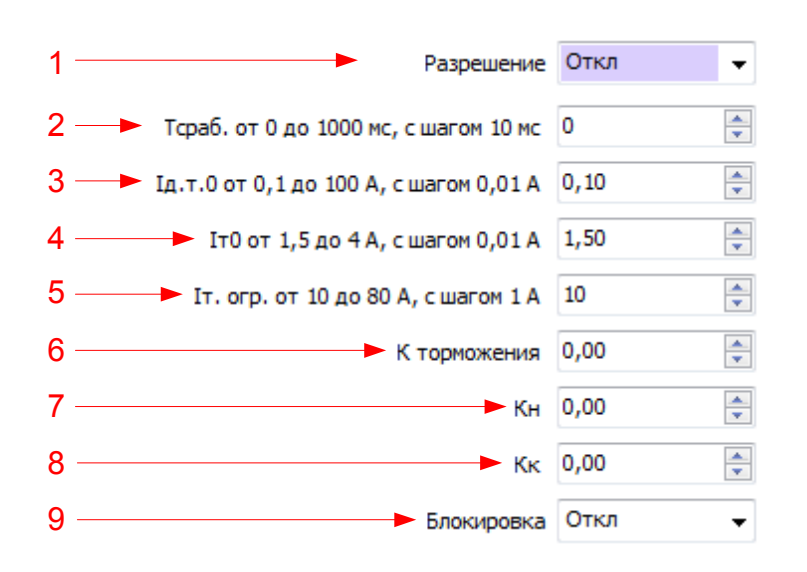

Рисунок 23 – Окно настроек ДТ в программе *«BURZA»*

1 – разрешение или запрет работы ДТ;

2 – ввод уставки по времени срабатывания ДТ;

3 –выбор уставки по начальному току срабатывания ДТ;

4 – выбор уставки по начальному току торможения ДТ;

5 – выбор уставки по току ограничения торможения ДТ

6 – выбор уставки по коэффициенту торможения;

7 – выбор уставки по коэффициенту участия тока стороны начала в расчете тока торможения;

8 – выбор уставки по коэффициенту участия тока стороны конца в расчете тока торможения;

9 – разрешение или запрет блокировки ДТ по ДН.

# **1.4.1.4 Дифференциальная защита от обрыва цепей тока (ДН)**

Дифференциальная защита от обрыва цепей тока работает по расчетному дифференциальному току. Защита предназначена для выявления неисправностей цепей тока и при необходимости для блокировки ступеней ДО и ДТ.

Время срабатывания ДН при скачкообразном увеличении дифференциального тока, соответствующего  $0.5I_y$ ДН тока, соответствующего  $3I_y$  – не более 0,035 с.

Время возврата ДН при скачкообразном уменьшении дифференциального тока, соответствующего $3I_y$ ДН тока, соответствующего $0,1I_y$  – не более 0,05 с.

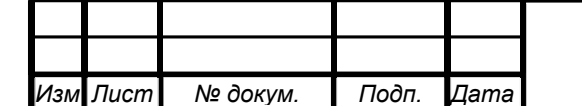

*Инв. № подп Подп. и дата Взам. инв. № Инв. № дубл. Подп. и дата*

Подп. и дата

Инв. № подп

Инв. № дубл.

Взам. инв. Ме

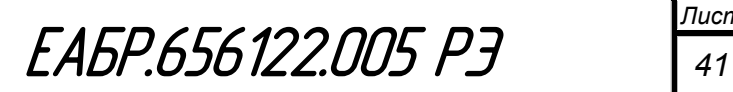

По результатам работы ДН могут быть сформированы сигналы: «Пуск ДН», «Работа ДН». Данные сигналы могут быть назначены на выходные реле, светодиоды или дополнительные функции (Дф).

На рисунке 24 приведена функциональная схема логики ДН.

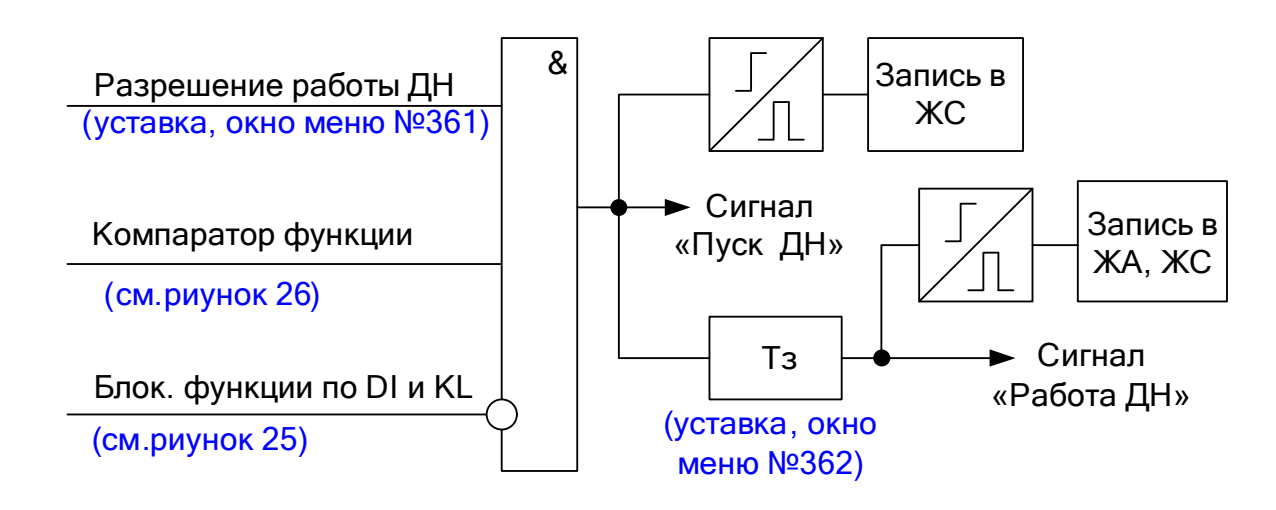

Рисунок 24 – Фрагмент функциональной схемы логики ДН

Сигналы блокировка по *DI* и *KL* формируются по логике «ИЛИ» из всех входов ДН и выходов ДН, назначенных на блокировку.

Алгоритм формирования сигналов блокировка по *DI* и *KL* представлен на рисунке 25.

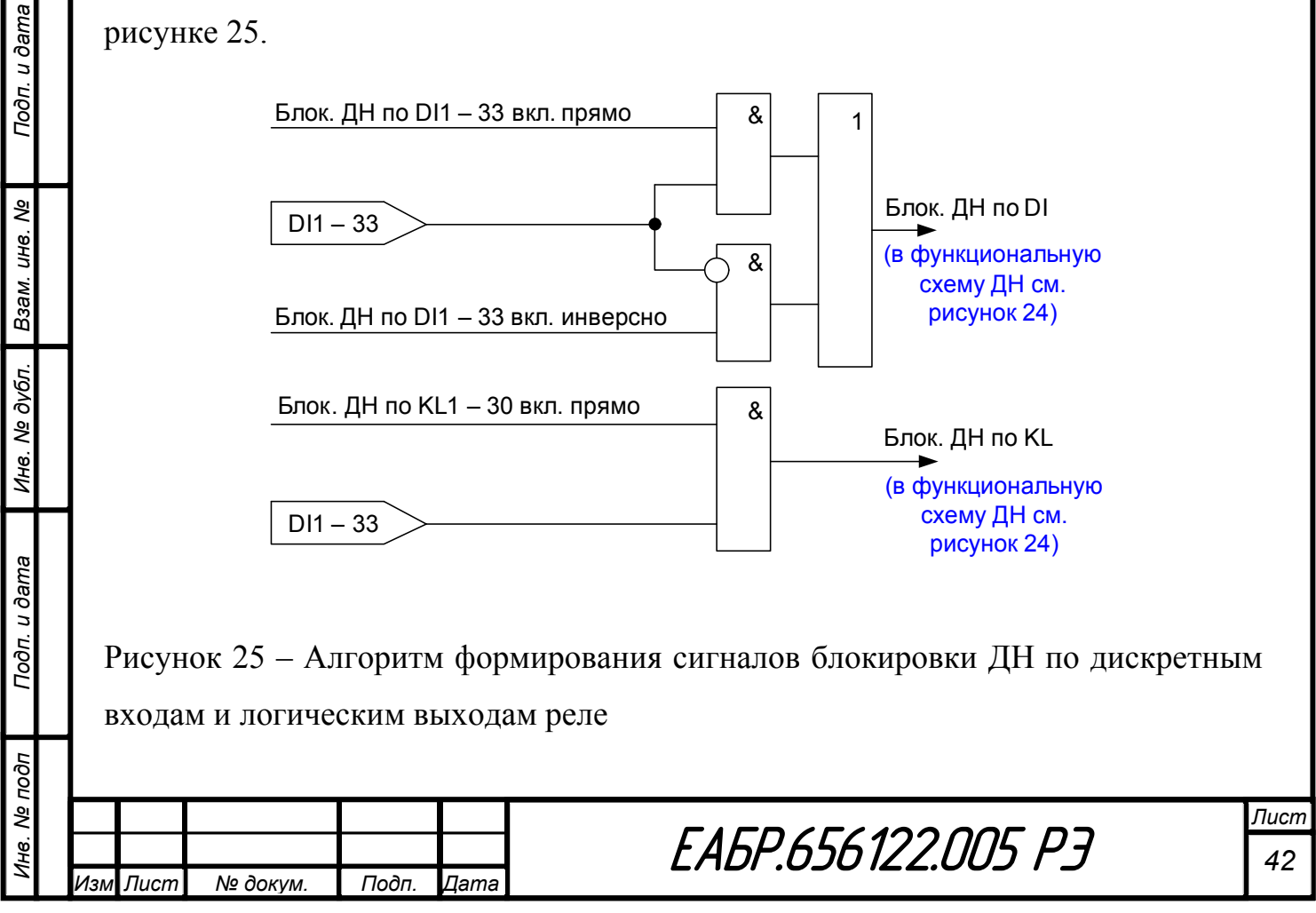

Конфигурация ДН представлена в таблице 13.

Таблица 13 – Конфигурация ДН

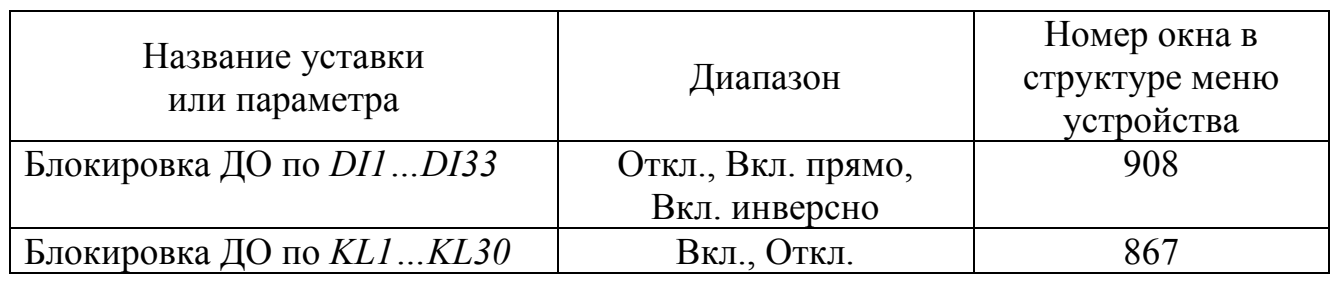

Функциональная схема логики компаратора ДН соответствует блок схеме, которая показана на рисунке 26.

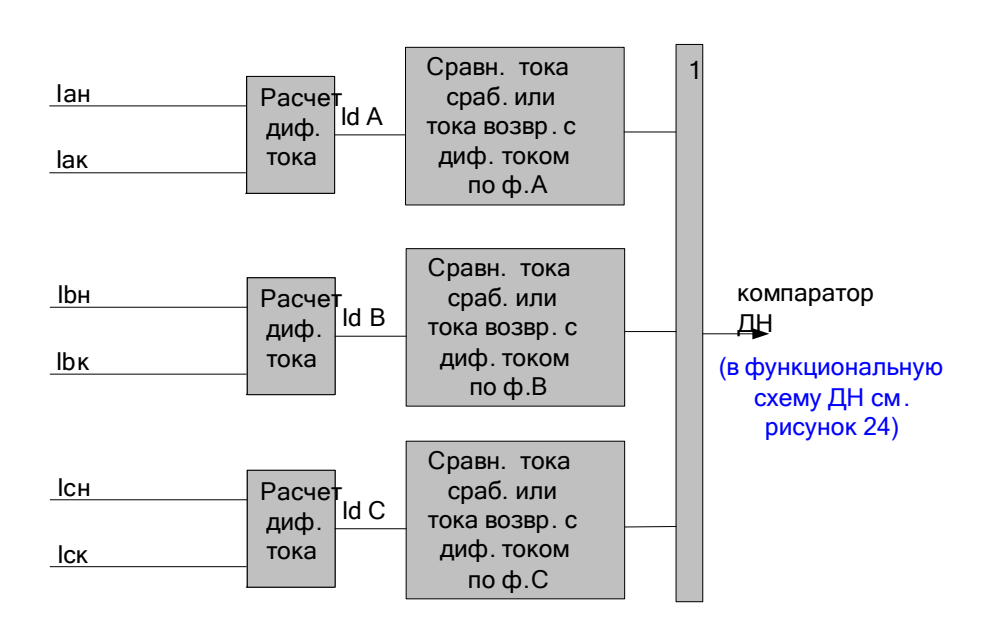

Рисунок 26 – Функциональная схема логики компаратора ДН

ДН имеет независимую от тока торможения характеристику по току срабатывания.

Уставки ДН представлены в таблице 14.

Таблица 14 – Уставки ДН

Подп. и дата

Взам. инв. Ме

*Изм Лист № докум. Подп. Дата*

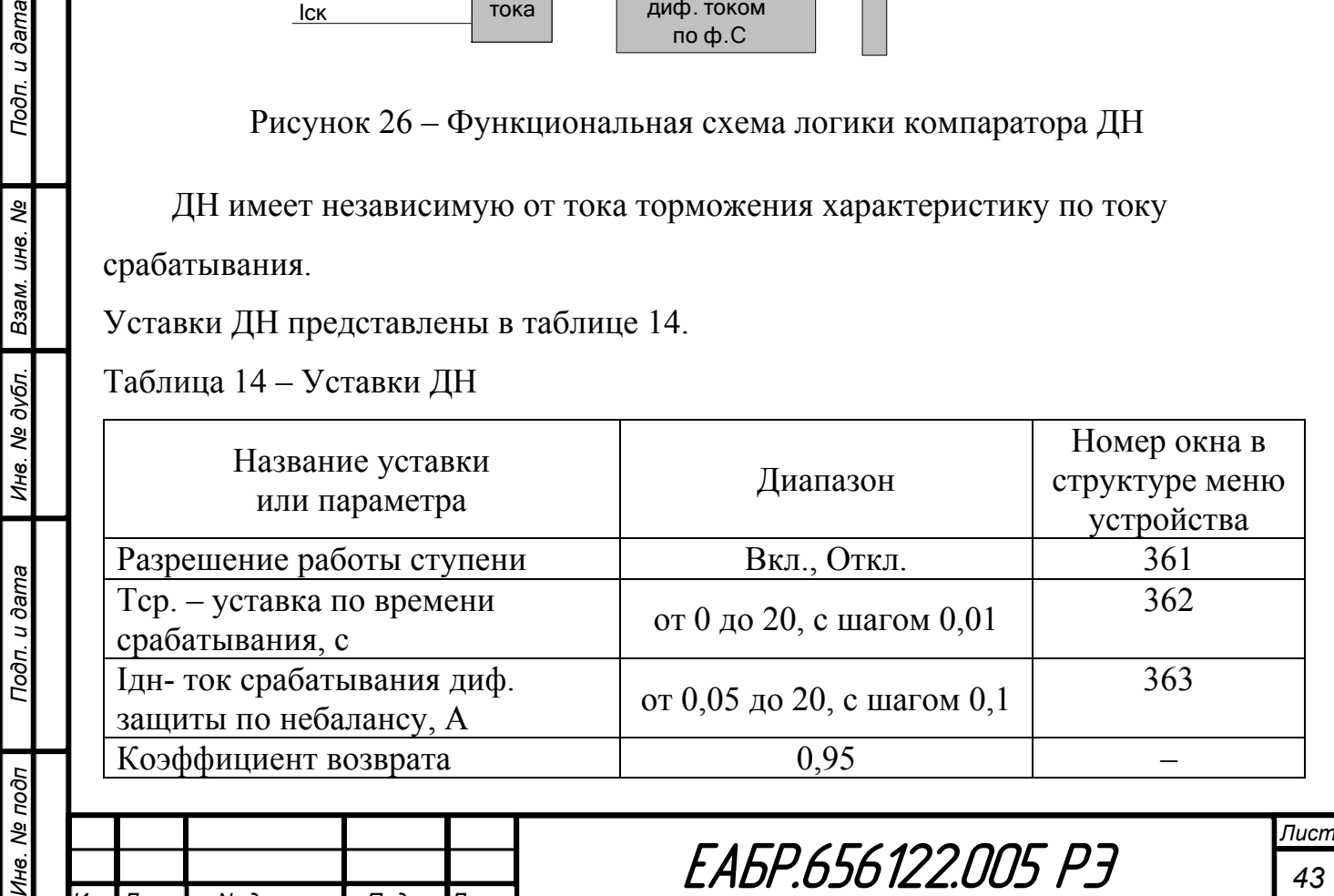

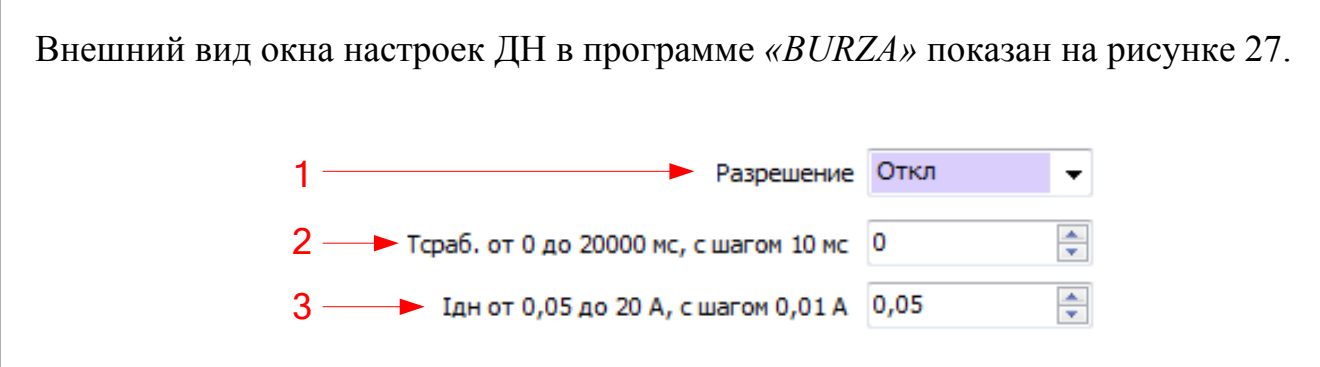

Рисунок 27 – Окно настроек ДН в программе *«BURZA»*

1 – разрешение или запрет работы ДН;

2 – ввод уставки по времени срабатывания ДН;

3 – выбор уставки по току срабатывания ДН.

#### **1.4.1.5 Максимальная токовая защита**

Устройство содержит четыре ступеней МТЗ, каждая ступень имеет одинаковый набор уставок. Все ступени работают по токам стороны начала: Iaн, Ibн, Icн.

Время срабатывания МТЗ при скачкообразном увеличении тока, соответствующего 0,5*I* до тока, соответствующего  $3Iv$  – не более 0,035 с.

Время возврата МТЗ при скачкообразном уменьшении тока, соответствующего  $3I_y$  до тока, соответствующего  $0.1I_y$  – не более 0,050 с.

По результатам работы МТЗ могут быть сформированы сигналы: «Пуск МТЗ», «Работа МТЗ», «Работа МТЗ с ускорением». Данные сигналы могут быть назначены на выходные реле, светодиоды или дополнительные функции (Дф). Каждая ступень может работать с независимой или с зависимой времятоковой характеристикой, с автоматическим ускорением после включения выключателя или с оперативным ускорением по дискретному входу или логическому выходу реле. Работа автоматического ускорения разрешается в течении времени ввода автоматического ускорения, которое задается отдельной уставкой. Если в течении времени ввода автоматического ускорения после включения выключателя сработает компаратор МТЗ и автоматическое ускорение будет разрешено, то

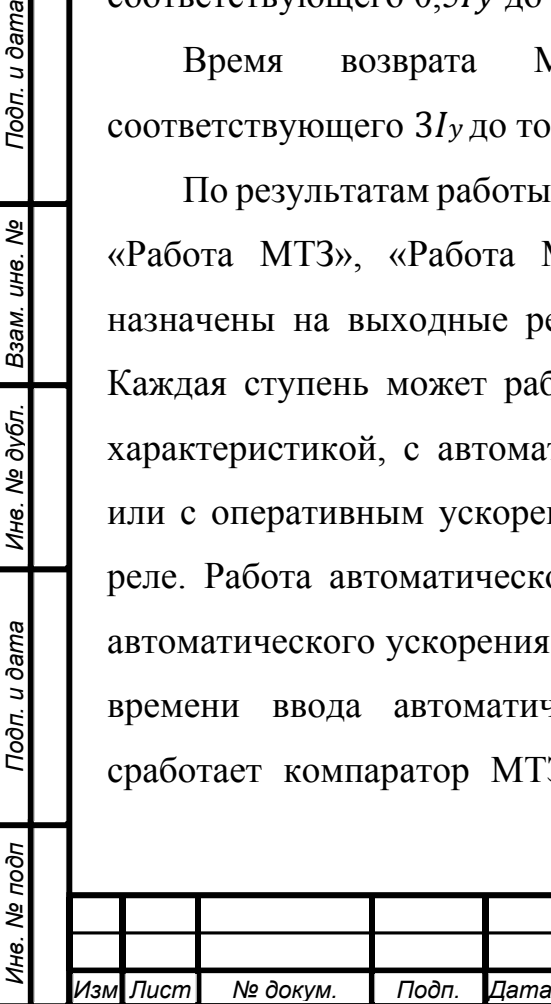

Подп. и дата

Ине. № дубл. Взам. ине. №

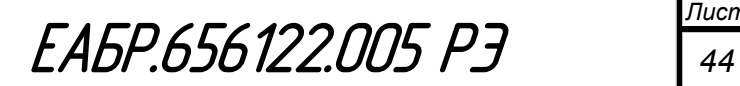

параллельно таймеру времени задержки запустится таймер автоматического ускорения. На рисунке 28 приведена функциональная схема логики МТЗ.

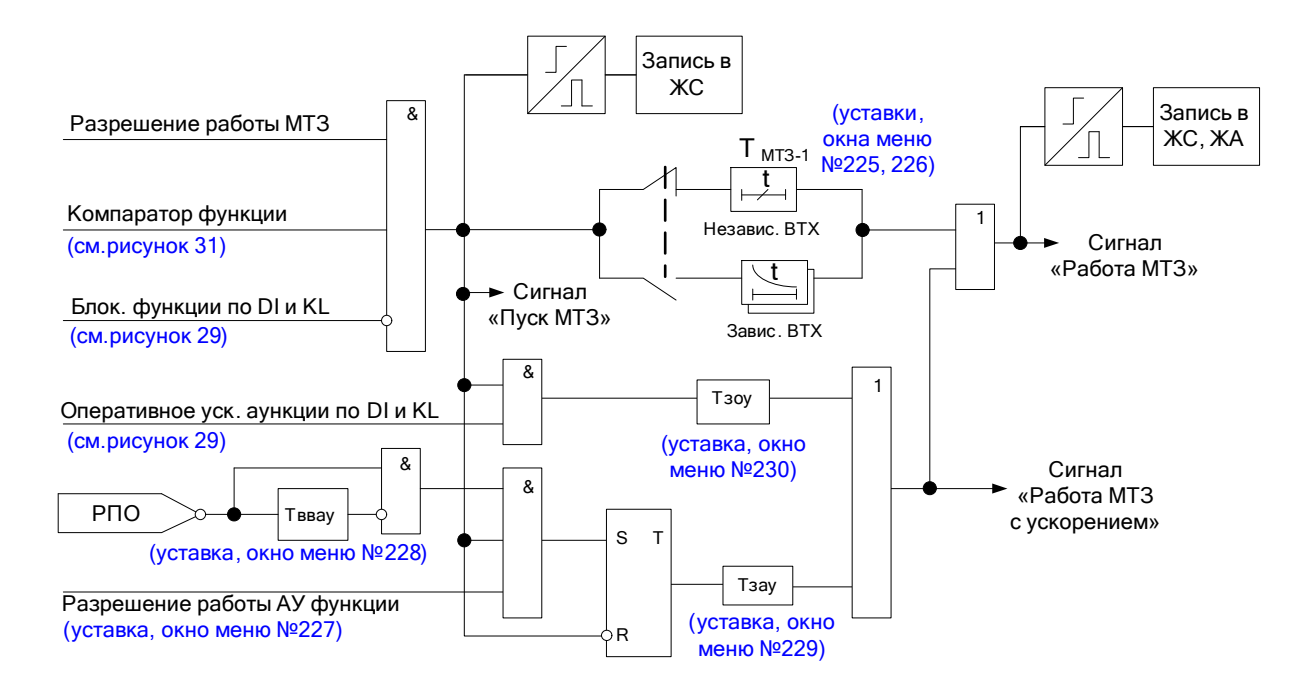

Рисунок 28 - Фрагмент функциональной схемы логики МТЗ

Сигналы блокировка (ускорение) по *DI* и *KL* формируются по логике «ИЛИ» из всех входов и выходов, назначенных на блокировку (ускорение). Алгоритм формирования сигналов блокировка (ускорение) по *DI* и KL представлен на рисунке 29.

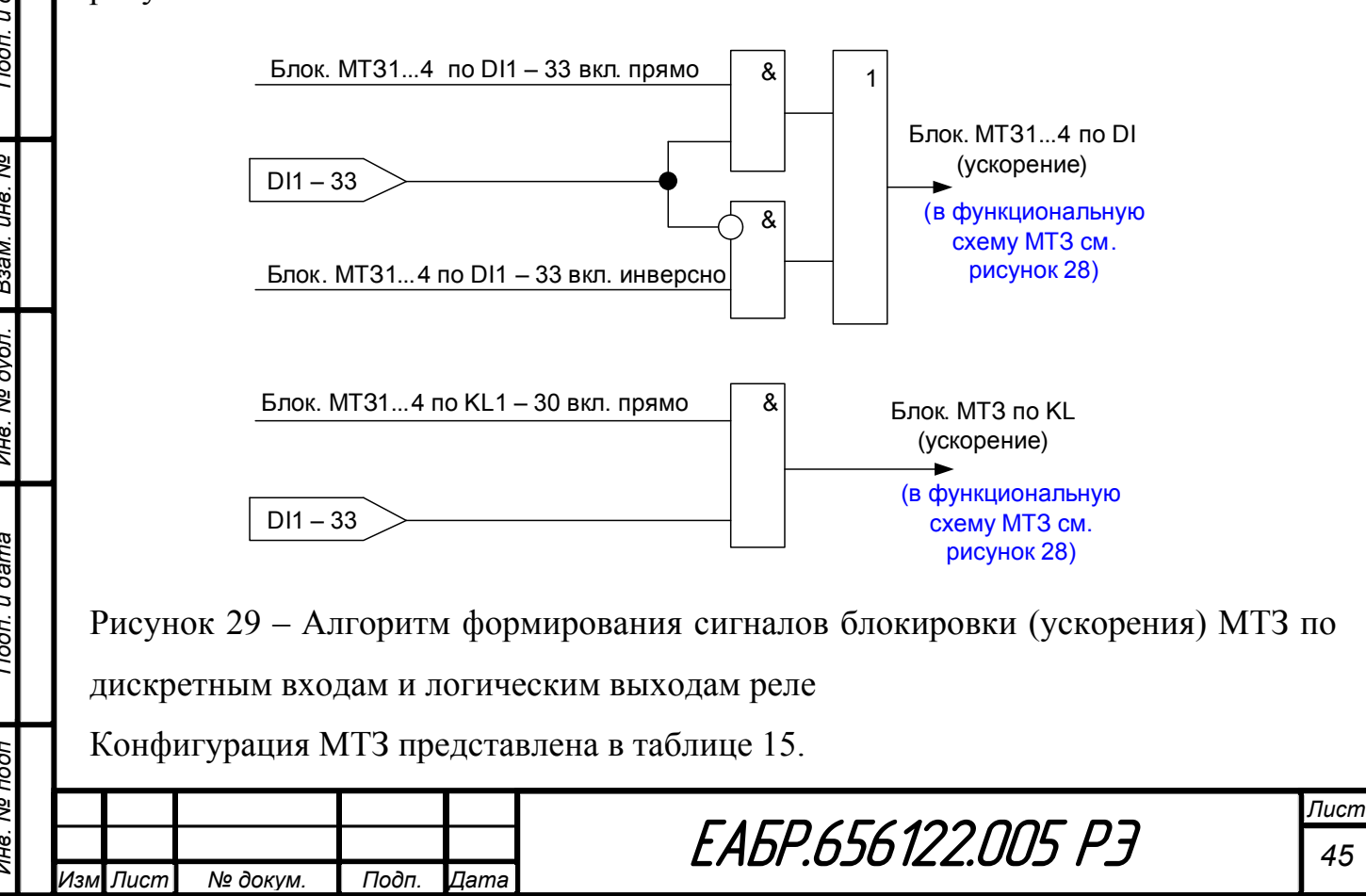

Подп. и дата ತಿ инв. Взам. № дубл. Ине. Подп. и дата № подп Ине.

Таблица 15 – Конфигурация МТЗ

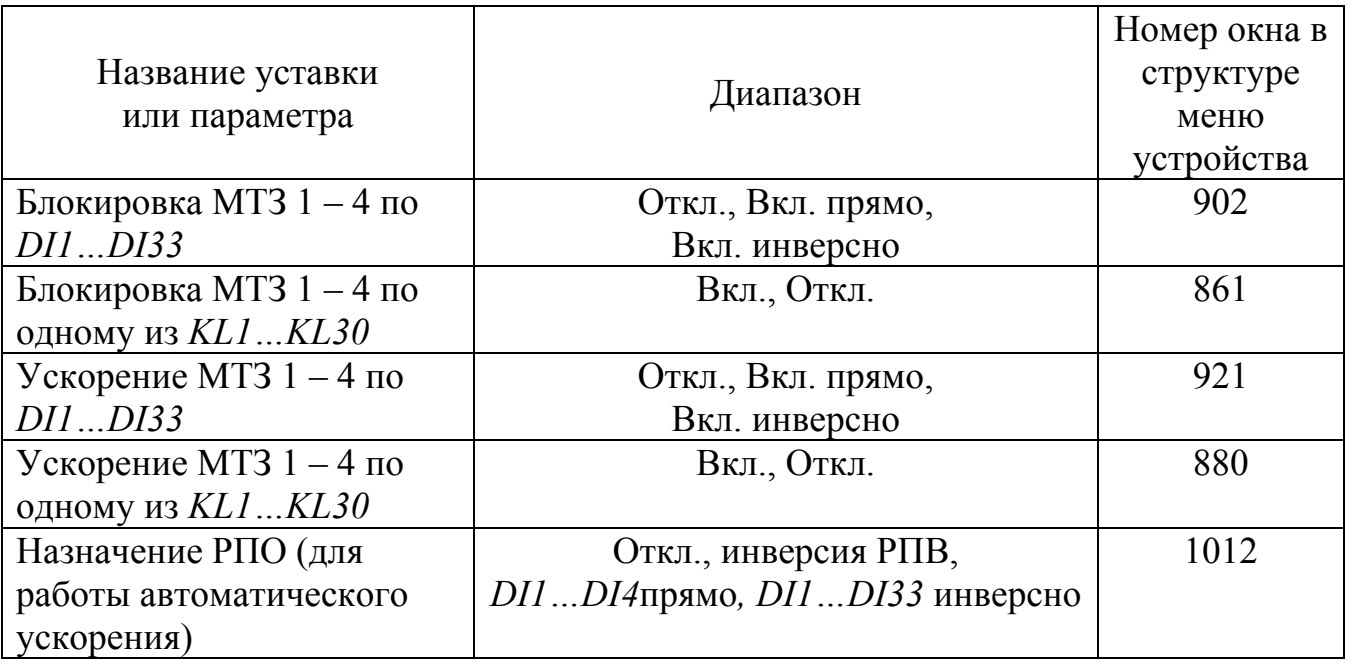

Для каждой ступени МТЗ можно разрешить работу по направлению мощности. Направленность отдельно для каждой ступени МТЗ реализуется органом направления мощности МТЗ, выполненным по 90° схеме. Орган направления мощности МТЗ выполняет сравнение фаз (углов между векторами) фазных токов стороны начала и междуфазных напряжений противоположных фаз, т.е. Iaн^Ubc, Ibн^Uca, Icн^Uab. Векторы указанных напряжений перед сравнением поворачиваются на угол 90° против часовой стрелки (в сторону опережения), что соответствует совпадению фаз контролируемых токов и напряжений при металлических трехфазных, двухфазных и однофазных коротких замыканиях (КЗ) с чисто активным сопротивлением петли КЗ. При этом, так как доворачивание вектора рабочего напряжения на 90° предусмотрено внутренним алгоритмом устройства, то угол максимальной чувствительности должен задаваться равным углу импеданса защищаемой линии.

При замене старых электромеханических реле направления мощности, включенных по 90° схеме, в которых не предусмотрено указанного поворота векторов, следует учитывать, что уставка по углу максимальной чувствительности должна быть увеличена на 90° (например, если в старом реле, включенном по 90° схеме, был задан угол м.ч. минус 30°, то в РС830-М1 этот угол следует принимать

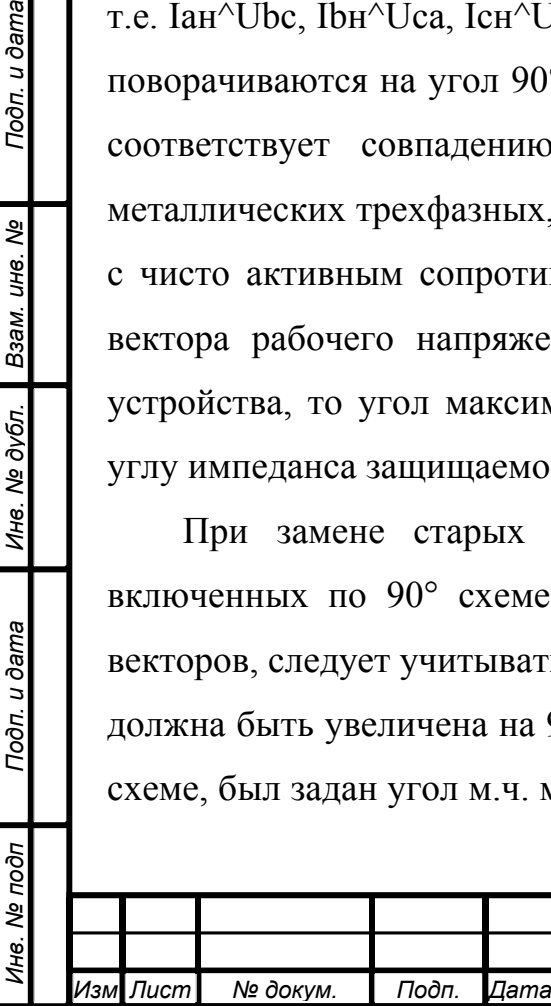

Подп. и дата

Взам. инв. Ме

Ине. № дубл.

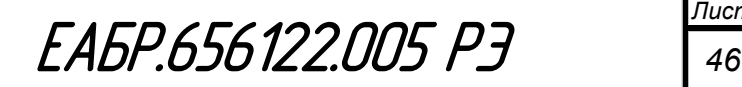

+60°). Например, если угол тока ∠Iaн = 0°, угол напряжения ∠Ubc = 30°. Угол, на который реагирует орган направления мощности рассчитывается

∠Iaн^Ubc = ∠Iaн – ∠Ubc + 90° = 0° – 30° + 90° = 60°.

При снижении всех линейных напряжений ниже 1 В направленные МТЗ переводятся в ненаправленные или блокируются (выбирается уставкой).

При БНН (блокировка при неисправности цепей напряжения) направленные МТЗ переводятся в ненаправленные или блокируются (выбирается уставкой).

Для направленных защит МТЗ введен гистерезис по углу на концах зоны срабатывания с уставкой в диапазоне от 0 до 10°, с шагом 1°. Задаваемая уставка по гистерезису говорит о том, что для выхода из зоны срабатывания нужно угол повернуть на заданное уставкой по гистерезису значение градусов больше как с одной, так и с другой стороны в сторону зоны несрабатывания.

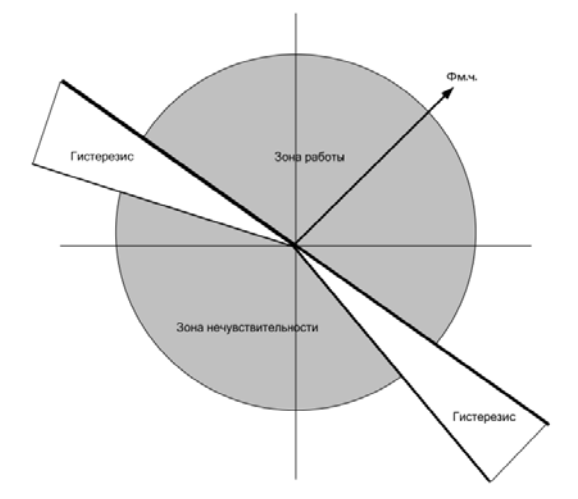

Рисунок 30 – Диаграмма направленности МТЗ

Все ступени могут работать с блокировкой по факту работы одной из ступеней КАМ (блокировка по активной мощности).

Все ступени могут работать с пуском от вольтметровой блокировки (ВМБ). Логика ВМБ вынесена в одну отдельную функцию с возможностью использования результата данной функции в каждой ступени МТЗ. Работу ВМБ можно разрешить по: минимальным фазным напряжениям (ЗМНф), минимальным линейным напряжениям (ЗМНл), минимальному напряжению прямой последовательности (ЗМНU1), минимальному напряжению обратной последовательности (ЗМНU2). Функциональная схема логики компаратора МТЗ представлена на рисунке 31.

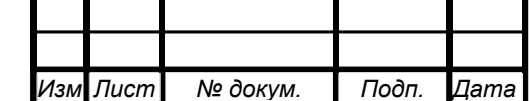

*Инв. № подп Подп. и дата Взам. инв. № Инв. № дубл. Подп. и дата*

Подп. и дата

Инв. № подп

Инв. № дубл. Взам. инв. №

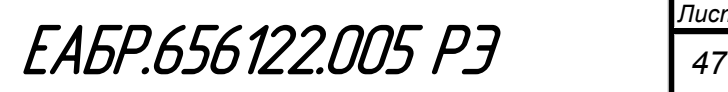

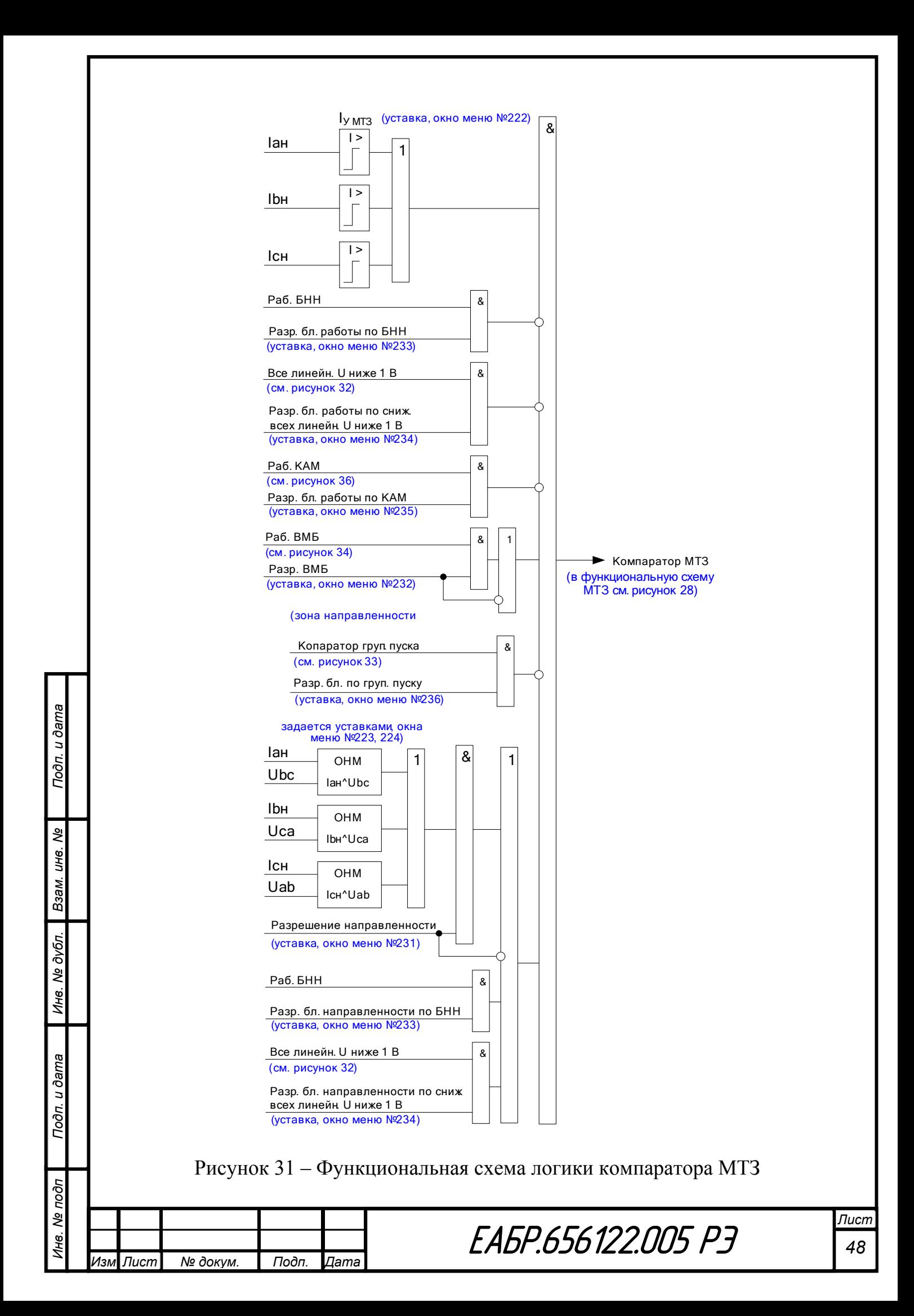

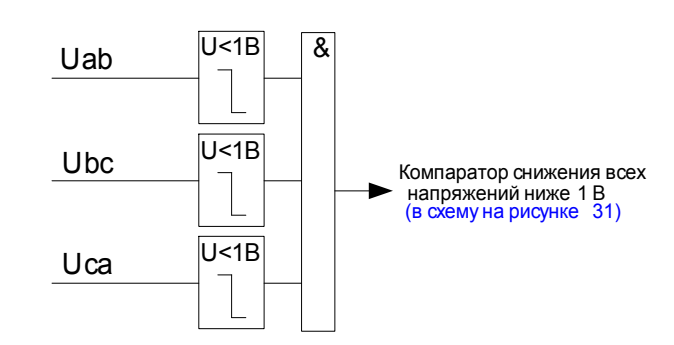

Рисунок 32 – Функциональная схема логики компаратора снижения всех напряжений ниже 1 В

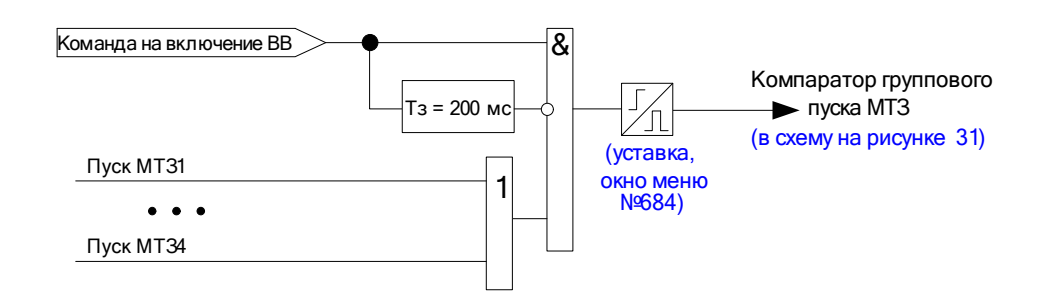

Рисунок 33 – Функциональная схема логики компаратора группового пуска

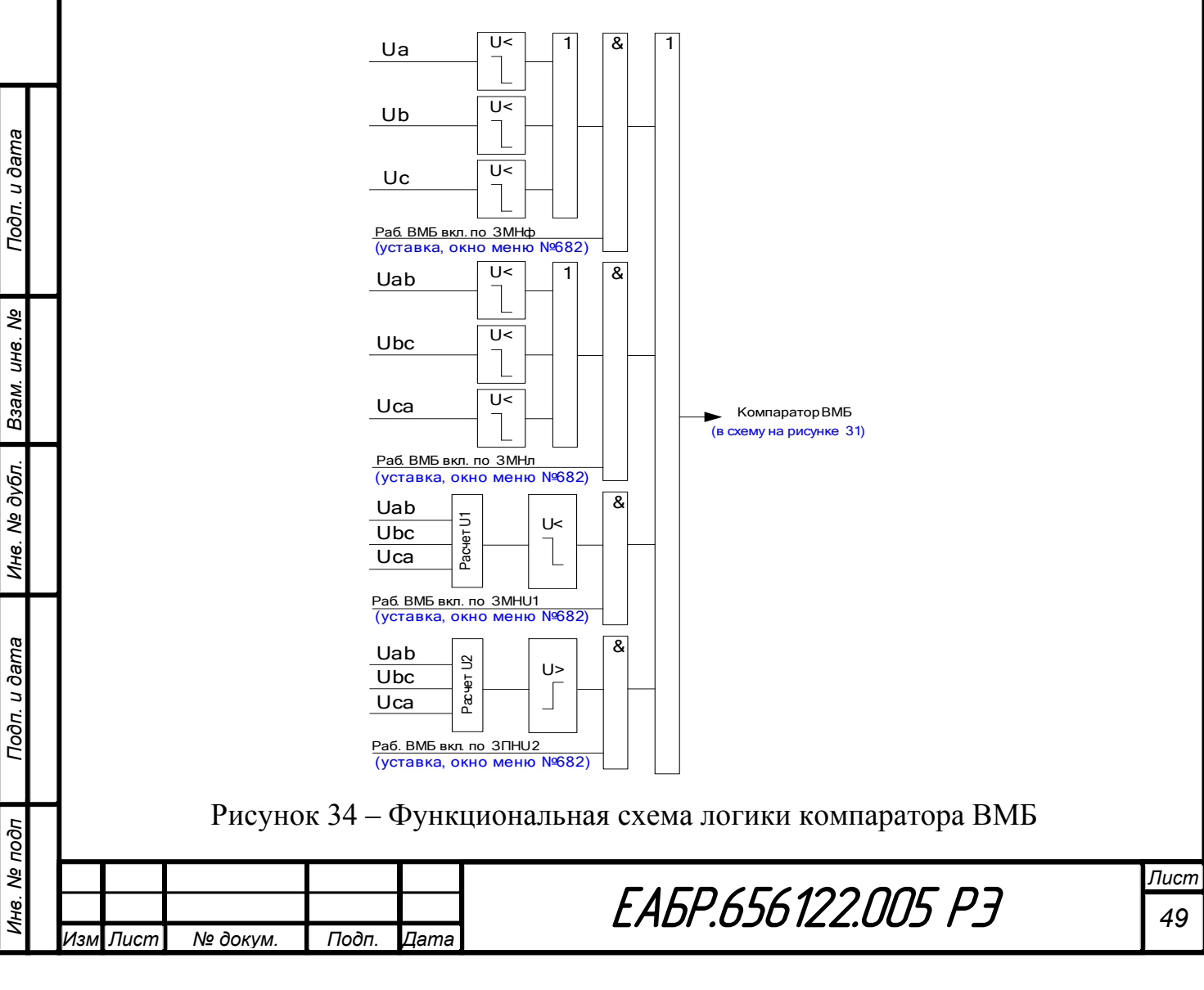

Уставки МТЗ представлены в таблице 16.

Таблица 16 – Уставки МТЗ

Подп. и дата

Ине. № дубл. Взам. ине. №

Подп. и дата

Инв. № подп

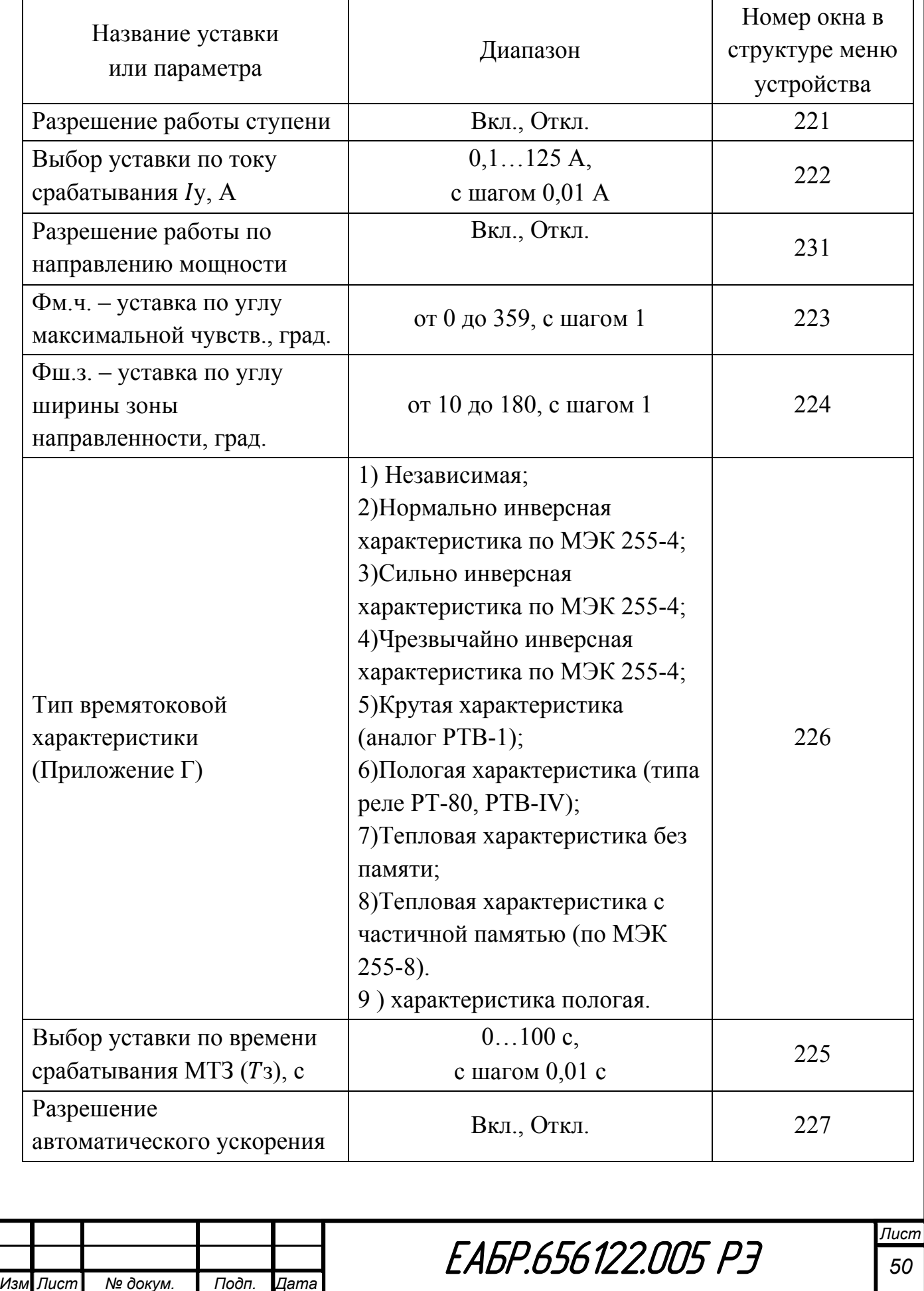

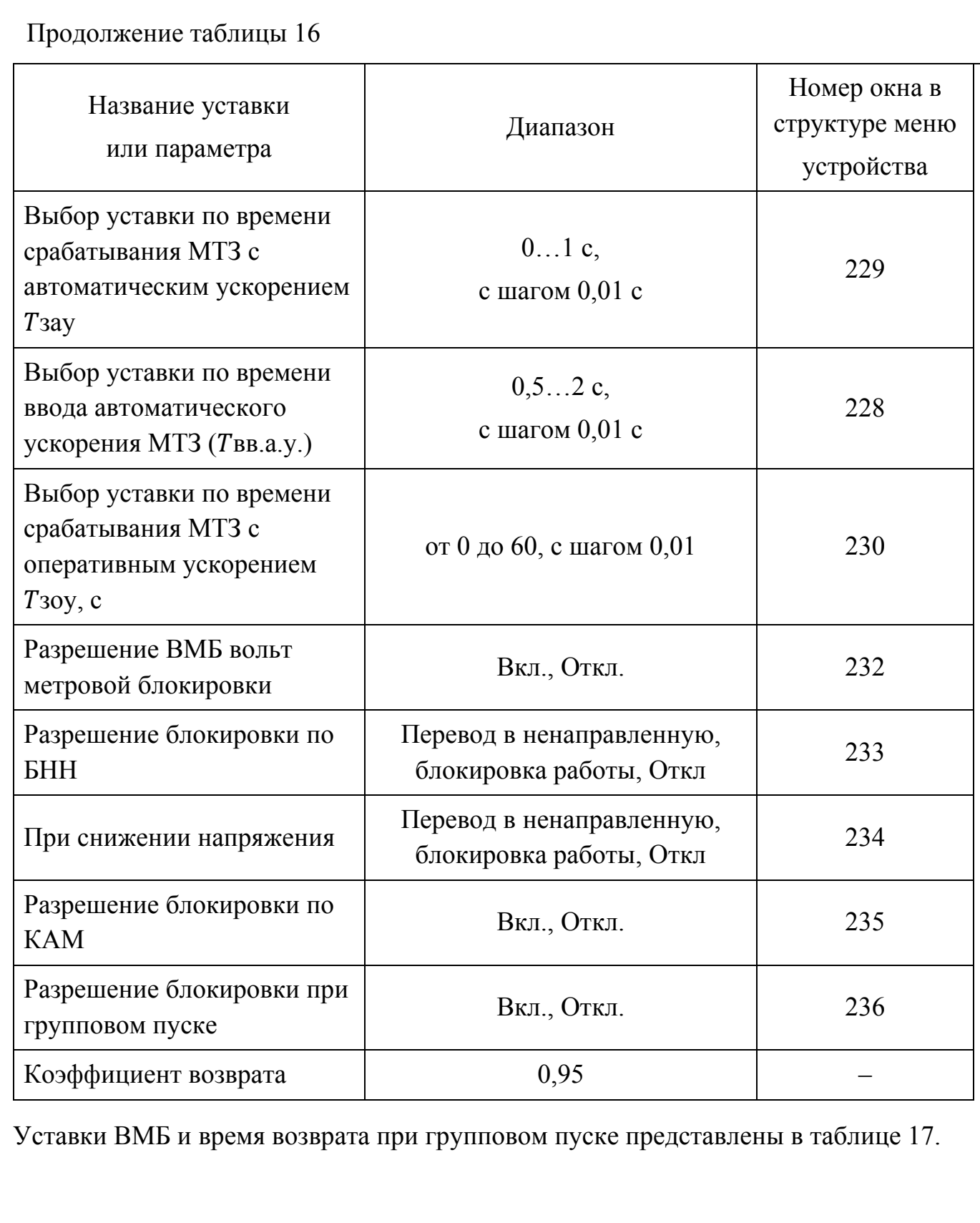

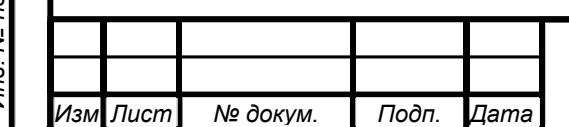

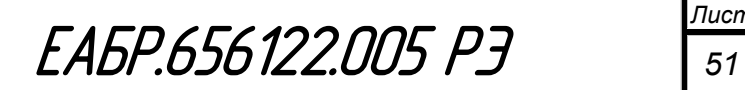

#### Таблица 17 – Уставки ВМБ и время возврата при групповом пуске

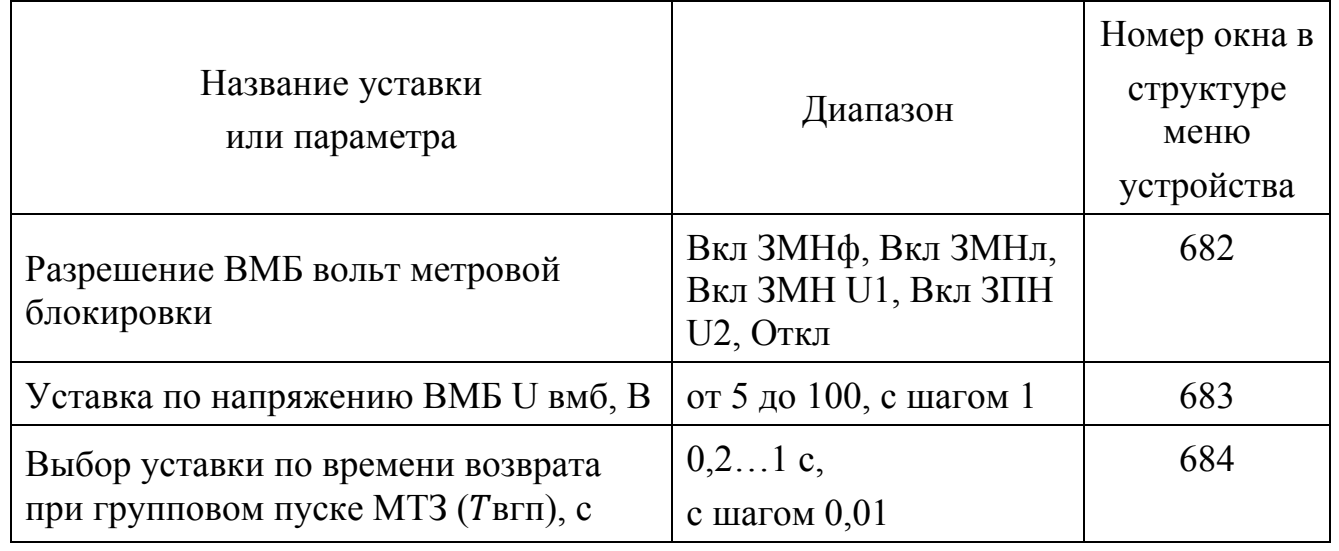

Внешний вид окна настроек МТЗ в программе *«BURZA»* представлен на рисунке 35.

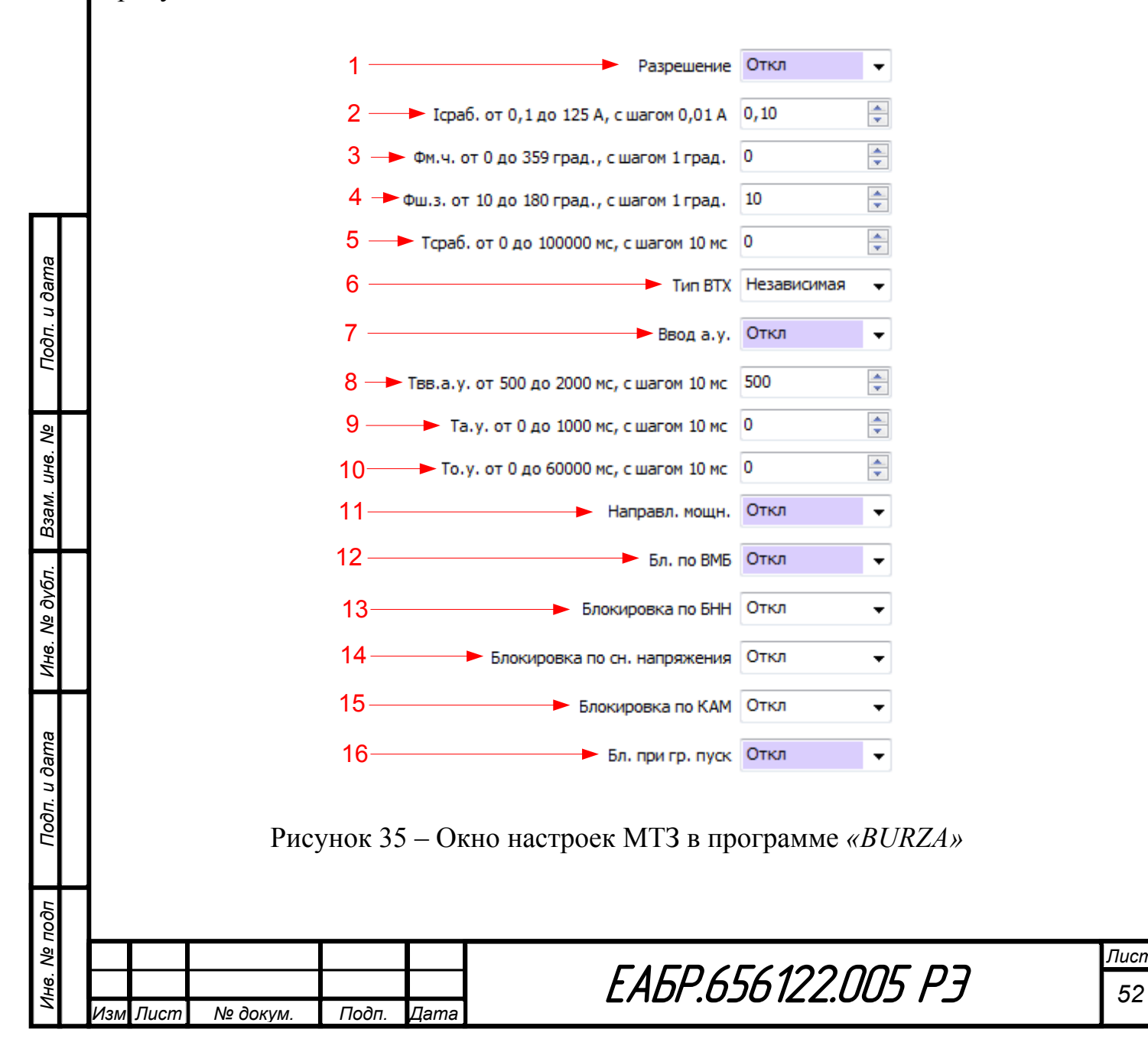

- 1 разрешение или запрет работы МТЗ;
- $2$  ввод уставки по току срабатывания МТЗ по Iy;
- 3 ввод уставки по углу максимальной чувствительности Фм.ч.;
- 4 ввод уставки по углу ширины зоны Фш.з.;
- $5 -$ ввод уставки по времени задержки на срабатывание (Тз);
- 6 выбор типа времятоковой характеристики;
- 7 разрешение или запрет работы автоматического ускорения МТЗ;
- $8 -$ выбор уставки по времени ввода автоматического ускорения (Тввау);
- 9 ввод уставки по времени срабатывания автоматического ускорения МТЗ  $(Ta)$ ;
- $10 -$ ввод уставки по времени срабатывания оперативного ускорения МТЗ (T30y);
- 11 разрешение или запрет работы по направлению мощности;
- 12 разрешение или запрет работы с ВМБ;
- 13 разрешение или запрет блокировки работы по БНН;
- 14 разрешение или запрет блокировки работы по снижению напряжения;
- 15 разрешение или запрет блокировки работы по КАМ;
- 16 разрешение или запрет блокировки работы по групповому пуску.

# **1.4.1.6 Контроль активной мощности (КАМ)**

Устройство содержит три ступени КАМ, каждая ступень имеет одинаковый набор уставок. Все ступени работают по мощности, которая рассчитывается по формуле 8:

 $P = Ia\mu xUaxcos(Ia\mu^{\wedge}Ua) + Ib\mu xUbxcos(Ib\mu^{\wedge}Ub) + Ic\mu xUcxcos(Ic\mu^{\wedge}Uc)$ , (8)

По результатам работы КАМ могут быть сформированы сигналы: «Пуск КАМ», «Работа КАМ». Данные сигналы могут быть назначены на выходные реле, светодиоды или дополнительные функции (Дф).

На рисунке 36 приведена функциональная схема логики КАМ.

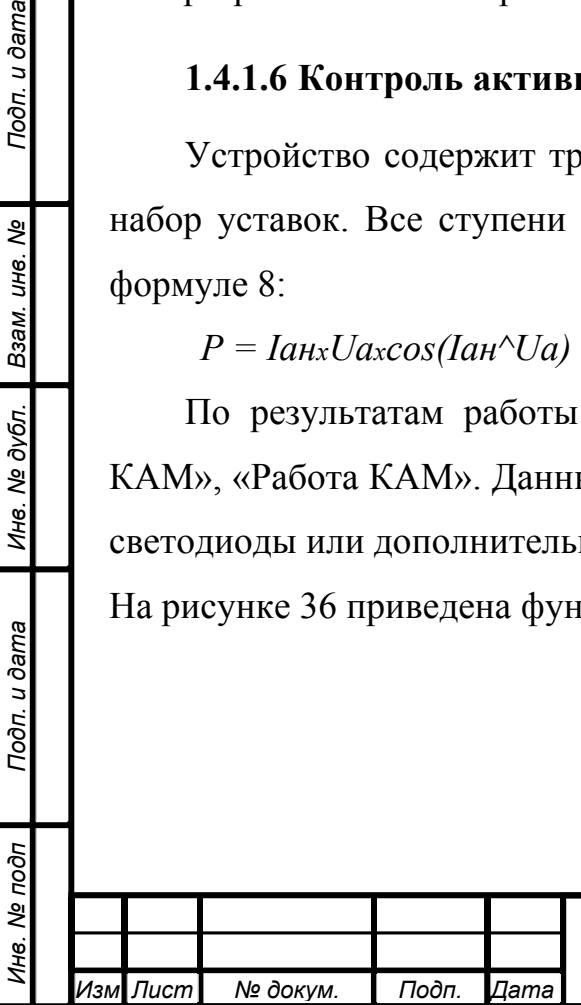

Подп. и дата

Взам. инв. Ме

Инв. № дубл.

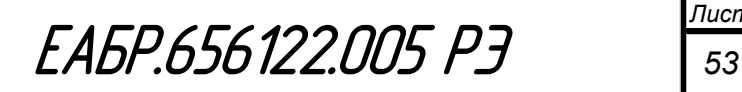

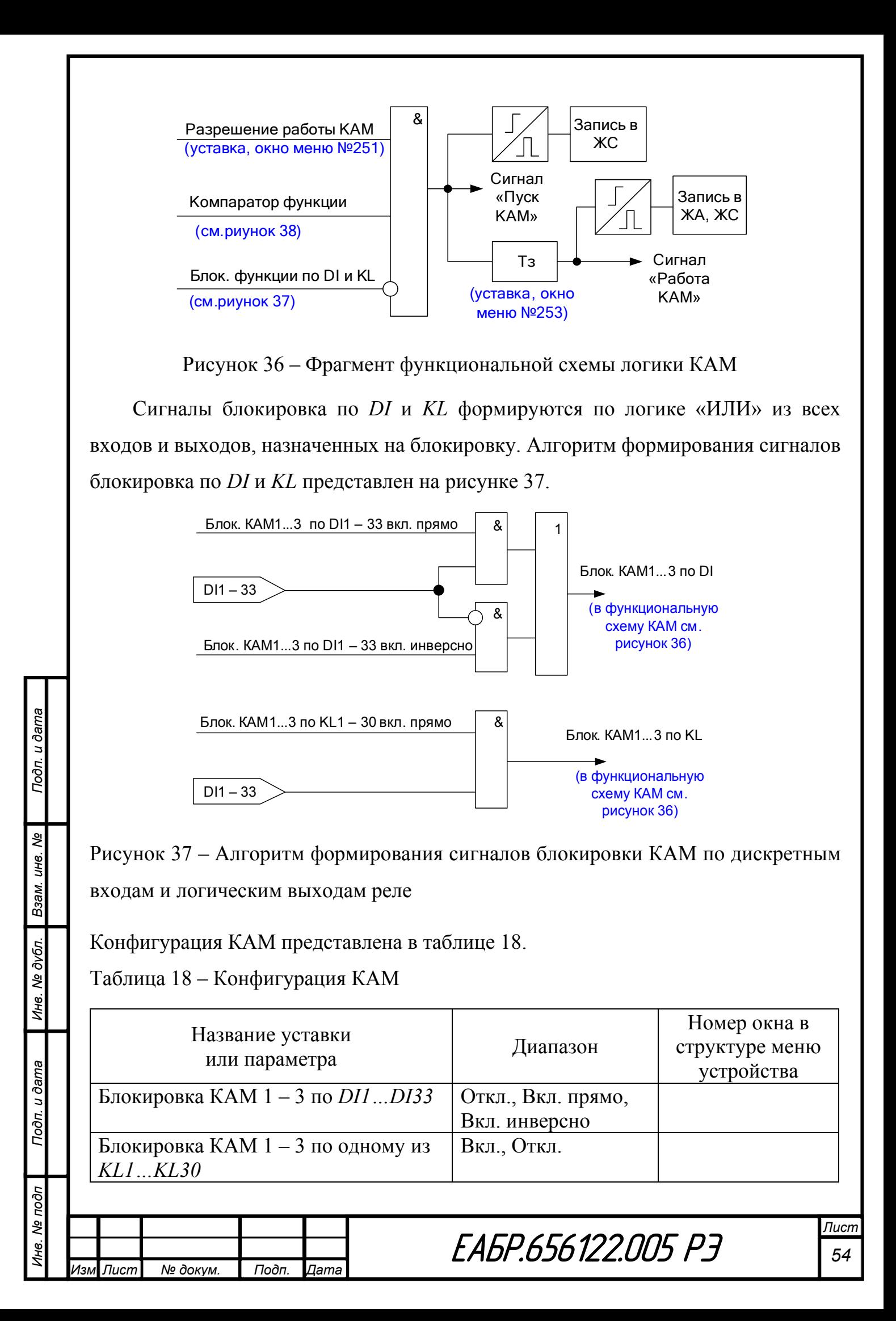

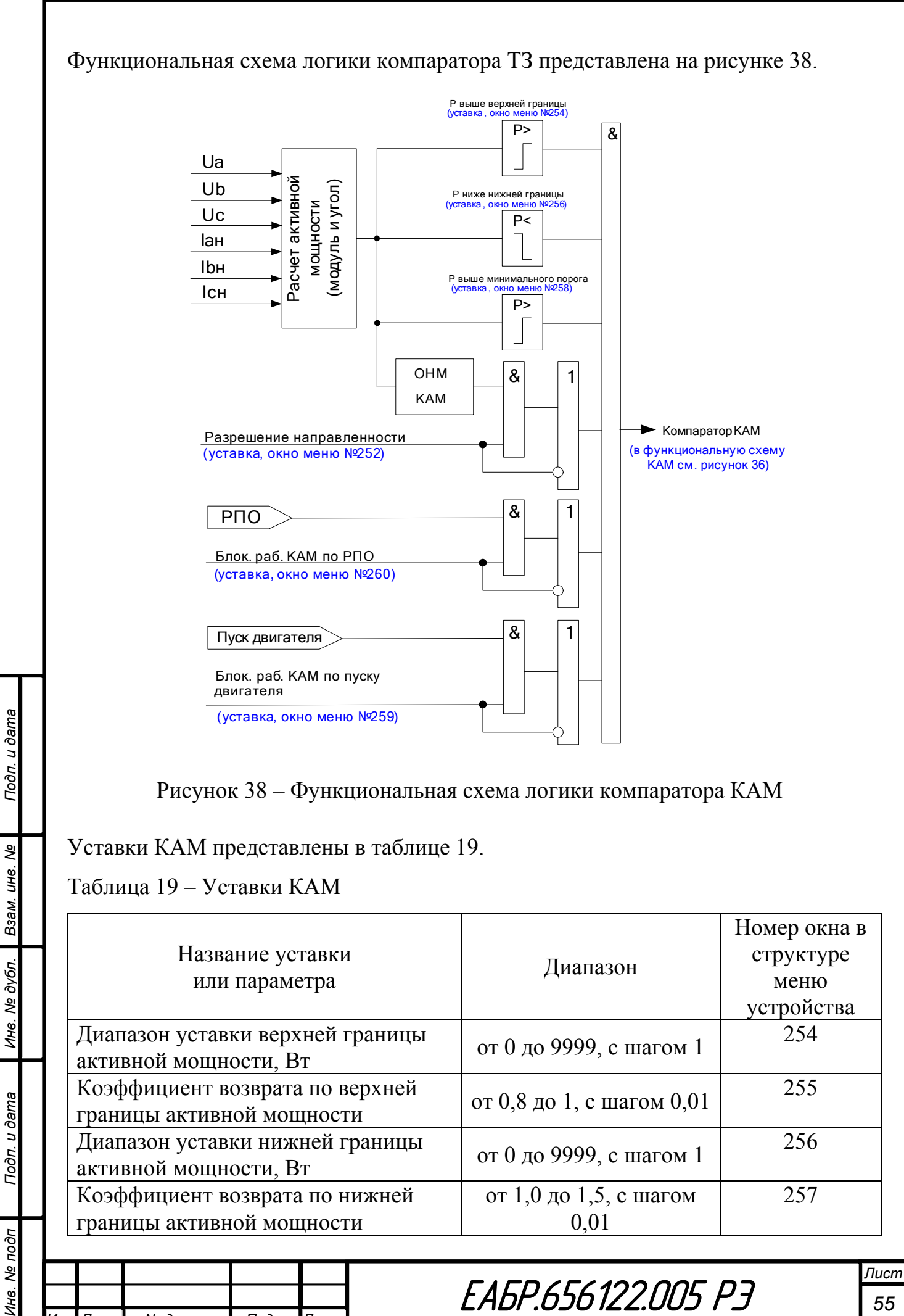

*Изм Лист № докум. Подп. Дата*

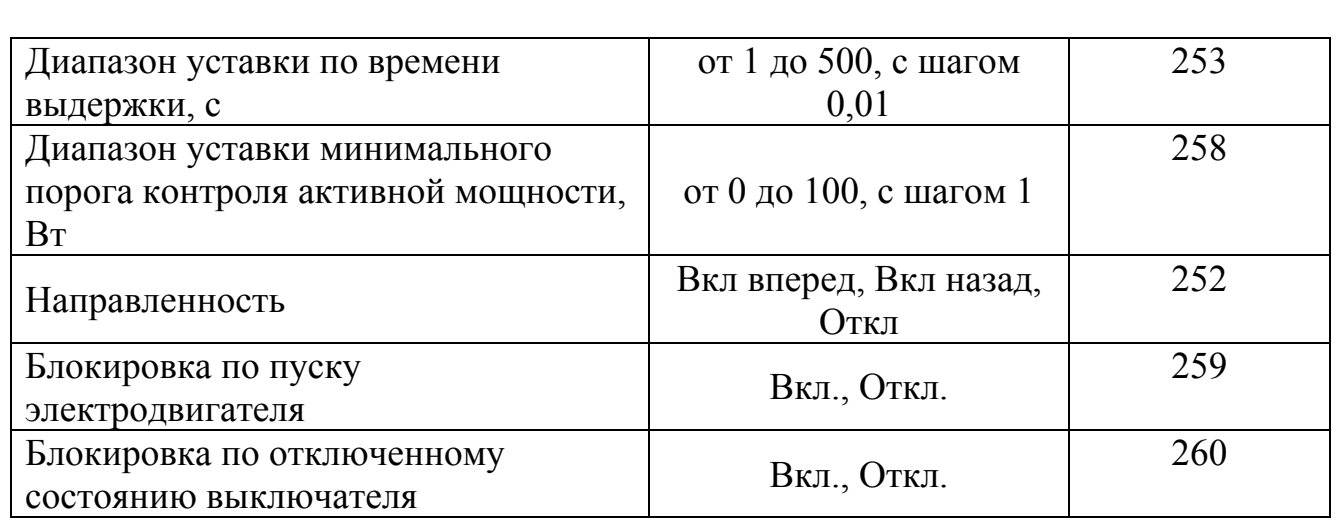

Внешний вид окна настроек КАМ в программе *«BURZA»* представлен на рисунке 39.

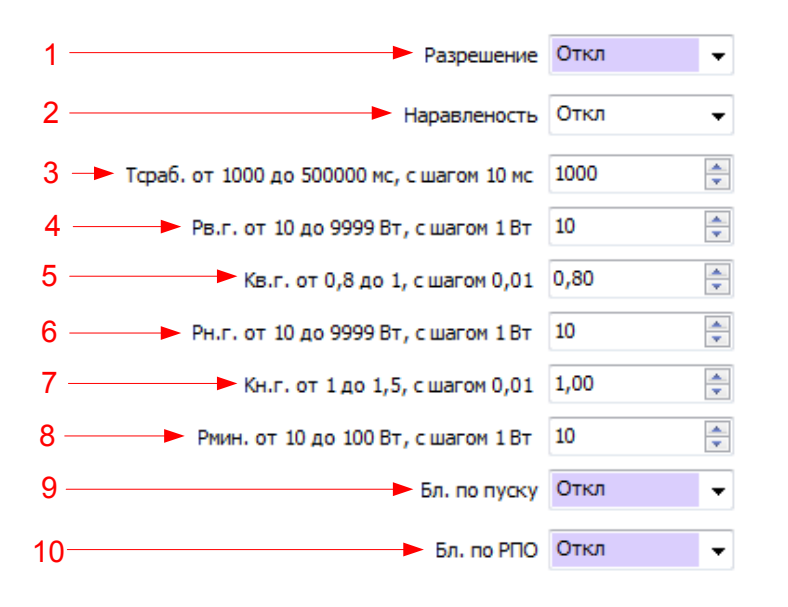

Рисунок 39 – Окно настроек КАМ в программе *«BURZA»*

1 – разрешение или запрет работы КАМ;

*Инв. № подп Подп. и дата Взам. инв. № Инв. № дубл. Подп. и дата*

Подп. и дата

Инв. № подп

Инв. № дубл.

Взам. инв. Ме

Подп. и дата

2 – разрешение или запрет работы по направлению мощности;

 $3$  – ввод уставки по времени задержки на срабатывание (T<sub>3</sub>);

4 – ввод уставки по мощности верхней границы Рвг;

5 – ввод уставки по коэф. возрата по мощности верхней границы Рвг;

6 – ввод уставки по мощности нижней границы Рвг;

7 – ввод уставки по коэф. возрата по мощности нижней границы Рвг;

8 – ввод уставки по минимальной мощности Рmin;

9 – разрешение или запрет блокировки работы КАМ по пуску двигателя;

10 – разрешение или запрет блокировки работы КАМ по РПО.

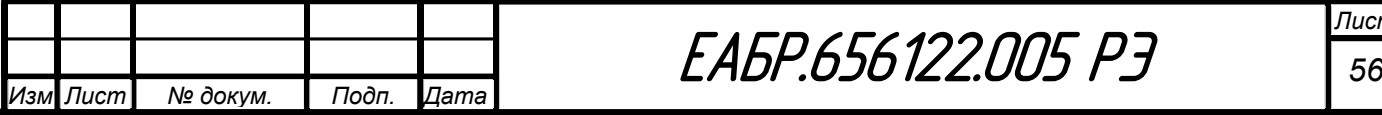

#### **1.4.1.7 Защита от выпадения из синхронизма ЗВС**

Устройство содержит одну ступень ЗВС. Защита работает по cos(ф), который рассчитывается по формуле 9:

$$
\cos\left(\phi\right)=\frac{P}{S},\text{(9)}
$$

По результатам работы ЗВС могут быть сформированы сигналы: «Пуск ЗВС», «Работа ЗВС». Данные сигналы могут быть назначены на выходные реле, светодиоды или дополнительные функции (Дф). На рисунке 40 приведена функциональная схема логики ЗВС.

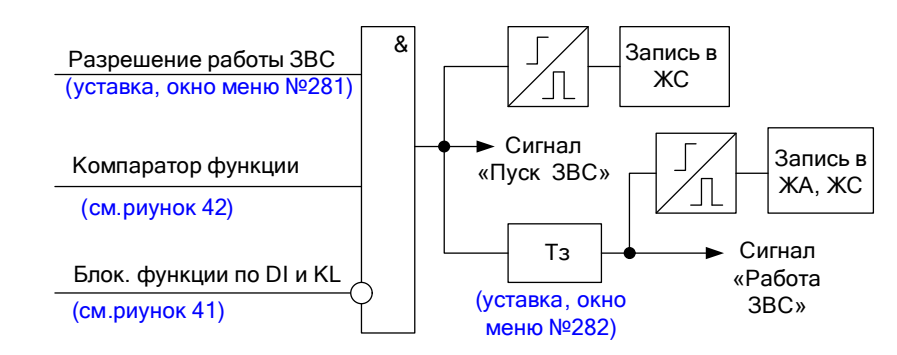

Рисунок 40 – Фрагмент функциональной схемы логики ЗВС

Сигналы блокировка по *DI* и *KL* формируются по логике «ИЛИ» из всех входов и выходов, назначенных на блокировку. Алгоритм формирования сигналов блокировка по *DI* и *KL* представлен на рисунке 41.

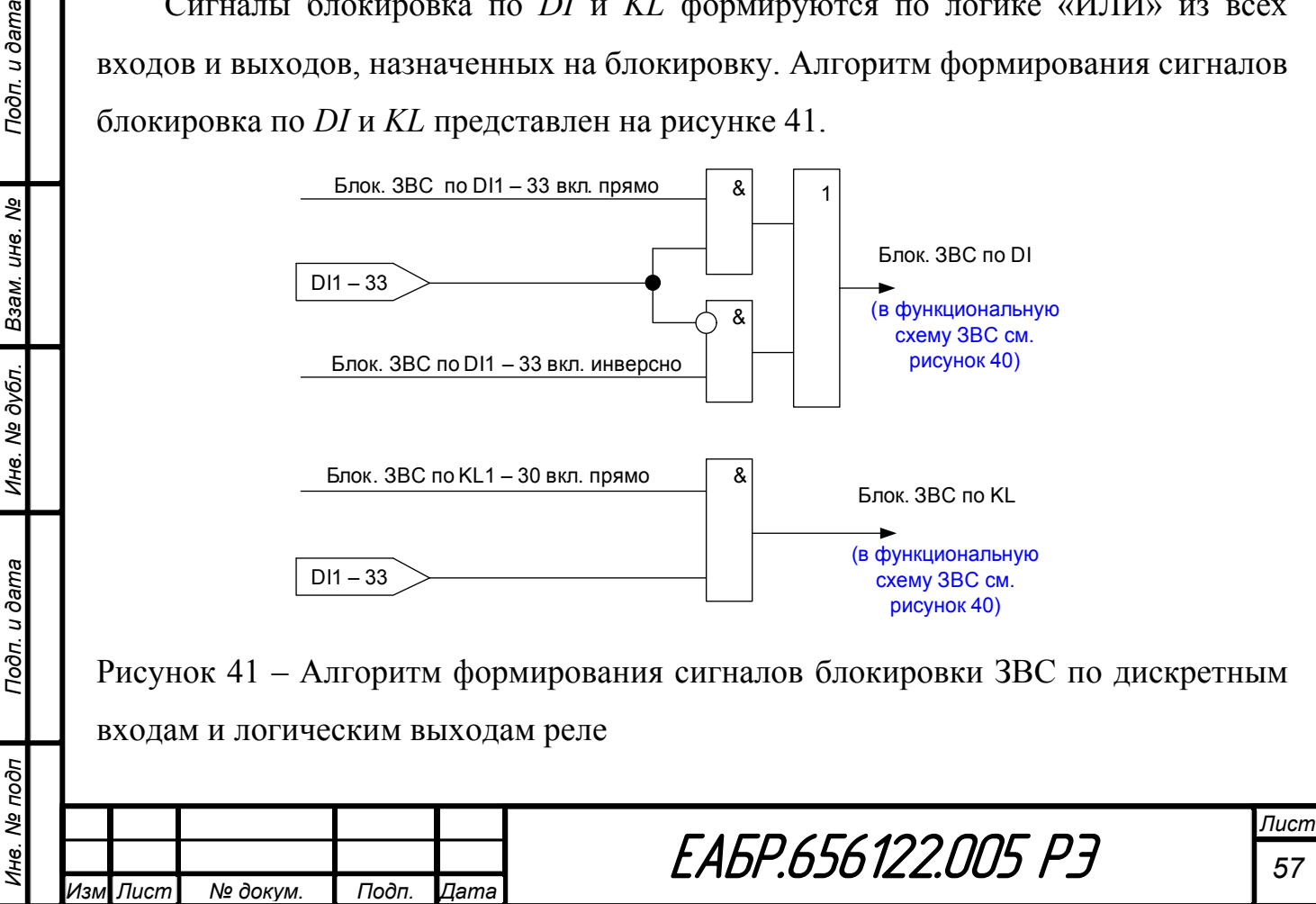

Конфигурация ЗВС представлена в таблице 20.

Таблица 20 - Конфигурация ЗВС

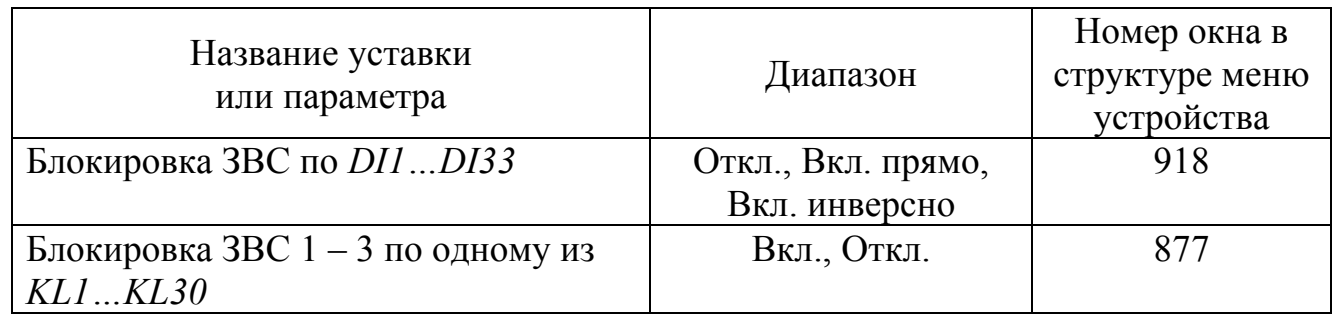

Функциональная схема логики компаратора ЗВС представлена на рисунке 42.

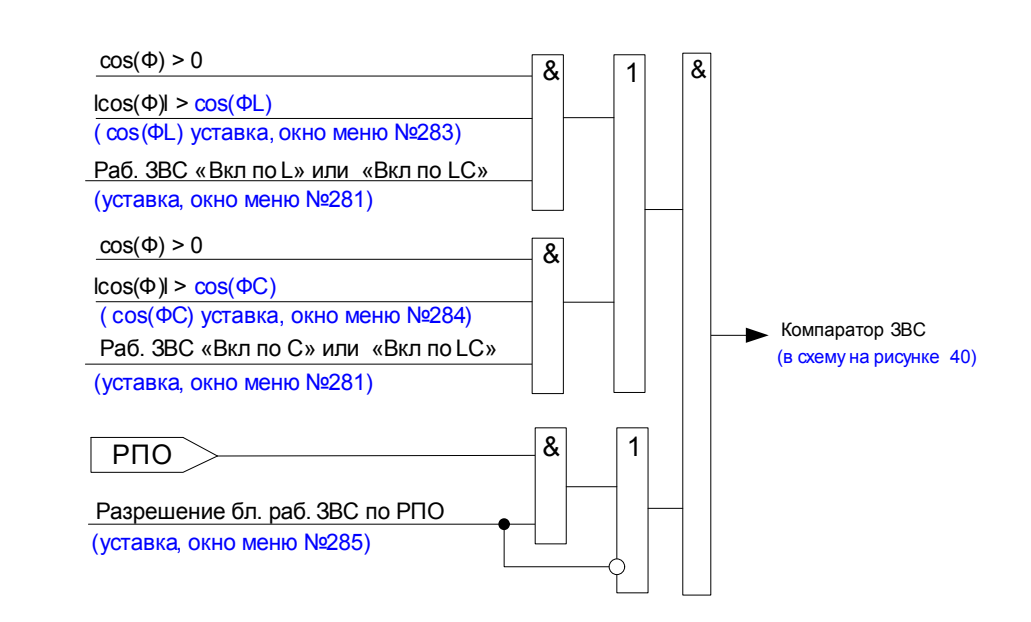

Рисунок 42 – Функциональная схема логики компаратора ЗВС

Уставки ЗВС представлены в таблице 21.

Таблица 21 - Уставки ЗВС

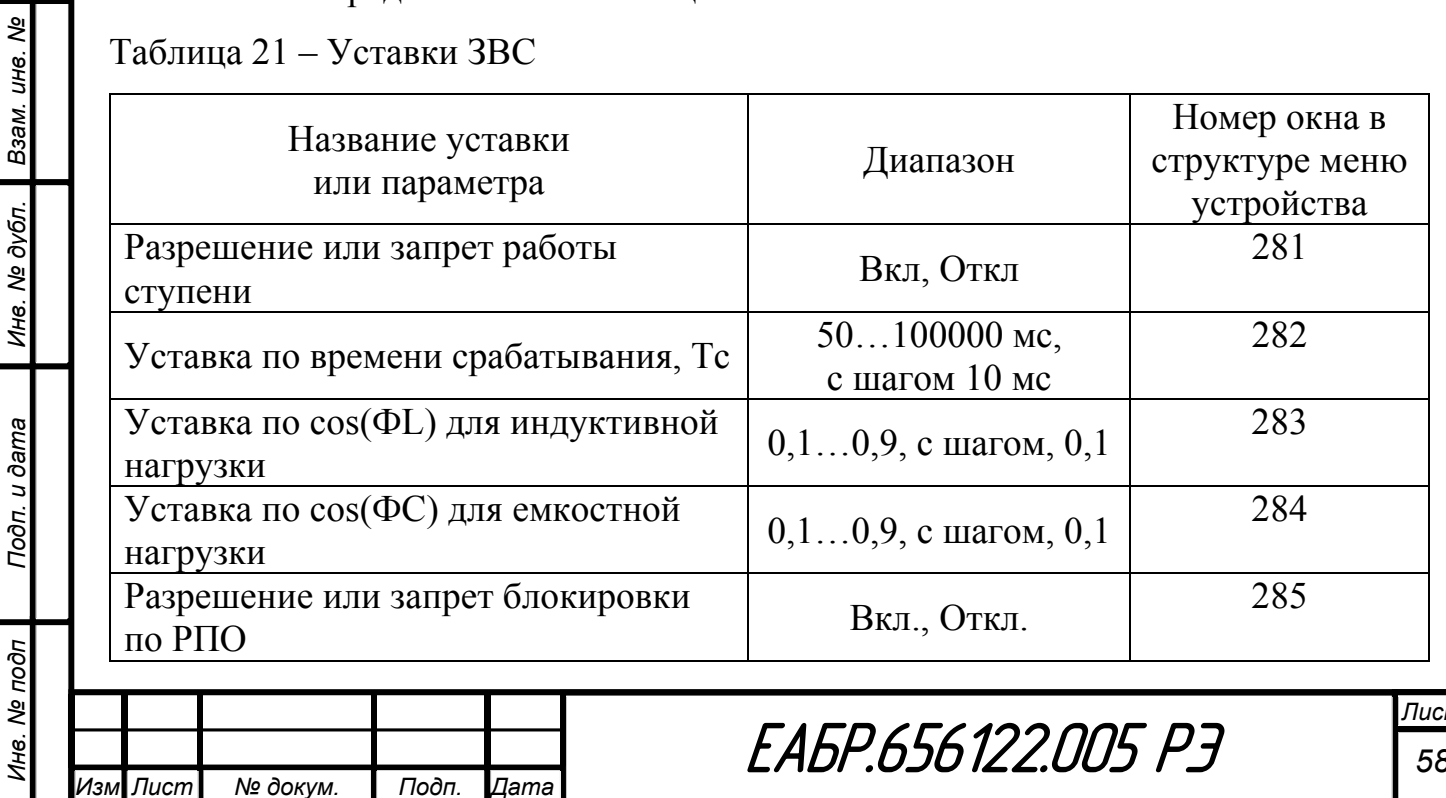

Внешний вид окна настроек ЗВС в программе *«BURZA»* представлен на рисунке 43.

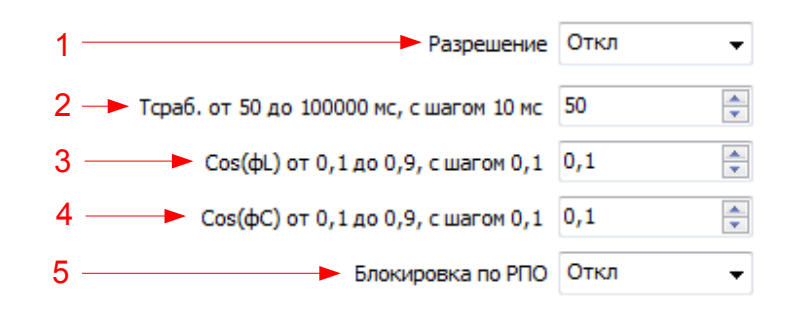

Рисунок 43 – Окно настроек ЗВС в программе *«BURZA»* 

- 1 разрешение или запрет работы ЗВС;
- $2$  ввод уставки по времени задержки на срабатывание (T<sub>3</sub>);
- 3 ввод уставки по cos(ФL) для индуктивной нагрузки;
- 4 ввод уставки по cos(ФС) для емкостной нагрузки;
- 5 разрешение или запрет блокировки работы ЗВС по РПО.

### **1.4.1.8 Защита от обратного вращения ОБВ**

Устройство содержит одну ступень ОБВ. Защита работает по факту отключения выключателя, в течении заданного времени. Защита от обратного вращения предназначена для обнаружения полной остановки двигателя, чтобы разрешить его повторный пуск для двигателей с высокой инерцией или синхронных двигателей при торможении.

По результатам работы ОБВ могут быть сформированы сигналы: «Пуск ОБВ», «Работа ОБВ». Данные сигналы могут быть назначены на выходные реле, светодиоды или дополнительные функции (Дф). На рисунке 44 приведена функциональная схема логики ОБВ.

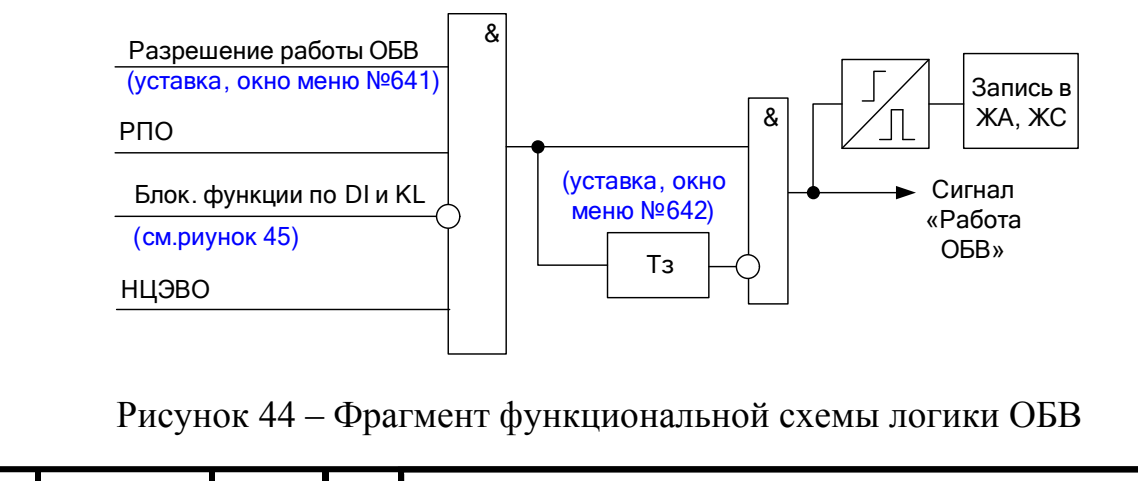

*Изм Лист № докум. Подп. Дата*

*Инв. № подп Подп. и дата Взам. инв. № Инв. № дубл. Подп. и дата*

Инв. № дубл.

Подп. и дата

Лнв. № подп

Взам. инв. Ме

Подп. и дата

*Лист* **EABP.656122.005 P3** 

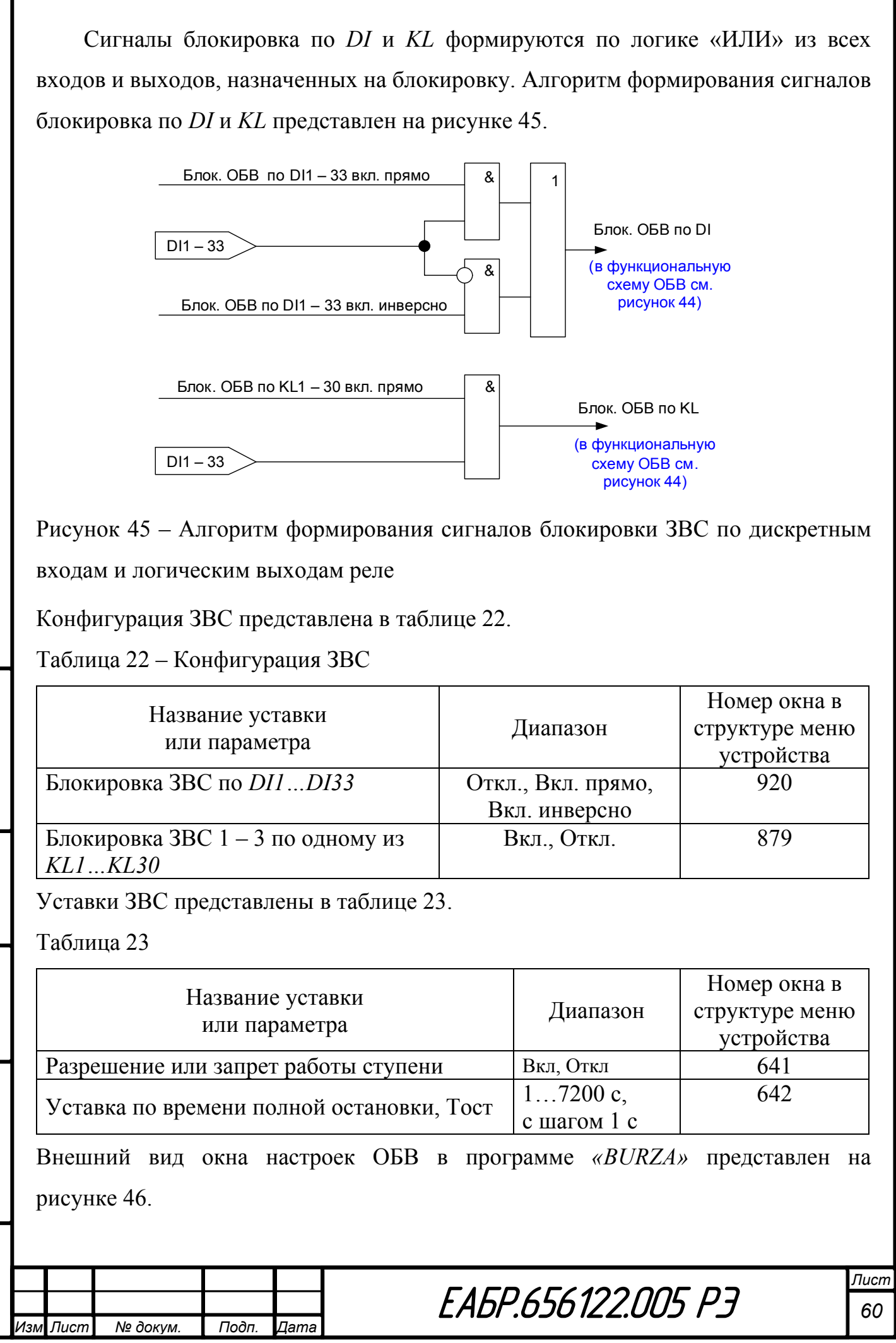

*Инв. № подп Подп. и дата Взам. инв. № Инв. № дубл. Подп. и дата*

Подп. и дата

Инв. Ме подп

Инв. № дубл. Взам. инв. №

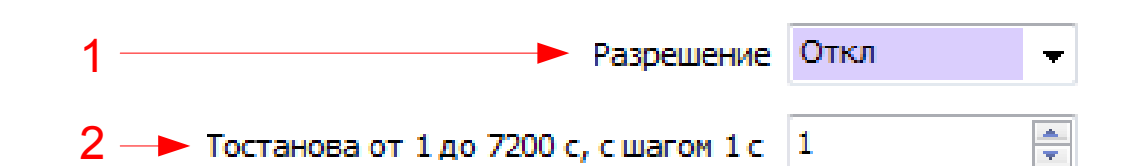

Рисунок 46 – Окно настроек ОБВ в программе *«BURZA»*

1 – разрешение или запрет работы ЗВС;

 $2$  – ввод уставки по времени задержки на срабатывание (Тз).

#### **1.4.2 Реализация дополнительных функций (Дф)**

На Дф могут быть назначены выходы защит, дискретные входы или логические выходы выходных реле. Устройство содержит восемь ступеней Дф. У каждой ступени предусмотрено до шестнадцати входов, каждый вход может работать прямо или с инверсией.

На входы В.с.1…В.с.4 в качестве вынуждающих сигналов могут быть назначены дискретные входы *DI1…DI33*. При назначении дискретных входов в качестве вынуждающих сигналов необходимо учитывать время демпфирования, которое задается для каждого входа отдельно.

На входы В.с.5…В.с.8 в качестве вынуждающих сигналов могут быть назначены сигналы МТЗ 1…МТЗ 4, КАМ 1… КАМ 3, ЗНЗ 1… ЗНЗ3, ОБР1, ОБР2, ДО, ДТ, ДН, ЗМТ, ЗНР, ЗН 1 … ЗН 5, ЗЧ 1, ЗЧ 2, ЗЗП, ЗБР, перегрев, ЗВС, АПВ, ОБВ, ЗЧП, УРОВ. Назначение любой из выше указанных функций предполагает, что вынуждающий сигнал будет формироваться при наличии сигнала «Работа».

На входы В.с.9…В.с.16 в качестве вынуждающих сигналов могут быть назначены логические выходы выходных реле *KL1…KL30*.

Все входы могут быть объединены по логике «И» или по логике «ИЛИ». Входы, на которые вынуждающий сигнал не назначен, не участвуют в алгоритме работы Дф.

По результатам работы Дф могут быть сформированы сигналы: «Пуск Дф», «Работа Дф». Данные сигналы могут быть назначены на выходные реле или

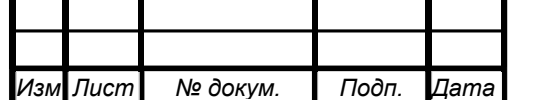

*Инв. № подп Подп. и дата Взам. инв. № Инв. № дубл. Подп. и дата*

Подп. и дата

Инв. № подп

Инв. № дубл. Взам. инв. №

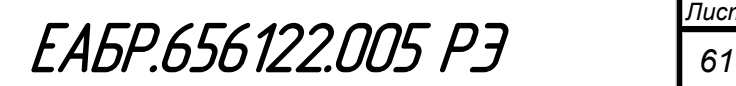

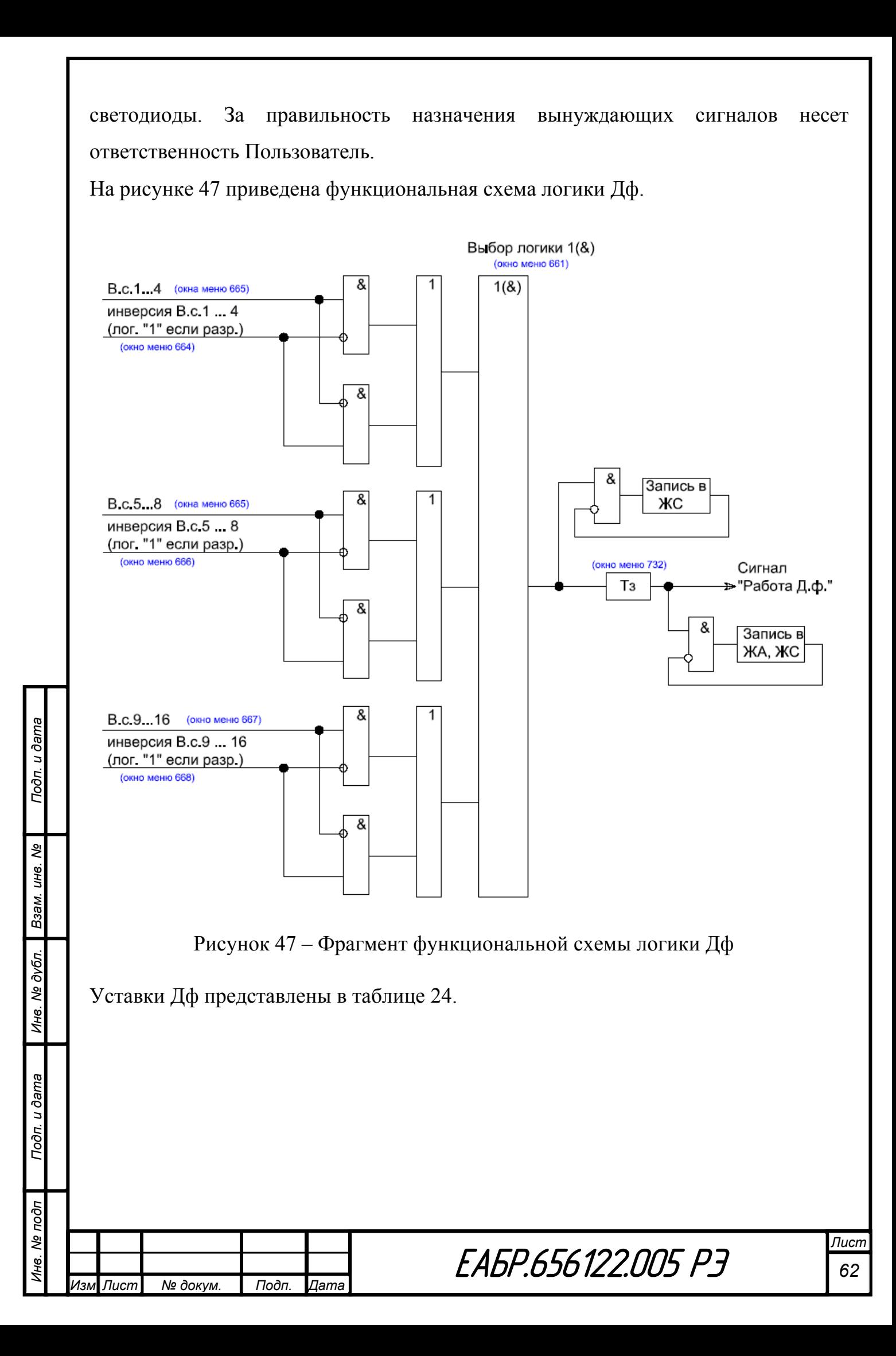

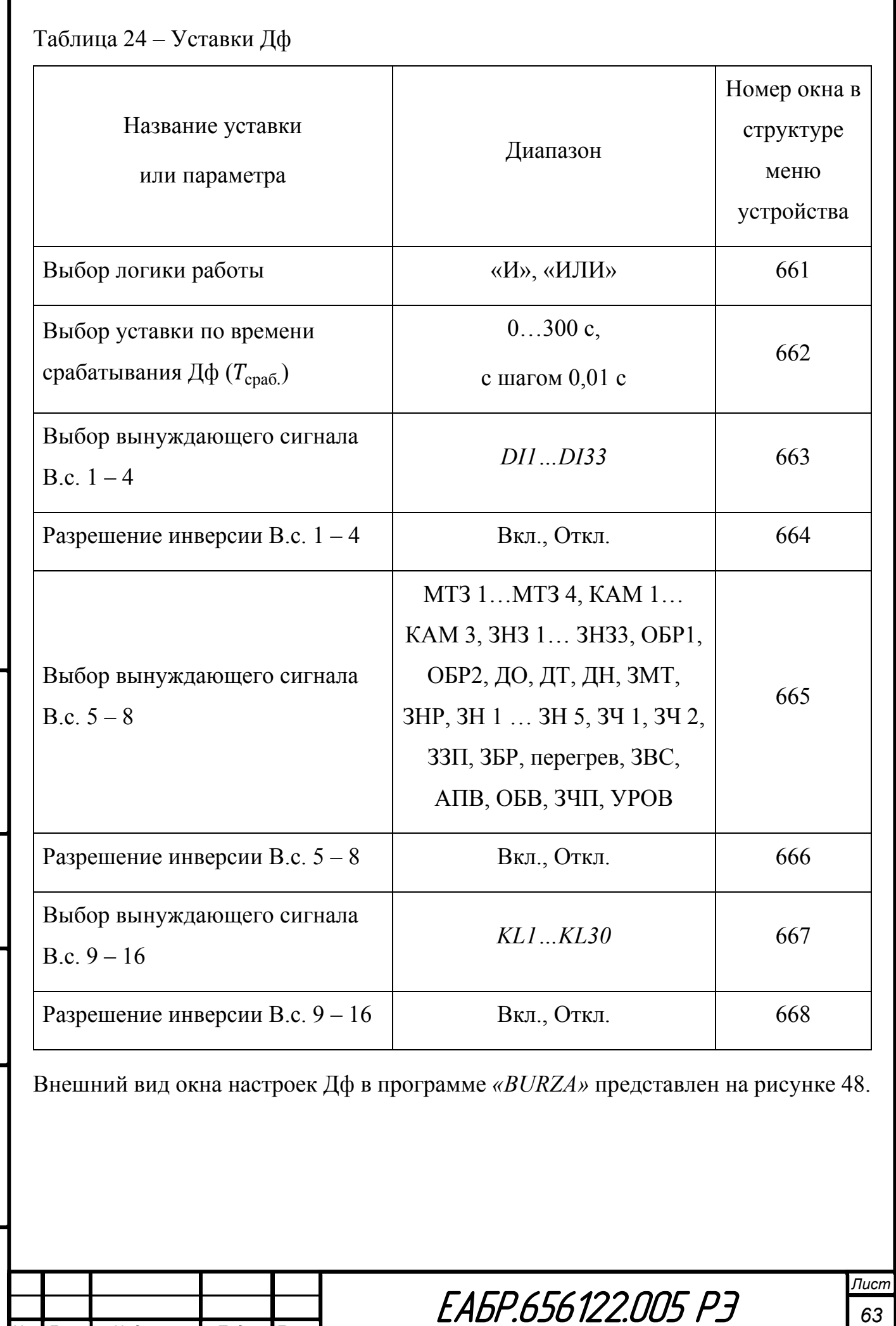

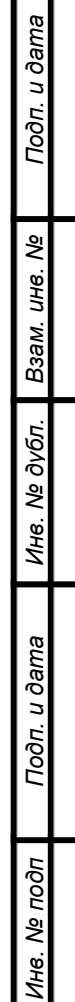

*Изм Лист № докум. Подп. Дата*

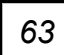

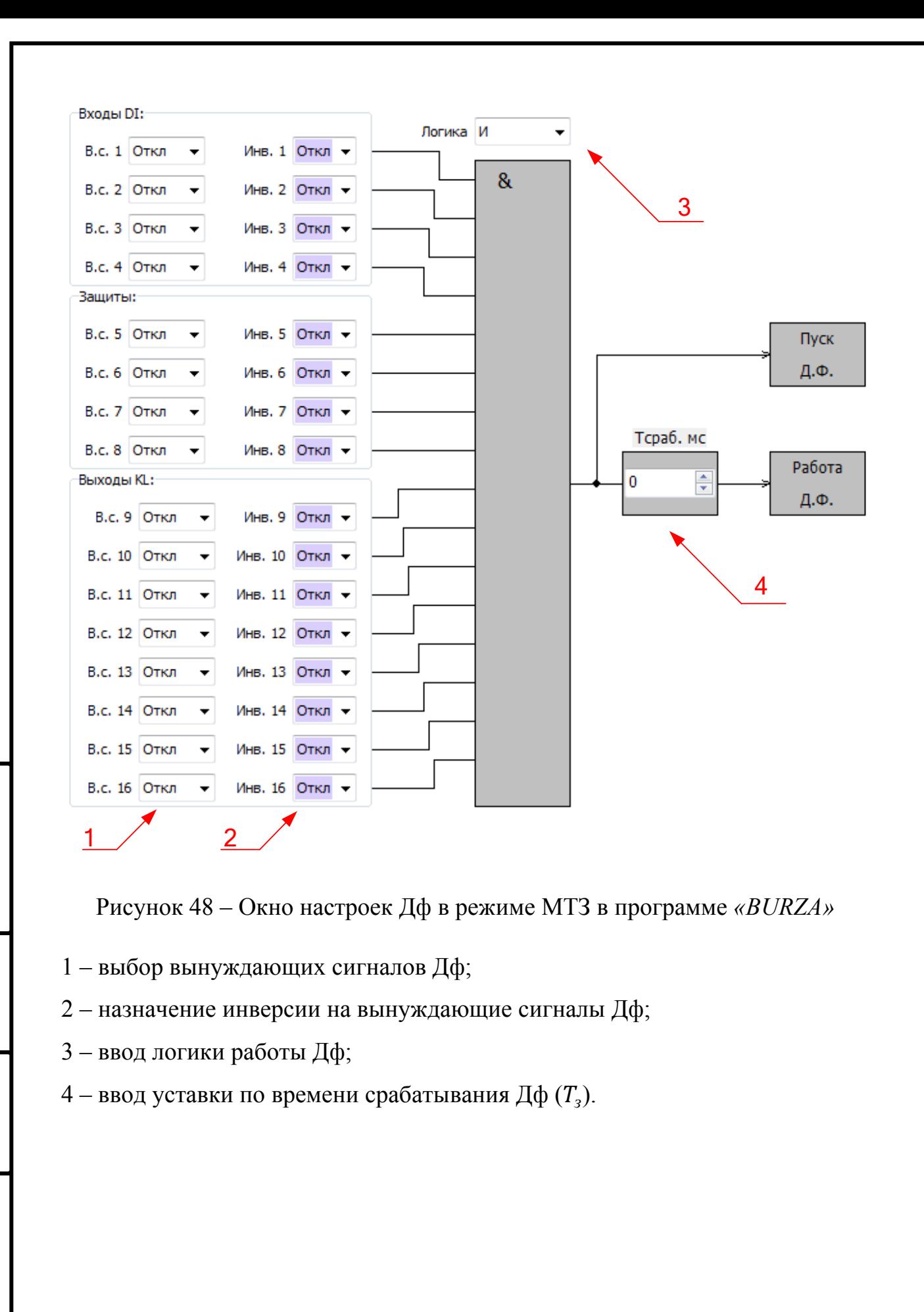

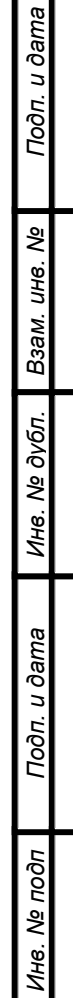

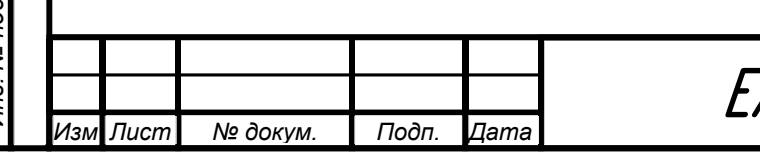

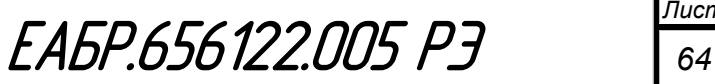

#### **Защита от однофазных замыканий на землю ЗНЗ**

Устройство содержит три ступени ЗНЗ, каждая ступень имеет одинаковый набор уставок и работает по отдельному токовому каналу.

Время срабатывания ЗНЗ при скачкообразном увеличении тока нулевой последовательности, соответствующего  $0.5I_v$  до тока, соответствующего  $3I_v$  – не более 0,035 с.

Время возврата ЗНЗ при скачкообразном уменьшении тока нулевой последовательности, соответствующего  $3I_v$  до тока, соответствующего  $0.1I_v$  – не более 0,050 с.

По результатам работы ЗНЗ могут быть сформированы сигналы: «Пуск ЗНЗ», «Работа ЗНЗ». Данные сигналы могут быть назначены на выходные реле, светодиоды или дополнительные функции (Дф). На рисунке 49 приведена функциональная схема логики ЗНЗ.

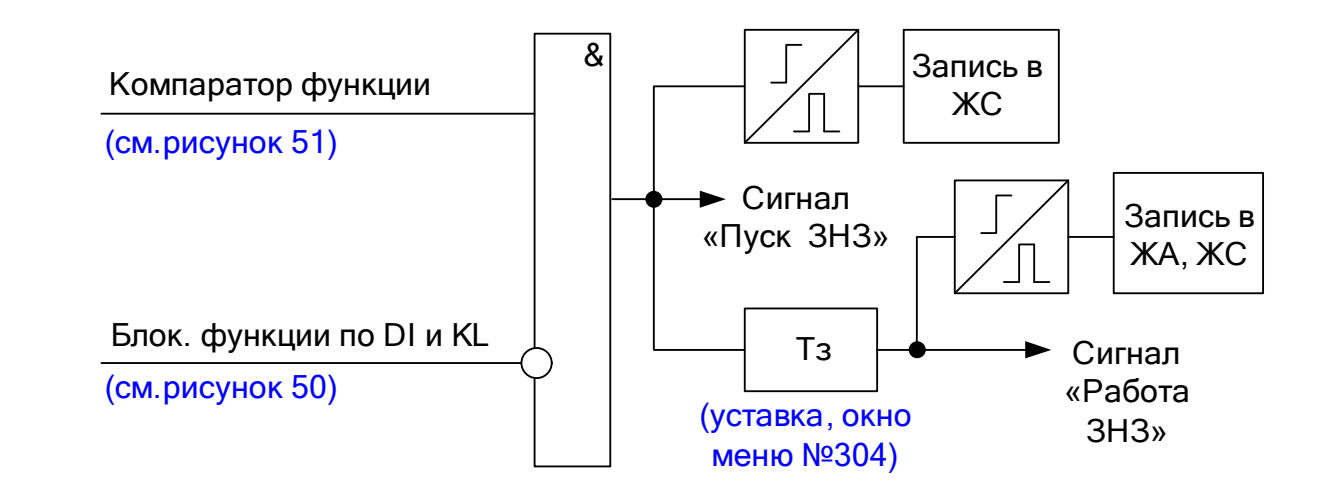

Рисунок 49 – Фрагмент функциональной схемы логики ЗНЗ

Сигналы блокировка по *DI* и *KL* формируются по логике «ИЛИ» из всех входов и выходов, назначенных на блокировку. Алгоритм формирования сигналов блокировка по *DI* и *KL* представлен на рисунке 50.

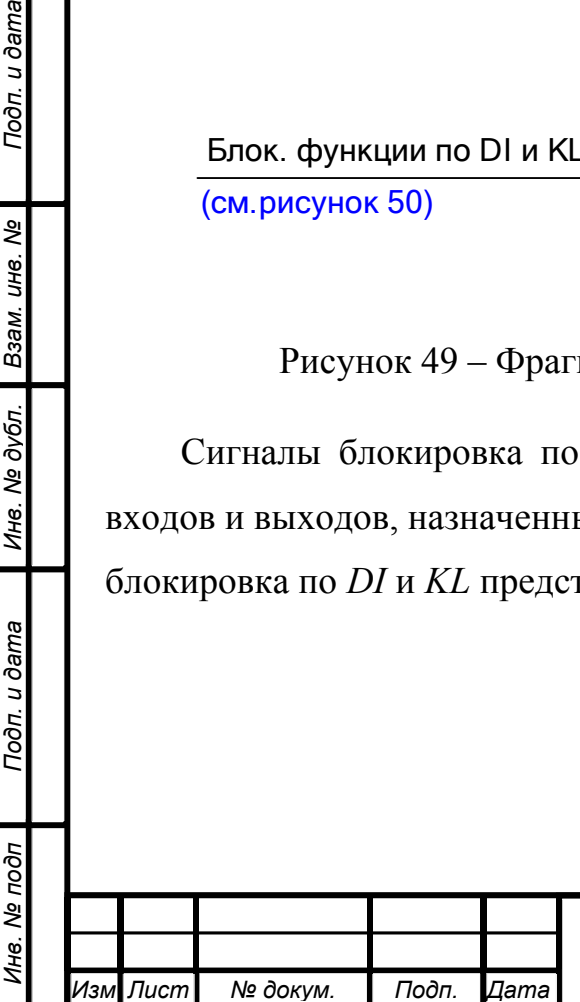

Подп. и дата

Ине. № дубл. Взам. ине. №

Подп. и дата

ŌГ

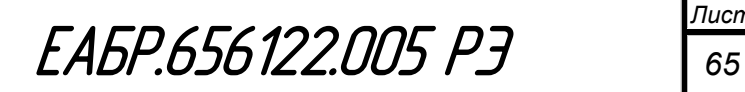

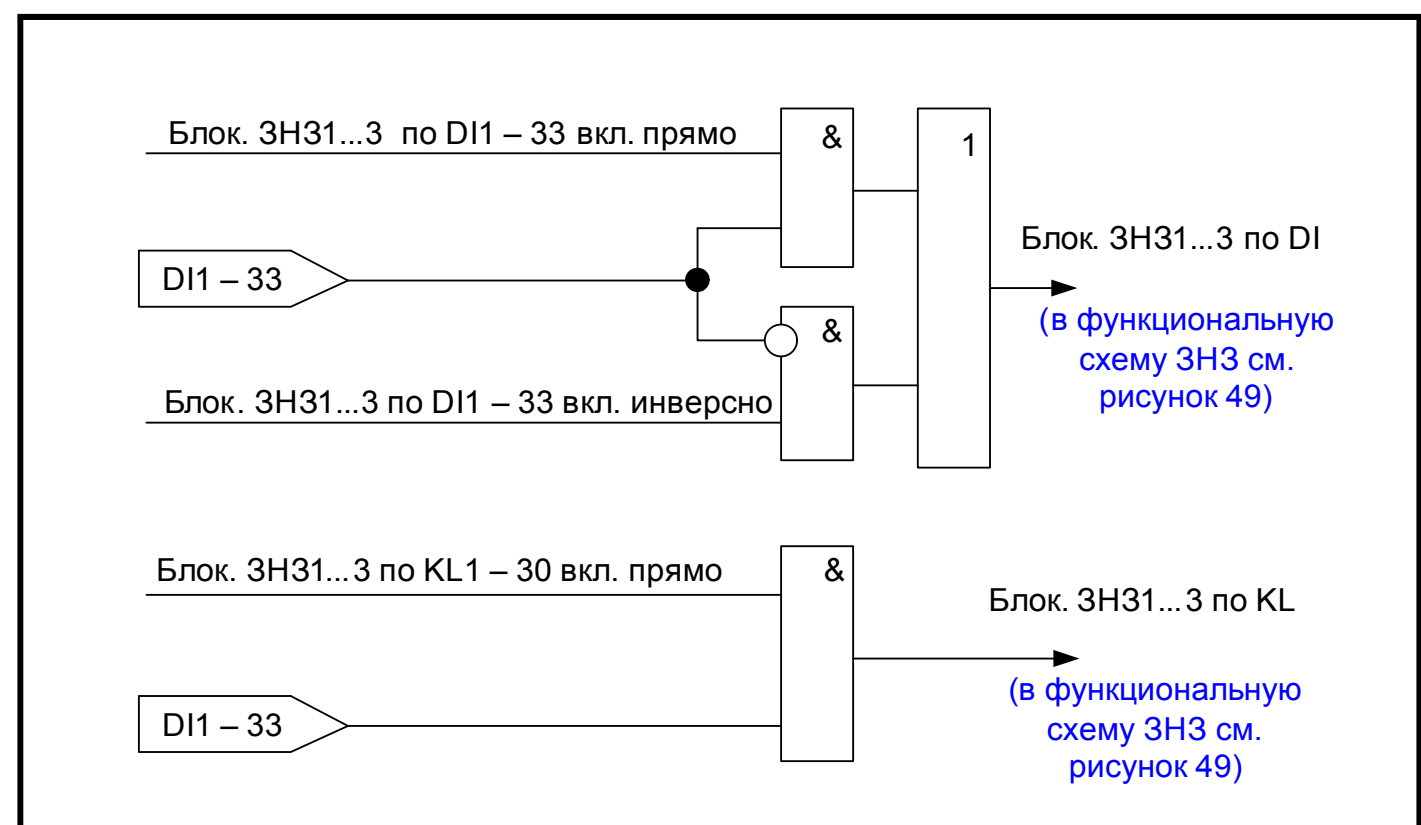

Рисунок 50 – Алгоритм формирования сигналов блокировки ЗНЗ по дискретным входам и логическим выходам реле

Конфигурация ЗНЗ представлена в таблице 25.

Таблица 25 – Конфигурация ЗНЗ

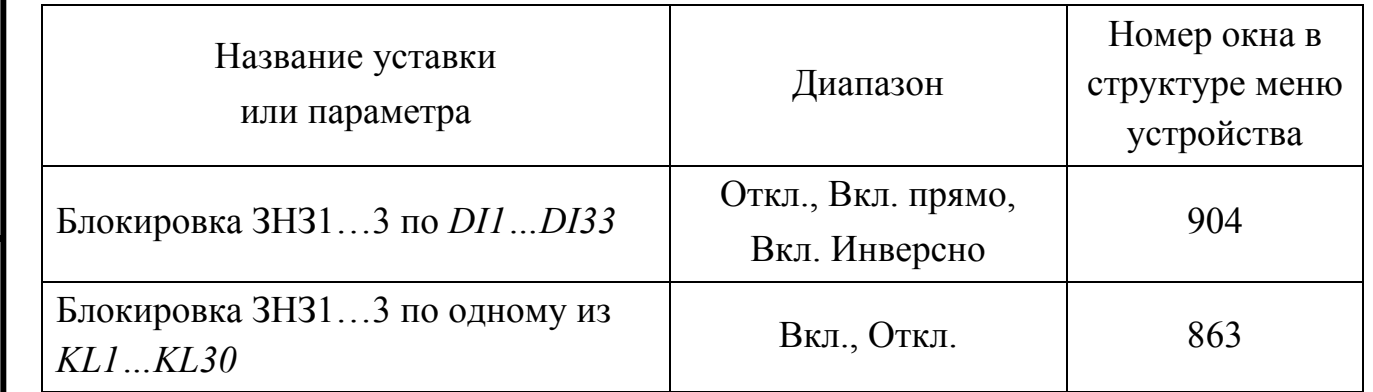

Каждая ступень может работать по току, по напряжению или по направлению мощности нулевой последовательности. Если выбрано несколько условий работы, то они объединяются по логике И. По факту работы ступени определяется фаза аварии. Для определения фазы аварии определяется фаза, в которой напряжение минимальное, далее выбранное напряжение сравнивается с уставкой нуля. Если минимальное фазное напряжение меньше уставки нуля, то это и есть фаза аварии. Иначе фаза аварии не определена.

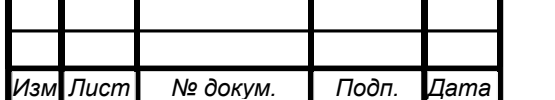

*Инв. № подп Подп. и дата Взам. инв. № Инв. № дубл. Подп. и дата*

Подп. и дата

Инв. № подп

Инв. № дубл.

Взам. инв. Ме

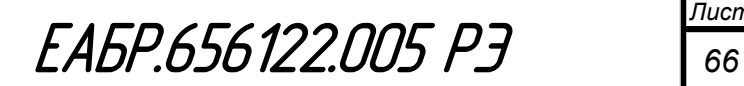

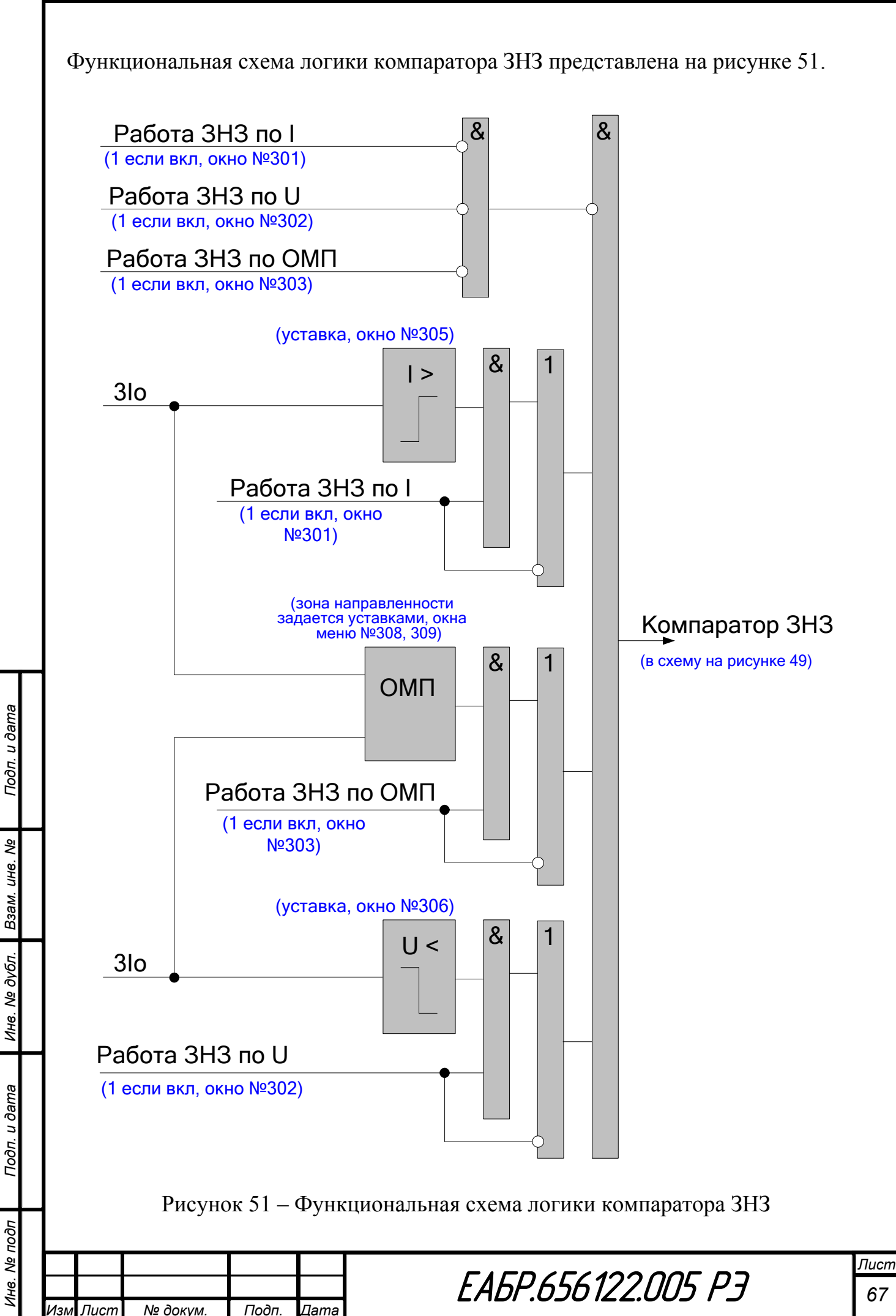

# Уставки ЗНЗ представлены в таблице 26.

Таблица 26 – Уставки ЗНЗ

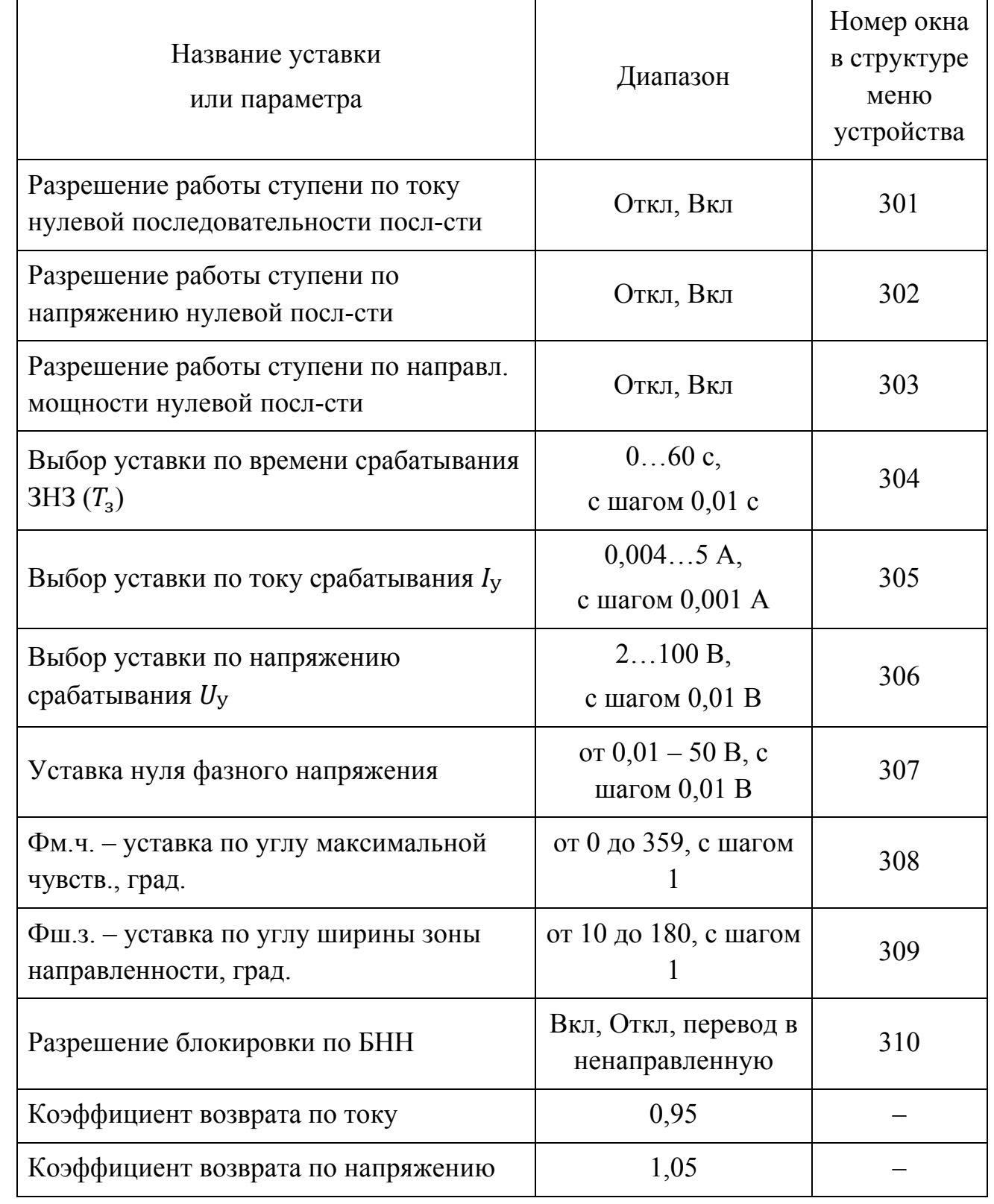

Внешний вид окна настроек ЗНЗ в программе *«BURZA»* представлен на рисунке 52.

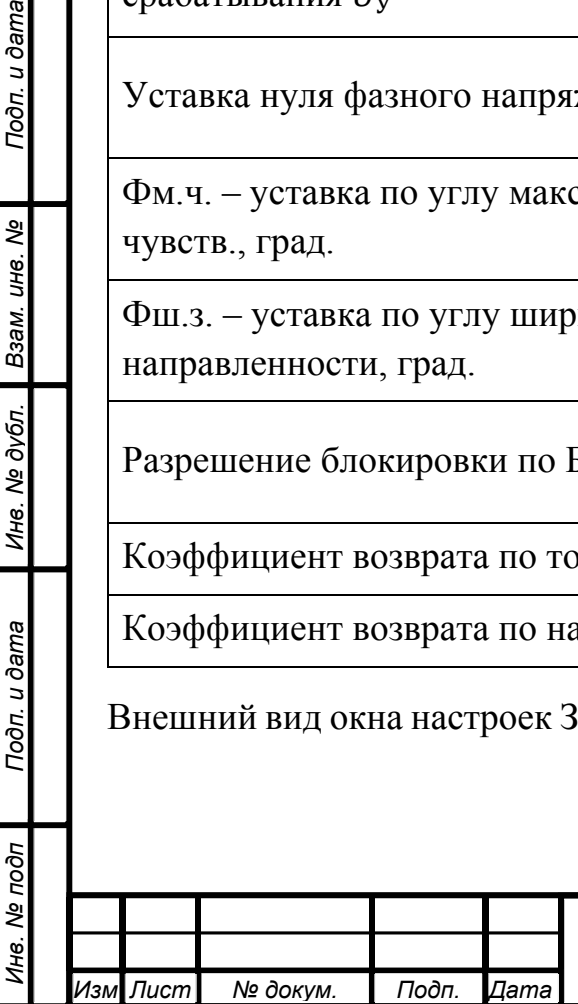

Подп. и дата

Инв. № дубл. Взам. инв. №

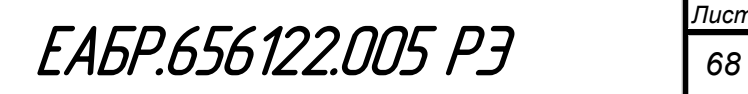

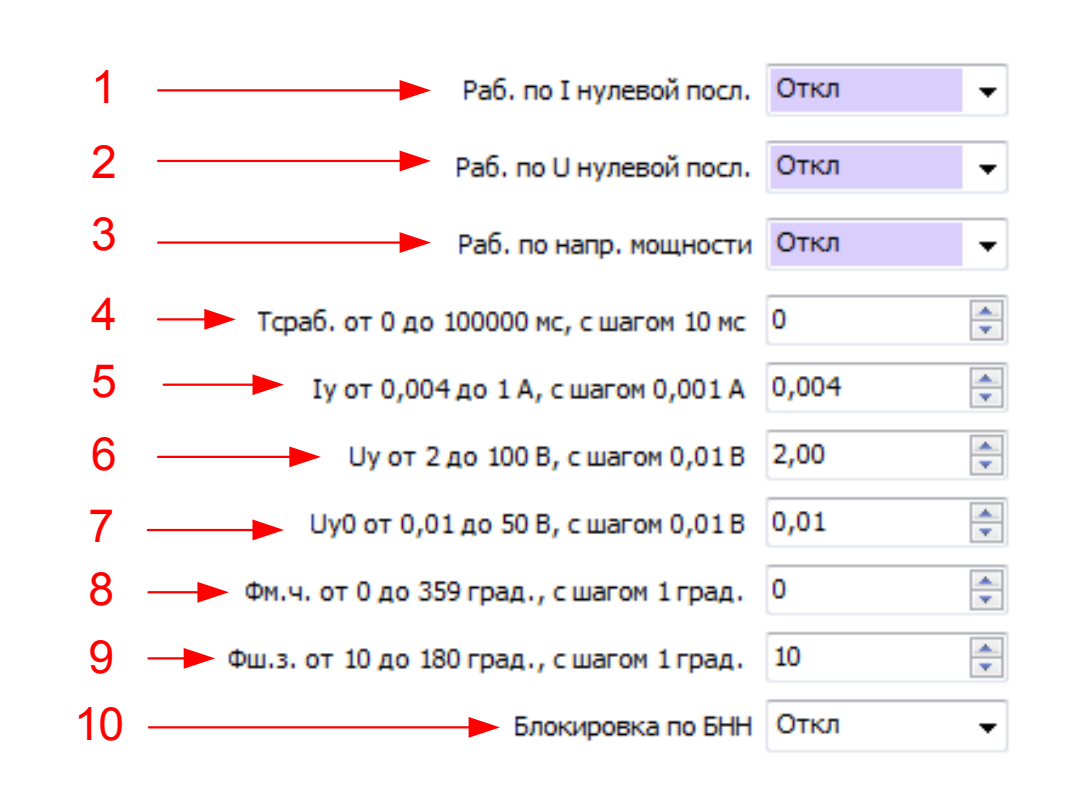

Рисунок 52 – Окно настроек ЗНЗ в программе *«BURZA»*

1 – разрешение или запрет работы ЗНЗ по току;

2 – разрешение или запрет работы ЗНЗ по напряжению;

3 – разрешение или запрет работы ЗНЗ по направлению мощности;

4 – ввод уставки по времени задержки на срабатывание  $(T_3)$ ;

5 – ввод уставки по току срабатывания;

6 – ввод уставки по напряжению срабатывания;

7 – ввод уставки по напряжению нуля фазы;

8 – ввод уставки по углу максимальной чувствительности Фм.ч.;

9 – ввод уставки по углу ширины зоны Фш.з.;

10 – разрешение или запрет блокировки работы ЗНЗ по БНН.

# **Защита минимального тока ЗМТ**

Устройство содержит одну ступень ЗМТ.

Время срабатывания ЗМТ при скачкообразном уменьшении тока, соответствующего  $1.5I_v$  до тока, соответствующего  $0.5I_v$  – не более 0,035 с.

Время возврата ЗМТ при скачкообразном увеличении тока, соответствующего 0,5 $I_v$  до тока, соответствующего 3,0 $I_v$  – не более 0,050 с.

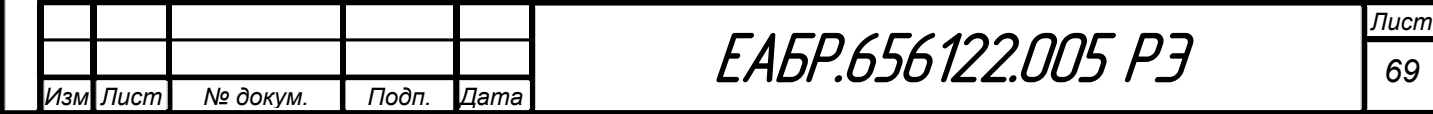

По результатам работы ЗМТ могут быть сформированы сигналы: «Пуск ЗНЗ», «Работа ЗНЗ». Данные сигналы могут быть назначены на выходные реле, светодиоды или дополнительные функции (Дф). На рисунке 53 приведена функциональная схема логики ЗМТ.

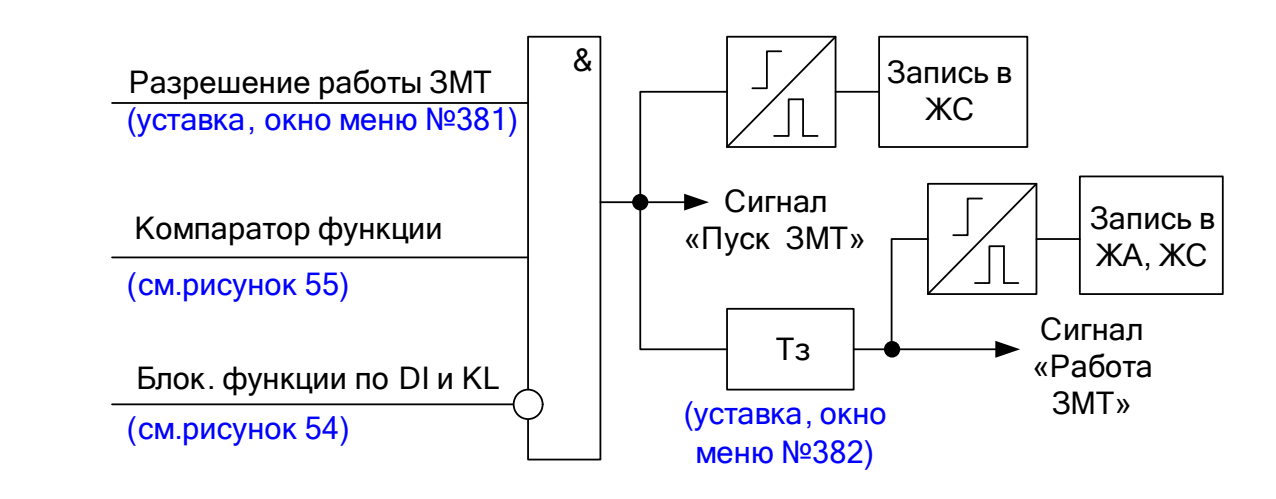

Рисунок 53 – Фрагмент функциональной схемы логики ЗМТ

Сигналы блокировка по *DI* и *KL* формируются по логике «ИЛИ» из всех входов и выходов, назначенных на блокировку. Алгоритм формирования сигналов блокировка по *DI* и *KL* представлен на рисунке 54.

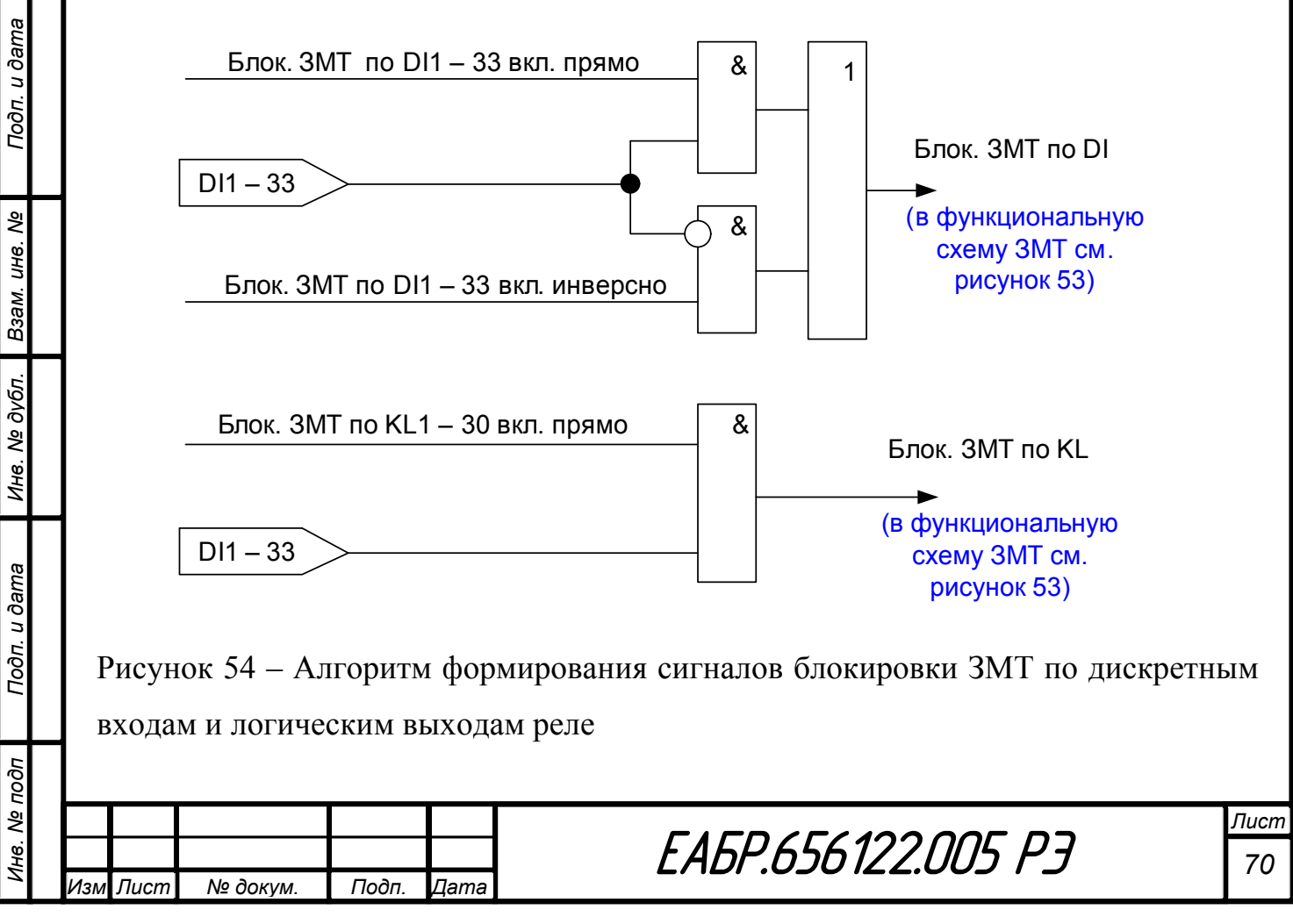

Конфигурация ЗНЗ представлена в таблице 27.

Таблица 27 - Конфигурация ЗНЗ

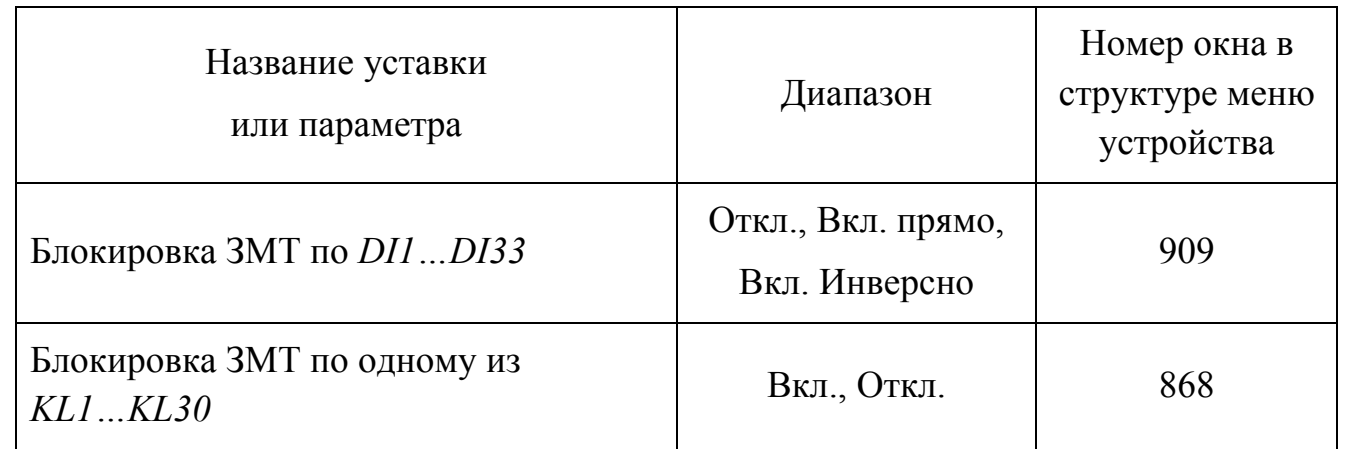

Функциональная схема логики компаратора ЗМТ представлена на рисунке 55.

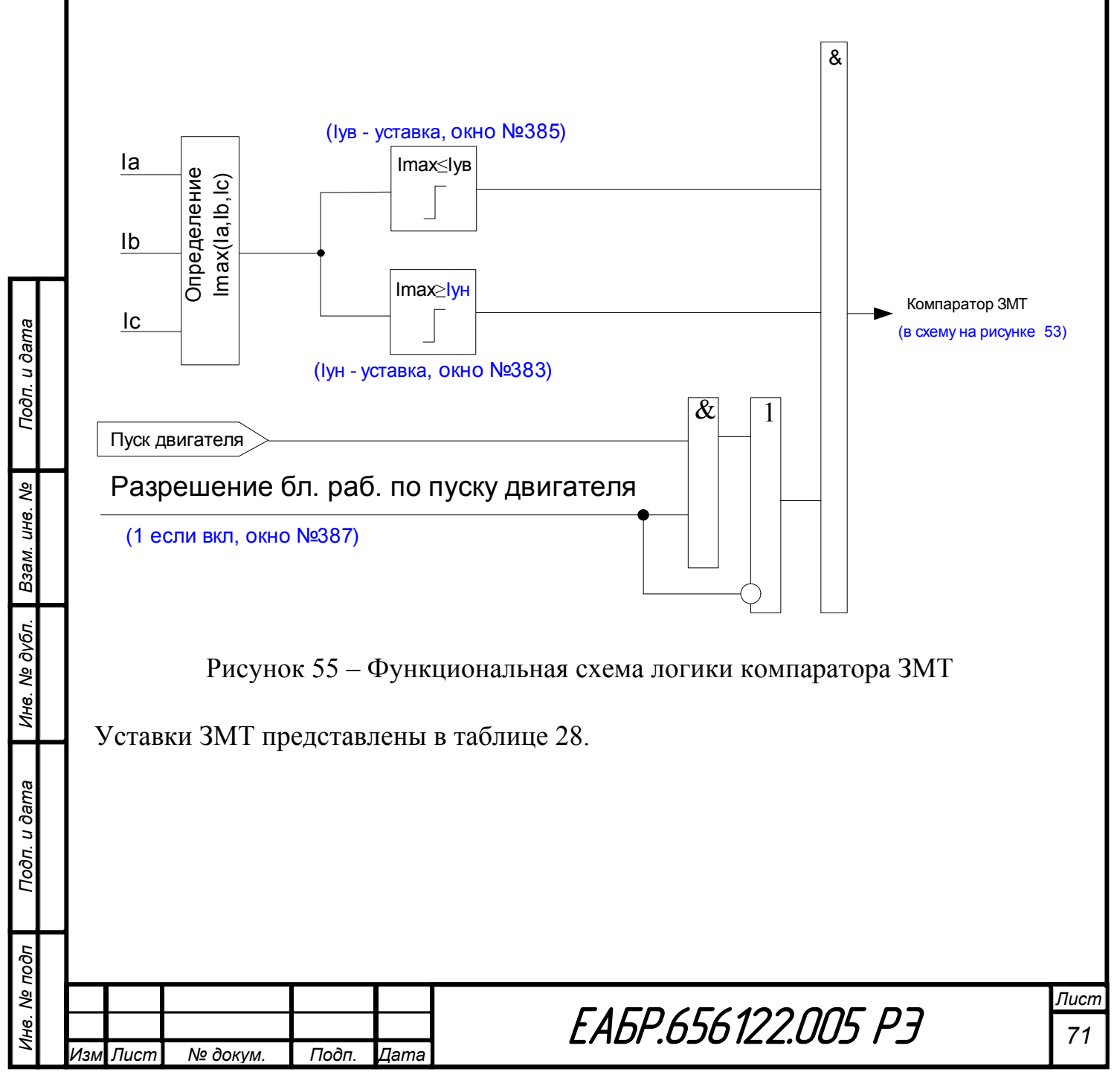

### Таблица 28 – Уставки ЗМТ

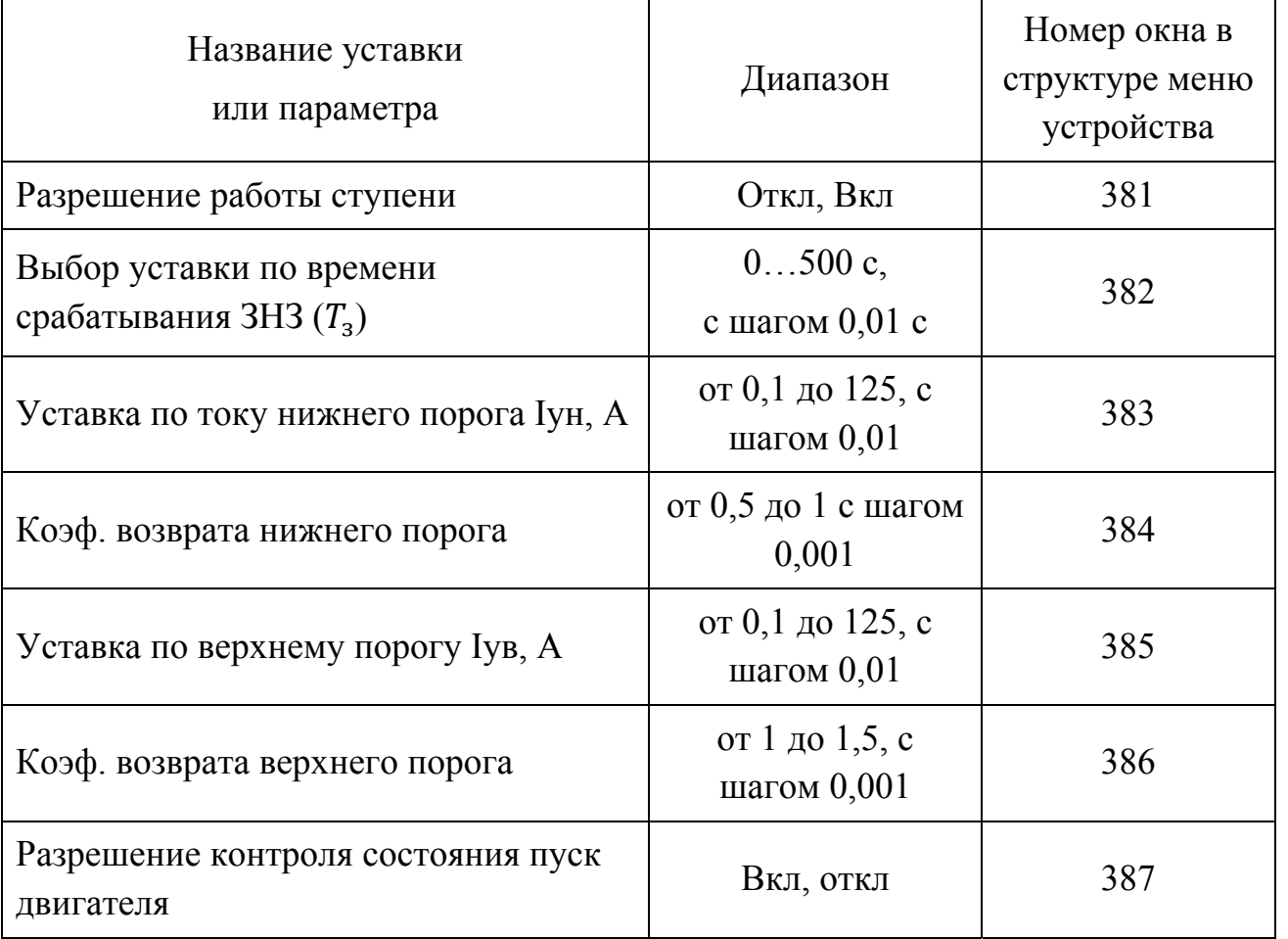

Внешний вид окна настроек ЗМТ в программе *«BURZA»* представлен на рисунке 56.

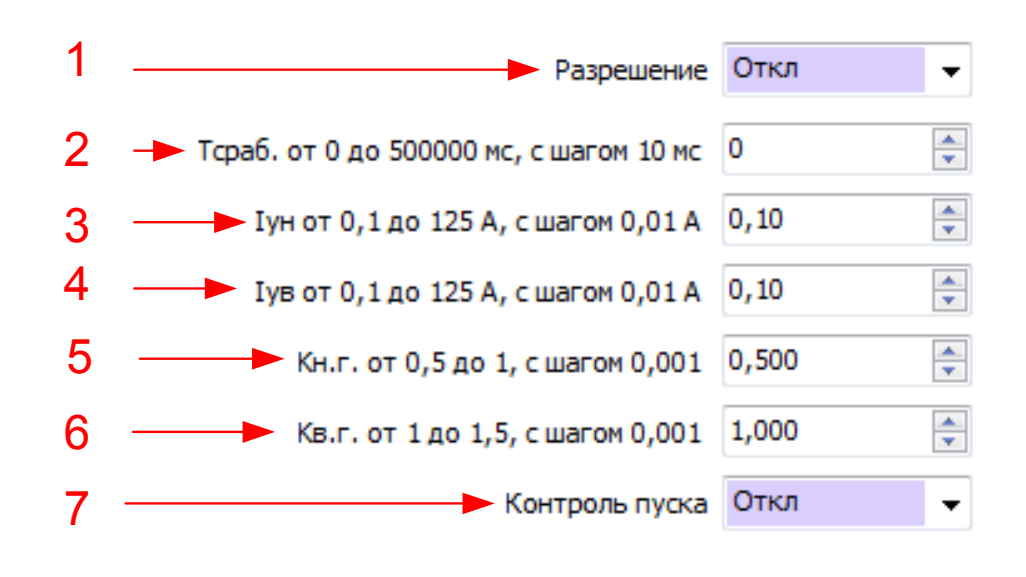

Рисунок 56 – Окно настроек ЗМТ в программе *«BURZA»*

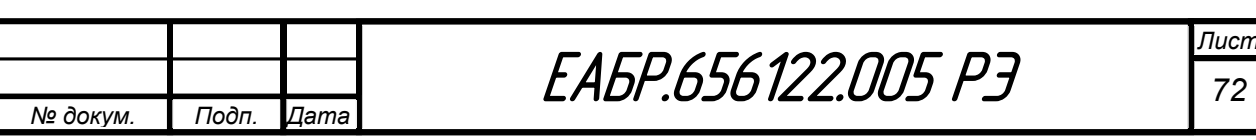

*Изм Лист № докум. Подп. Дата*
- 1 разрешение или запрет работы ЗМТ;
- 2 ввод уставки по времени задержки на срабатывание  $(T_3)$ ;
- 3 Ввод уставки по току нижнего порога Iун, А;
- 4 Ввод уставки по коэф. возврата нижнего порога;
- 5 Ввод уставки по току верхнего порога Iун, А;
- 6 Ввод уставки по коэф. возврата верхнего порога;
- 7 разрешение контроля пуска двигателя.

Подп. и дата

Инв. № дубл.

Подп. и дата

Инв. № подп

# **Защита по току обратной последовательности (ОБР)**

Устройство содержит две ступени ОБР, каждая ступень имеет одинаковый набор уставок.

Время срабатывания ОБР при скачкообразном увеличении тока обратной последовательности, соответствующего  $0.5I_v$  до тока, соответствующего  $3I_v$  – не более 0,035 с.

Время возврата ОБР при скачкообразном уменьшении тока обратной последовательности, соответствующего  $3I_v$  до тока, соответствующего  $0.1I_v$  – не более 0,050 с.

По результатам работы ОБР могут быть сформированы сигналы: «Пуск ОБР», «Работа ОБР», «Работа ОБР с ускорением». Данные сигналы могут быть назначены на выходные реле, светодиоды или дополнительные функции (Дф). На рисунке 57 приведена функциональная схема логики ОБР.

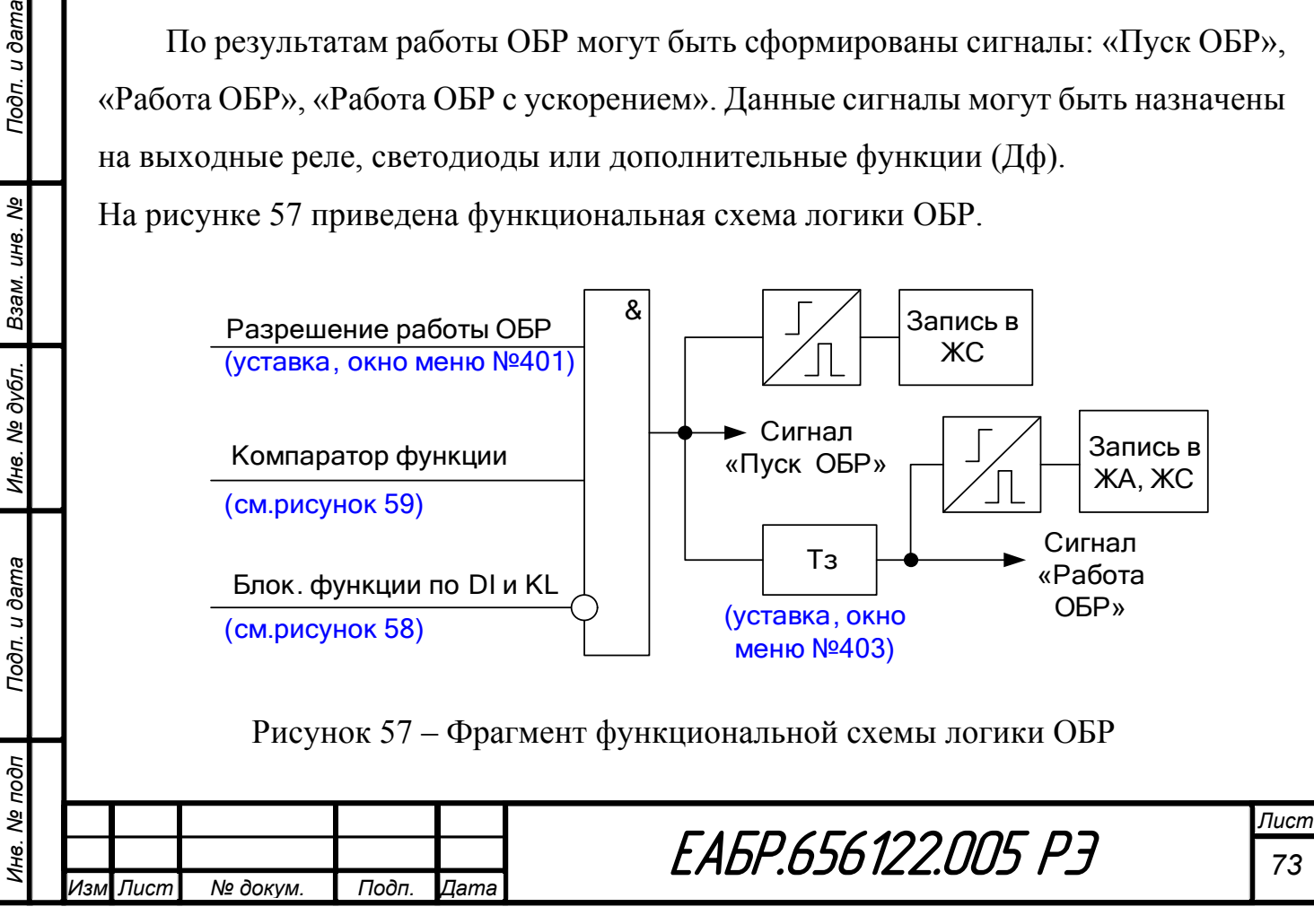

Сигналы блокировка по *DI* и *KL* формируются по логике «ИЛИ» из всех входов и выходов, назначенных на блокировку. Алгоритм формирования сигналов блокировка по *DI* и *KL* представлен на рисунке 58.

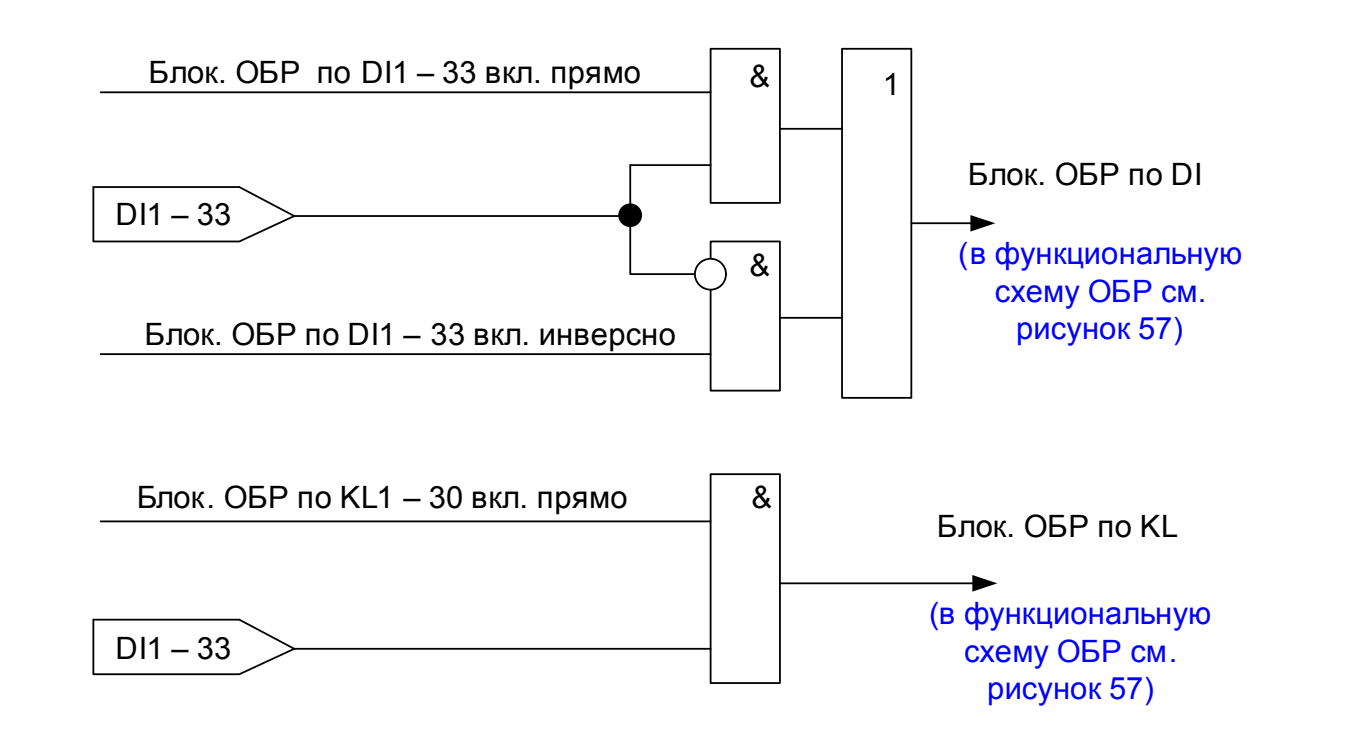

Рисунок 58 – Алгоритм формирования сигналов блокировки ОБР по дискретным входам и логическим выходам реле

Конфигурация ОБР представлена в таблице 29.

Таблица 29 – Конфигурация ОБР

Подп. и дата

ತಿ

Взам. инв.

Инв. № дубл.

Подп. и дата

одп

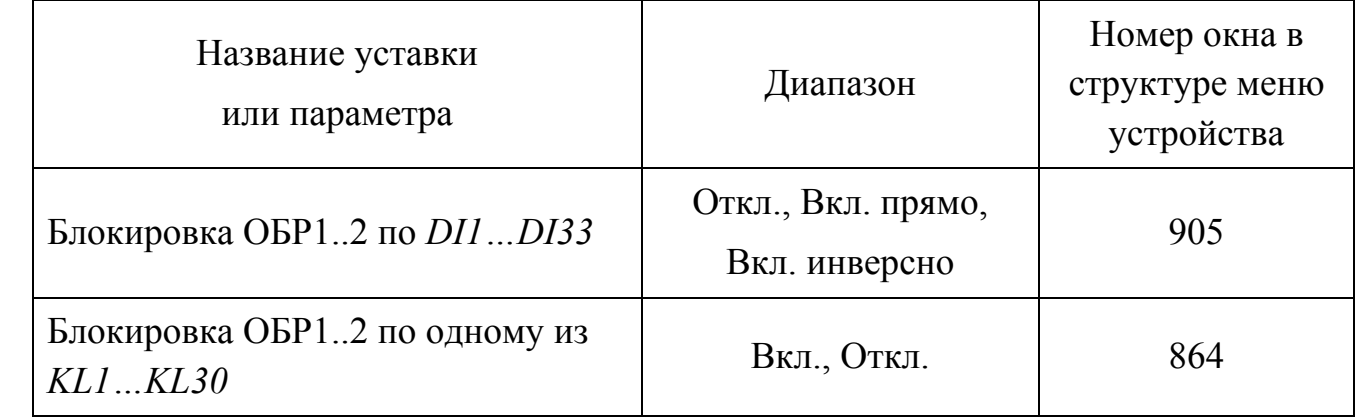

Для каждой ступени ОБР может быть выбран режим работы по току обратной последовательности или по отношению тока обратной последовательности к току прямой последовательности с возможностью выбора стороны по току.

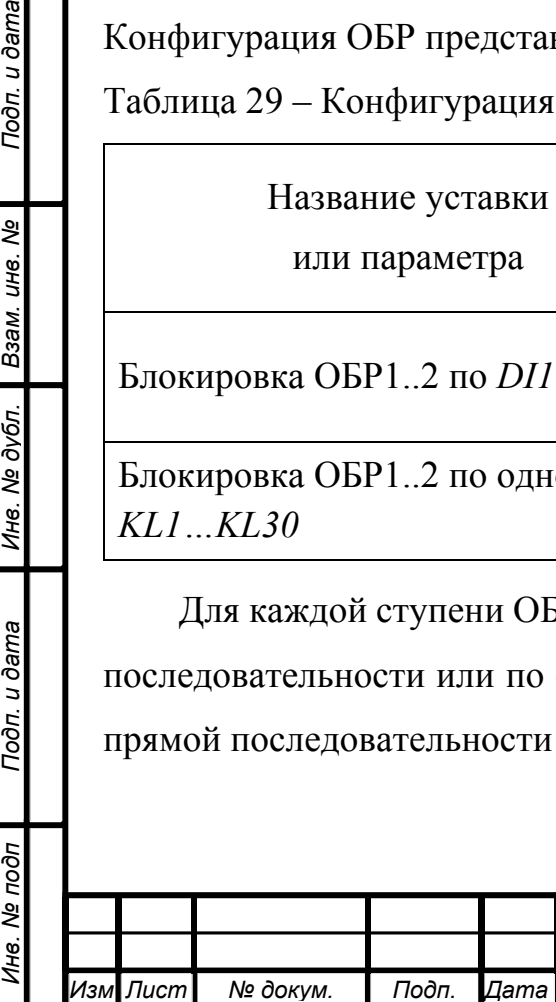

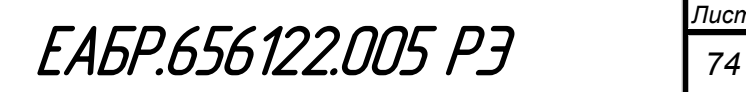

Если ОБР включена по току стороны начала и выбран режим работы по току обратной последовательности, то компаратор реагирует на ток I2, рассчитанный по формуле  $(10)$ :

$$
I_2 = \frac{I_{a_H} + I_{b_H} \times e^{-j_{120}} + I_{c_H} \times e^{j_{120}}}{3} \tag{10}
$$

Если ОБР включена по току стороны начала и выбран режим работы по отношению токов обратной к току прямой последовательности, то компаратор реагирует на отношение тока I2, рассчитанного по формуле (10) к току, рассчитанного по формуле, рассчитанный по формуле (11):

$$
I_1 = \frac{I_{a_H} + I_{b_H} \times e^{j_{120}} + I_{c_H} \times e^{-j_{120}}}{3}, \qquad (11)
$$

Если ОБР включена по току стороны конца и выбран режим работы по току обратной последовательности, то компаратор реагирует на ток I2, рассчитанный по формуле  $(12)$ :

$$
I_2 = \frac{I_{a\kappa} + I_{b\kappa} \times e^{-j_{120}} + I_{c\kappa} \times e^{j_{120}}}{3}, \qquad (12)
$$

Если ОБР включена по току стороны конца и выбран режим работы по отношению токов обратной к току прямой последовательности, то компаратор реагирует на отношение тока I2, рассчитанного по формуле (12) к току, рассчитанного по формуле, рассчитанный по формуле (13):

$$
I_1 = \frac{I_{a\kappa} + I_{b\kappa} \times e^{j120} + I_{c\kappa} \times e^{-j120}}{3} , \qquad (13)
$$

Функциональная схема логики компаратора ОБР для режима работы по току обратной последовательности представлена на рисунке 59.

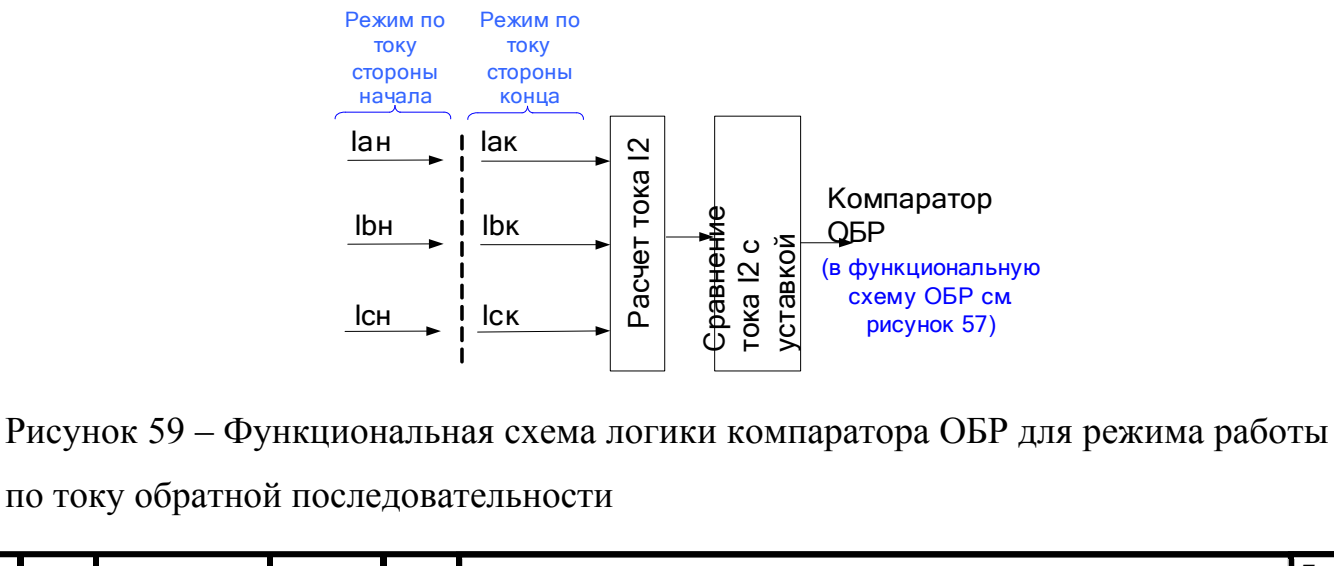

# Дата

Подп.

№ докум.

Подп. и дата

ৼ

Взам. инв.

Инв. № дубл.

Подп. и дата

Лнв. № подп

Изм Лист

EA6P.656122.005 P3

Лист 75

Функциональная схема логики компаратора ОБР для режима работы по отношению тока обратной к току прямой последовательности представлена на рисунке 60.

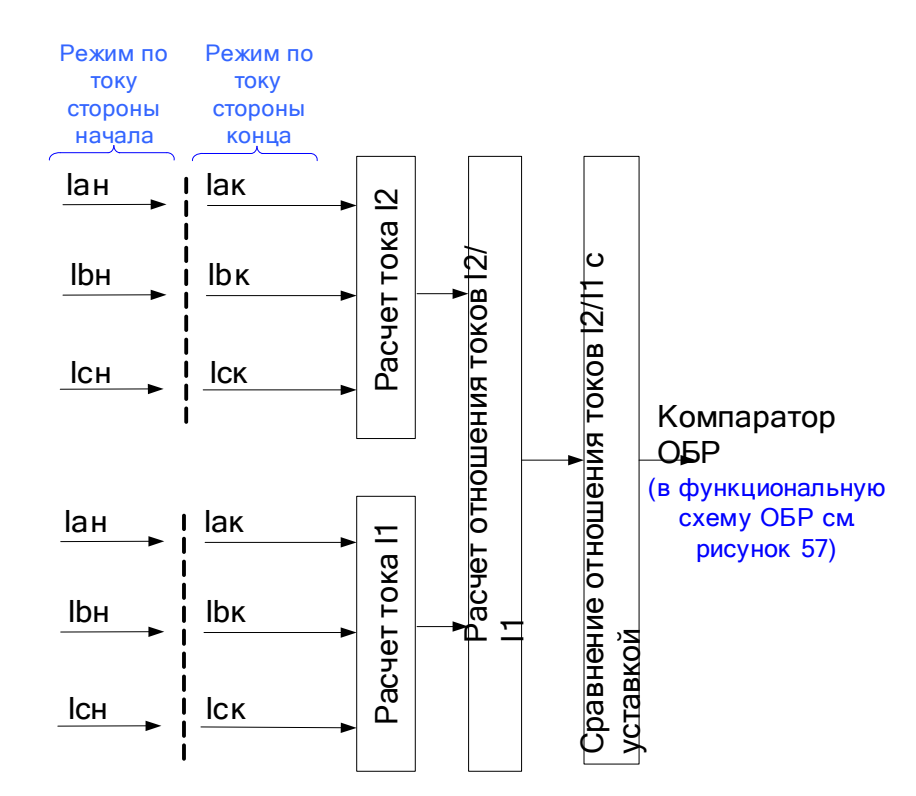

Рисунок 60 - Функциональная схема логики компаратора ОБР для режима работы по отношению тока обратной к току прямой последовательности

Уставки ОБР представлены в таблице 30.

Таблица 30 - Уставки ОБР

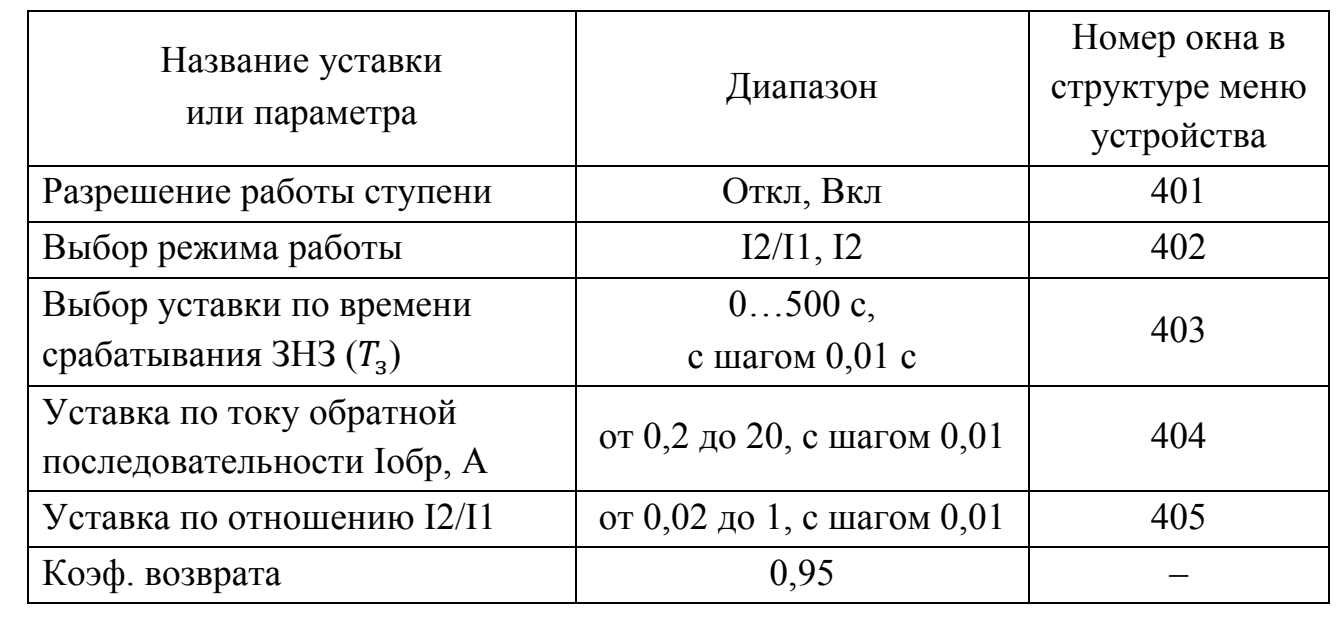

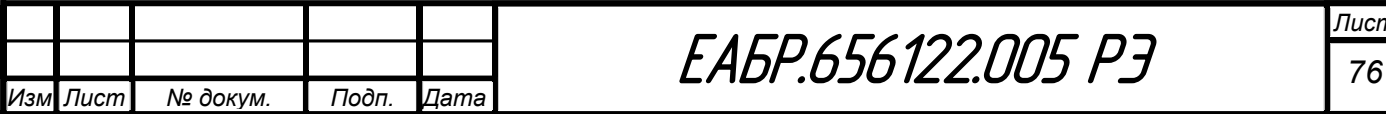

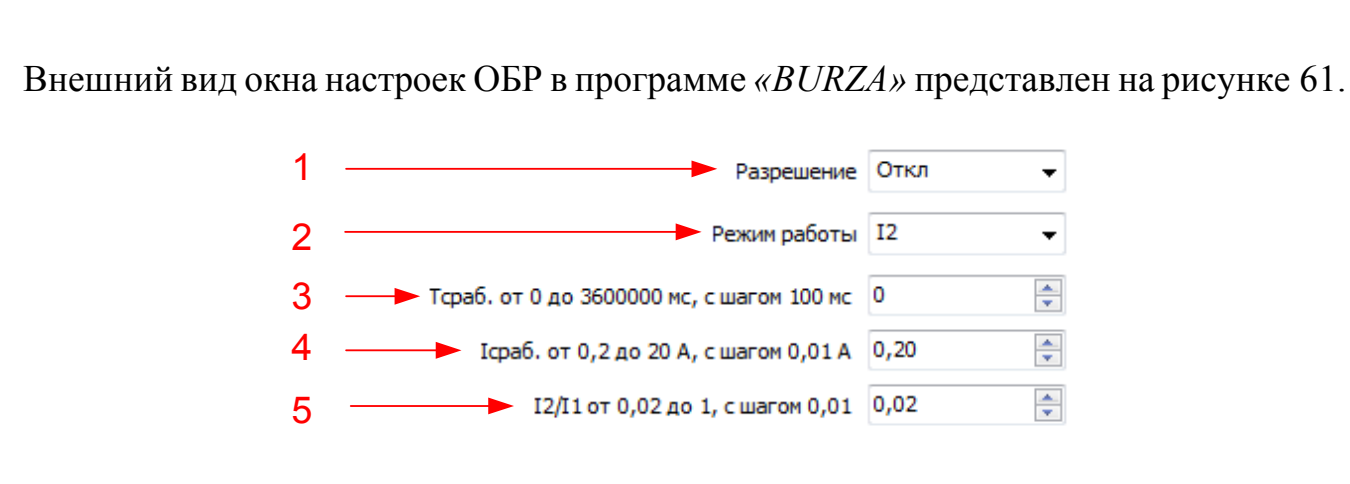

Рисунок 61 – Окно настроек ОБР в программе *«BURZA»*

1 – разрешение или запрет работы ОБР;

2 – выбор режима работы ОБР;

3 – ввод уставки по времени задержки на срабатывание  $(T_3)$ ;

4 – ввод уставки по току I2 ОБР;

Подп. и дата

శ్రీ

Взам. инв.

5 – ввод уставки по отношению токов I2/I1 ОБР.

**Защита от несимметричных режимов по относительной разнице токов ЗНР**

Устройство содержит одну ступень ЗНР. Защита работает по относительной разнице токов, которая рассчитывается по формуле 14:

 $\Delta I = (max(IAH, IbH,ICH) - min(IAH, IbH,ICH))/max(IAH, IbH,ICH)$  (14)

По результатам работы ЗНР могут быть сформированы сигналы: «Пуск ЗНР», «Работа ЗНР». Данные сигналы могут быть назначены на выходные реле, светодиоды или дополнительные функции (Дф).

На рисунке 62 приведена функциональная схема логики ЗНР.

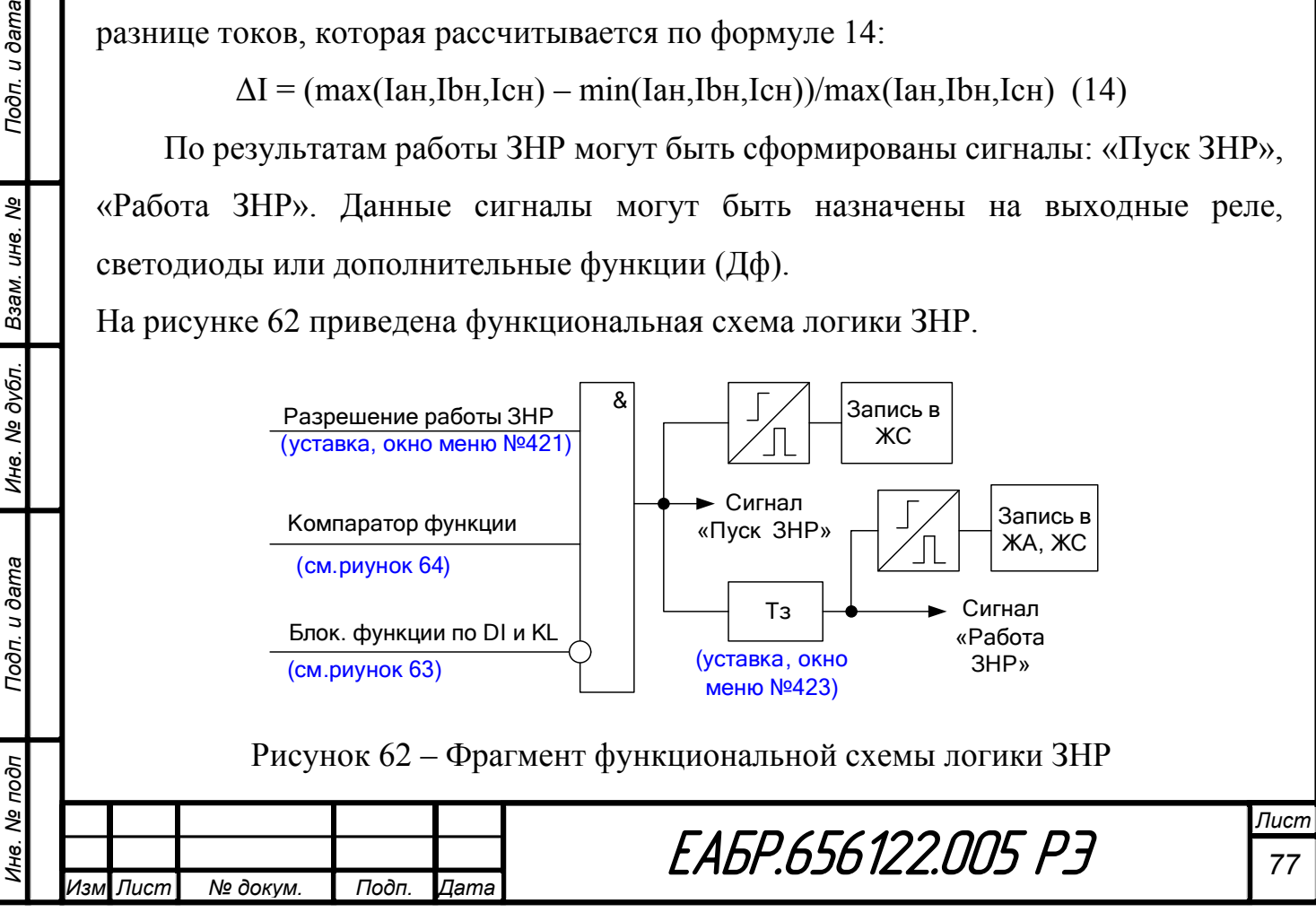

Сигналы блокировка по *DI* и *KL* формируются по логике «ИЛИ» из всех входов и выходов, назначенных на блокировку. Алгоритм формирования сигналов блокировка по *DI* и *KL* представлен на рисунке 63.

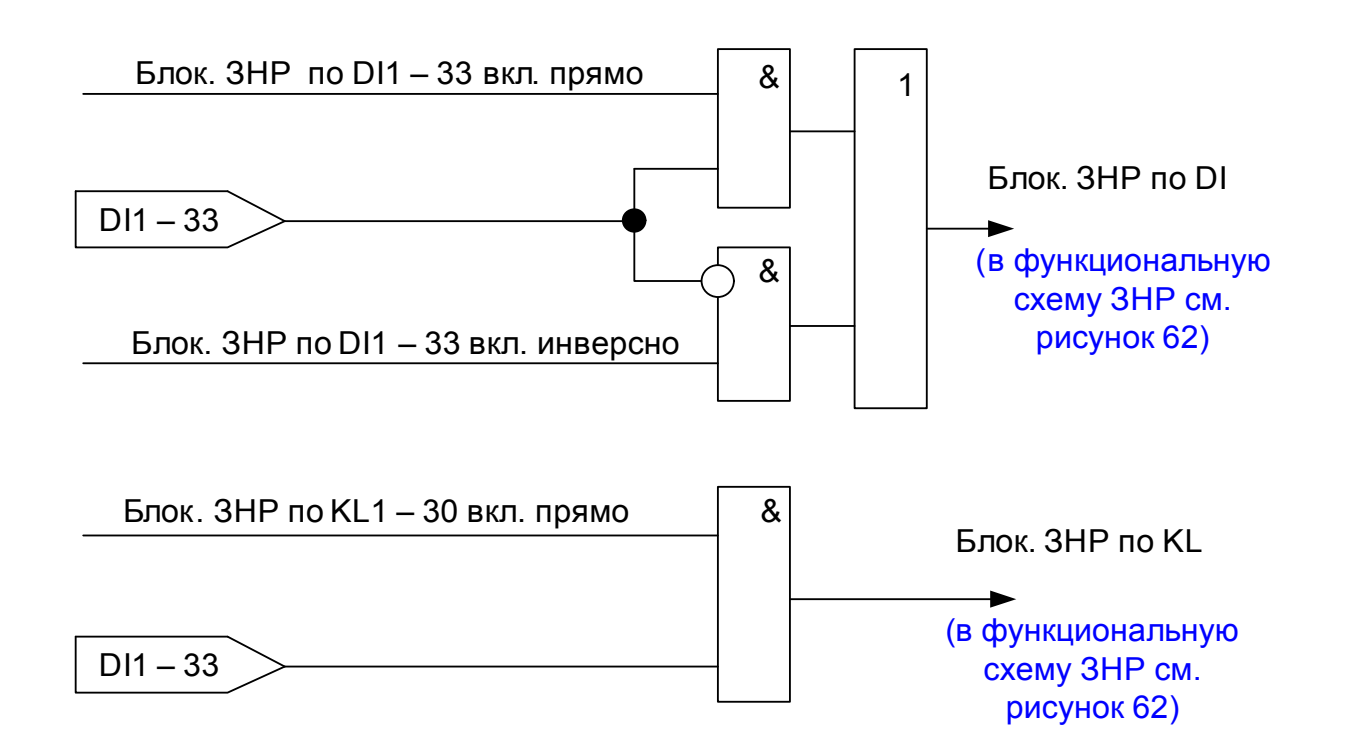

Рисунок 63 – Алгоритм формирования сигналов блокировки ЗНР по дискретным входам и логическим выходам реле

Конфигурация ЗНР представлена в таблице 31.

Таблица 31 – Конфигурация ЗНР

Подп. и дата

Взам. инв. Ме

Инв. № дубл.

Подп. и дата

лбс

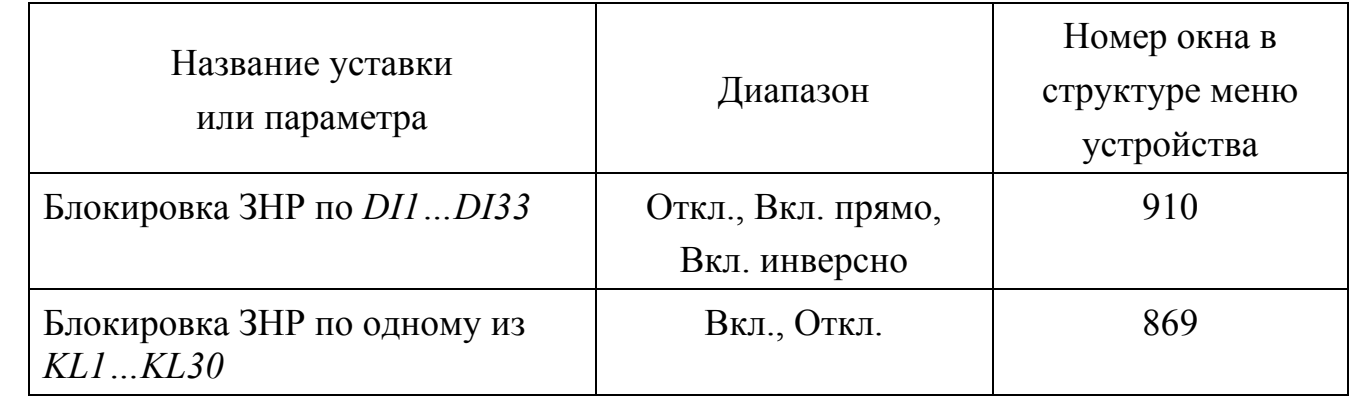

Функциональная схема логики компаратора ЗНР представлена на рисунке 64.

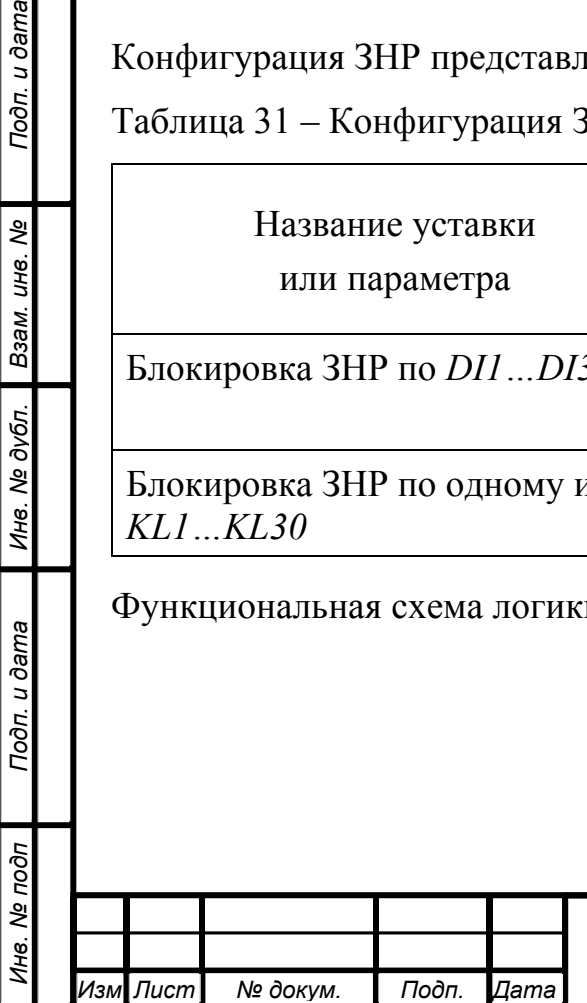

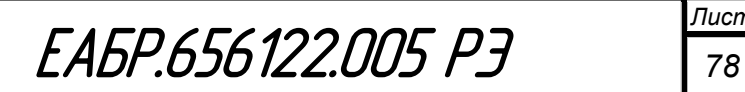

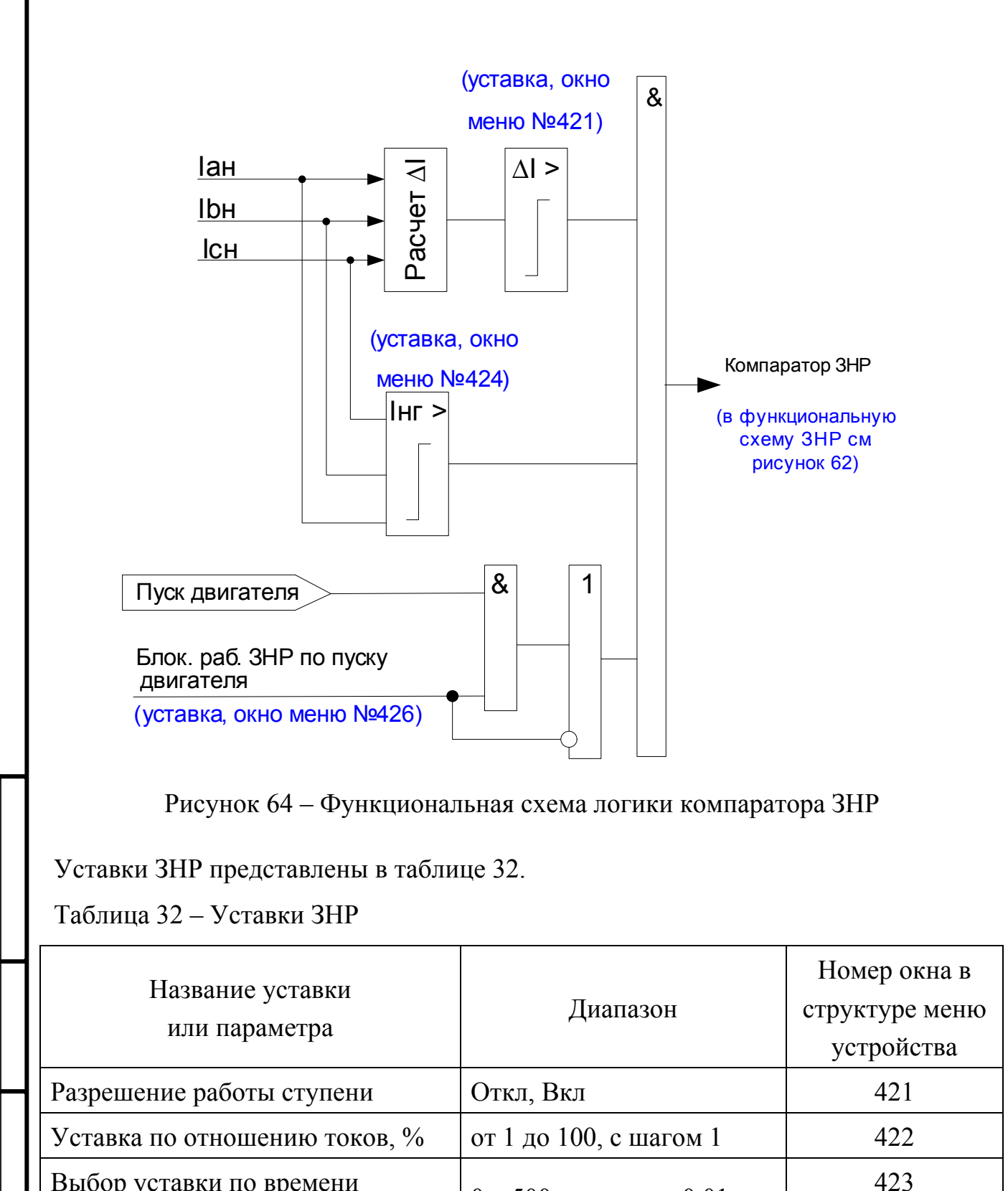

Подп. и дата

№ докум.

Дата

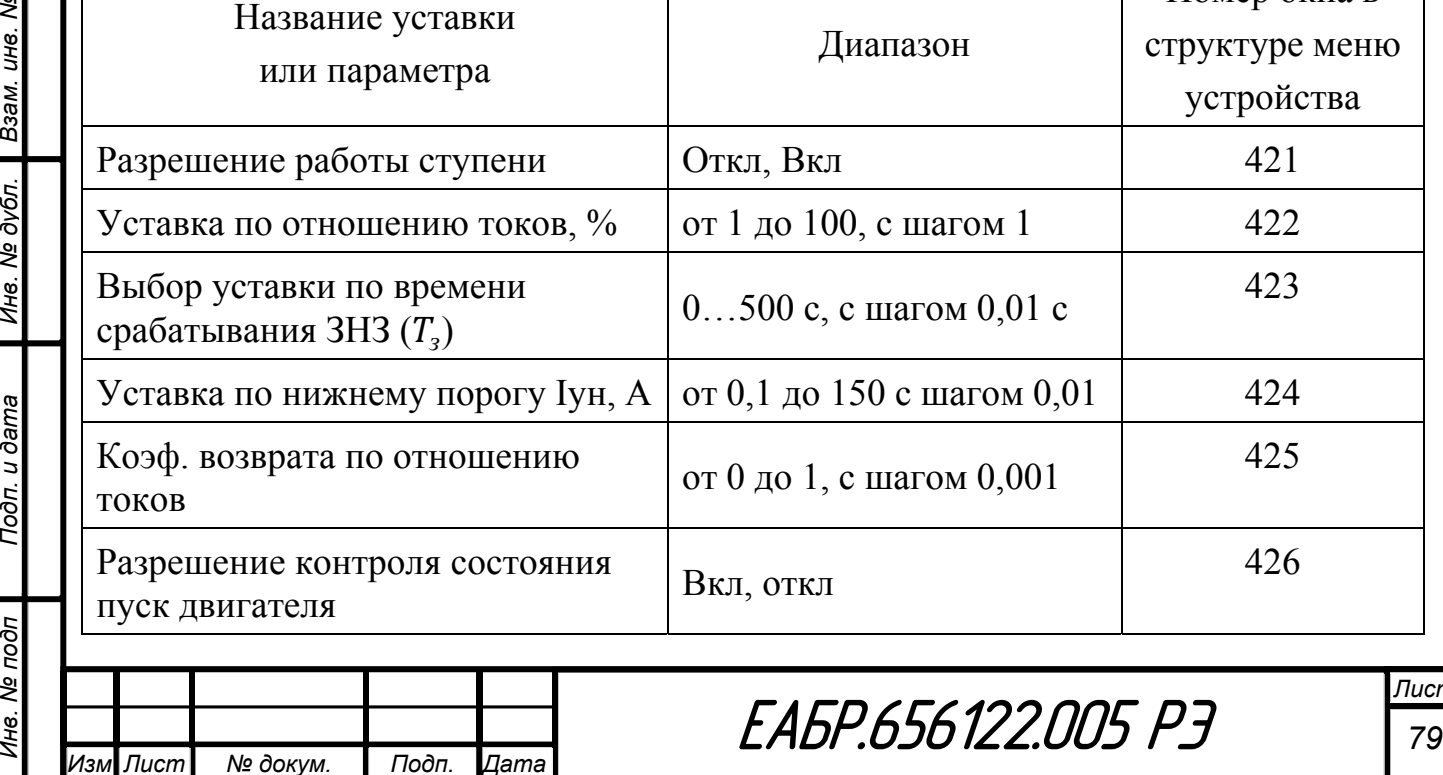

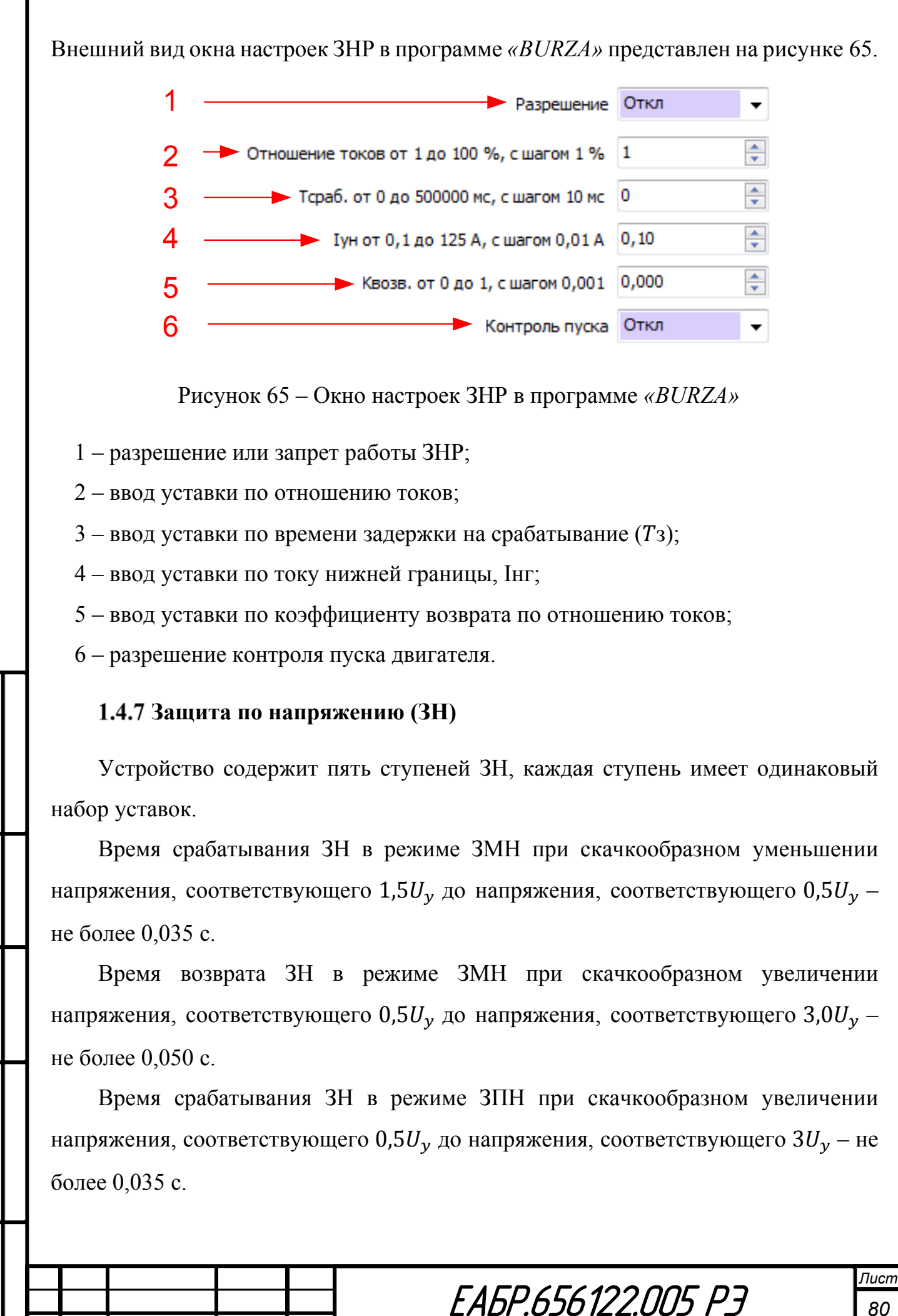

*Изм Лист № докум. Подп. Дата*

Время возврата ЗН в режиме ЗПН при скачкообразном уменьшении напряжения, соответствующего  $3U_v$  до напряжения, соответствующего  $0.1U_v$  – не более 0,050 с.

По результатам работы ЗН могут быть сформированы сигналы: «Пуск ЗН», «Работа ЗН». Данные сигналы могут быть назначены на выходные реле, светодиоды или дополнительные функции (Дф).

На рисунке 66 приведена функциональная схема логики ЗН.

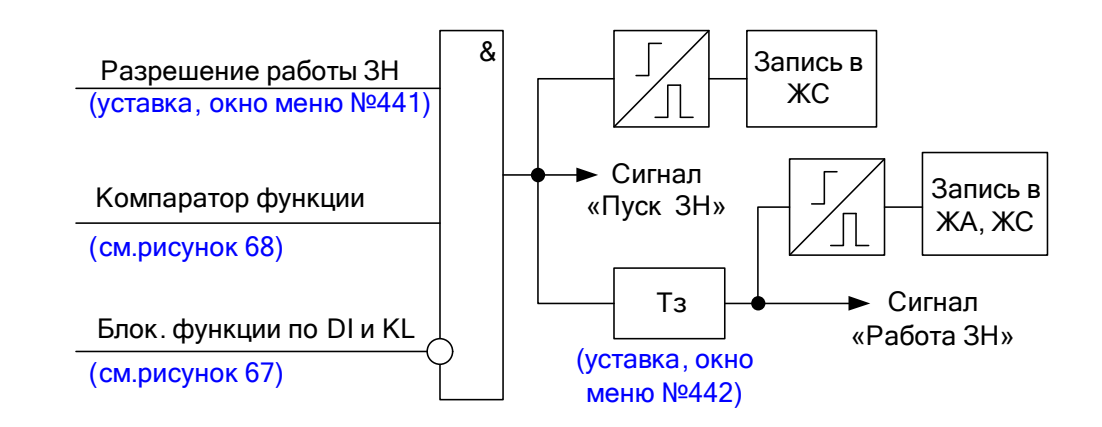

Рисунок 66 – Фрагмент функциональной схемы логики ЗН

Сигналы блокировка по *DI* и *KL* формируются по логике «ИЛИ» из всех входов и выходов, назначенных на блокировку. Алгоритм формирования сигналов блокировка по *DI* и *KL* представлен на рисунке 67.

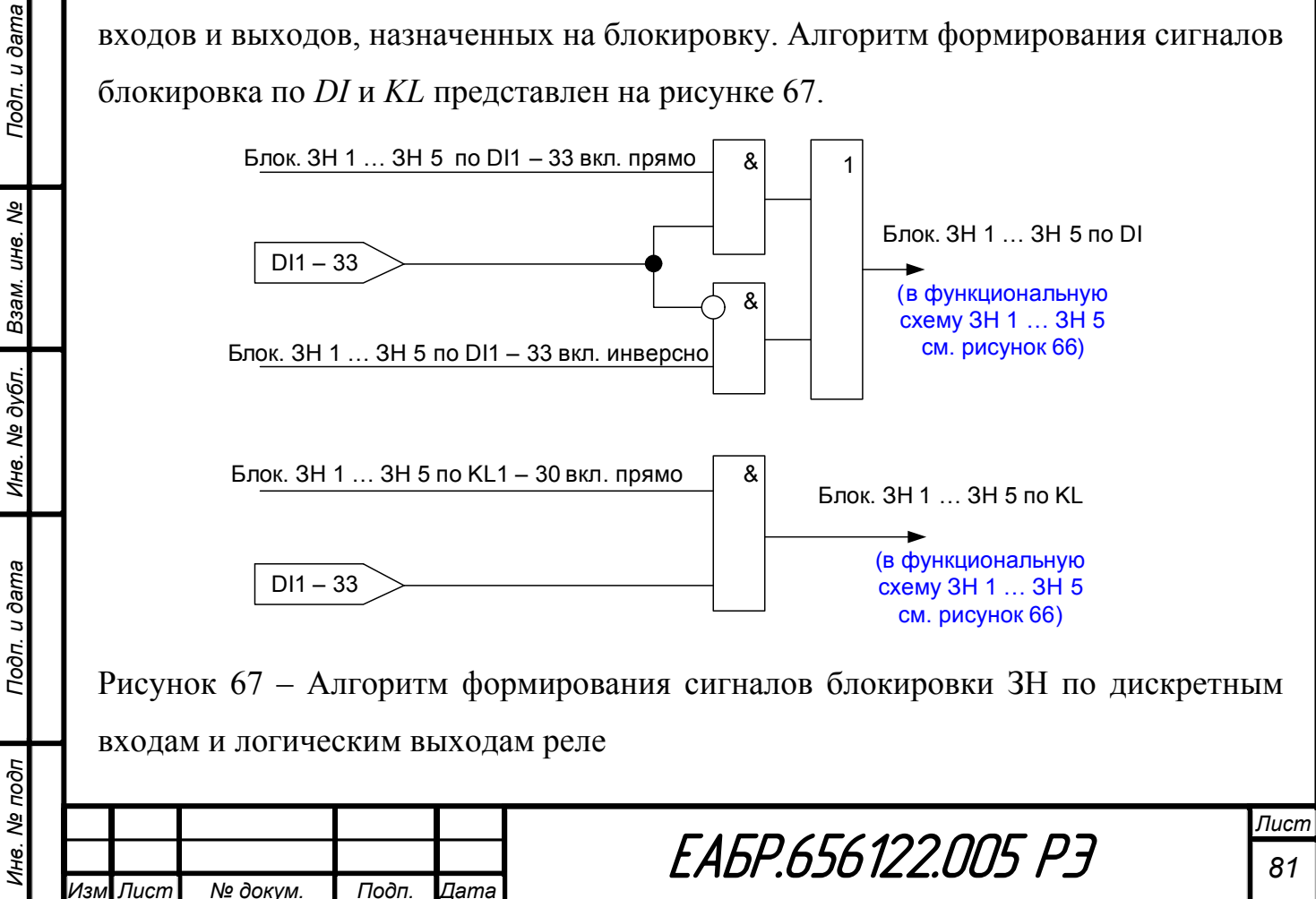

Конфигурация ЗН представлена в таблице 33.

Таблица 33 - Конфигурация ЗН

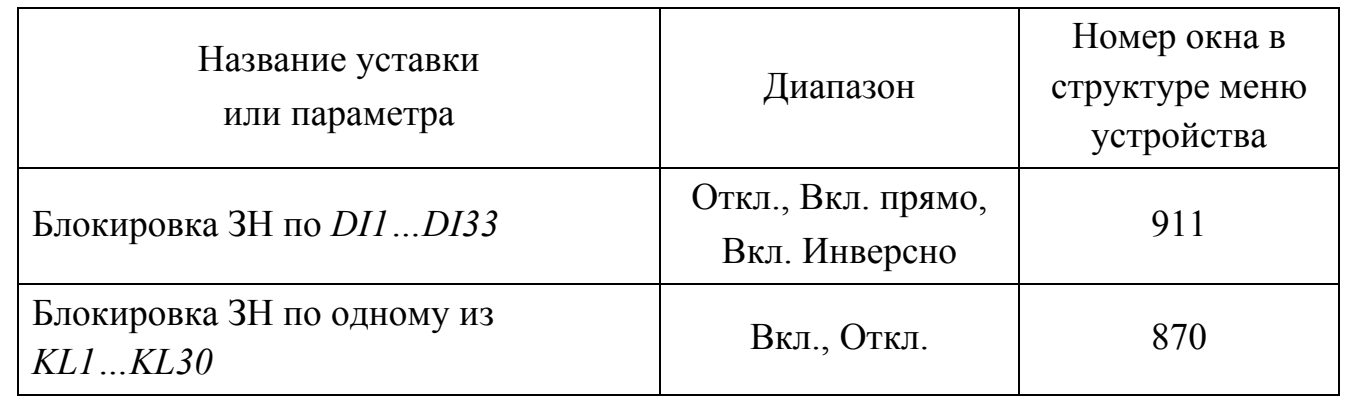

Функциональная схема логики компаратора ЗН представлена на рисунке 68.

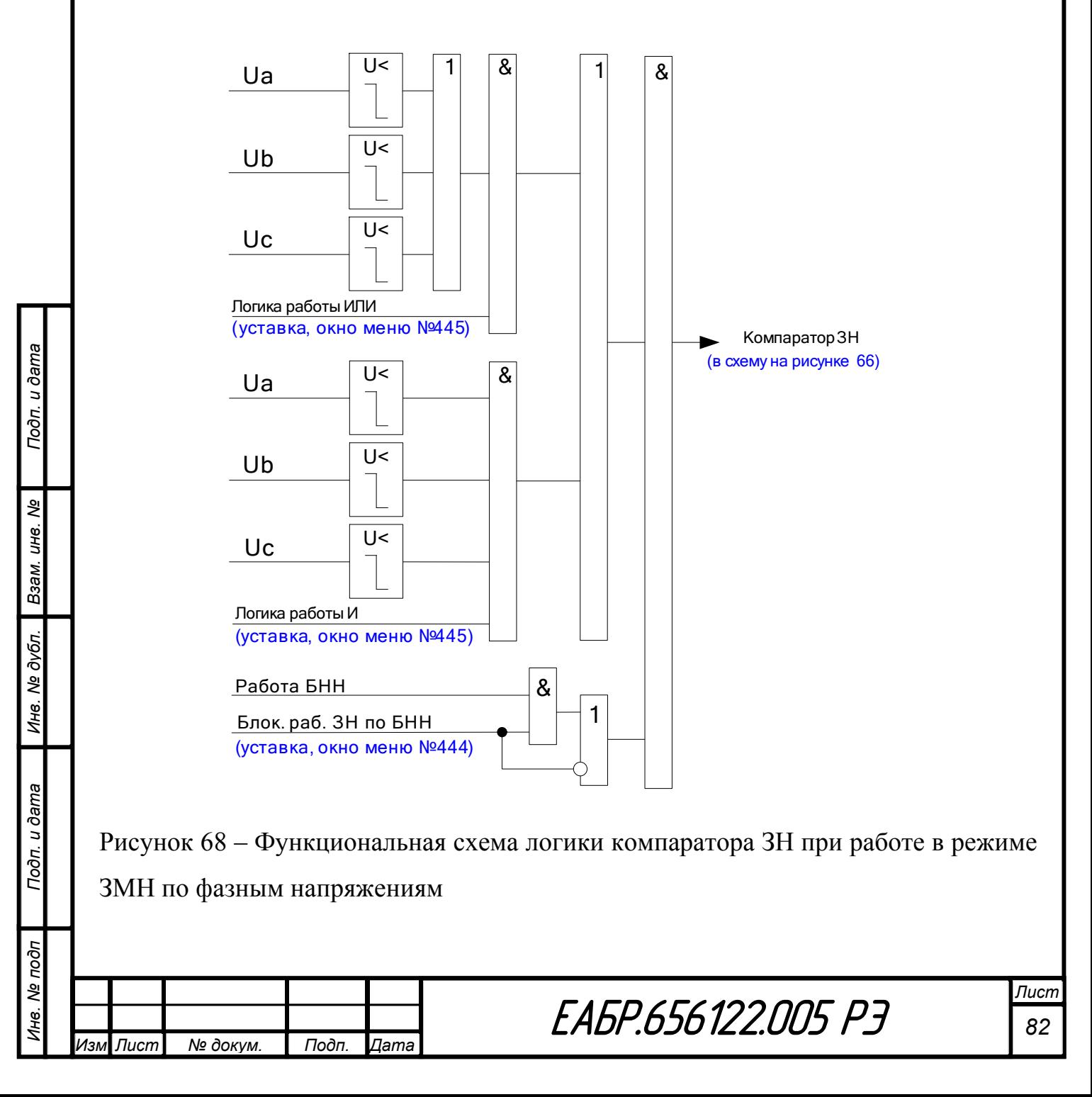

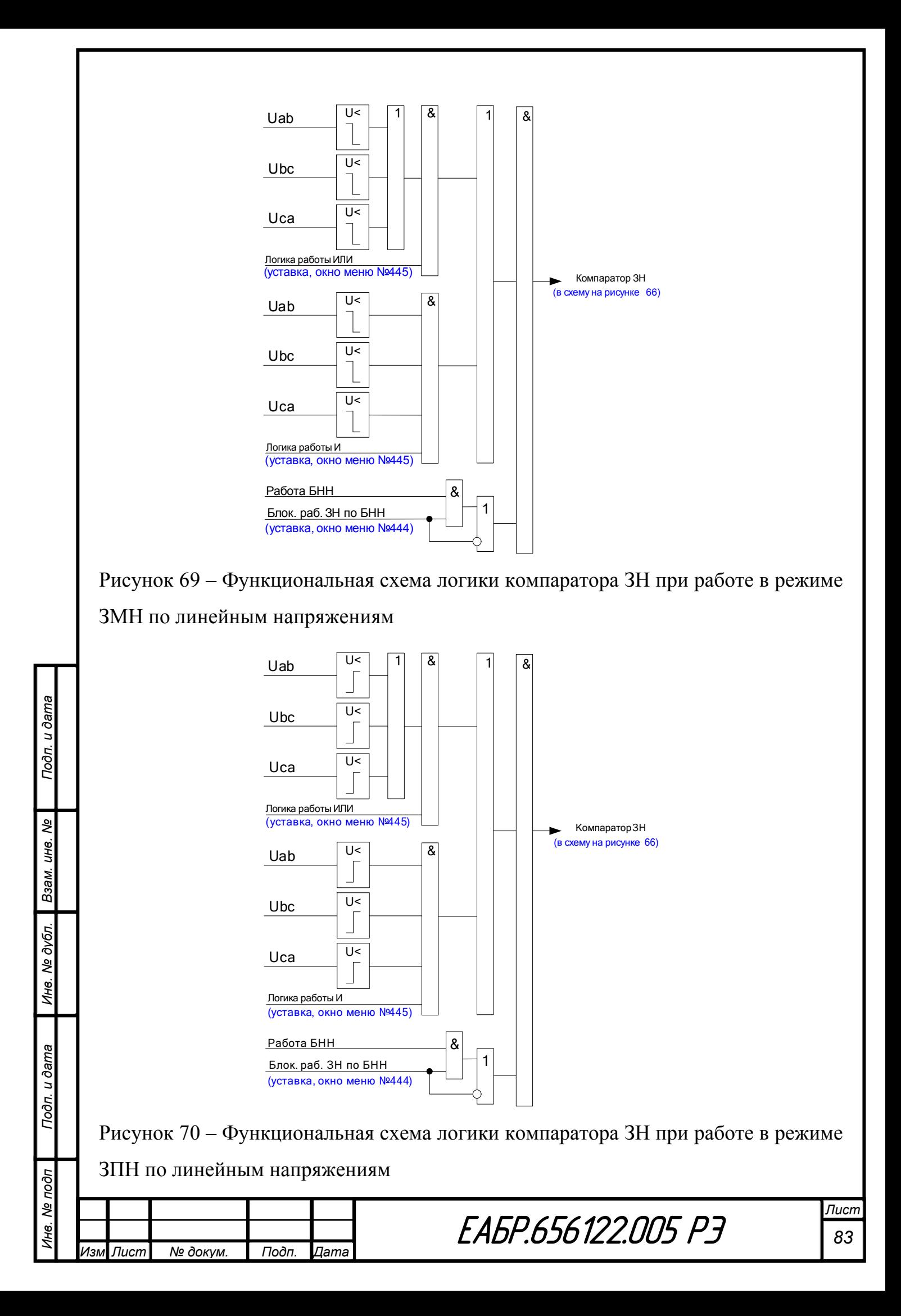

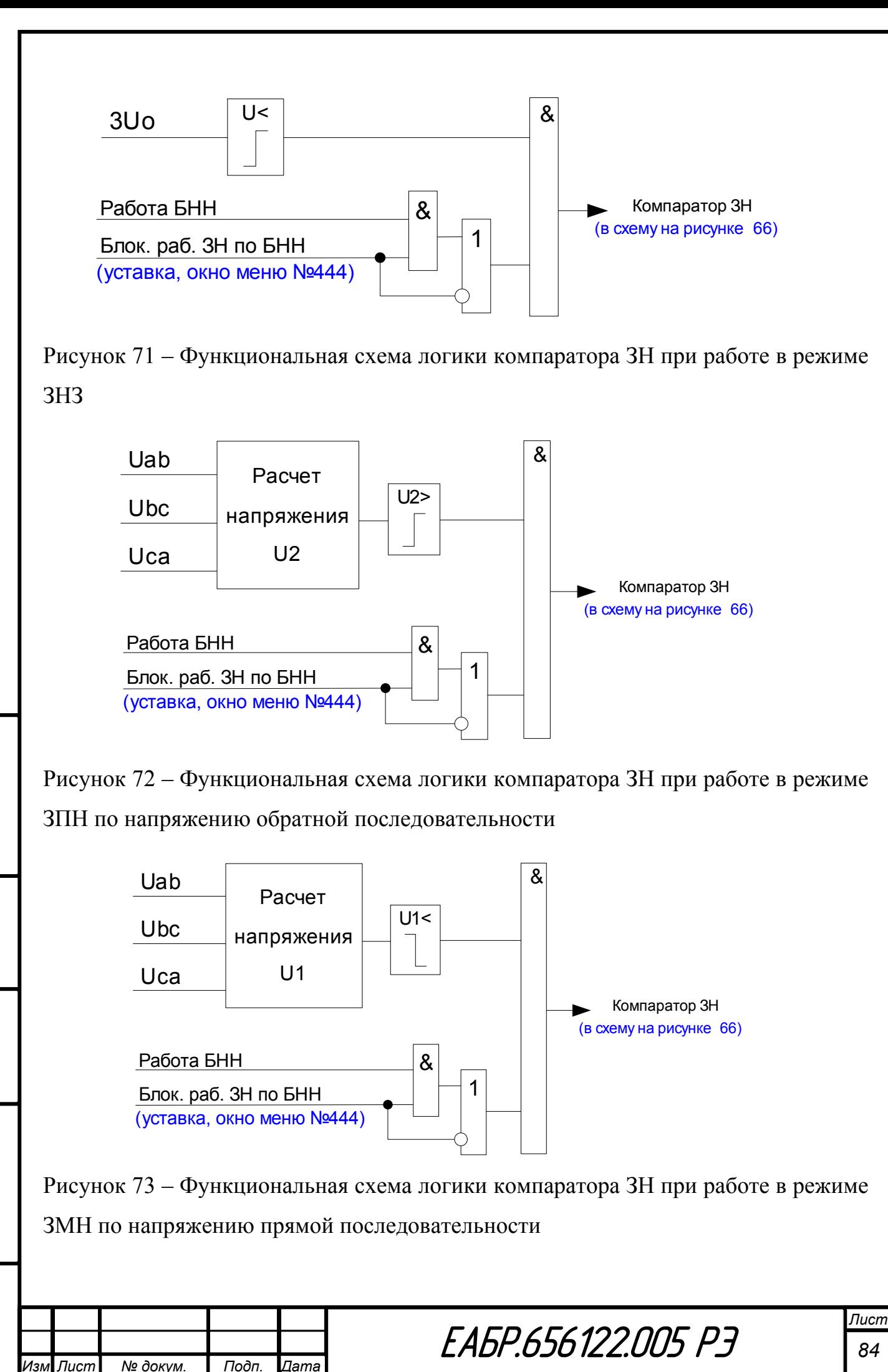

*Инв. № подп Подп. и дата Взам. инв. № Инв. № дубл. Подп. и дата*

Инв. № дубл.

Подп. и дата

Инв. Ме подп

Подп. и дата

ತಿ

Взам. инв.

Уставки ЗН представлены в таблице 34.

Таблица 34 – Уставки ЗН

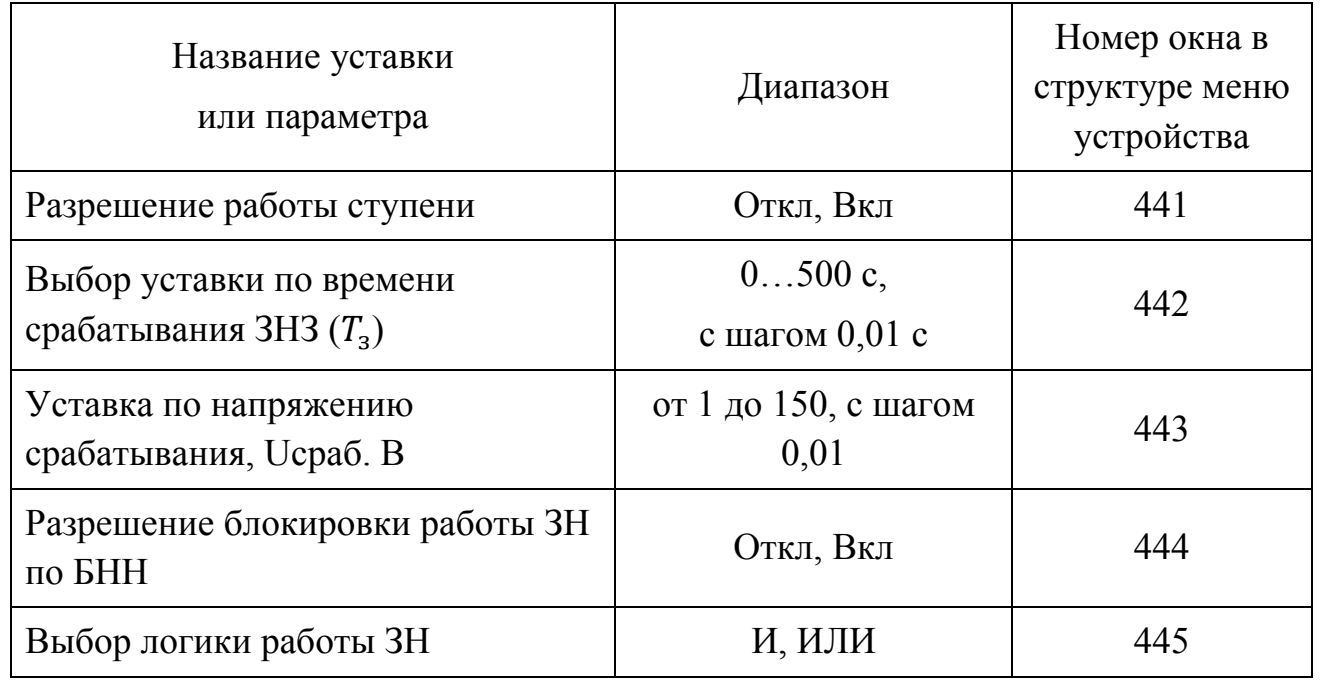

Внешний вид окна настроек ЗН в программе *«BURZA»* представлен на рисунке 74.

![](_page_84_Figure_4.jpeg)

Рисунок 74 – Окно настроек ЗН в программе *«BURZA»*

1 – разрешение или запрет работы ЗН;

*Инв. № подп Подп. и дата Взам. инв. № Инв. № дубл. Подп. и дата*

Подп. и дата

Инв. Ме подп

Ине. № дубл. Взам. ине. №

Подп. и дата

- 2 ввод уставки по времени задержки на срабатывание  $(T_3)$ ;
- 3 Ввод уставки по напряжению срабатывания, Uсраб. В;
- 4 Разрешение или запрет блокировки по БНН;
- 5 Ввод уставки по выбору логики работы.

*Изм Лист № докум. Подп. Дата*

![](_page_84_Picture_378.jpeg)

*Лист*

#### **Защита по частоте (ЗЧ)**

Подп. и дата

Устройство содержит две ступени ЗЧ, каждая ступень имеет одинаковый набор уставок.

Собственное время срабатывания защиты – не более 0,1 с.

По результатам работы ЗЧ могут быть сформированы сигналы: «Пуск ЗЧ», «Работа ЗЧ». Данные сигналы могут быть назначены на выходные реле, светодиоды или дополнительные функции (Дф).

На рисунке 75 приведена функциональная схема логики ЗЧ.

![](_page_85_Figure_5.jpeg)

Рисунок 75 – Фрагмент функциональной схемы логики ЗЧ

Сигналы блокировка по *DI* и *KL* формируются по логике «ИЛИ» из всех входов и выходов, назначенных на блокировку. Алгоритм формирования сигналов блокировка по *DI* и *KL* представлен на рисунке 76.

![](_page_85_Picture_514.jpeg)

Рисунок 76 – Алгоритм формирования сигналов блокировки ЗЧ по дискретным входам и логическим выходам реле

Конфигурация ЗН представлена в таблице 35.

Таблица 35 – Конфигурация ЗЧ

![](_page_86_Picture_376.jpeg)

Защита ЗЧ может работать на повышение частоты или на понижение частоты при условии, что напряжение, по которому измеряется частота не ниже уставки по ограничению расчета частоты.

Функциональная схема логики компаратора ЗЧ представлена на рисунке 77.

![](_page_86_Figure_6.jpeg)

Уставки ЗЧ представлены в таблице 36.

Таблица 36 – Уставки ЗЧ

![](_page_87_Picture_472.jpeg)

Внешний вид окна настроек ЗЧ в программе *«BURZA»* представлен на рисунке 78.

![](_page_87_Figure_4.jpeg)

![](_page_87_Figure_5.jpeg)

1 – разрешение или запрет работы ЗЧ;

*Инв. № подп Подп. и дата Взам. инв. № Инв. № дубл. Подп. и дата*

Подп. и дата

Инв. № подп

Ине. № дубл. Взам. ине. №

Подп. и дата

2 – ввод уставки по времени задержки на срабатывание  $(T_3)$ ;

3 – ввод уставки по времени задержки на возврат  $(T_{\rm B})$ ;

4 – Ввод уставки по частоте срабатывания;

5 – Ввод уставки по частоте возврата;

6 – Разрешение блокировки по отключенному положению двигателя (по РПО).

![](_page_87_Picture_473.jpeg)

#### **Блокировка ротора и защита от затяжного пуска ЗЗП и ЗБР**

Устройство содержит одну ступень ЗЗП и ЗБР с двумя выходами:

- ЗЗП защита от затяжного пуска;
- ЗЗП защита блокировки ротора.

Подп. и дата

По результатам работы ЗЗП и ЗБР могут быть сформированы сигналы: «Работа ЗБР», «Работа ЗЗП». Данные сигналы могут быть назначены на выходные реле, светодиоды или дополнительные функции (Дф).

На рисунке 79 приведена функциональная схема логики ЗЗП и ЗБР.

![](_page_88_Figure_6.jpeg)

Рисунок 79 – Фрагмент функциональной схемы логики ЗЗП и ЗБР

Сигналы блокировка по *DI* и *KL* формируются по логике «ИЛИ» из всех входов и выходов, назначенных на блокировку. Алгоритм формирования сигналов блокировка по *DI* и *KL* представлен на рисунке 80.

![](_page_88_Figure_9.jpeg)

Конфигурация ЗЗП и ЗБР представлена в таблице 37.

Таблица 37 – Конфигурация ЗЗП И ЗБР

![](_page_89_Picture_483.jpeg)

Функциональная схема логики компаратора ЗЗП и ЗБР представлена на рисунке 81.

![](_page_89_Figure_4.jpeg)

Рисунок 81 – Функциональная схема логики компаратора ЗЗП и ЗБР

Уставки ЗЗП и ЗБР представлены в таблице 38.

Таблица 38 – Уставки ЗЗП и ЗБР

Подп. и дата

*Изм Лист № докум. Подп. Дата*

![](_page_89_Picture_484.jpeg)

Внешний вид окна настроек ЗЗП и ЗБР в программе *«BURZA»* представлен на рисунке 82.

![](_page_90_Figure_1.jpeg)

Рисунок 82 – Окно настроек ЗЗП и ЗБР в программе *«BURZA»*

- 1 разрешение или запрет работы ЗЗП и ЗБР;
- 2 ввод уставки по времени пуска двигателя;
- 3 ввод уставки по времени блокировки ротора;
- 4 Ввод уставки по пусковому току.

## **Идентификация пуска двигателя ИПД**

Функция идентификации пуска двигателя позволяет определить режим пуска и режим работы двигателя. Алгоритм работы функции представлен на рисунке 83.

![](_page_90_Figure_9.jpeg)

Уставки ИПД представлены в таблице 39.

Таблица 39 – Уставки ИПД

Подп. и дата

Ине. № дубл. Взам. ине. №

Подп. и дата

![](_page_91_Picture_436.jpeg)

Внешний вид окна настроек ЗЧП в программе *«BURZA»* представлен на рисунке 84.

![](_page_91_Figure_4.jpeg)

Рисунок 84 – Окно настроек ЗЧП в программе *«BURZA»*

- 1 Разрешение работы первого алгоритма ЗЧП;
- 2 Разрешение работы первого алгоритма ЗЧП;
- 3 Уставка по общему кол-ву стартов;
- 4 Уставка по кол-ву горячих стартов;
- 5 Уставка по кол-ву холодных стартов
- 6 Уставка по времени контроля общего кол-ва, горячих и холодных стартов;

7 – Уставка по времени минимально допустимым паузам между стартами.

![](_page_91_Picture_437.jpeg)

#### **Защита от частых пусков ЗЧП**

Функция работает по логике ИЛИ, по двум алгоритмам:

- первый алгоритм по минимально допустимой паузе между пусками и по превышению общего количества пусков в час;
- второй алгоритм по минимально допустимой паузе между пусками алгоритм.

По результатам работы ЗЧП может быть сформирован сигнал «Работа ЗЧП». Данный сигнал может быть назначены на выходные реле, светодиоды или дополнительные функции (Дф). На рисунке 85 приведена функциональная схема логики ЗЧП.

![](_page_92_Figure_5.jpeg)

Рисунок 85 – Фрагмент функциональной схемы логики ЗЧП

Сигналы блокировка по *DI* и *KL* формируются по логике «ИЛИ» из всех входов и выходов, назначенных на блокировку. Алгоритм формирования сигналов блокировка по *DI* и *KL* представлен на рисунке 86.

![](_page_92_Figure_8.jpeg)

Конфигурация ЗЧП представлена в таблице 40.

Таблица 40 – Конфигурация ЗЧП

![](_page_93_Picture_642.jpeg)

Функциональная схема логики компаратора ЗЧП представлена на рисунке 87.

![](_page_93_Figure_4.jpeg)

Рисунок 87 – Функциональная схема логики компаратора ЗЧП

Уставки ЗЧП представлены в таблице 41.

Таблица 41 – Уставки ЗЧП

![](_page_93_Picture_643.jpeg)

**EAGP.656122.005 P3** *Изм Лист № докум. Подп. Дата*

Внешний вид окна настроек ЗЧП в программе *«BURZA»* представлен на рисунке 88.

![](_page_94_Figure_1.jpeg)

Рисунок 88 – Окно настроек ЗЧП в программе *«BURZA»*

- 1 Разрешение работы первого алгоритма ЗЧП;
- 2 Разрешение работы первого алгоритма ЗЧП;
- 3 Уставка по общему кол-ву стартов;
- 4 Уставка по кол-ву горячих стартов;
- 5 Уставка по кол-ву холодных стартов;
- 6 Уставка по времени контроля общего кол-ва, горячих и холодных стартов;
- 7 Уставка по времени минимально допустимым паузам между стартами.

# **УРОВ**

Подп. и дата

Взам. инв. Ме

Инв. № дубл.

Подп. и дата

В устройстве предусмотрена одна ступень УРОВ.

Вынуждающим сигналом для пуска УРОВ могут быть защиты МТЗ 1…МТЗ 4, КАМ 1…КАМ 3, ОБР 1, ОБР 2, ДО, ДТ, ДН, ЗМТ, ЗНР, ЗН 1…ЗН 5, ЗЧ 1, ЗЧ 2, ЗЗП, ЗБР, Дф1…Дф8.

Дополнительно, УРОВ может контролировать наличие тока и не отключение выключателя по положению блок-контактов выключателя БКВ (отсутствию сигнала РПО). Оба условия, при разрешении их работы, включаются в схему УРОВ по логике «И». Если условия по току и положению выключателя отключены, то они не учитываются в логике УРОВ.

На рисунке 89 приведена блок схема алгоритма работы УРОВ.

![](_page_94_Picture_459.jpeg)

![](_page_94_Picture_16.jpeg)

![](_page_95_Figure_0.jpeg)

Подп. и дата శ్రీ Взам. инв. № дубл. Ине. Подп. и дата № подп Ине.

Сигналы блокировка по *DI* и *KL* формируются по логике «ИЛИ» из всех входов и выходов, назначенных на блокировку.

Алгоритм формирования сигналов блокировка по *DI* и *KL* представлен на рисунке 90.

![](_page_96_Figure_2.jpeg)

Рисунок 90 – Алгоритм формирования сигналов блокировки УРОВ по дискретным входам и логическим выходам реле

Если УРОВ разрешен, то по факту появления условия пуска запускается таймер УРОВ. После завершения отсчета таймера УРОВ формируется сигнал «Работа УРОВ». Снимается сигнал «Работа УРОВ» по факту снятия условия пуска. В таблице 42 представлены уставки функции УРОВ.

Таблица 42 – Уставки функции УРОВ

*Изм Лист № докум. Подп. Дата*

![](_page_96_Picture_500.jpeg)

![](_page_96_Picture_501.jpeg)

*Лист*

Инв.

Внешний вид окна настроек УРОВ в программе *«BURZA»* представлен на рисунке 91.

![](_page_97_Figure_1.jpeg)

Рисунок 91 – Окно уставок УРОВ в программе *«BURZA»*

1 – разрешение или запрет пуска УРОВ по току;

2 – разрешение или запрет пуска УРОВ по БКВ (по РПО);

3 – назначение защит на пук УРОВ;

4 – разрешение или запрет пуска УРОВ по сигналу аварийное отключение;

5 – выбор уставки по току УРОВ;

6 – выбор уставки по времени УРОВ.

### **Защита от перегрева на основании тепловой модели**

### **1.4.13.1 Устройство содержит одну ступень ТЗ.**

ТЗ выполняет функции теплового реле, позволяющего контролировать тепловое состояние ЭД, и не допускающего его длительную эксплуатацию в перегретом состоянии. При превышении температурой ЭД порогового значения уставки срабатывания защиты формируется команда на отключение двигателя с последующей блокировкой повторного включения на время, необходимое для остывания ЭД до уровня, определяемого порогом включения. После понижения температуры ЭД происходит автоматический сброс блокирующего сигнала.

Работа ТЗ основана на использовании математической модели тепловых процессов в ЭД. Тепловое состояние двигателя определяется косвенно, путем математических расчетов. При этом двигатель рассматривается, как однородное тело с бесконечно большой внутренней теплопроводностью, что обуславливает

![](_page_97_Picture_470.jpeg)

*Инв. № подп Подп. и дата Взам. инв. № Инв. № дубл. Подп. и дата*

Подп. и дата

Инв. № подп

Инв. № дубл.

Взам. инв. Ме

Подп. и дата

одинаковые значения температуры во всех его точках. Текущее значение температуры ЭД и динамика ее изменения определяются следующими факторами:

- мощностью тепловых потерь в ЭД зависит от комплекса факторов, главным из которых являются электрические потери в обмотках;
- условиями теплообмена ЭД с внешней средой зависят от способа охлаждения двигателя (естественное или принудительное, воздушное или жидкостное), тепловых свойств и температуры охлаждающей среды;
- массогабаритными характеристиками электродвигателя определяют инерционность тепловых процессов в ЭД.

#### 1.4.13.2 Контролируемая величина

В качестве контролируемой величины, позволяющей оценить тепловое состояние ЭД, используется относительный нагрев Е, величина которого связана с абсолютной температурой т следующим соотношением:

$$
E = \frac{\tau - \tau_{\text{opp}}}{\tau_{\text{wp}} - \tau_{\text{opp}}}, \text{ o.e.}
$$
 (15)

гле:

 $\tau$  – текущее значение температуры ЭД, К

Подп.

Дата

№ докум.

 $\tau_{\text{opp}}$  - текущее значение температуры окружающей среды, К

 $\tau_{\text{kn}}$  – критическое (максимально допустимое) значение температуры обмоток двигателя по критерию термической стойкости, К. Критическая температура определяется классом нагревостойкости изоляции обмоток ЭД в соответствии с ГОСТ 8865-93 (МЭК 85-84) (Таблица 43).

Таблица 43 – Классы изоляции обмоток ЭД по критерию термической стойкости

![](_page_98_Picture_115.jpeg)

Независимо от класса изоляции двигателя и температуры среды, нулевое значение относительного нагрева соответствует состоянию полностью охлажденного двигателя до температуры окружающей среды, а единичное значение соответствует его нагреву до критического состояния, при котором

Изм Лист

дальнейшая работа без снижения нагрузки и охлаждения ЭД может привести к ускоренному выходу машины из строя.

При работе ТЗ моделируемые текущие значения относительного нагрева используются в качестве оперативных величин, на основе которых принимается решение об отключении с последующей блокировкой включения ЭД или разблокировке включения ЭД.

#### 1.4.13.3 Тепловая модель

Уравнение математической модели тепловых процессов в ЭД, на основе которого рассчитывается текущее значение относительного нагрева, используемое в качестве оперативной величины для работы ТЗ:

$$
T\frac{dE}{dt} + E = E_{\text{ycrah}} \tag{16}
$$

где:

Подп. и дата

Взам. инв. Ме

Инв. Ме дубл.

Подп. и дата

Инв. Ме подп

Т - тепловая постоянная времени, определяющая динамику тепловых процессов ЭД. Зависит от массогабаритных параметров, режима работы двигателя. Более мощные и массивные двигатели характеризуются большими величинами постоянных времени. Для двигателей с естественной вентиляцией постоянная времени работающего ЭД, как правило, меньше, чем постоянная времени ЭД в отключенном состоянии (из-за ухудшения условий теплообмена при неподвижном роторе). У двигателей с независимым жидкостным охлаждением постоянная времени от режима работы (включено-выключено) практически не зависит. Методика расчета тепловой постоянной времени представлена в п.1.4.13.6.

Е<sub>vстан</sub> – установившаяся (предельная) величина относительного нагрева, которой достиг бы ЭД при длительной непрерывной работе с нагрузкой, соответствующей эквивалентному значению потребляемого тока  $I_{\text{19KB}}(A)$ :

$$
E_{\text{ycrah}} = \frac{\tau_{\text{kp}} - \tau_{\text{okp.HOM}}}{\tau_{\text{kp}} - \tau_{\text{okp}}} \cdot \frac{I_{\text{skb}}^2}{I_{\text{HOM}}^2}
$$
, o.e. (17)

где:

 $\tau_{\text{KD}}$  – критическое значение температуры нагрева изоляции обмоток двигателя, определяемое ГОСТ 8865-93 (МЭК 85-84) (Таблица 43).

![](_page_99_Picture_88.jpeg)

Лист 100

 $\tau_{\text{opp}}$  – фактическое значение температуры окружающей среды. К.

т<sub>окричем</sub> – номинальное (паспортное) значение температуры окружающей среды для данного типа двигателя, К.

I<sub>ном</sub> – номинальное (паспортное) значение потребляемого тока для данного типа двигателя, А.

Эквивалентное значение потребляемого тока рассчитывается следующим образом:

$$
I_{\rm 3KB} = \sqrt{3I_2^2 + I_{\rm \varphi, \text{MAKC}}^2}, \text{A}
$$
 (18)

где:

Подп. и дата

Взам. ине. Ме

Инв. № дубл.

Подп. и дата

Инв. Ме подп

 $I_2$  – действующее значение тока обратной последовательности, потребляемого ЭД. А.

 $I_{\phi_{\text{MAKC}}}$  – действующее значение максимального фазного тока, потребляемого ЭД, А.

Значение относительного нагрева вычисляется путем численного решения методом Рунге-Кутта дифференциального уравнения (17). Шаг численного интегрирования составляет 1с. Итоговая величина относительного нагрева выражена в процентах. Точность представления вычисленной величины на индикаторе устройства и в программе верхнего уровня составляет 1%.

### 1.4.13.4 Функции ТЗ

Тепловая защита обеспечивает выполнение следующих функций:

- косвенный контроль уровня относительного нагрева ЭД в диапазоне от 0% (соответствует температуре окружающей среды) до 100% (соответствует нагреву ЭД до максимально допустимой температуры по критерию термической стойкости изоляции обмоток) на основе результатов измерений и расчета токовой нагрузки и продолжительности работы (или нахождения в отключенном состоянии) ЭД;

автоматическое формирование сигнала на отключение ЭД и блокировка повторного включения ЭД при превышении порога срабатывания защиты;

![](_page_100_Picture_93.jpeg)

![](_page_100_Picture_14.jpeg)

- автоматическое разблокирование возможности повторного включения ЭД (снятие сигнала на отключение) по истечении времени, необходимого для снижения уровня относительного нагрева до порога включения;
- сохранение в энергонезависимой памяти устройства информации о текущем уровне относительного перегрева ЭД и состоянии ТЗ при исчезновении напряжения питания устройства, а также восстановление актуальной информации об уровне относительного перегрева ЭД и состоянии ТЗ после включения питания устройства с учетом понижения уровня нагрева двигателя в течение интервала нахождения в отключенном состоянии;
- учет характеристик (номинальный потребляемый ток, качество изоляции, номинальные условия эксплуатации), условий эксплуатации ЭД (способ охлаждения), а также фактических параметров окружающей среды (фактическая температура) при определении теплового состояния двигателя;
- возможность выбора и записи в энергонезависимую память устройства параметров настройки, необходимых для контроля теплового состояния ЭД и функционирования тепловой защиты.

![](_page_101_Picture_335.jpeg)

Подп. и дата

Взам. инв. Ме

*Изм Лист № докум. Подп. Дата*

![](_page_101_Picture_5.jpeg)

# 1.4.13.5 Алгоритм работы ТЗ

Тепловая защита содержит два модуля: модуль расчета теплового состояния двигателя (тепловая модель) и собственно модуль защитных функций (рисунок 92).

![](_page_102_Figure_2.jpeg)

Рисунок 92 - Структура ТЗ

Тепловая модель (ТМ) функционирует независимо от модуля защитных функций. Результатом работы ТМ является расчетное значение величины относительного перегрева ЭД (Е). Исходными данными для ТМ являются: измеренные и рассчитанные значения фазных токов и токов обратной последовательности («токовая нагрузка»), фактическая температура окружающей среды, начальная температура двигателя («исходное тепловое состояние»), потребляемого номинальная величина тока, номинальная температура окружающей среды, критическая температура обмоток («паспортные параметры ЭД»), предварительно рассчитанные и введенные при настройке устройства

![](_page_102_Picture_97.jpeg)

Подп. и дата

ৼ

Взам. инв.

Инв. № дубл.

Подп. и дата

Инв. № подп

значения тепловых постоянных времени двигателя во включенном и отключенном состояниях («расчетные параметры ЭД»).

Расчет уровня относительного нагрева ведется непрерывно и не зависит от состояния модуля защитных функций. Интервал обновления данных - 1с.

Модуль защитных функций функционирует на основе данных, получаемых от модуля ТМ (расчетное значение величины относительного перегрева), а также работу ТЗ. настроечных параметров защиты (разрешение на уставка предупредительной сигнализации, уставка аварийного срабатывания и уровень деблокировки (возврата)).

Алгоритм работы ТЗ (рисунок 93) состоит в анализе расчетного значения уровня относительного нагрева и его сопоставлении с пороговыми значениями.

Если рассчитанное на очередном шаге итерации значение относительного перегрева достигает величины Е<sub>уст.предуп</sub>, ТЗ выдает сигнал, предупреждающий о приближении к состоянию недопустимого перегрева.

Если рассчитанное значение достигает Е<sub>устоткл</sub>, ТЗ формирует сигнал на отключение двигателя и блокирует его повторное включение до момента, пока температура не понизится до уровня, соответствующего Е<sub>возвр.</sub>

После отключения двигателя фактическая температура двигателя понижается. Рассчитываемый тепловой моделью уровень относительного нагрева также понижается.

Если ЭД находится в отключенном состоянии время, большее, чем 4Т<sub>откл</sub>, ТЗ сбрасывает значение Е в ноль (т.е. предполагается, что температура ЭД достигла  $\tau_{\alpha_{\text{KD}}}.$ 

Не рекомендуется задавать  $E_{\text{VCT.OTKJ}}$  более, чем 1 (100%), т.к. это может привести к перегреву обмоток ЭД выше критической температуры, что повлечет за собой ускоренное старение изоляции и резкое сокращение срока службы ЭД.

![](_page_103_Picture_93.jpeg)

Подп. и дата

Ине. Ме дубл. Взам. ине. Ме

Подп. и дата

![](_page_103_Picture_10.jpeg)

![](_page_104_Figure_0.jpeg)

# **1.4.13.6 Методика выбора параметров работы ТЗ**

Параметры конфигурации ТЗ представлены в таблицах 44 и 45.

Таблица 44 – Параметры конфигурации модуля расчета теплового состояния двигателя ТЗ

![](_page_105_Picture_369.jpeg)

Таблица 45 – Параметры конфигурации модуля защитных функций ТЗ

*Инв. № подп Подп. и дата Взам. инв. № Инв. № дубл. Подп. и дата*

Подп. и дата

Инв. № подп

Ине. № дубл. Взам. ине. №

Подп. и дата

*Изм Лист № докум. Подп. Дата*

![](_page_105_Picture_370.jpeg)

Разрешение – разрешает/запрещает работу ТЗ.

τокр – фактическая температура окружающей среды, К. Определяется пользователем.

Класс изоляции – определяет критическую (максимально допустимую, К) температуру обмоток ЭД. Указан в паспортных характеристиках ЭД.

 $\tau_{\text{okD,HOM}}$  – номинальная (паспортная) температура окружающей среды, К (220 – 345К). Указана в паспортных характеристиках ЭД.

τнач – начальная температура обмоток ЭД. Определяется пользователем.

Iном – номинальный ток ЭД, А. Указан в паспортных характеристиках ЭД.

Еуст.откл – пороговое значение величины относительного перегрева ЭД, при котором должно произойти отключение двигателя тепловой защитой во избежание его дальнейшего перегрева и автоматически вводится блокировка попыток повторного включения на время, достаточное для остывания ЭД до уровня, определяемого величиной Евозвр. Максимальное значение 100% соответствует перегреву ЭД до критической температуры, определяемой классом нагревостойкости изоляции обмоток ЭД.

Еуст.предупр – пороговое значение величины относительного перегрева ЭД, при котором должно произойти включение предупредительной сигнализации о приближении к состоянию недопустимого перегрева. Значение Еуст.предупр не должно превышать Еуст.откл.

Евозвр – пороговое значение величины относительного перегрева ЭД, при котором в результате снижения нагрева двигателя до приемлемого уровня автоматически снимается блокировка включения ЭД. Значение Евозвр не должно превышать Еуст.откл.

Твкл – тепловая постоянная времени работающего ЭД. Определяет инерционность процесса нагрева ЭД. Может быть определена экспериментально путем включения ЭД в на время tраб (от нескольких минут до нескольких десятков минут, в зависимости от мощности двигателя) при фиксированной нагрузке (от 50% до 100% номинальной величины). При этом напряжение сети должно соответствовать номинальному напряжению ЭД (паспортные данные). В процессе

*Изм Лист № докум. Подп. Дата*

эксперимента производится измерение величины потребляемого тока  $I_{\text{pa6}}$ , а также начальной  $\tau_0$  (перед началом эксперимента) и конечной  $\tau_{\kappa}$  (по истечении времени  $(t_{pa6})$  температуры обмоток ЭД, температуры окружающей среды  $\tau_{\alpha\kappa p}$ . На основании полученных данных (а также на основании паспортных данных о номинальном токе ЭД I<sub>ном</sub>, критической температуре обмоток  $\tau_{\text{kn}}$  и номинальной температуре окружающей среды  $\tau_{\text{okD,HOM}}$ ) тепловая постоянная времени  $T_{\text{BKI}}$  может быть вычислена следующим образом:

$$
T_{BKJ} = -\frac{t_{pa6}}{\ln\left(1 - \frac{\tau_{K} - \tau_{0}}{(\tau_{Kp} - \tau_{0Kp, HOM}) \cdot \left(\frac{I_{pa6}}{I_{HOM}}\right)^{2} + \tau_{0Kp} - \tau_{0}}\right)}
$$
(19)

 $T_{\text{ortx1}}$  – тепловая постоянная времени отключенного (остывающего) ЭД, с (100 10000с). Определяет инерционность процесса остывания ЭД. Может быть вычислена опытным путем после проведения эксперимента по определению постоянной времени нагрева Т<sub>вкл</sub>. В процессе эксперимента производится наблюдение за двигателем в отключенном состоянии (после предварительного нагрева в процессе длительной работы) с измерением начальной то (перед началом эксперимента) и конечной  $\tau_{\kappa}$  (по истечении времени  $t_{\text{or} \kappa \eta}$ ) температуры обмоток ЭД, температуры окружающей среды т<sub>окр</sub>. Соотношение для вычисления Т<sub>откл</sub>:

 $(20)$ 

EA6P.656122.005 P3

![](_page_107_Figure_3.jpeg)

Подп. и дата

Взам. инв. Ме

Инв. № дубл.

Подп. и дата

Лнв. № подп

 $\n *Лист*\n$ 

№ докум

Изм

Подп.

Даma

Рисунок 94 - Тепловая модель

Лист 108
#### **Автоматическое повторное включение (АПВ)**

Устройство содержит одну ступень однократного АПВ. Вынуждающим сигналом для запуска АПВ может быть назначен пуск по несоответствию или могут быть назначены защиты: МТЗ 1…МТЗ 4, КАМ 1…КАМ 3, ЗНЗ 1…ЗНЗ 3, ОБР 1, ОБР 2, Дф 1…Дф 8, по аварийному отключению или пуск по несоответствию.

Если в качестве вынуждающего сигнала на пуск АПВ назначены защиты МТЗ 1…МТЗ 4, КАМ 1…КАМ 3, ЗНЗ 1…ЗНЗ 3, ОБР 1, ОБР 2, Дф 1…Дф 8, по аварийному отключению, то вынуждающий сигнал будет формироваться при наличии сигнала «Работа».

Если в качестве вынуждающего сигнала на пуск АПВ назначен пуск по несоответствию, то вынуждающий сигнал будет сформирован, если при наличии сигнала РПО, последним по времени из сигналов управления выключателем был сигнал «Включение ВВ», а не «Отключение ВВ». Если в качестве вынуждающего сигнала на пуск АПВ назначен пуск по несоответствию, то пуск АПВ от защит блокируется.

Работа АПВ может блокироваться по дискретным входам, по логическим выходам выходных реле, по сигналу неисправность цепей электромагнитов включения отключения, по току. Блокировка АПВ по факту присутствия тока выше допустимого реализуется через отдельную уставку или через логические выходы реле, на которые назначены токовые защиты. Если появляется любое из условий блокировки, то независимо от того на каком этапе находится, алгоритм АПВ блокируется и все таймеры сбрасываются.

Алгоритм формирования сигналов блокировки АПВ по *DI* и *KL* представлен на рисунке 95.

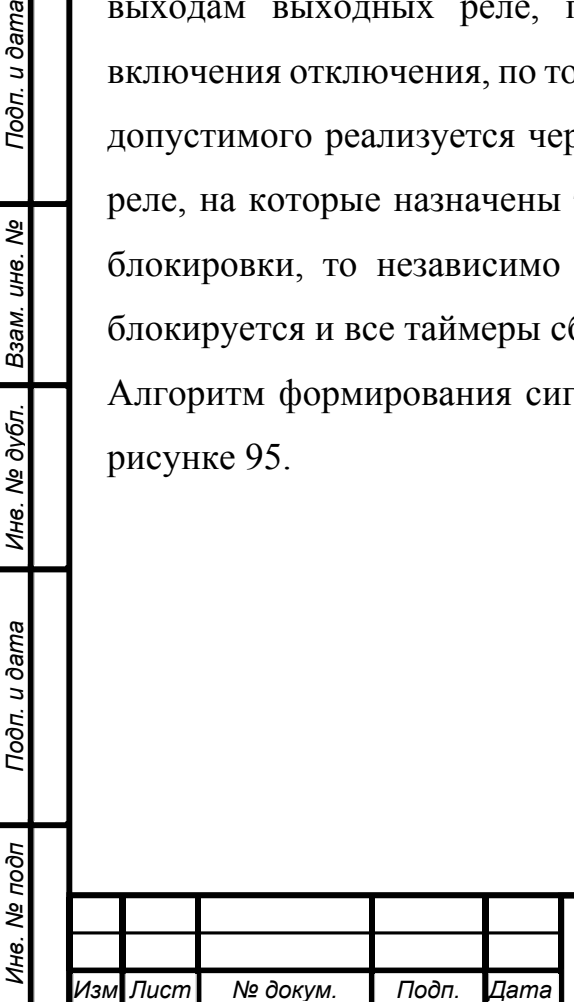

Подп. и дата

Взам. инв. Ме

Инв. № дубл.

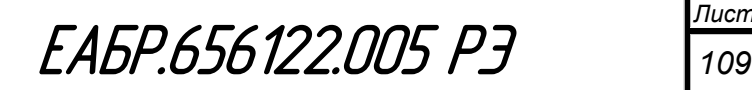

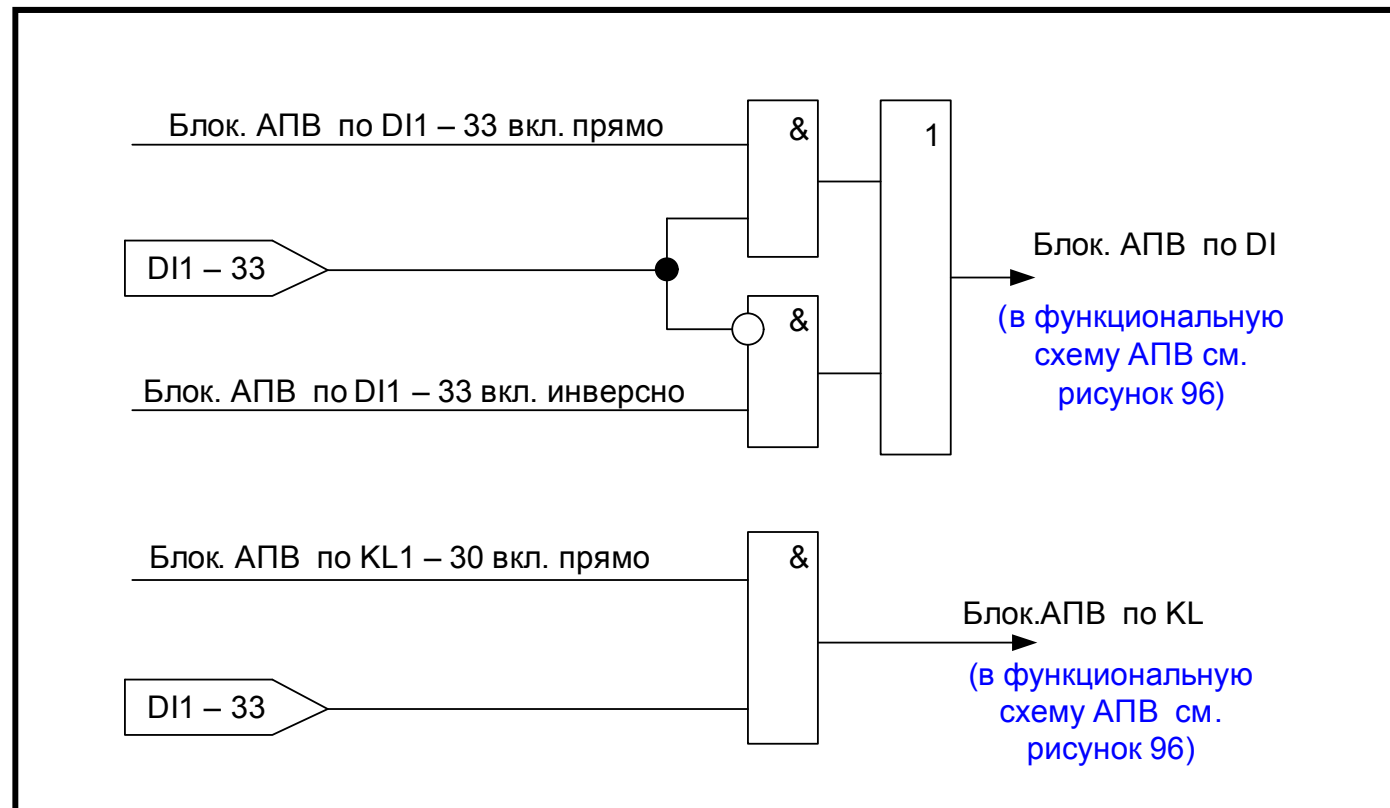

Рисунок 95 – Алгоритм формирования сигналов блокировки АПВ по дискретным входам и логическим выходам реле

По результатам работы АПВ формируется один сигнал «Работа АПВ». Данный сигнал могут быть назначены на выходные реле или светодиоды. На рисунке 96 приведена блок схема алгоритма работы АПВ.

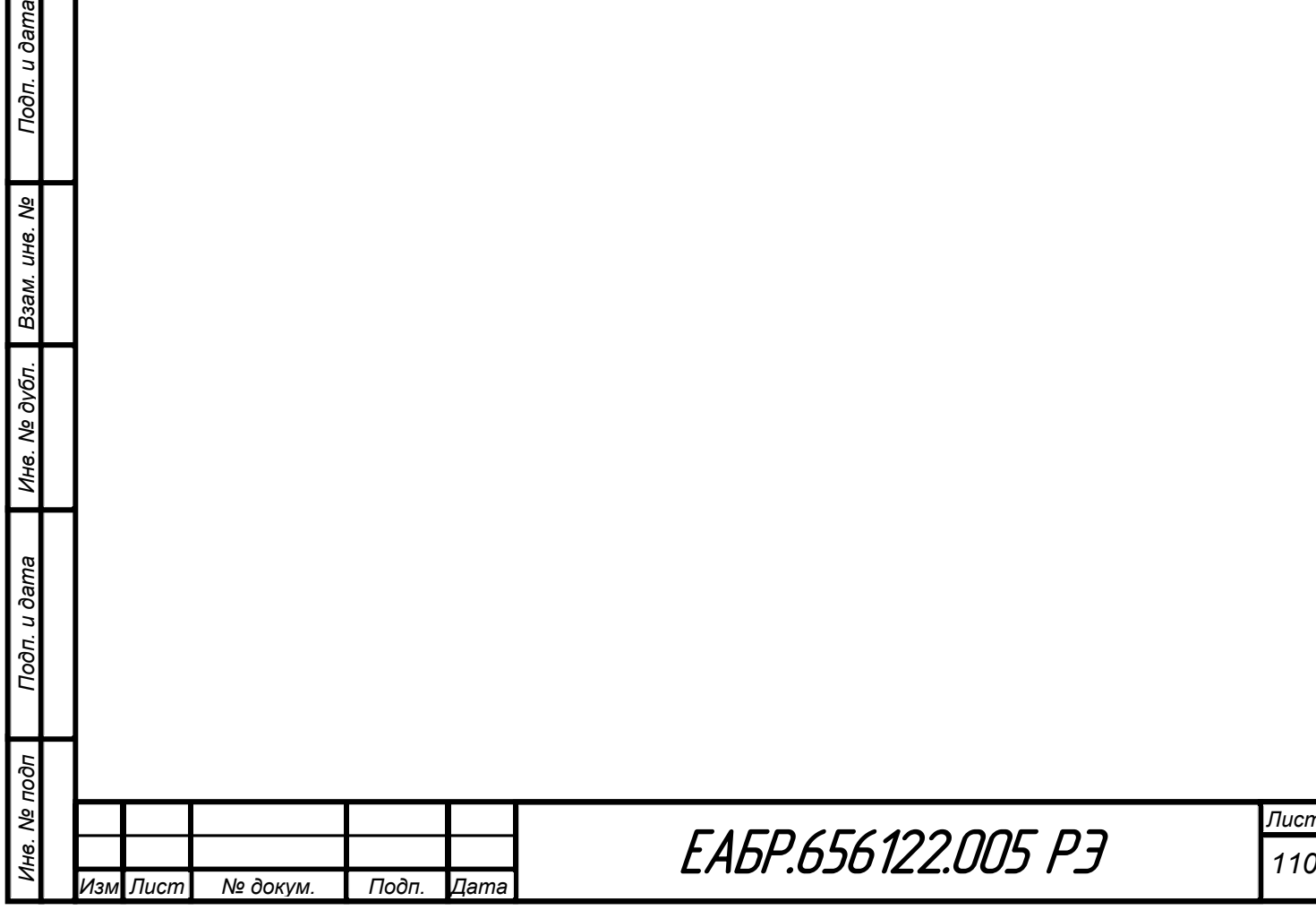

Подп. и дата

*Лист*

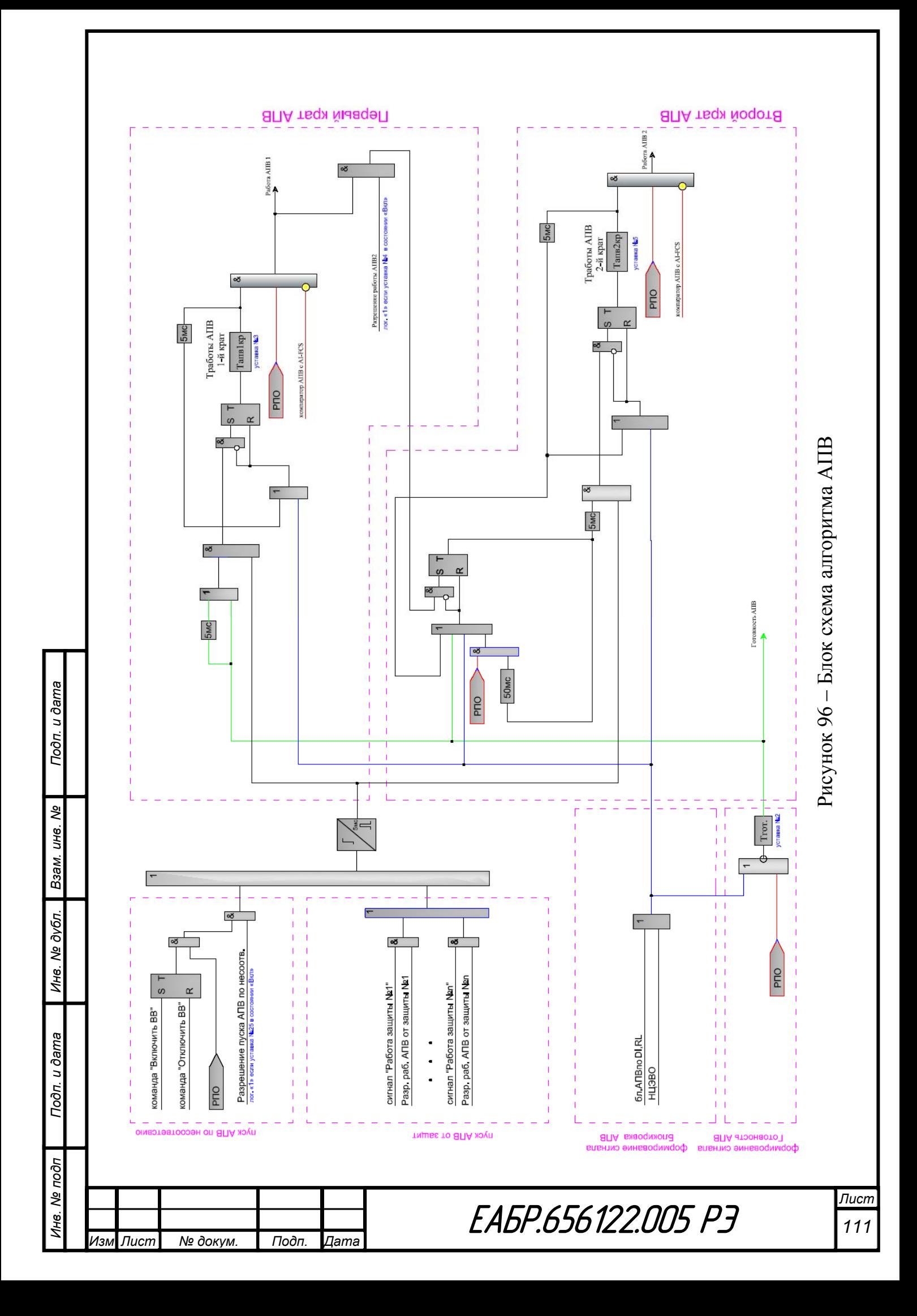

Если АПВ разрешен, то по факту появления сигнала пуска АПВ проверяется состояние таймера готовности (в памяти хранится наличие готовности АПВ для пуска по несоответствию в течение 500 мс после снятия сигнала РПВ). Если таймер готовности завершил отсчет, то запустится таймер задержки на работу АПВ. Одновременно начнется ожидание (в течение 500 мс) отключения выключателя по факту снятия сигнала РПВ. Если выключатель не отключится в течение 500 мс после появления сигнала «Пуск АПВ», то все таймеры сбросятся, а следующий пуск АПВ станет возможен только после ручного включения выключателя и завершения отсчета таймера готовности. После чего алгоритм начнет работать с первого цикла.

Если выключатель отключится быстрее чем за 500 мс, таймер задержки АПВ первого цикла завершит отсчет и при этом не будет условия блокировки, то сформируется сигнал «Работа АПВ». Данный сигнал выдается в течение 5 мс.

При конфигурировании реле, назначенных на работу АПВ, необходимо учитывать время 5 мс на которое выдается сигнал «Работа АПВ». Если реле назначено в импульсном режиме, то оно отработает в течение времени, заданного для включения. Если реле будет в потенциальном режиме, то оно отработает в течение времени, заданного для задержки на отключение вынуждающего сигнала. При этом если это время будет равно нулю, то реле не включится.

Для предотвращения многократных включений есть возможность завести сигнал «Работа АПВ» на включение выключателя через функцию управления выключателем, в котором реализован алгоритм блокировки от многократных включений.

Конфигурация АПВ представлена в таблице 46.

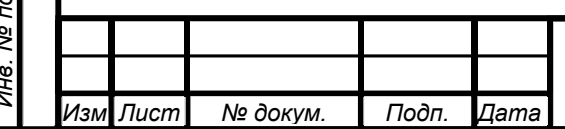

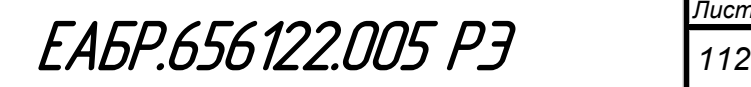

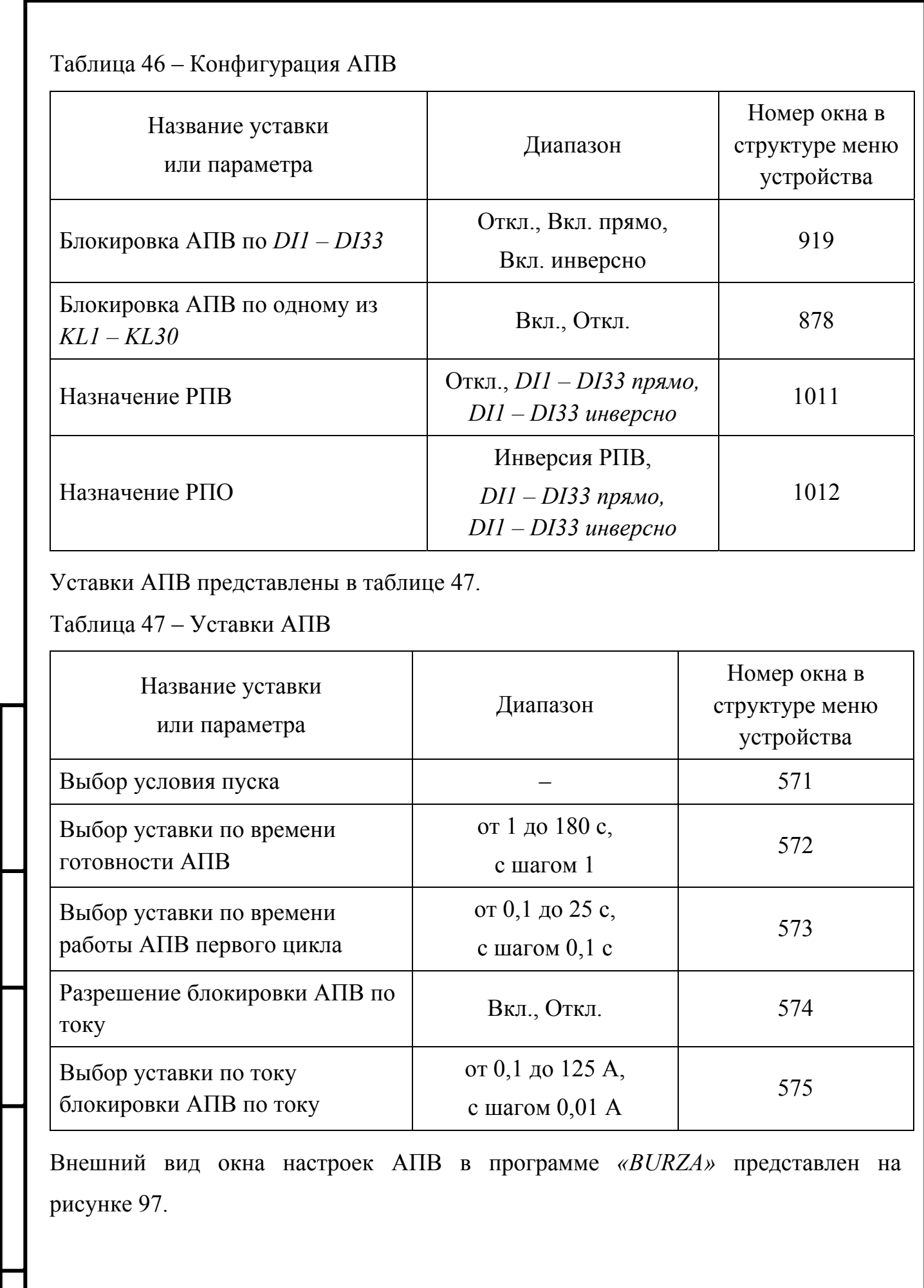

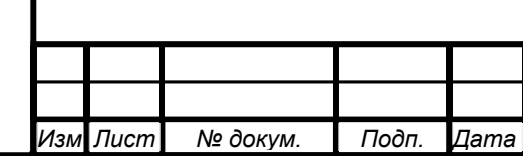

*Инв. № подп Подп. и дата Взам. инв. № Инв. № дубл. Подп. и дата*

Подп. и дата

Инв. № подп

Ине. № дубл. Взам. ине. №

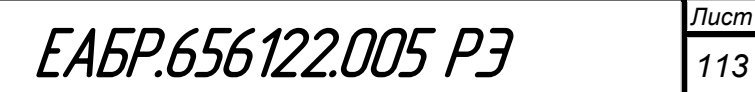

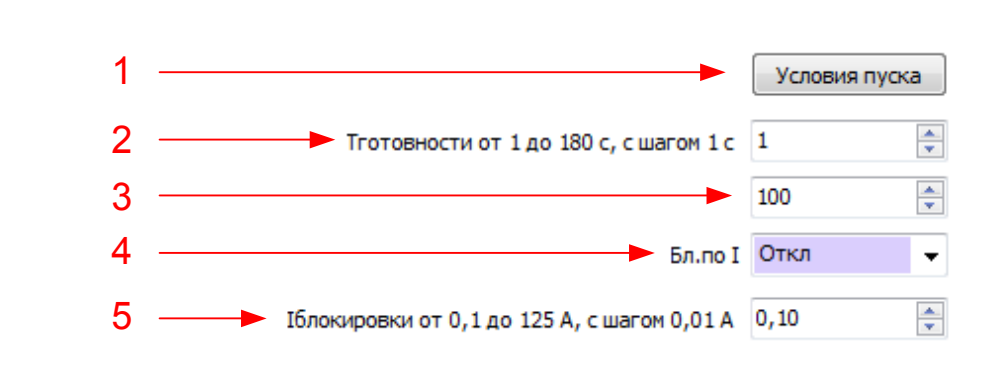

Рисунок 97 – Окно уставок АПВ в программе *«BURZA»*

- 1 выбор условия пуска АПВ;
- 2 ввод уставки по времени готовности АПВ;
- 3 ввод уставки по времени работы АПВ;
- 4 разрешение пуска АПВ по току;
- 5 ввод уставки току пуска АПВ.

# **Меню дежурного оператора**

Для удобства эксплуатации в устройстве реализовано меню дежурного оператора. Данное меню позволяет оперативно и быстро просмотреть всю текущую информацию по устройству.

Перейти в меню дежурного можно кнопками на лицевой панели или по приходу логической единицы на дискретный вход, назначенный на переключение меню дежурного. По факту первого появления логической единицы на индикаторе устройства отображается первое окно меню дежурного оператора, по факту второго прихода логической единицы – второе окно и т.д.

В меню дежурного оператора предоставлена следующая информация:

- В первом окне:
	- ток фазы *А* начала *Iaн*;
	- ток фазы *В* начала *Ibн*;
- Во втором окне:

*Изм Лист № докум. Подп. Дата*

- ток фазы *С* начала *Icн*;
- расчетный ток нулевой последовательности *3Io*;

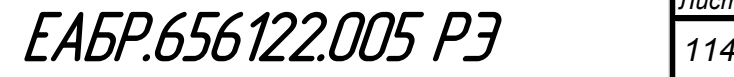

- В третьем окне:
	- напряжение фаз *AB Uab*;
	- напряжение фаз *BC Ubc*;
- В четвертом окне:
	- напряжение фаз *CA Uca*;
	- измеренное напряжение нулевой последовательности  $3U_0$ ;
- В пятом окне:
	- напряжение прямой последовательности *U1*;
	- напряжение обратной последовательности *U2*;
- В шестом окне:
	- Ток обратной последовательности начала *I2н*;
	- отношение токов *I2/I1н*;
- В седьмом окне:
	- активная мощность *P*;
	- реактивная мощность *Q*;
- В восьмом окне:
	- Частота *F*;
	- $-$  *Cos (* $\phi$ *)*;

Подп. и дата

Взам. инв. Ме

Инв. № дубл.

- В девятом окне:
	- максимальный дифференциальный ток *Id max*;
	- максимальный ток торможения *Iт max*;
- В десятом окне:
	- текущая дата;
	- текущее время;
- В одиннадцатом окне:
	- напряжение *Uбнн*.

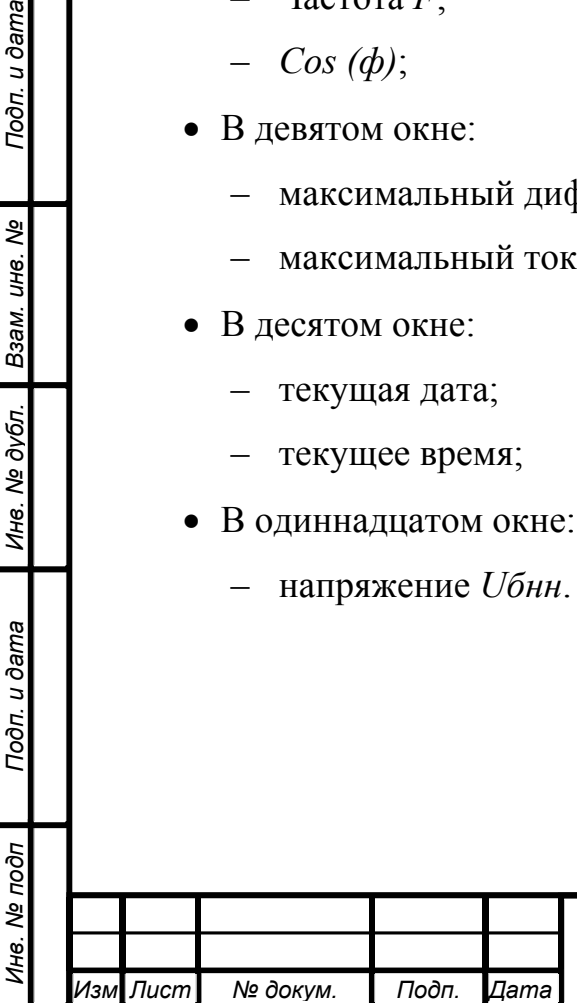

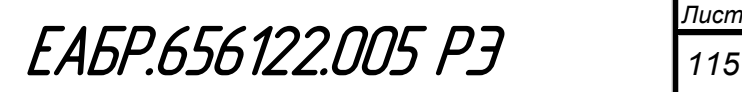

### **1.4.16 Синхронизация часов**

Синхронизация часов может осуществляться из программы верхнего уровня. При синхронизации с верхнего уровня через программу *«BURZA»* на устройстве устанавливается время, совпадающее с часами компьютера.

### **1.4.17 Осциллографирование**

Устройство имеет встроенный цифровой осциллограф. По факту старта осциллографа начинается запись осциллограммы с учетом времени доаварийной записи. Время доаварийной записи (не изменяется) 0,25 c. Общее время записи задаются отдельными уставками ( $T_{3a\pi}$ ). Время  $T_{3a\pi}$  задается от 1 до 15 с с шагом 0,1 с.

Общее время записи осциллограмм 35 с.

Сигналы, которые пишутся в осциллограф:

- Дата и время пуска осциллографа;
- Факт, по которому произошел пуск;
- аналоговые сигналы Iaн, Ibн, Icн, Iaк, Ibк, Icк, 3Io, Ua, Ub, Uc, 3Uo,Uf;
- состояния дискретных входов *DI1…DI33*;
- состояния дискретных выходов *KL1…KL30*;
- логические сигналы пуска, работы и работы с ускорением для защит:
	- Работа ДО;

Подп. и дата

Ине. № дубл. Взам. ине. №

- Работа ДТ;
- Работа ДН;
- Пуск МТЗ 1... МТЗ 6;
- Работа МТЗ 1…МТЗ 6;
- Работа МТЗ 1…МТЗ 6 с ускорением;
- Пуск ТЗ 1 (ТЗ 2);
- Работа ТЗ 1 (ТЗ 2);
- Работа ТЗ 1 (ТЗ 2) с ускорением;
- Пуск ТЗНП 1 (ТЗНП 2);
- Работа ТЗНП 1 (ТЗНП 2);

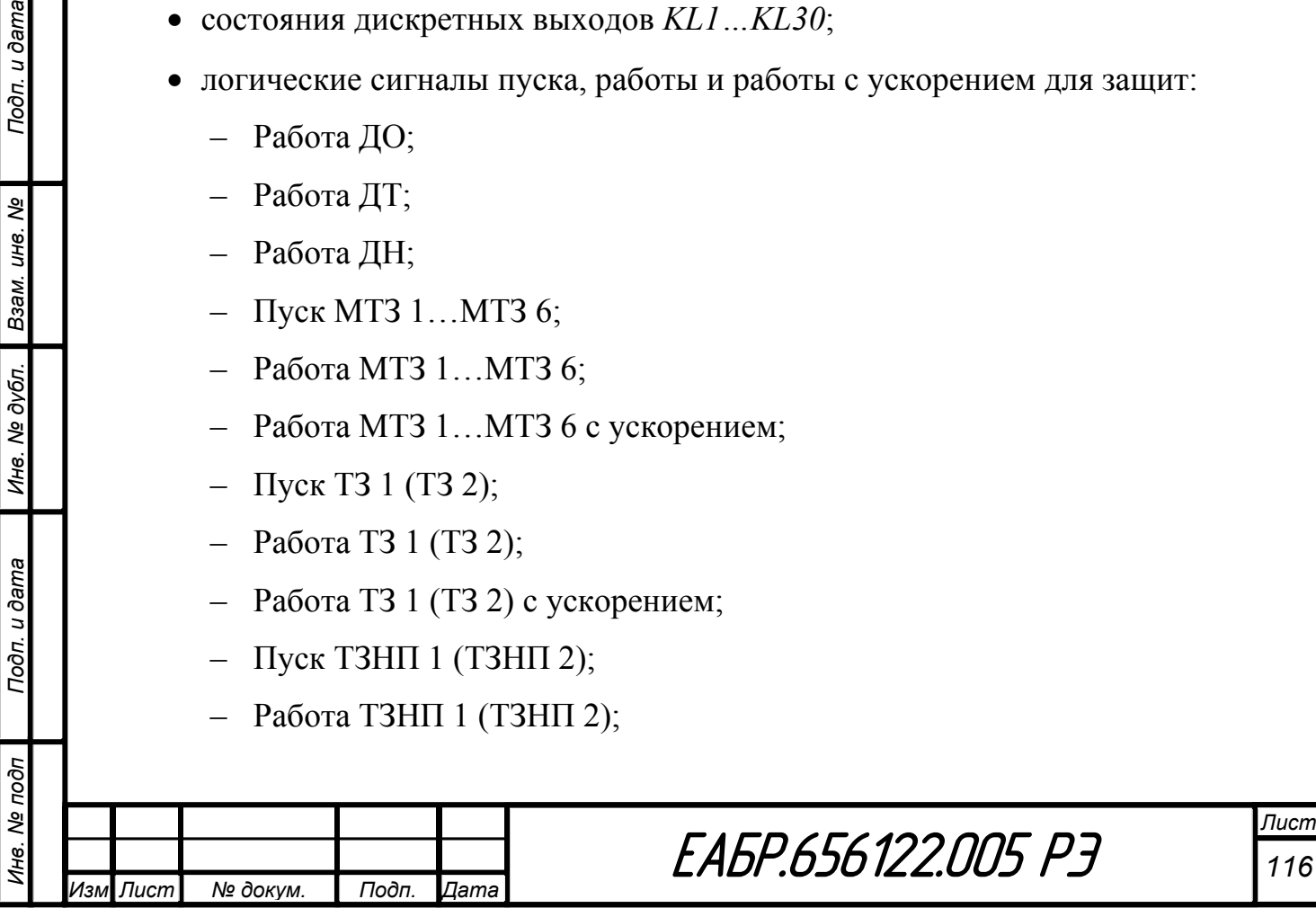

- Работа ТЗНП 1 (ТЗНП 2) с ускорением;
- Пуск ОБР;
- Работа ОБР;
- Работа ОБР с ускорением;
- Пуск УРОВ;
- Работа УРОВ;
- Работа Дф1…Дф8;
- Пуск Дф1…Дф8;

Сигналы, которые могут быть назначены на старт осциллографа:

- Работа ДО;
- Работа ДТ;
- Работа ДН;
- Пуск МТЗ 1... МТЗ 6;
- Работа МТЗ 1…МТЗ 6;
- Пуск ТЗ 1 (ТЗ 2);
- Работа ТЗ 1 (ТЗ 2);
- Пуск ТЗНП 1 (ТЗНП 2);
- Работа ТЗНП 1 (ТЗНП 2);
- Пуск ОБР;
- Работа ОБР;
- Пуск УРОВ;
- Работа УРОВ;
- Работа Дф1…Дф8;
- Пуск Дф1…Дф8;
- DI1…DI33.

# **1.4.18 Функция квитирования**

В устройстве предусмотрено три варианта квитирования:

- по кнопке сброс на лицевой панели;
- по сети;

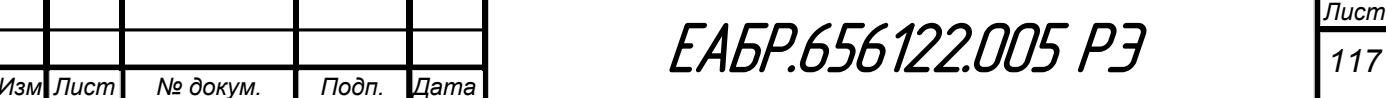

– по дискретному входу.

Квитирование по кнопке «СБРОС» всегда разрешено. Алгоритм квитирования по нажатию на кнопку «СБРОС» следующий: по факту нажатия и удержания в течение 3 с на кнопку «СБРОС» появится окно: *Для квитирования нажмите: Ввод.*  По факту нажатия на кнопку «ВВОД», пройдет импульсная команда на квитирование. По нажатию на кнопку «ВЫХОД», произойдет переход из данного окна по меню вверх, и команда на квитирование не пройдет. Повторное квитирование по кнопке «СБРОС» после повторного выполнения алгоритма, описанного выше.

Квитирование по сети всегда разрешено. Команда квитирования по сети действует один такт. Повторное квитирование по данной команде после повторного прихода данной команды.

Квитирование по дискретному входу разрешается уставкой из меню (см. окно  $N2740$ ). По дискретному входу квитирование происходит в момент появления переднего фронта, т.е. в момент прихода напряжения с уровнем срабатывания «логической единицы». Для повторного квитирования необходимо снять сигнал с дискретного входа и подать его снова.

Алгоритм работы функции квитирования представлен на рисунке 98.

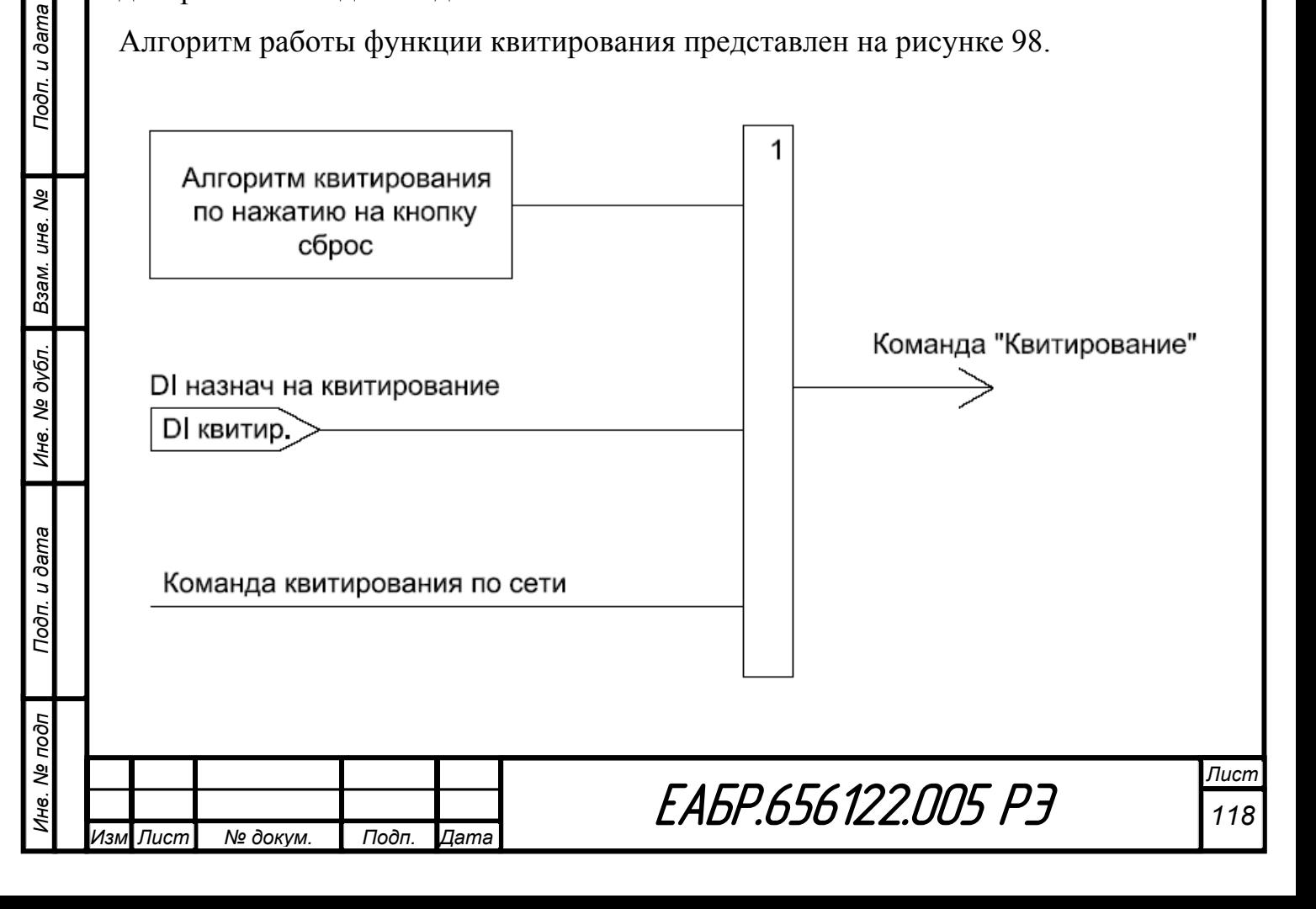

Рисунок 98 – Алгоритм работы функции квитирования

### **1.4.19 Функция автоматика управления выключателем (АУВ)**

АУВ – это функция автоматики управления выключателем. Данная функция позволяет управлять выключателем, реализовывает блокировку многократных включений и позволяет организовать включение выключателя с контролем напряжения на секции шин и на вводе и с улавливанием синхронизма.

У функции АУВ есть три входа:

– «Вход включения»;

- «Вход отключения»;
- «Вход аварийного отключения»;

и четыре выхода:

- «Выход включения»;
- «Выход отключения»;
- «Выход аварийного отключения»;
- «Выход РБМ».

На вход «Вход включения» в качестве вынуждающего сигнала могут действовать кнопка включения на лицевой панели, один из дискретных входов, сигнал «Включение» по сети, «Работа АПВ», работа ЗЧ 1...ЗЧ 2.

На вход «Вход блокировки включения» в качестве вынуждающего сигнала могут действовать ЗЧП и ОБВ.

Если одновременно на «Входе включения» и на «Входе отключения» или на «Входе аварийного отключения» будет вынуждающий сигнал, то выдача сигнала «Выход включения» блокируется и выдается сигнал на «Выход РБМ». Блокировка снимается при снятии вынуждающего сигнала с «Входа включения».

На вход «Вход отключения» в качестве вынуждающего сигнала могут действовать кнопка отключения на лицевой панели, один из дискретных входов, сигнал «Отключение» по сети.

На вход «Вход аварийного отключения» в качестве вынуждающего сигнала могут действовать защиты ДО, ДТ, ДН, МТЗ 1…МТЗ 4, КАМ 1… КАМ 3, ЗНЗ 1…

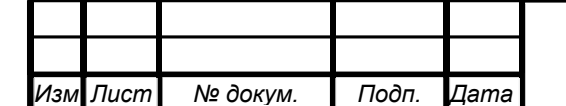

*Инв. № подп Подп. и дата Взам. инв. № Инв. № дубл. Подп. и дата*

Подп. и дата

Инв. Ме подп

Инв. № дубл.

Взам. инв. Ме

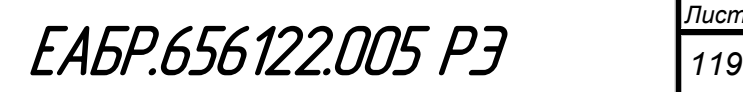

ЗНЗ 3, ОБР 1, ОБР 2, ЗМТ, ЗНР, ЗН 1…ЗН 5, ЗЧ 1, ЗЧ 2, ЗЗП, ЗБР, перегрев, ЗЧП, УРОВ, Дф1…Дф8, один из дискретных входов.

На рисунке 99 приведена блок схема алгоритма работы АУВ.

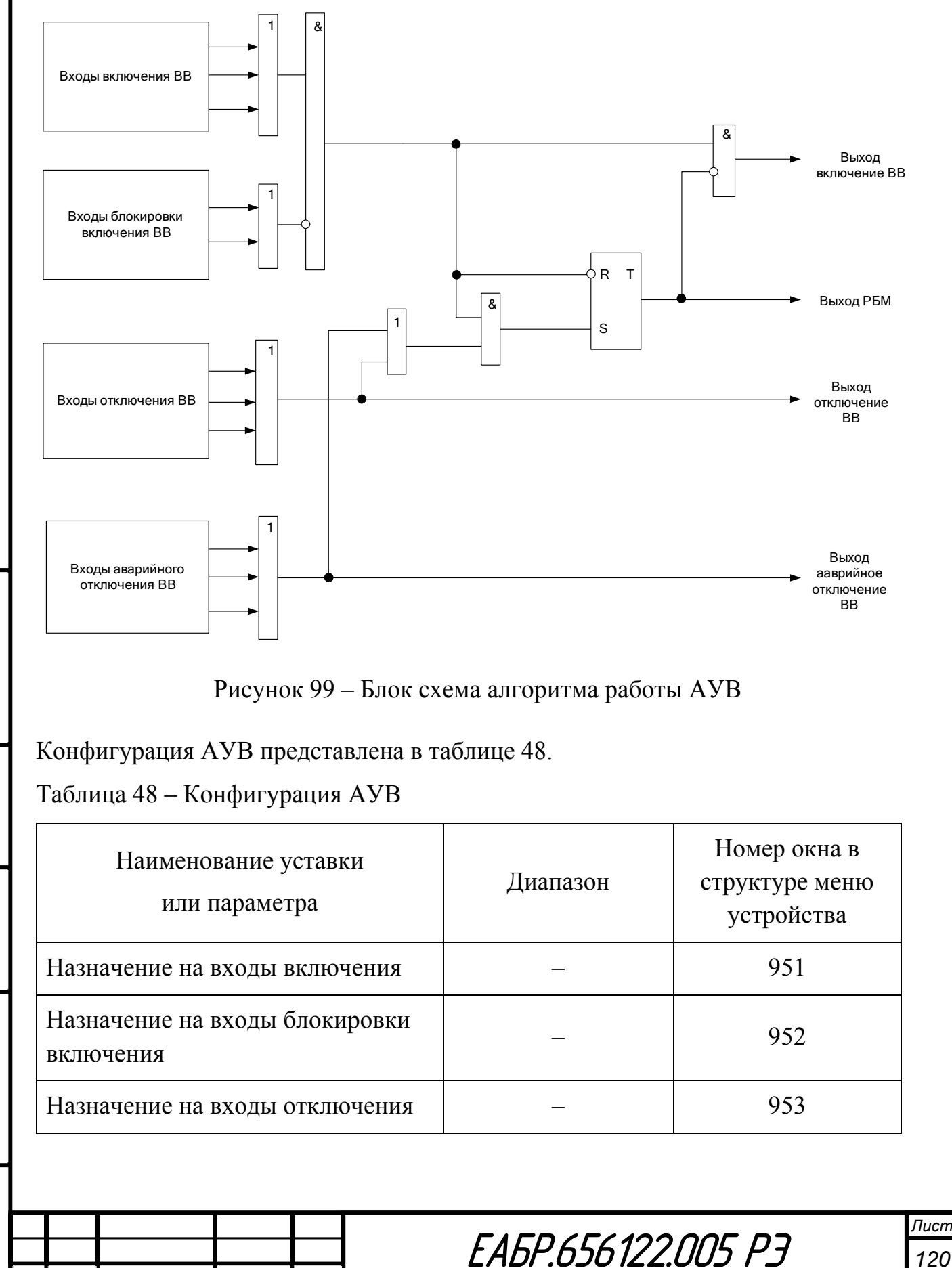

*Инв. № подп Подп. и дата Взам. инв. № Инв. № дубл. Подп. и дата*

Инв. № дубл.

Подп. и дата

Лнв. № подп

Подп. и дата

శ్రీ

Взам. инв.

*Изм Лист № докум. Подп. Дата*

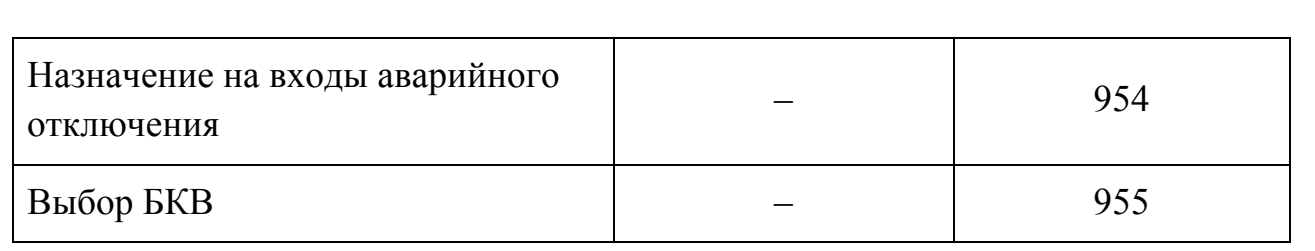

Внешний вид окна настроек АУВ в программе *«BURZA»* представлен на рисунке 100.

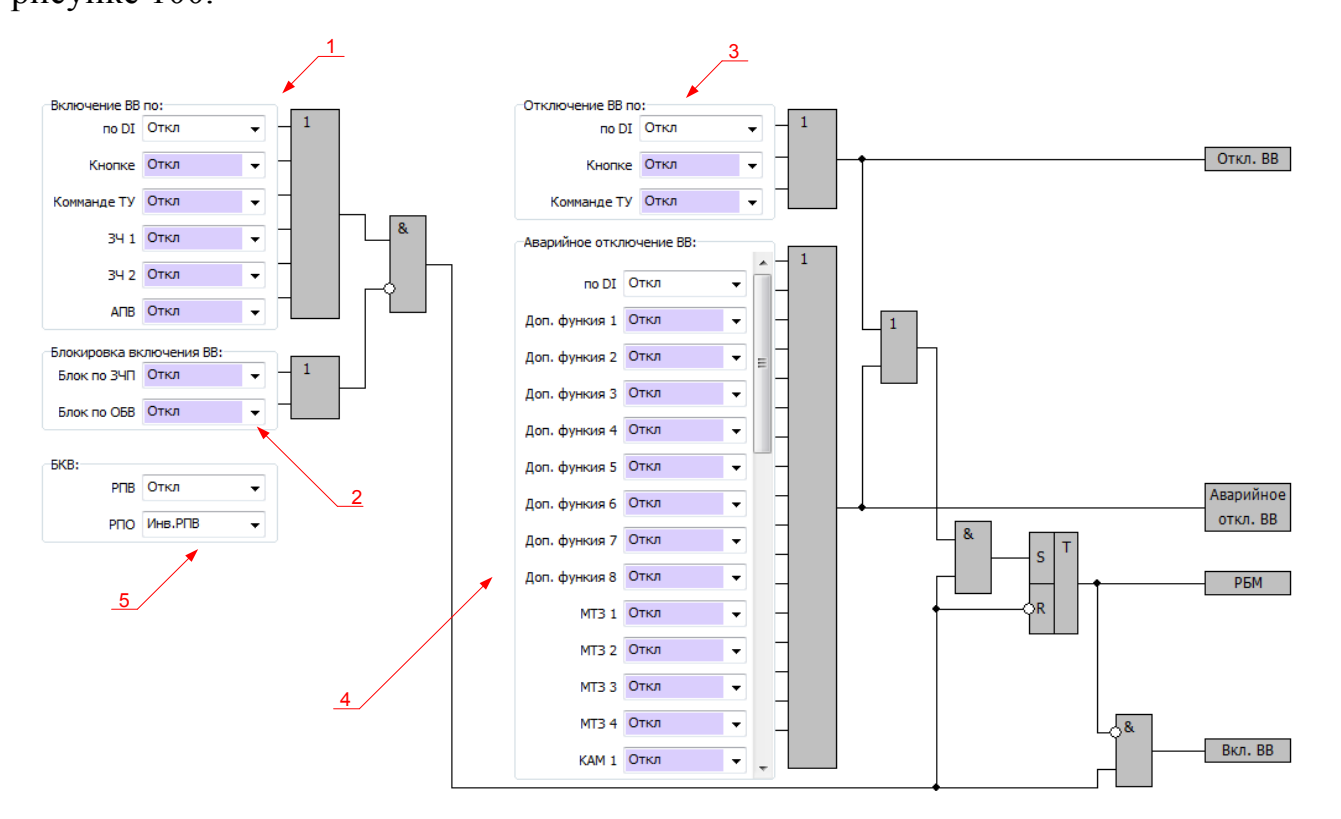

Рисунок 100 – Окно уставок АУВ в программе *«BURZA»*

1 – назначение функций на «Вход включения»;

2 – назначение функций на «Вход блокировки включения»;

3 – назначение функций на «Вход отключения**»;**

4 – назначение функций на «Вход аварийного отключения»;

5 – назначение дискретных входов на блок контакты выключателя.

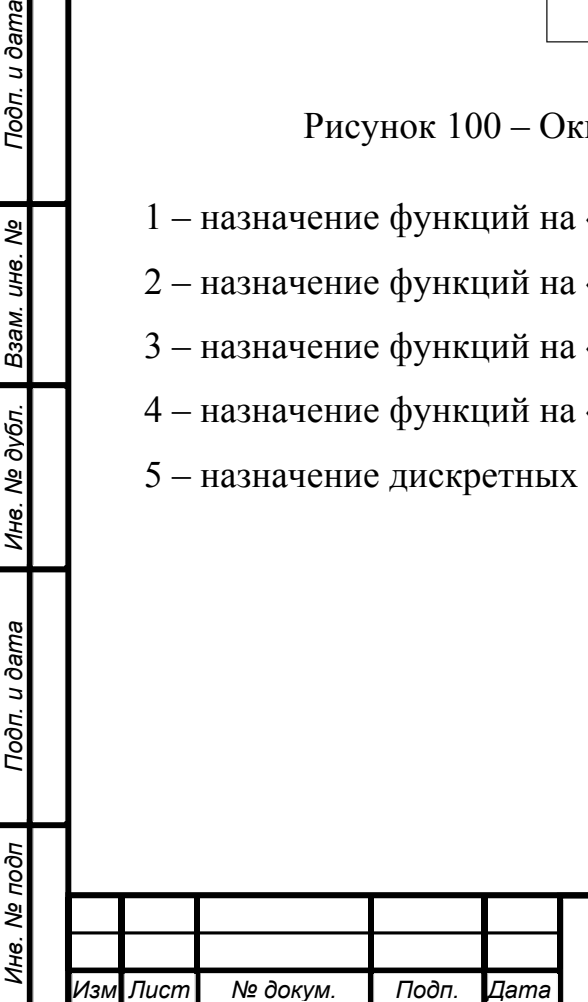

Подп. и дата

ల్లి

Взам. инв.

Инв. № дубл.

Подп. и дата

 $\tilde{\varphi}$ 

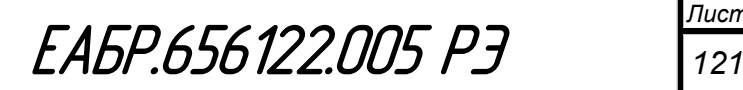

## **1.4.20 Защита от обрыва цепей напряжения (БНН)**

В устройстве обрыв цепей напряжения контролируется по сумме напряжений от основной вторичной обмотки ТН и дополнительной вторичной обмотки ТН. Дополнительно алгоритм может контролировать симметричные составляющие по току и напряжению и состояние автомата в цепи ТН через дискретный вход, что повышает надежность работы БНН.

При работе по сумме напряжений защита реагирует на превышение уставки  $U_{\rm H6\ BHH}$  напряжением  $U_{\rm 6HH}$ , рассчитанным по формуле:

$$
U_{6\text{HH}} = \dot{U}_a + \dot{U}_b + \dot{U}_c - 3\dot{U}_0', \qquad (21)
$$

где *Ua, Ub, Uc* – это фазные напряжения от основной вторичной обмотки ТН;  $3U_0$  – это напряжение нулевой последовательности, с дополнительной вторичной обмотки ТН.

З ${U_0}^{\prime}$  – это напряжение нулевой последовательности, с дополнительной вторичной обмотки с учетом коэффициентов трансформации

$$
3U_0' = \frac{K_{\text{th}}}{K_{\text{th}}} \times 3U_0 \,. \tag{22}
$$

Векторные диаграммы напряжений на ТН, а также напряжений в алгоритме

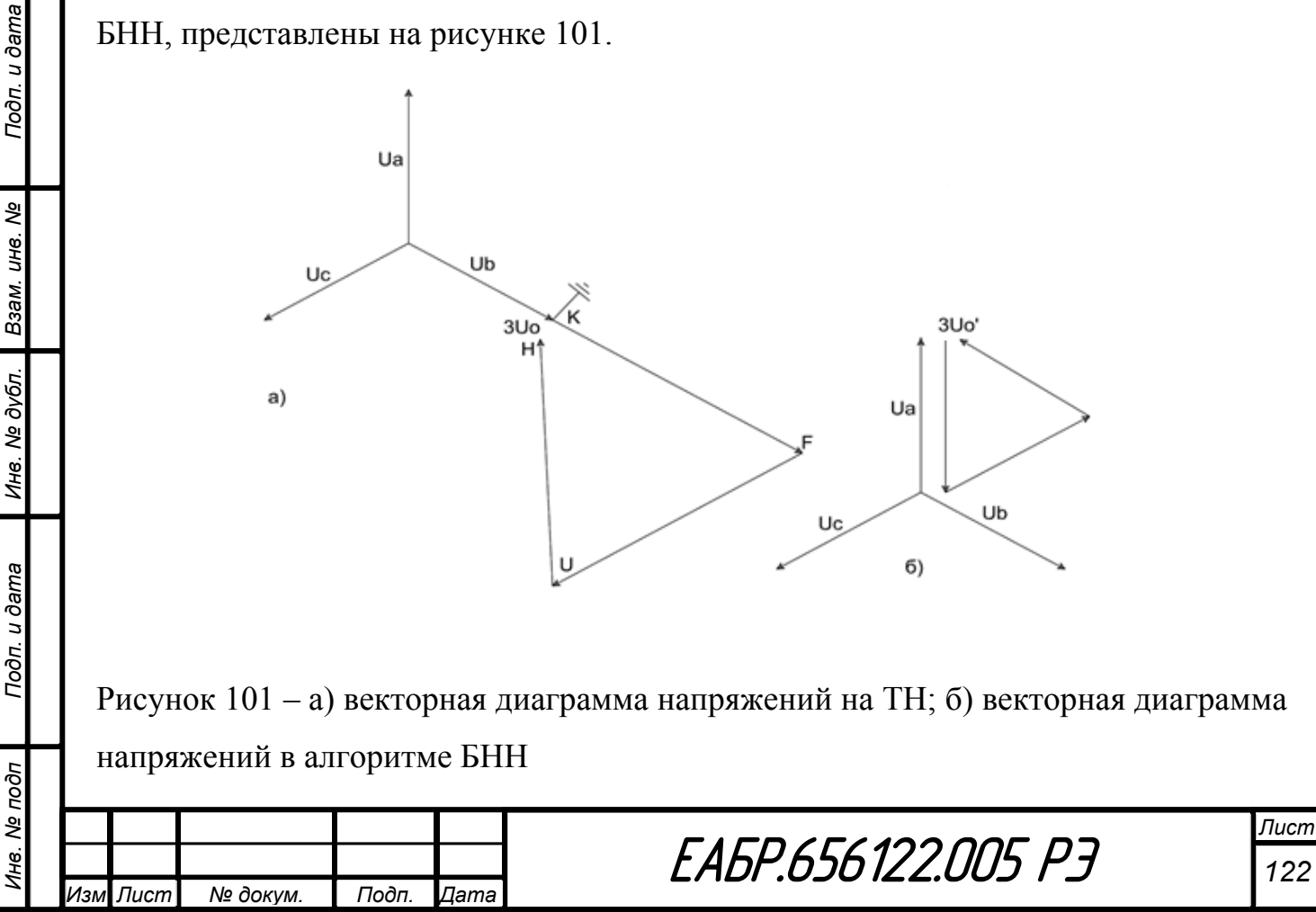

При работе по симметричным составляющим по прямой последовательности, устройство контролирует соотношения напряжения и тока прямой последовательности. Если напряжение прямой последовательности ниже 1 В и при этом ток прямой последовательности больше уставки по току нижней границы и меньше уставки по току верхней границы, то БНН сработает по прямой последовательности.

При работе по симметричным составляющим по обратной последовательности, устройство контролирует соотношения напряжения и тока обратной последовательности. Если напряжение обратной последовательности выше уставки и при этом ток обратной последовательности ниже уставки, то БНН сработает по обратной последовательности.

Для выявления отключения автомата ТН в устройстве предусмотрен алгоритм БНН с внешним пуском.

Электрическая схема соединения элементов для реализации алгоритма с внешним пуском совмещенная с функциональной схемой соответствующей части БНН изображена на рисунке 102.

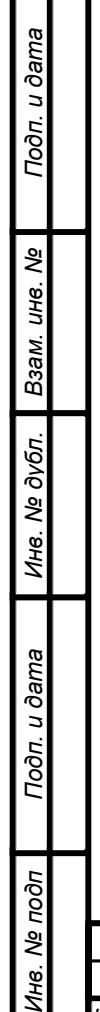

łд

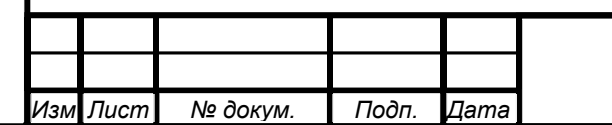

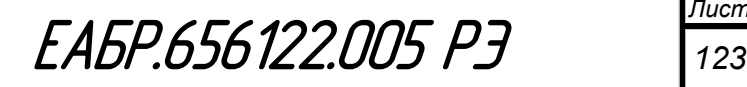

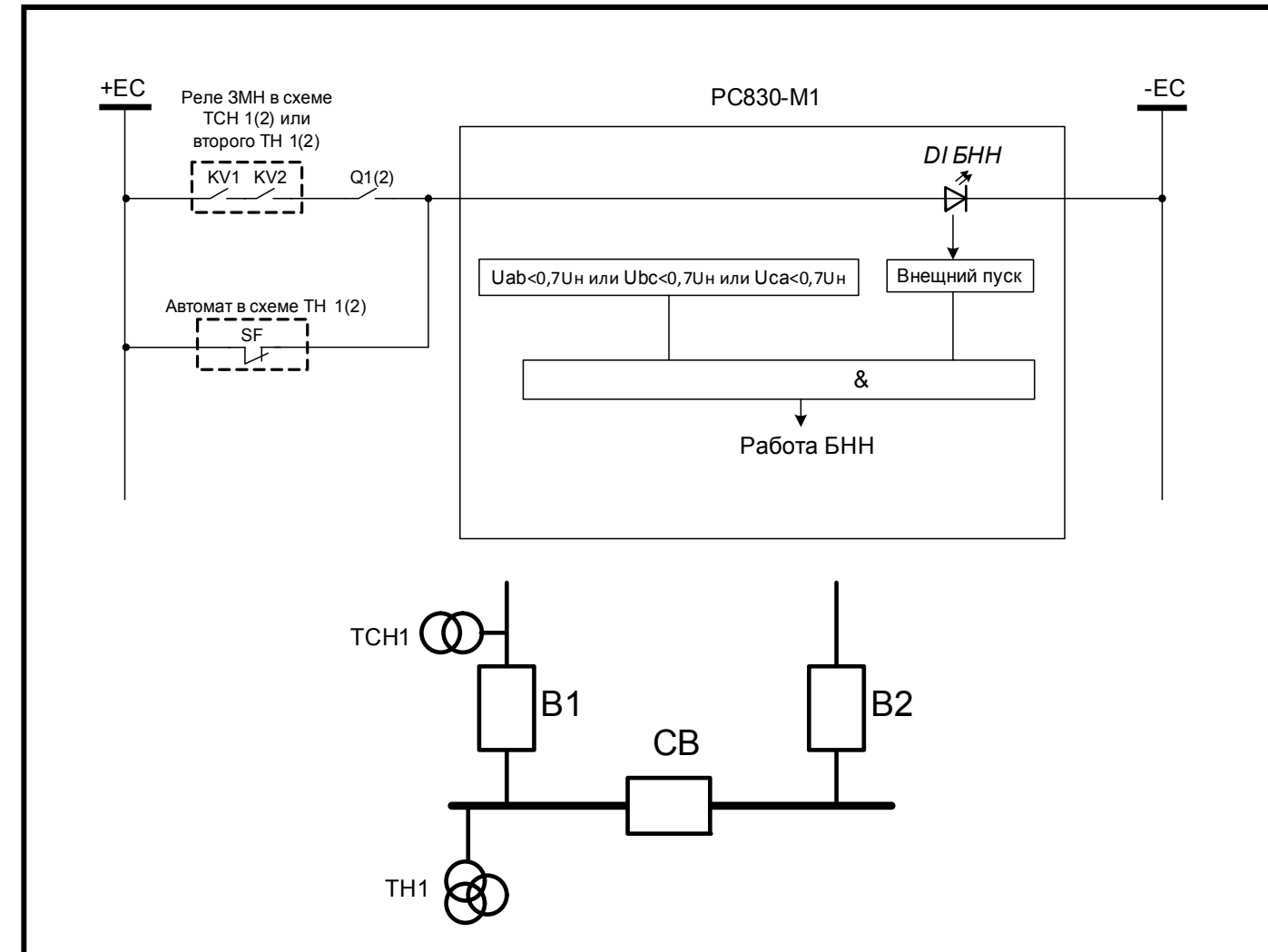

Рисунок 102 – Выявление неисправности цепей напряжения с использованием информации от второго трансформатора (ТСН или ТН)

Защита запускается сигналом внешнего пуска по одному из дискретных входов *DI1…DI33*. При этом, защита БНН сработает только при условии снижения ниже  $0.7U_{\text{H}}$  хотя бы одного линейного напряжения, контролируемого устройством. Комбинация контроля наличия указанного снижения одного из напряжений и сигнала внешнего пуска БНН позволяет реализовать самый совершенный алгоритм контроля исправности цепей напряжения по факту снижения напряжения ТН, к которому подключено устройство, и отсутствия снижения напряжения любого другого ТН или ТСН. Сигнал отсутствия снижения напряжения другого ТН подается от контакта реле напряжения в схеме этого ТН на вход внешнего пуска БНН. Включение блок контакта выключателя *Q1(2)* и ввода в эту цепочку, позволяет предотвратить излишнее срабатывание БНН при отключении указанного выключателя. При таком алгоритме этот же вход внешнего пуска непосредственно

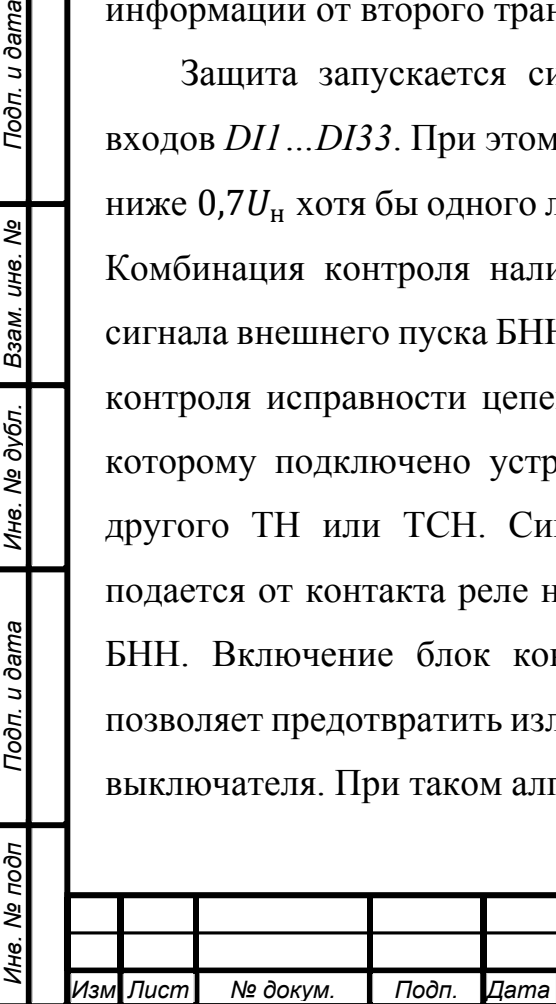

Подп. и дата

Взам. инв. Ме

Инв. № дубл.

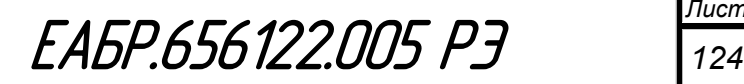

используется для пуска БНН блок контактом автомата цепей напряжения по факту

его отключения.

*Инв. № подп Подп. и дата Взам. инв. № Инв. № дубл. Подп. и дата*

Подп. и дата

Ине. № дубл. Взам. ине. №

Подп. и дата

В таблице 49 представлены уставки функции БНН

Таблица 49 – Уставки функции БНН

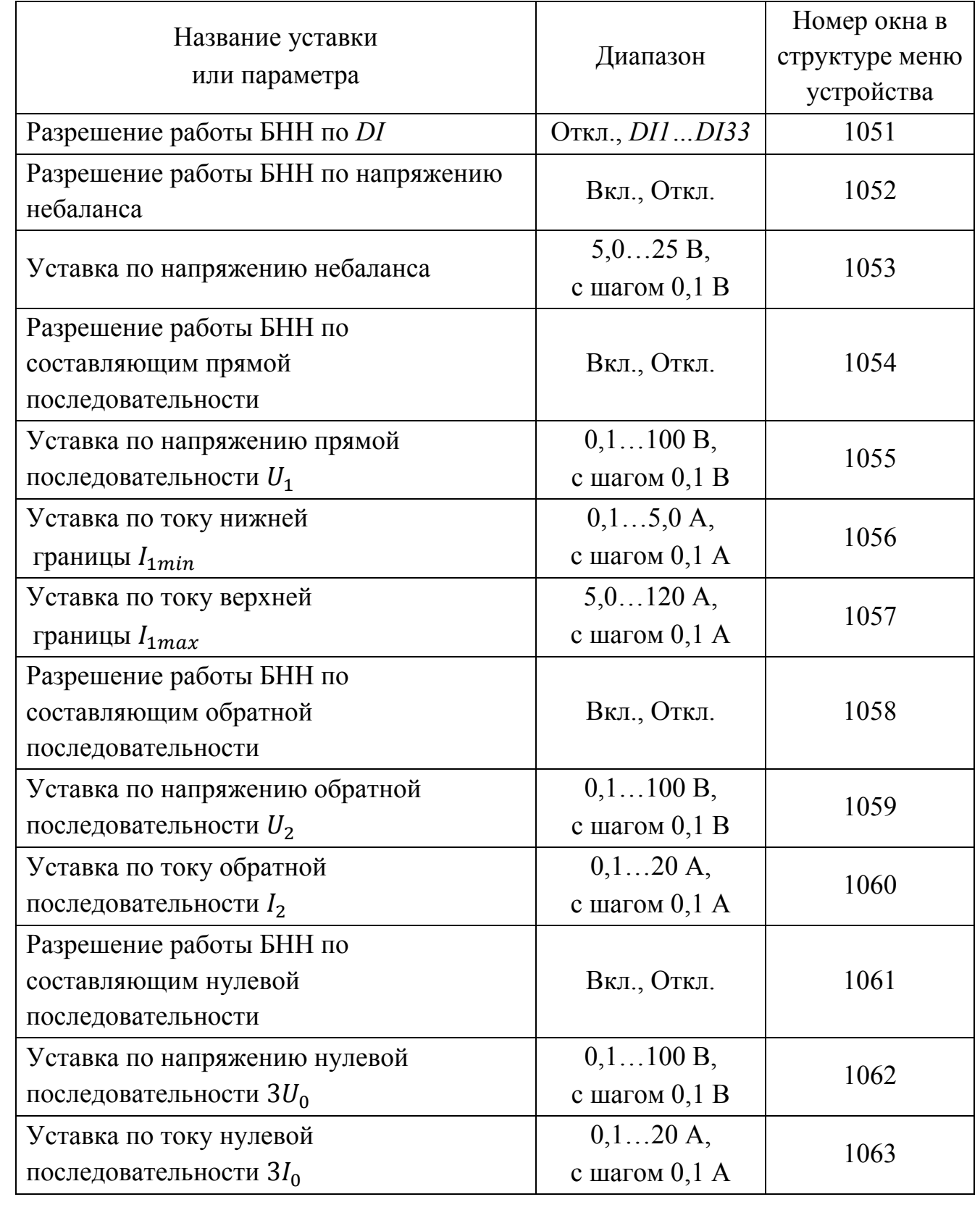

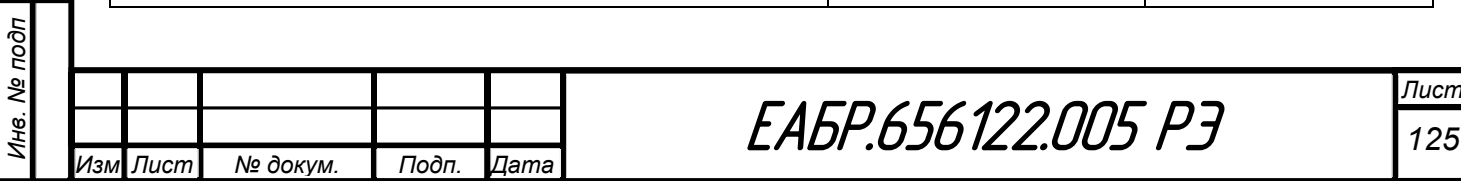

# **1.4.21 Функция определения неисправности цепей электромагнита включения и отключения (НЦЭВО)**

Если в устройстве на РПВ не назначен дискретный вход, то работа НЦЭВО блокируется. На РПВ (контроль положения включено) и РПО (контроль положения отключено) дискретные входы назначаются из меню (см. окна 1011, 1012).

Если сигнал РПВ и РПО в течение 1 с в состоянии «логической 1» или если сигнал РПВ и РПО в течение 1 с в состоянии «логического 0», то устройство выдаст сигнал «НЦЭВО». Снимается сигнал после снятия условия для срабатывания. Схема контроля положения выключателя представлена на рисунке 103.

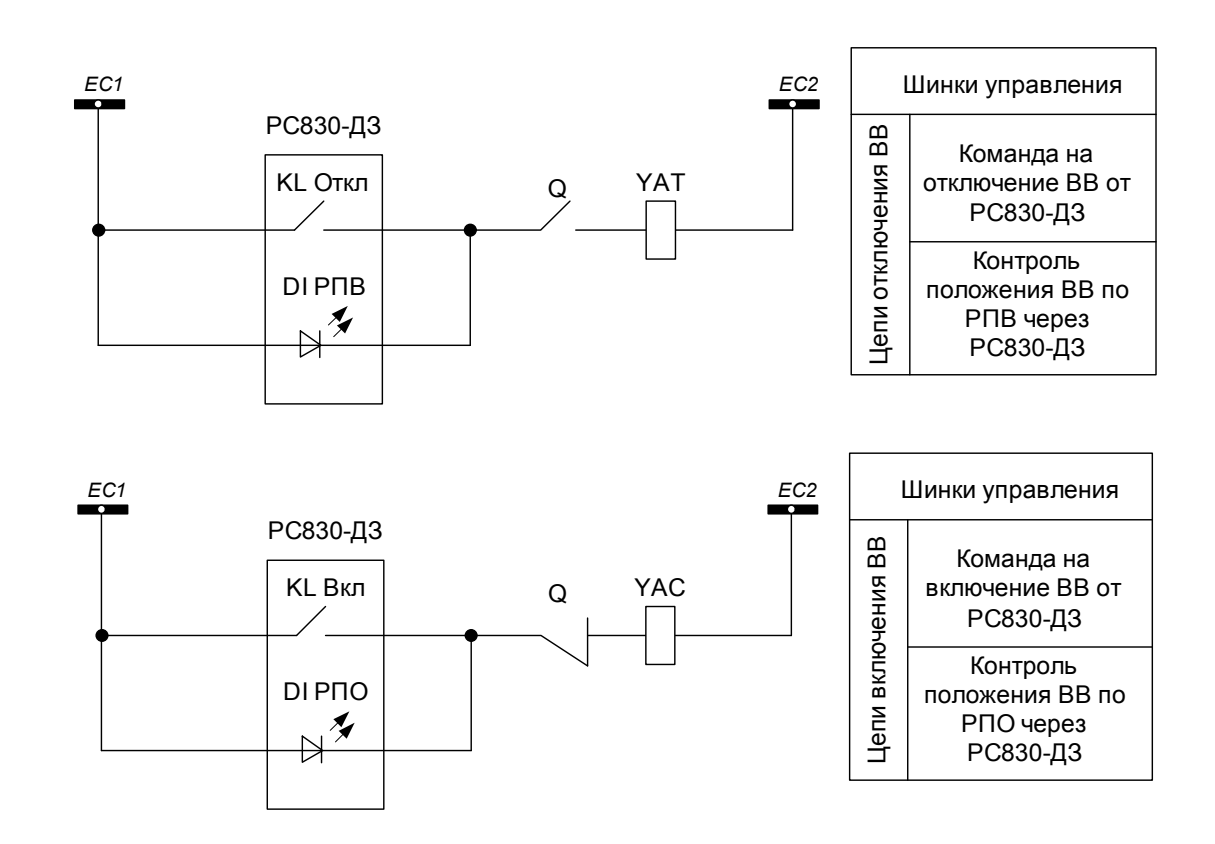

Рисунок 103 – Схема контроля положения выключателя

# **1.4.22 Непрерывный контроль исправности терминала**

Контроль исправности устройства осуществляется в результате непрерывного выполнения в фоновом режиме программы самотестирования микропроцессорной системы. Каждый цикл успешного прохождения указанной программы завершается формированием команды на удержание реле исправности, расположенного на модуле *PW* клеммы 5,6 и поддержание свечения зеленым

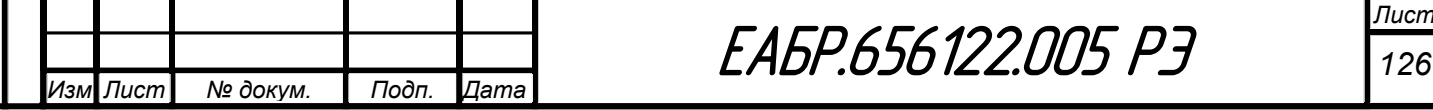

светом светодиода исправности. В случае отсутствия появления указанной команды на протяжении заданного времени, которое с запасом перекрывает интервал между двумя соседними циклами прохождения программы тестирования, реле отпадает и светодиод гаснет. В результате этого происходит замыкание нормально замкнутого контакта реле исправности, что сигнализирует о неисправности устройства. Такая организация контроля исправности позволяет во всех случаях сформировать сигнал неисправности, в том числе и неисправным устройством. Следует иметь в виду, что замыкание контакта реле исправности устройства происходит и при отключении его питания.

#### **1.4.23 Работа дискретных входов**

Дискретные входы являются аппаратными средствами ввода в устройство внешних логических сигналов. Их характеристики (пороги переключения) скоординированы с исполнением устройства по номинальному значению напряжения питания. С целью повышения помехоустойчивости дискретных входов они выполнены с броском потребляемого тока в момент включения (появления «логической единицы») и возможностью демпфирования. Следует иметь в виду, что время демпфирования, задаваемое уставкой, повышая помехоустойчивость, замедляет реакцию устройства на переключение дискретного входа как в состояние «логической единицы», так и в состояние «логического нуля». Оптимальное время демпфирования для большинства применений следует считать равным 50 мс.

#### **1.4.24 Работа выходных реле**

На входы каждого реле назначаются вынуждающие сигналы на включение. Все вынуждающие сигналы могут быть объединены по логике «И» или по логике «ИЛИ» и могут действовать на выходное реле с задержкой через таймер.

Выходом у каждого реле есть физическое реле и логическое состояние реле. Выход каждого может быть инвертирован. При этом инвертируется и реле физический и логический выход. Логическое состояние реле может быть

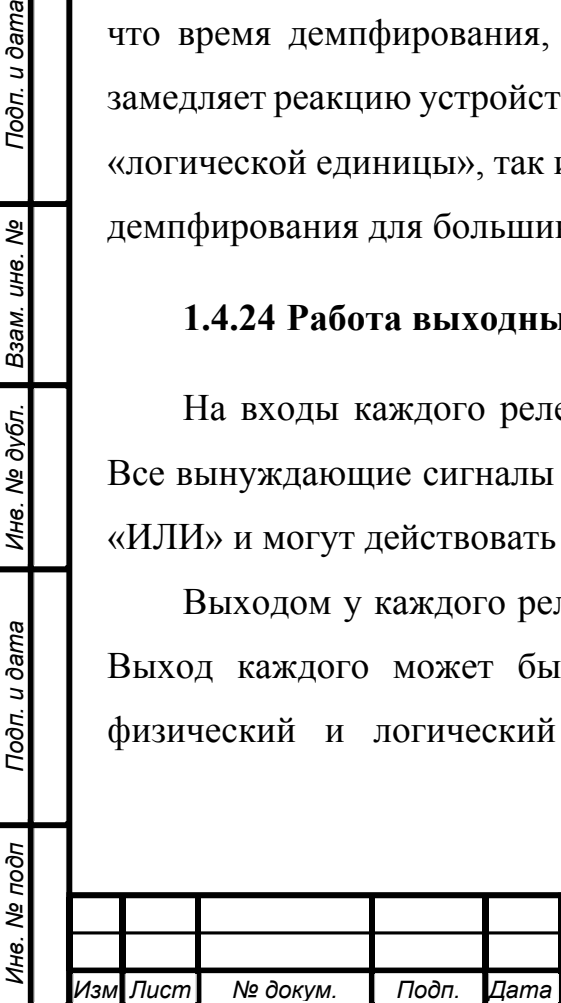

Подп. и дата

Взам. инв. Ме

Инв. № дубл.

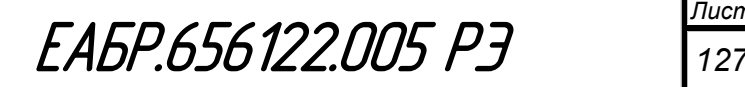

использовано для реализации логики ускорения или блокировки защит, а также для пуска Дф (подробнее описано в функциях защит).

Каждое выходное реле может работать в четырех режимах, которые задаются из меню: импульсный, двойной импульсный, потенциальный или с фиксацией.

В импульсном режиме реле включается в момент прихода одного из вынуждающих сигналов на время включения, заданного из меню. Повторное включение реле в импульсном режиме произойдет после снятия всех вынуждающих сигналов и повторного появления одного из них.

Алгоритм работы выходных реле в импульсном режиме представлен на рисунке 104.

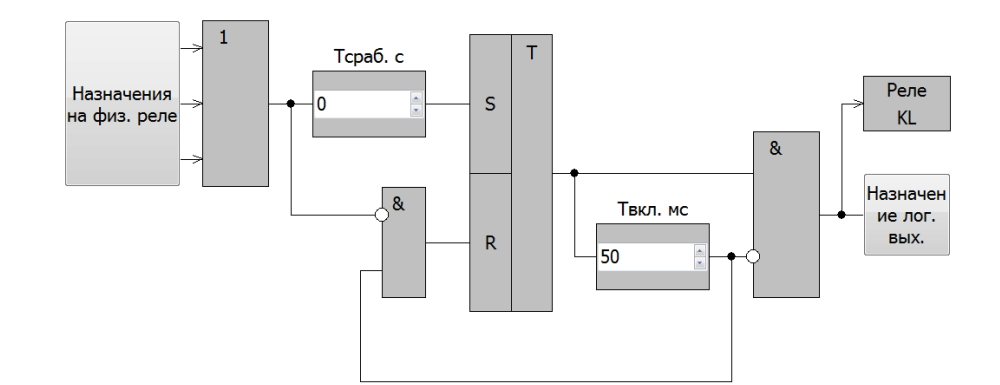

Рисунок 104 – Алгоритм работы реле в импульсном режиме

Временная диаграмма работы реле в импульсном режиме представлена на рисунке 105.

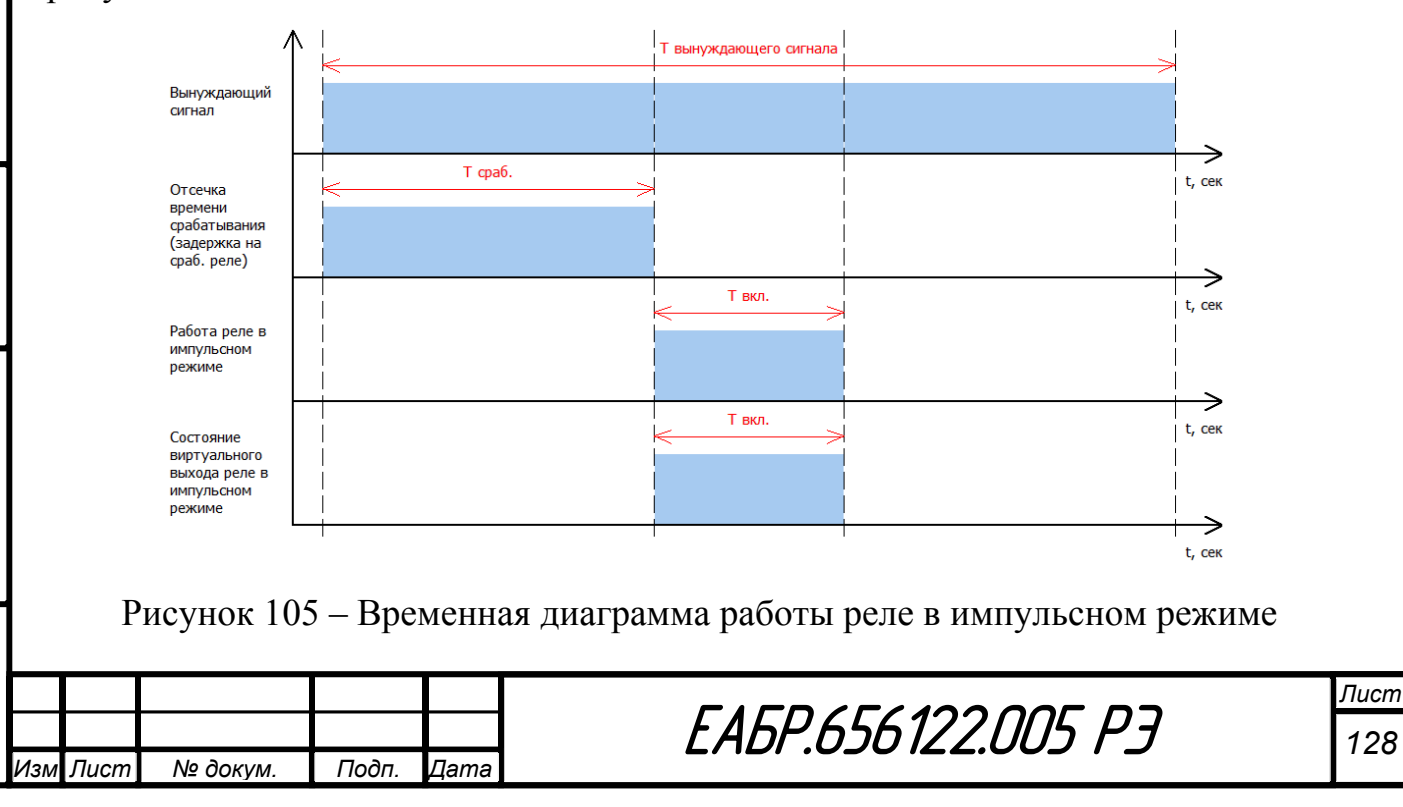

*Инв. № подп Подп. и дата Взам. инв. № Инв. № дубл. Подп. и дата*

Инв. № дубл.

Подп. и дата

Инв. № подп

Подп. и дата

శ్రీ

Взам. инв.

В двойном импульсном режиме реле включается в момент прихода одного из вынуждающих сигналов на время включения, заданного из меню. Затем реле отключается на время отключения, заданного из меню. И затем реле повторно включается на время включения, заданного из меню. Повторный цикл включения реле в двойном импульсном режиме произойдет после снятия всех вынуждающих сигналов и повторного появления одного из них.

Алгоритм работы выходных реле в двойном импульсном режиме представлен на рисунке 106.

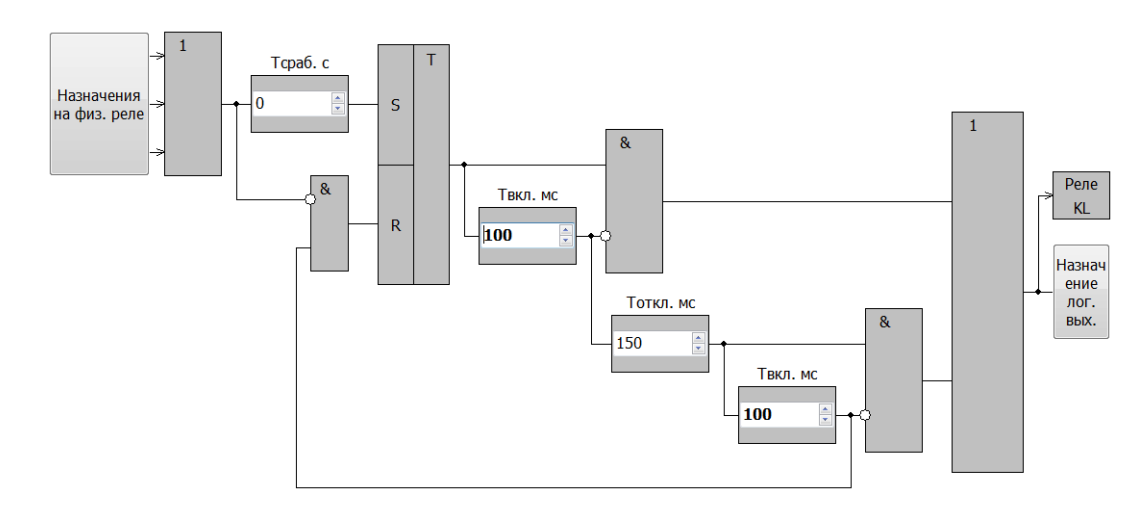

Рисунок 106 – Алгоритм работы реле в импульсном режиме

Временная диаграмма работы реле в двойном импульсном режиме представлена на рисунке 107.

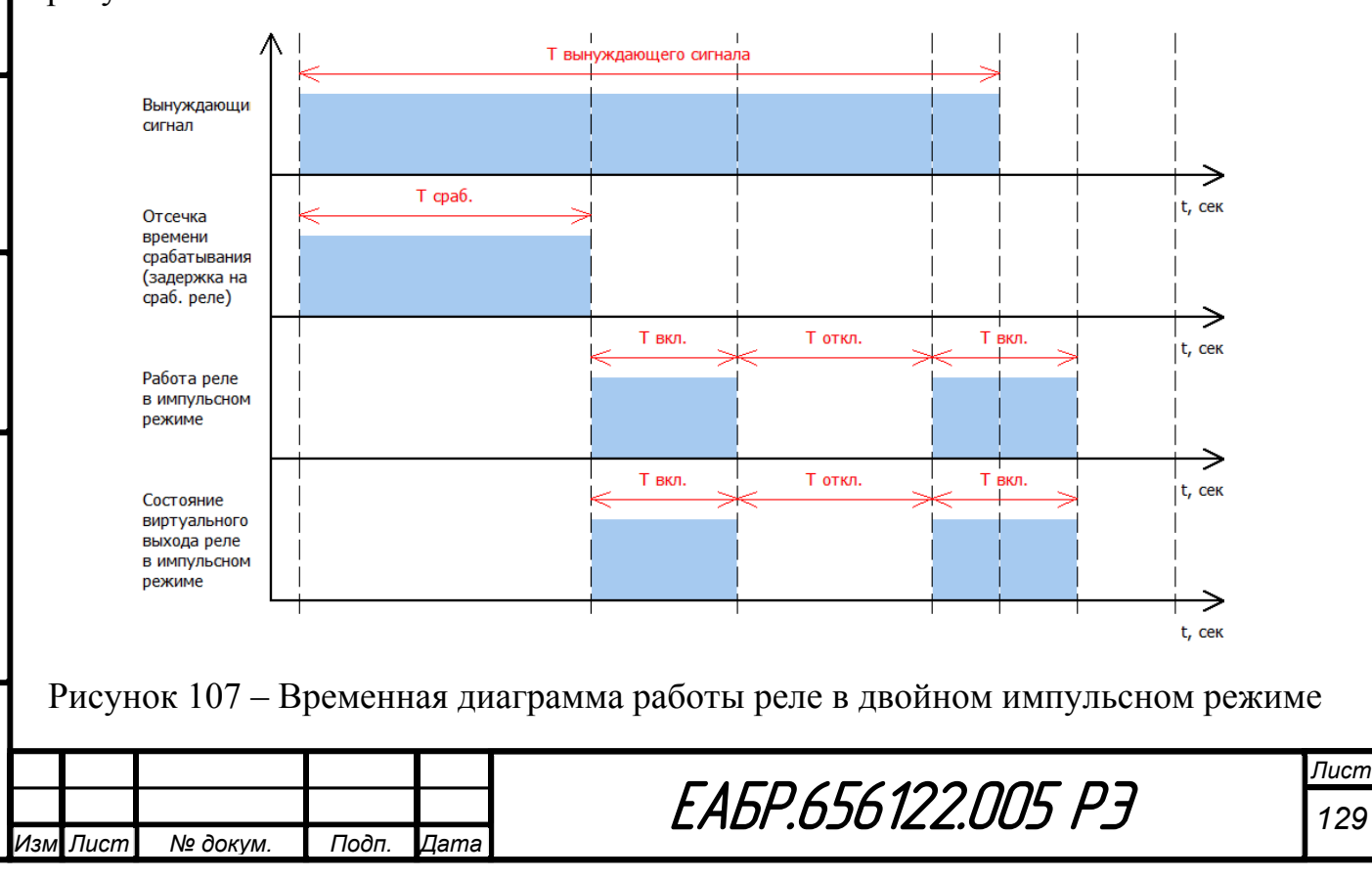

*Инв. № подп Подп. и дата Взам. инв. № Инв. № дубл. Подп. и дата*

Ине.

Подп. и дата

Инв. № подп

№ дубл.

Подп. и дата

శ్రీ

Взам. инв.

В потенциальном режиме реле включается в момент прихода одного из вынуждающих сигналов на время действия вынуждающего сигнала и отключается после снятия вынуждающего сигнала через время отключения, которое задается из меню. Алгоритм работы выходных реле в потенциальном режиме представлен на рисунке 108.

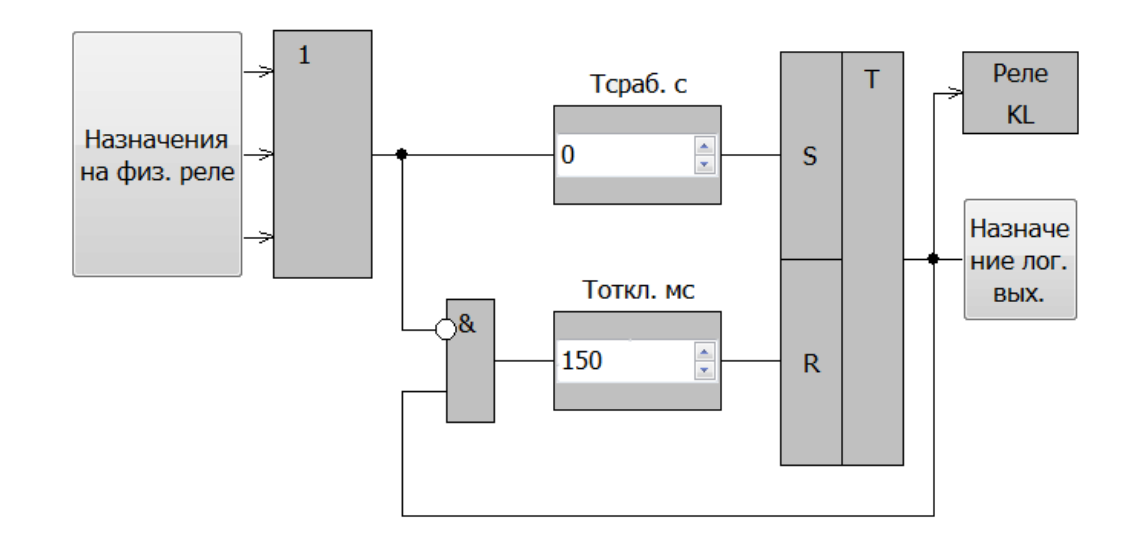

Рисунок 108 – Алгоритм работы реле в потенциальном режиме

Временная диаграмма работы реле в потенциальном режиме представлена на рисунке 109.

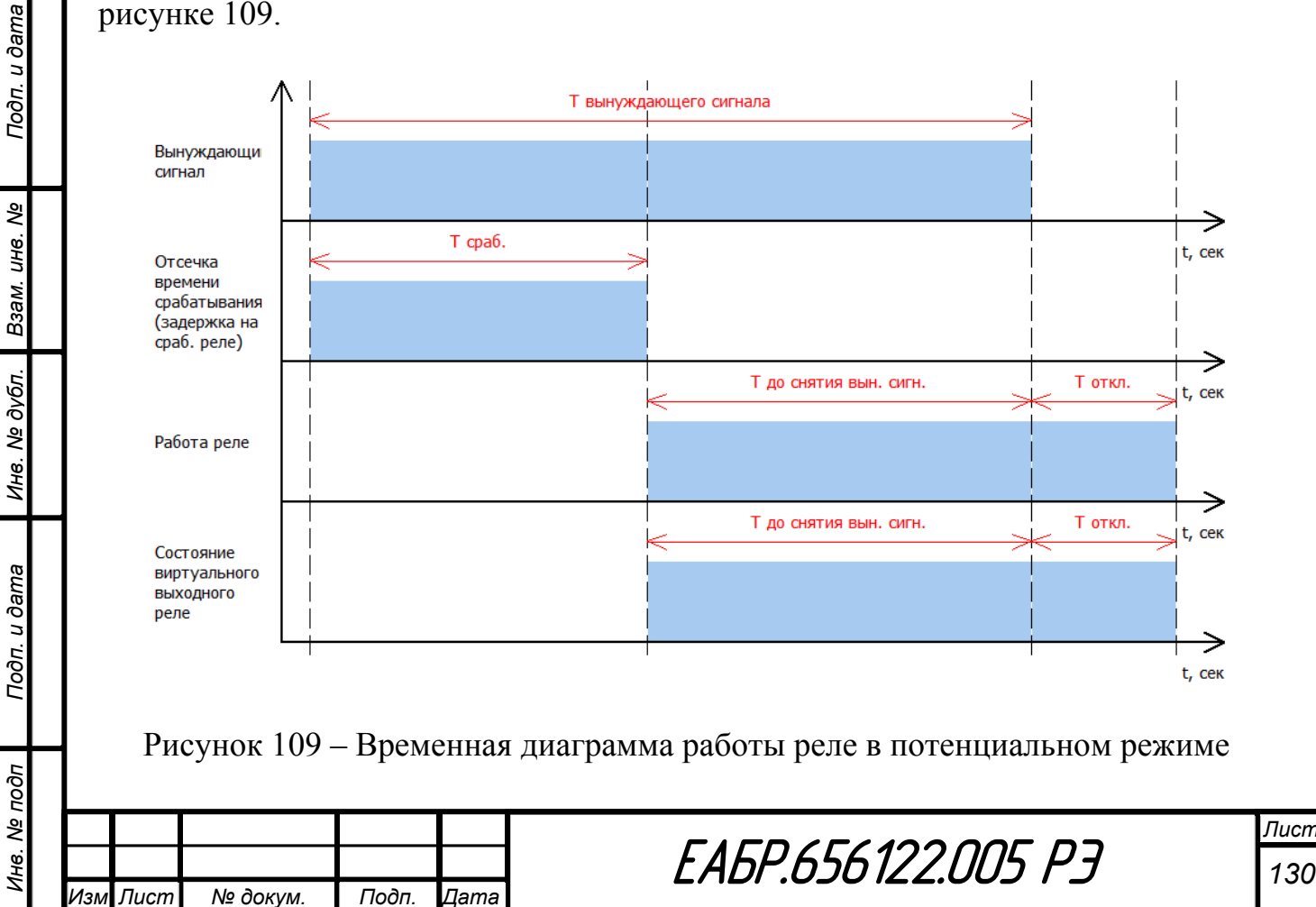

*Лист*

В режиме с фиксацией реле включается в момент прихода одного из вынуждающих сигналов на время действия вынуждающего сигнала. Отключается по факту прихода сигнала сброс. Алгоритм работы выходных реле в режиме с фиксацией представлен на рисунке 110.

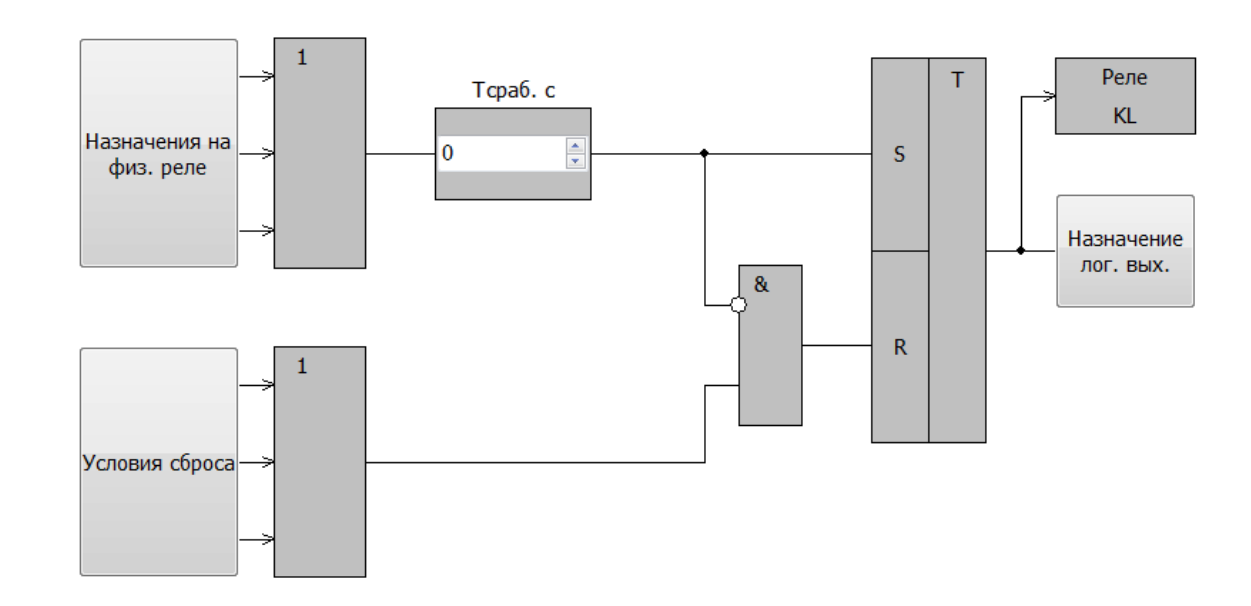

Рисунок 110 – Алгоритм работы реле в режиме с фиксацией

Временная диаграмма работы реле в режиме c фиксацией представлена на рисунке 111.

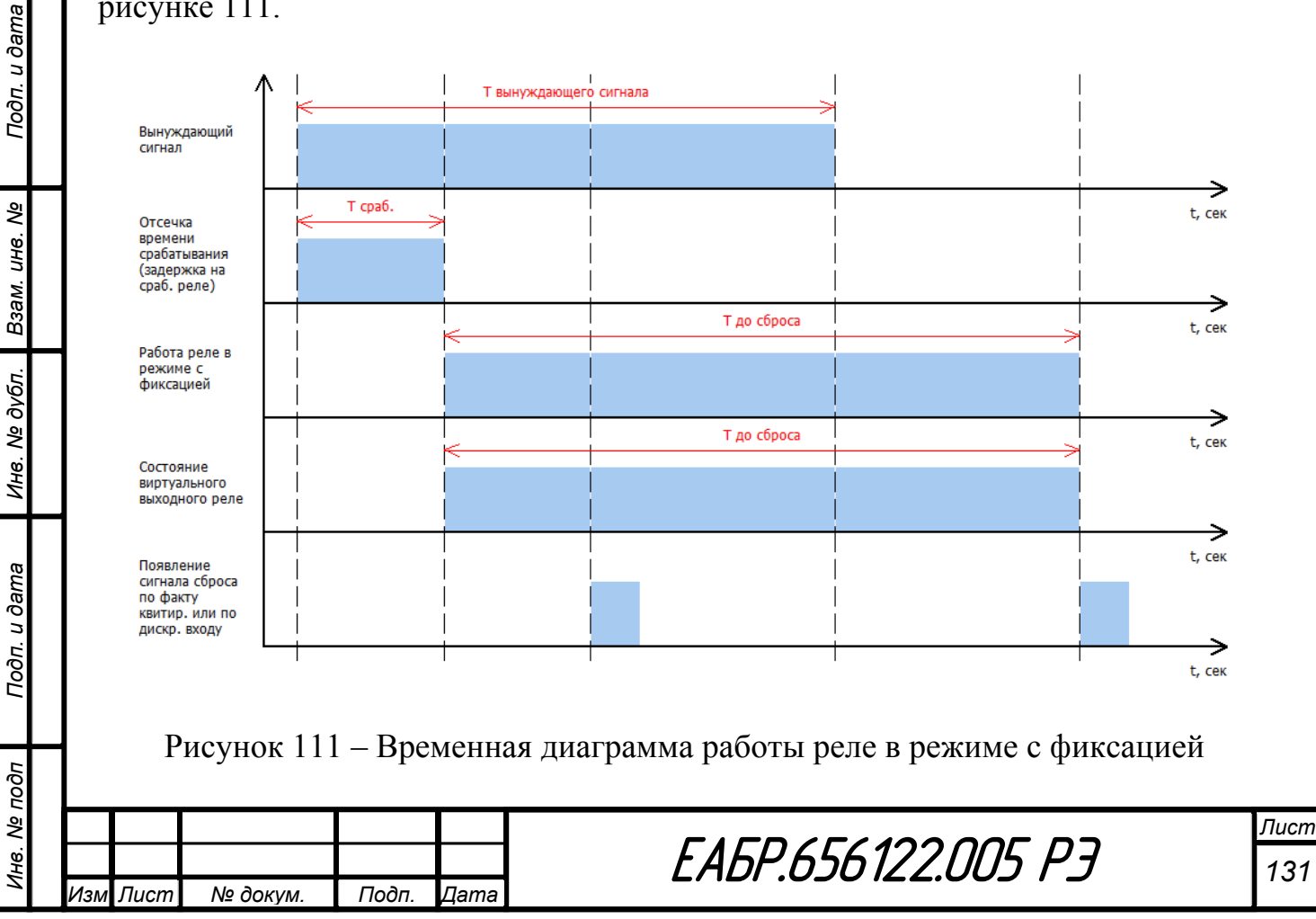

Функции, на которые могут быть назначены логические выходы реле *KL1…KL30*:

- Блокировка МТЗ 1…МТЗ 4;
- Блокировка КАМ 1…КАМ 3;
- Блокировка ЗНЗ 1…ЗНЗ 3;
- Блокировка ОБР 1 (ОБР 2);
- Блокировка ДО;
- Блокировка ДТ;
- Блокировка ДН;
- Блокировка ЗМТ;
- Блокировка ЗНР;
- Блокировка ЗН 1…ЗН 5;
- Блокировка ЗЧ 1 (ЗЧ 2);
- Блокировка ЗЗП и ЗБР;
- Блокировка по перегреву;
- Блокировка ЗЧП;
- Блокировка УРОВ;
- Блокировка ЗВС;
- Блокировка АПВ;
- Блокировка ОбВ;
- Ускорение МТЗ 1…МТЗ 4.

Список выходов функций, которые могут быть назначены как вынуждающие сигналы на включение реле *KL1…KL30*:

- Работа с ускорением МТЗ 1…МТЗ 4;
- Работа МТЗ 1…МТЗ 4;
- Работа КАМ  $1...KAM$  3;
- Работа ЗНЗ 1…ЗНЗ 3;
- Работа ОБР 1 (ОБР 2);
- Работа ДО;

*Инв. № подп Подп. и дата Взам. инв. № Инв. № дубл. Подп. и дата*

Подп. и дата

Лнв. № подп

Инв. № дубл.

Взам. инв. Ме

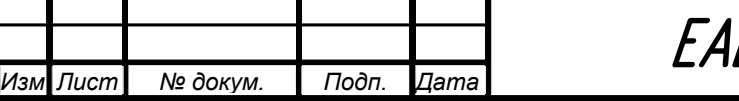

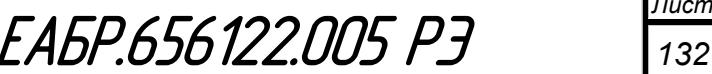

- Работа ДТ;
- Работа ДН;
- Работа ЗМТ;
- Работа ЗНР;
- Работа ЗН 1…ЗН 5;
- Работа ЗЧ 1 (ЗЧ 2);
- Работа ЗЗП;
- Работа ЗБР;
- Работа по перегреву;
- Работа ЗЧП;
- Работа УРОВ;
- Работа ЗВС;
- Работа АПВ;
- Работа ОбВ;
- Работа Дф1…Дф8;
- Пуск МТЗ 1…МТЗ 4;
- Пуск КАМ  $1...KAM$  3;
- Пуск ЗНЗ 1…ЗНЗ 3;
- Пуск ОБР 1 (ОБР 2);
- Пуск ДО;

Подп. и дата

Ине. № дубл. Взам. ине. №

- Пуск ДТ;
- Пуск ДН;
- $\bullet$  Пуск ЗМТ;
- $\bullet$  Пуск ЗНР;
- Пуск ЗН 1…ЗН 5;
- Пуск ЗЧ 1 (ЗЧ 2);
- Пуск БНН 1 (БНН 2);
- Пуск по перегреву;
- Пуск ИГП;

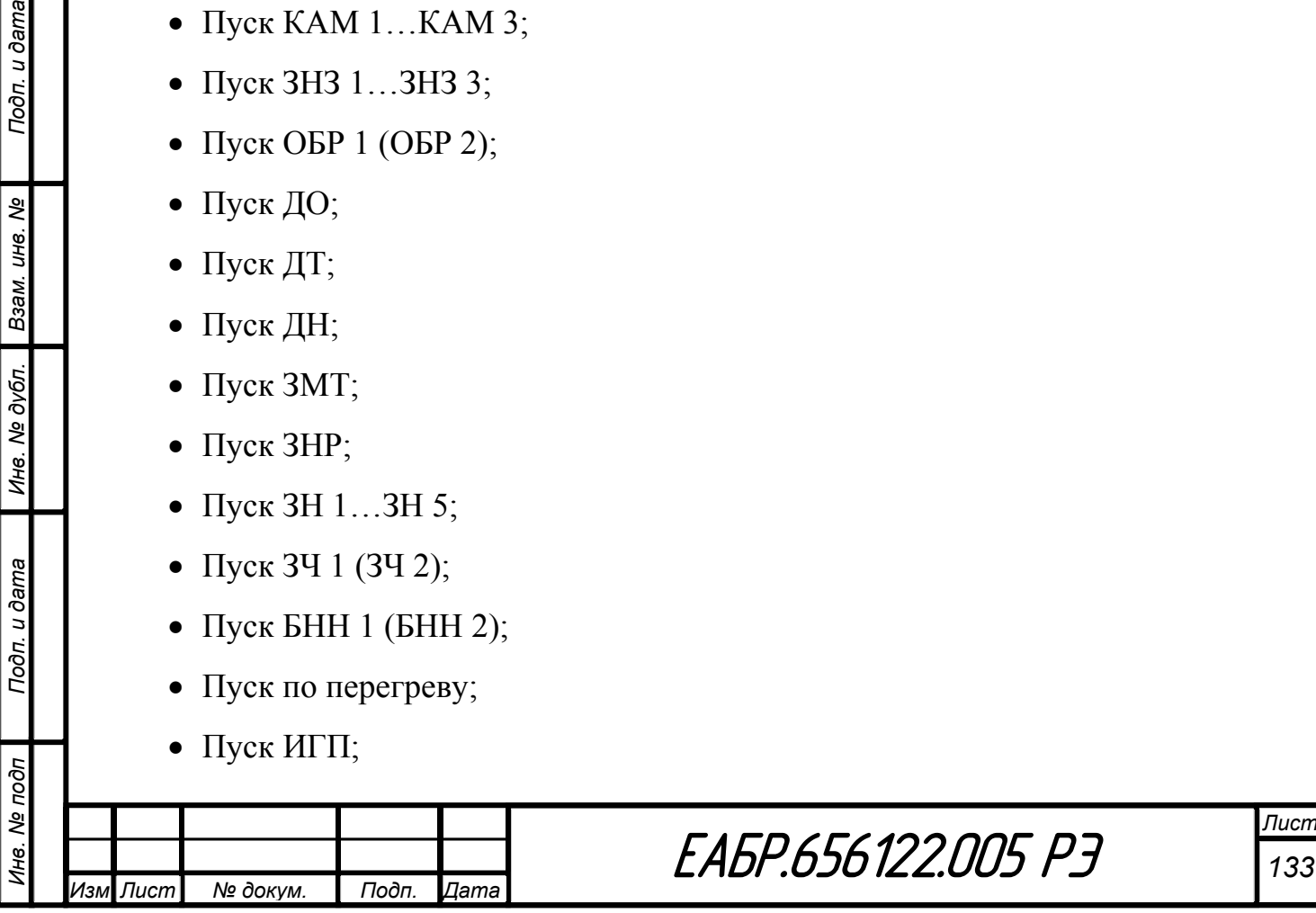

- Пуск УРОВ;
- $\bullet$  Пуск ЗВС;
- Пуск двигателя;
- Работа двигателя;
- Пуск Д.ф.1... $\Box$ , ф.8;
- Включение ВВ;
- Отключение ВВ;
- Аварийное отключение ВВ;
- $\bullet$  P<sub>BM</sub>;
- НЦЭВО;
- DI1…DI33;
- Включение по команде ТУ.

Список выходов функций, которые могут быть назначены на сброс реле *KL1…KL30* в режиме работы с фиксацией:

- По факту квитирования (Ввод/вывод);
- По одному из дискретных входов *DI1…DI33* (по выбору);
- Включение ВВ;

Подп. и дата

Взам. инв. Ме

Инв. № дубл.

Подп. и дата

- Отключение ВВ;
- Пуск Дф1... $\mu$ ф8.

## **1.4.25 Работа светодиодной индикации**

В устройстве на лицевой панели установлено шестнадцать двухцветных программируемых светодиодов, два светодиода, индицирующих положение выключателя, светодиод режима «Исправно». На планке выхода порта *RS-485-* два светодиода, сигнализирующих о работе порта связи, и один светодиод, указывающий состояние предохранителя в цепи питания. Цвет свечения программируемых светодиодов – красный или зеленый задается из меню.

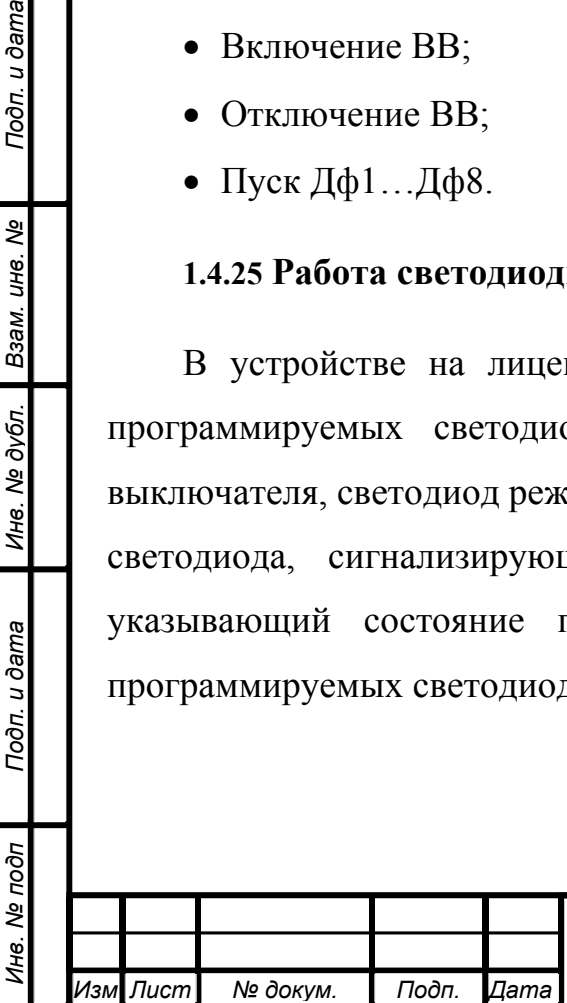

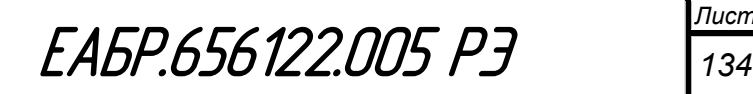

На входы каждого программируемого светодиода назначаются вынуждающие сигналы на включение. Все вынуждающие сигналы объединяются по логике «ИЛИ».

Каждый программируемый светодиод может работать в двух режимах, которые задаются из меню: потенциальный или с фиксацией.

В потенциальном режиме светодиод включается в момент прихода одного из вынуждающих сигналов на время действия вынуждающего сигнала и отключается после снятия вынуждающего сигнала.

Алгоритм работы выходных реле в потенциальном режиме представлен на рисунке 112.

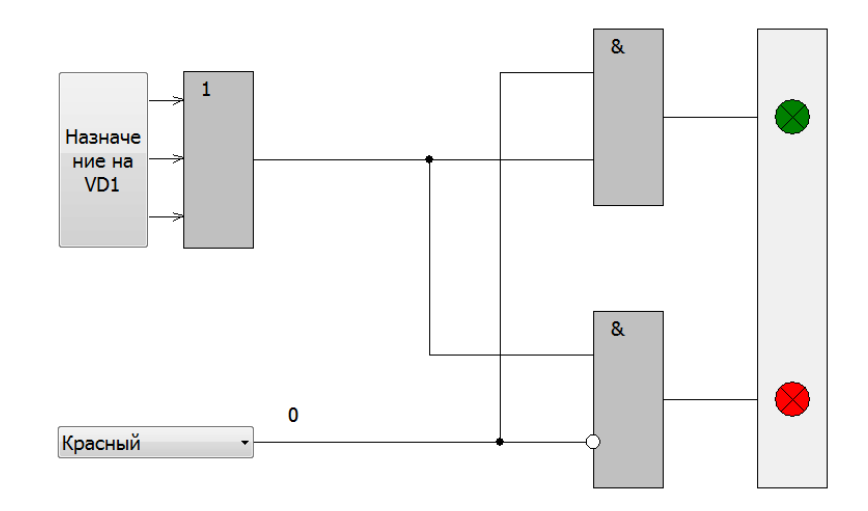

Рисунок 112 – Алгоритм работы светодиодов в потенциальном режиме

Подп. и дата

Временная диаграмма работы реле в потенциальном режиме представлена на рисунке 113.

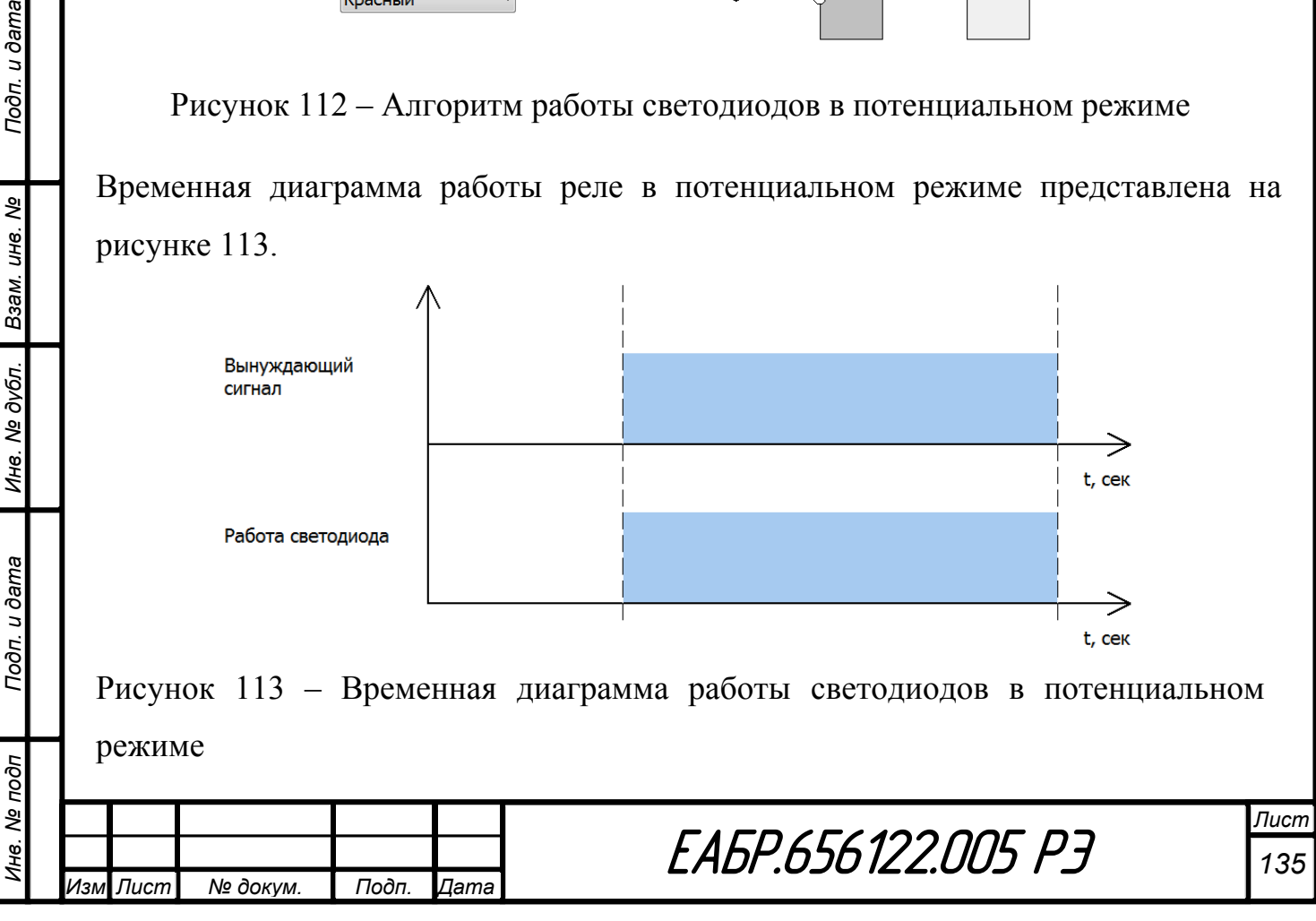

В режиме с фиксацией светодиод включается в момент прихода одного из вынуждающих сигналов на время действия вынуждающего сигнала. Отключается по факту прихода сигнала «Сброс».

Алгоритм работы светодиодов в режиме с фиксацией представлен на рисунке 114.

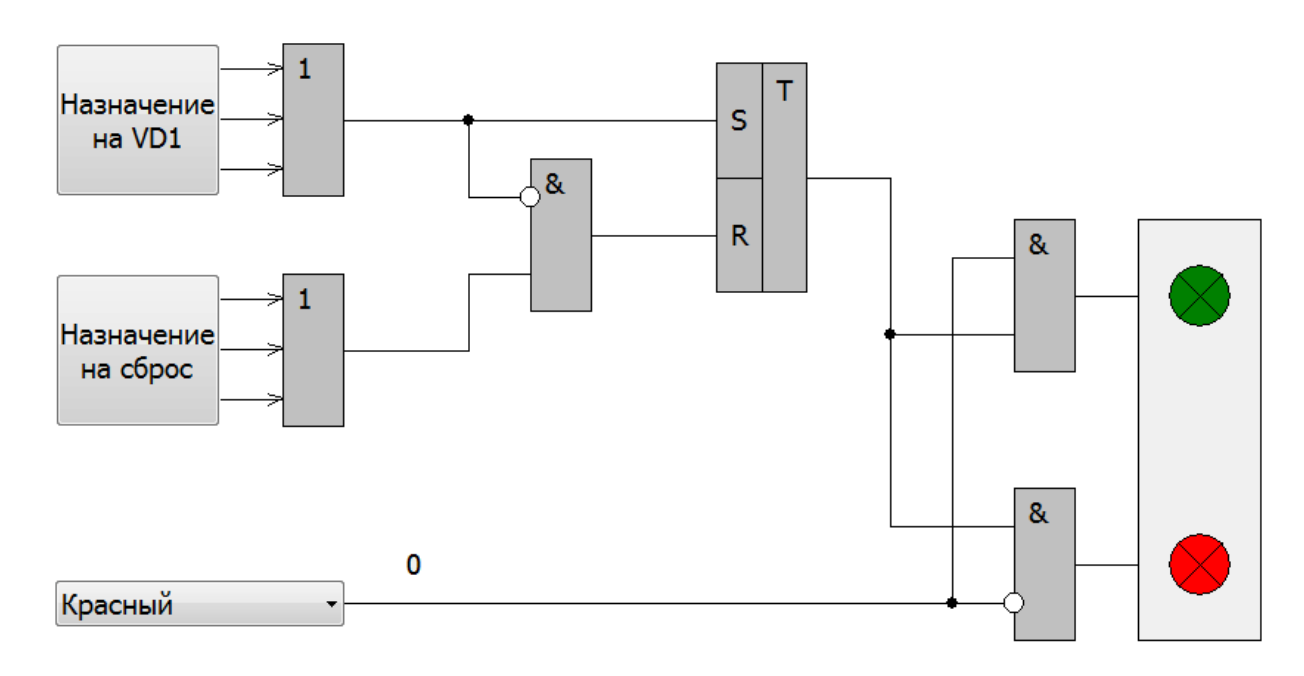

Рисунок 114 – Алгоритм работы светодиодов в режиме с фиксацией

Временная диаграмма работы светодиодов в режиме с фиксацией представлена на рисунке 115.

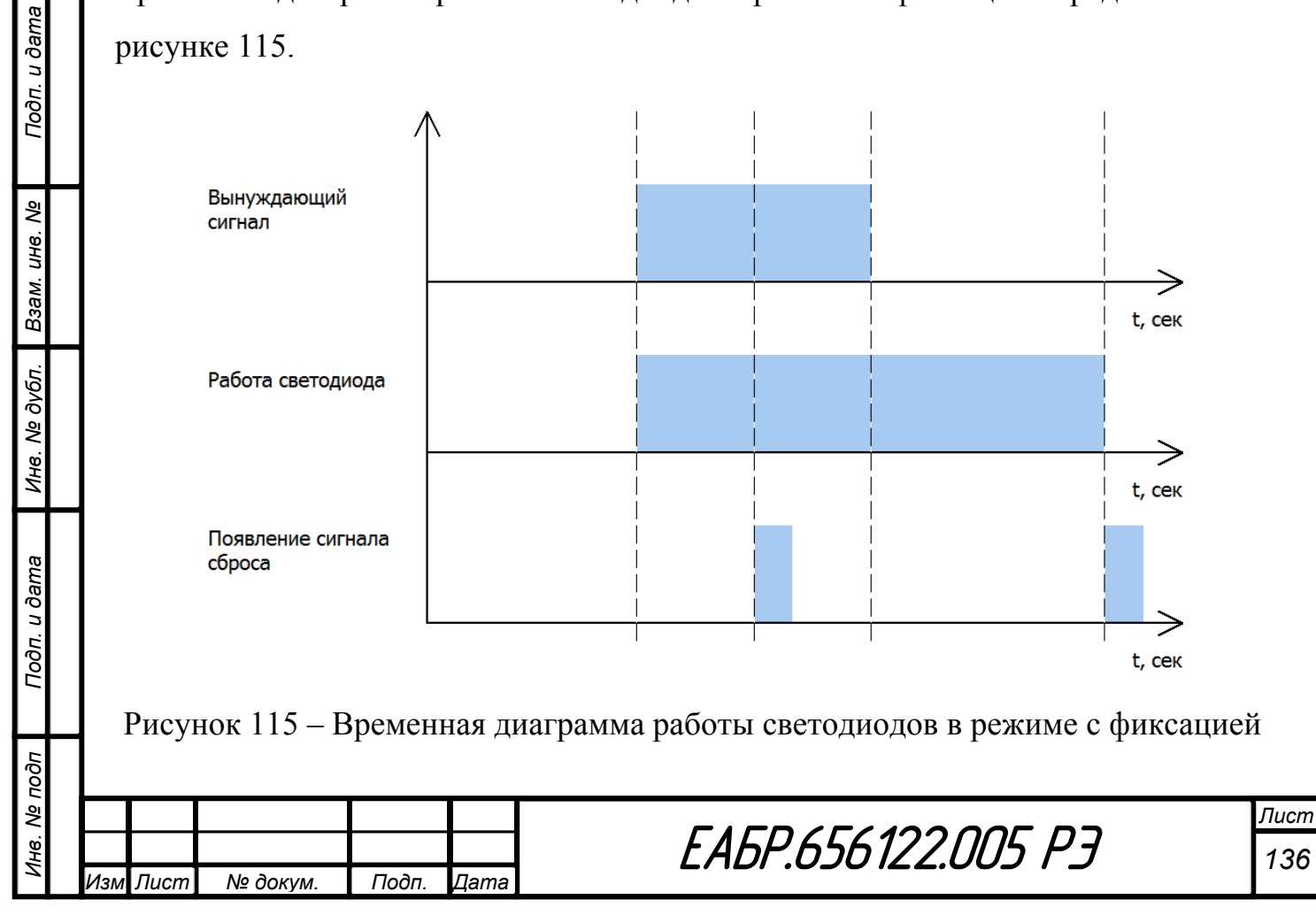

Список выходов функций, которые могут быть назначены на включение светодиодов:

- Работа с ускорением МТЗ 1…МТЗ 4;
- Работа МТЗ 1…МТЗ 4;
- Работа КАМ 1…КАМ 3;
- Работа ЗНЗ 1…ЗНЗ 3;
- Работа ОБР 1 (ОБР 2);
- Работа ДО;
- Работа ДТ;
- Работа ДН;
- Работа ЗМТ;
- Работа ЗНР;
- Работа ЗН 1…ЗН 5;
- Работа ЗЧ 1 (ЗЧ 2);
- Работа ЗЗП;
- Работа ЗБР;
- Работа по перегреву;
- Работа ЗЧП;

Подп. и дата

ತಿ

Взам. инв.

Инв. № дубл.

- Работа УРОВ;
- Работа ЗВС;
- Работа АПВ;
- Работа ОбВ;
- Работа Дф1…Дф8;
- $\bullet$  Пуск МТЗ 1... МТЗ 4;
- Пуск КАМ 1…КАМ 3;
- Пуск ЗНЗ 1…ЗНЗ 3;
- Пуск ОБР 1 (ОБР 2);
- Пуск ДО;
- Пуск ДТ;
- Пуск ДН;
- $\bullet$  Пуск ЗМТ;
- Пуск ЗНР;
- Пуск ЗН 1…ЗН 5;
- Пуск ЗЧ 1 (ЗЧ 2);
- Пуск БНН 1 (БНН 2);
- Пуск по перегреву;
- Пуск ИГП;
- Пуск УРОВ;
- $\bullet$  Пуск ЗВС;
- Пуск двигателя;
- Работа двигателя;
- Пуск Д.ф.1... $\Box$ ф.8;
- Включение ВВ;
- Отключение ВВ;
- Аварийное отключение ВВ;
- $\bullet$  P<sub>BM</sub>;

Подп. и дата

Взам. инв. Ме

Инв. № дубл.

Подп. и дата

- НЦЭВО;
- По входу DI1...DI33;
- РПО;
- РПВ;
- Включение по кнопке на лицевой панели;
- Включение по команде ТУ.

Список выходов функций, которые могут быть назначены на сброс *VD*:

- По одному из дискретных входов *DI1…DI33* (по выбору);
- Пуск Дф1…Дф8.

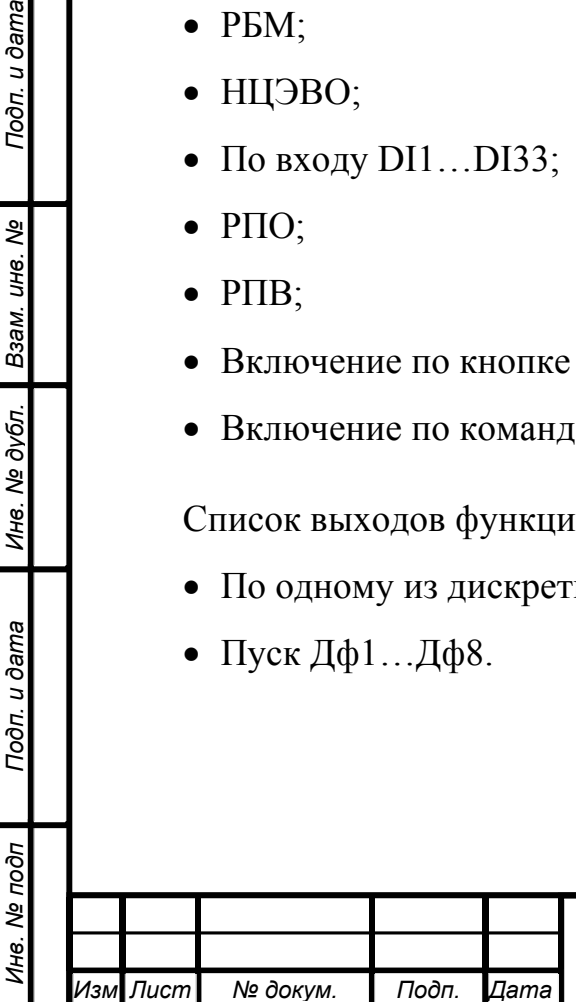

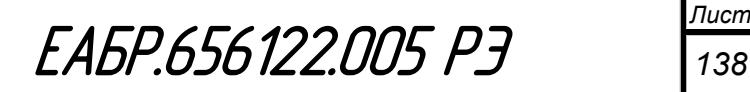

# **1.4.26 Журнал аварий**

Устройство имеет встроенный журнал аварий. Журнал пишет по стеку до 254 сообщений. Для записи сообщения в журнал аварий необходимо разрешить запись его через меню.

Список сообщений, запись которых может быть разрешена в журнал аварий:

- Работа МТЗ 1... МТЗ 4 (с признаком ускорения или без него);
- Работа КАМ  $1...KAM$  3;
- Работа ЗНЗ 1…ЗНЗ 3;
- Работа ДО;
- Работа ДТ;
- Работа ДН;
- Работа ЗМТ;
- Работа ОБР 1… ОБР 2;
- Работа ЗНР;
- Работа ЗН 1…ЗН 5;
- Работа ЗЧ 1…ЗЧ 2;
- Работа ЗЧП
- Работа УРОВ
- Работа ЗВС
- Работа АПВ
- Работа ОбВ;
- Работа ЗЗП;
- Работа ЗБР;

*Инв. № подп Подп. и дата Взам. инв. № Инв. № дубл. Подп. и дата*

Подп. и дата

Инв. № подп

Ине. № дубл. Взам. ине. Ме

Подп. и дата

- Откл. при перегреве с запретом вкл.;
- Команда аварийное отключение;
- Работа Дф 1.  $\Box$ Дф 8.

Для сигнала «Аварийное отключение» запись в журнал аварий разрешена всегда.

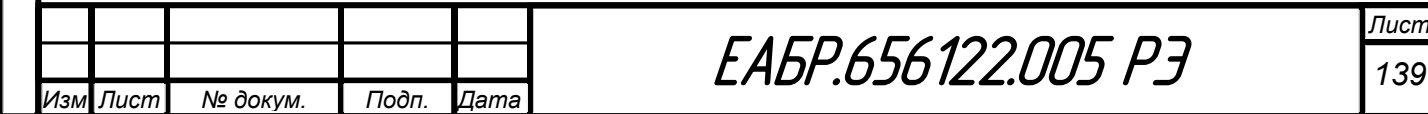

При записи каждого сообщения через меню можно прочитать следующую информацию:

- В первом окне:
	- номер сообщения;
	- тип сообщения;
	- дополнительное наименование (вводится отдельно через меню);
- Во втором окне:
	- дата сообщения;
	- время сообщения;
- В третьем окне:
	- ток фазы *А* начала;
	- ток фазы *В* начала;
- В четвертом окне:
	- ток фазы *С* начала;
	- расчетный ток нулевой последовательности  $3I_0$ ;
- В пятом окне:
	- напряжение фаз *AB*;
	- напряжение фаз *BC*;
- В шестом окне:
	- напряжение фаз *CA*;
	- измеренное напряжение нулевой последовательности  $3U_0$ ;
- В седьмом окне:

*Инв. № подп Подп. и дата Взам. инв. № Инв. № дубл. Подп. и дата*

Подп. и дата

1нв. Ме подп

Ине. № дубл. Взам. ине. №

Подп. и дата

*Изм Лист № докум. Подп. Дата*

значение относительного уровня перегрева Е, %.

При записи каждого сообщения через программу верхнего уровня на ПК можно прочитать следующую информацию:

- тип КЗ (А, В, С, АВ, ВС, СА, АВС) по фазным токам стороны начала (Iaн, Ibн, Icн);
- дата и время сообщения;
- наименование сработавшей ступени защиты или автоматики;

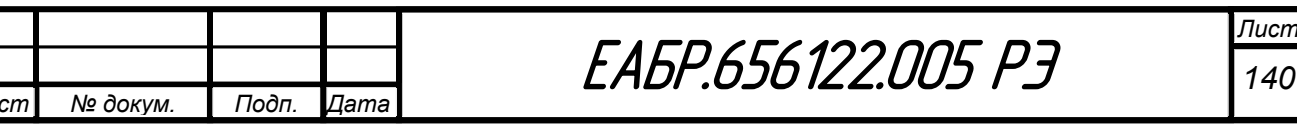

- все аналоговые сигналы в виде модулей и аргументов (углов) в одной системе координат, совпадающей с отображаемой на векторной диаграмме в ПО на ПК;
- состояния дискретных входов *DI1…DI33*;
- состояния дискретных выходов *KL1…KL30*;
- дополнительное наименование (вводится отдельно через меню).

# **1.4.27 Журнал событий**

Журнал событий пишет по стеку до 254 сообщений.

Сигналы, которые пишутся в журнал событий:

- Дата и время сообщения;
- Тип сообщения.

Список сообщений, запись которых может быть разрешена в журнал событий:

- Пуск МТЗ 1... МТЗ 4;
- Раб. МТЗ1…МТЗ 4;
- Пуск КАМ  $1...KAM$  3;
- Работа КАМ  $1...KAM$  3;
- Пуск ЗНЗ 1… ЗНЗ 3;
- Работа ЗНЗ1…ЗНЗ 3;
- $\bullet$  Пуск ДО;

Подп. и дата

Взам. инв. Ме

Инв. Ме дубл.

- Работа ДО;
- Пуск ДТ;
- Работа ДТ;
- Пуск ДН;
- Работа ДН;
- Пуск ЗМТ;
- Работа ЗМТ;
- $\bullet$  Пуск ОБР 1... ОБР 2;
- Работа ОБР1...ОБР 2;

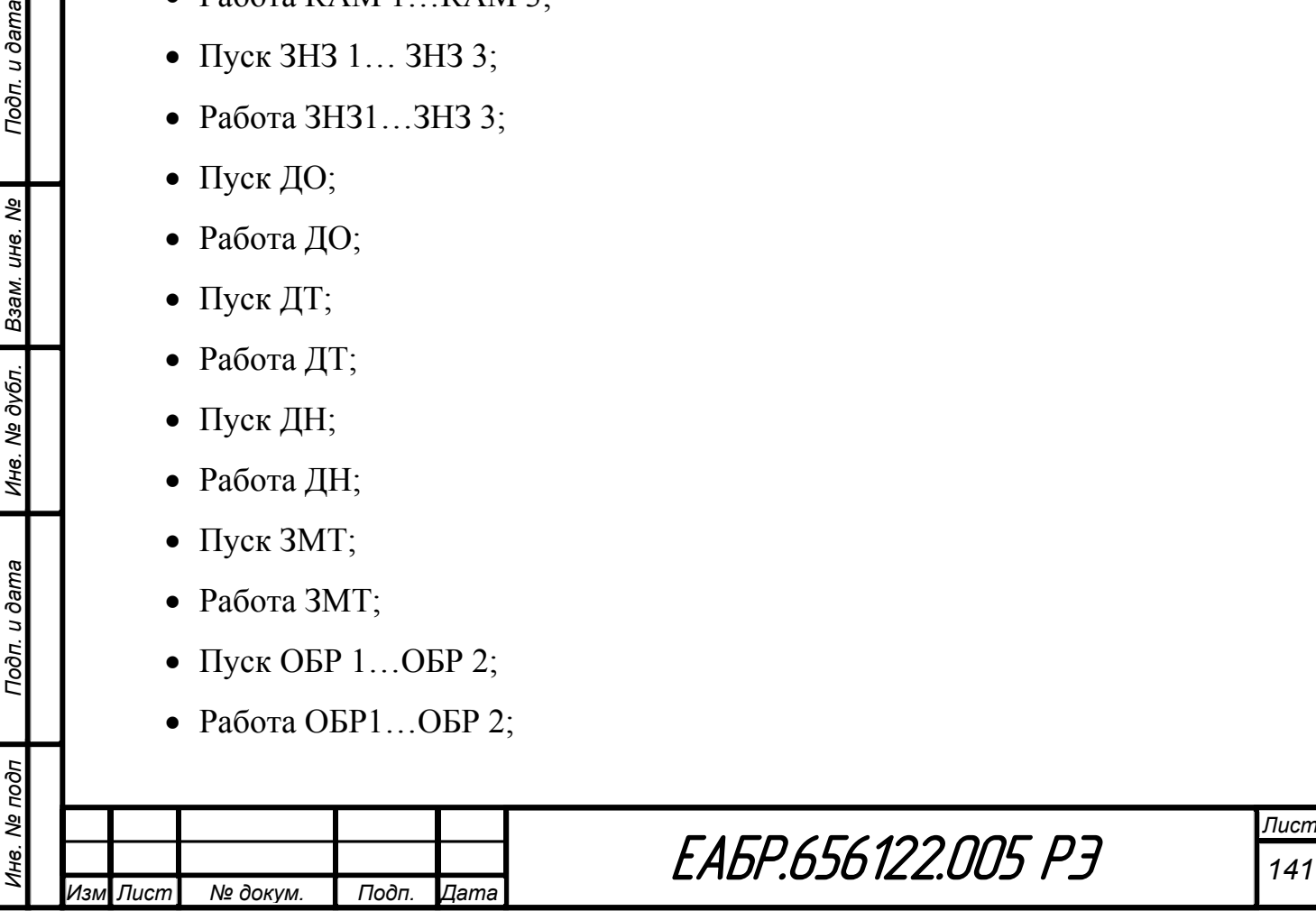

- $\bullet$  Пуск ЗНР;
- Работа ЗНР;
- Пуск ЗН 1…ЗН 5;
- Работа ЗН 1…ЗН 5;
- Пуск ЗЧ 1…ЗЧ 2;
- Пуск Вып. Синх. (выпадения из синхронизма);
- Работа Вып. Синх. (выпадения из синхронизма);
- Работа ОбВ;
- Работа ЗЗП;
- Работа ЗБР;
- $\bullet$  БПК;
- БПИ;
- АУВ команда аварийное отключение;
- Сигнал перегрева;
- Откл. при перегреве с запретом вкл;
- АУВ команда отключение;
- АУВ команда включение;
- Нажатие кнопки включение ВВ на передней панели;
- Нажатие кнопки отключение ВВ на передней панели;
- Команда включения по протоколам связи;
- Команда отключения по протоколам связи;
- Время включения устройства;
- Время отключения устройства;
- $\bullet$  БНН;

*Инв. № подп Подп. и дата Взам. инв. № Инв. № дубл. Подп. и дата*

Инв. № дубл.

Подп. и дата

Инв. № подп

Взам. инв. Ме

- Изменение группы уставок с 1 на 2;
- Изменение группы уставок с 2 на 1;
- Команда ТУ на *КL1*…*КL30*;
- Изменение уставок;

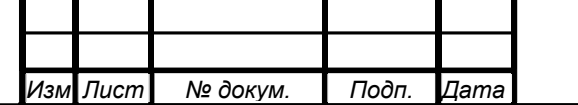

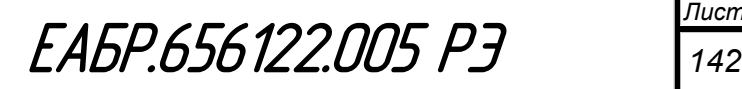

- Изменение состояния *DI* с фиксацией всех *DI* на текущей и предыдущей итерации;
- Изменение сост. *КL* с фиксацией всех *КL* на текущей и предыдущей итерации;
- Квитирование;
- $\bullet$  AIIB;
- Пуск Дф1... $\text{Id}$ ф 8;
- Работа Дф 1.  $\Box$ Дф 8.

**При записи каждого сообщения через меню и через программу верхнего уровня на ПК можно прочитать следующую информацию:** 

- В первом окне:
	- номер сообщения;
	- тип сообщения;
	- дополнительное наименование (вводится отдельно через ПО верхнего уровня);
- Во втором окне:

Подп. и дата

Ине. № дубл. Взам. ине. №

- дата сообщения;
- время сообщения.

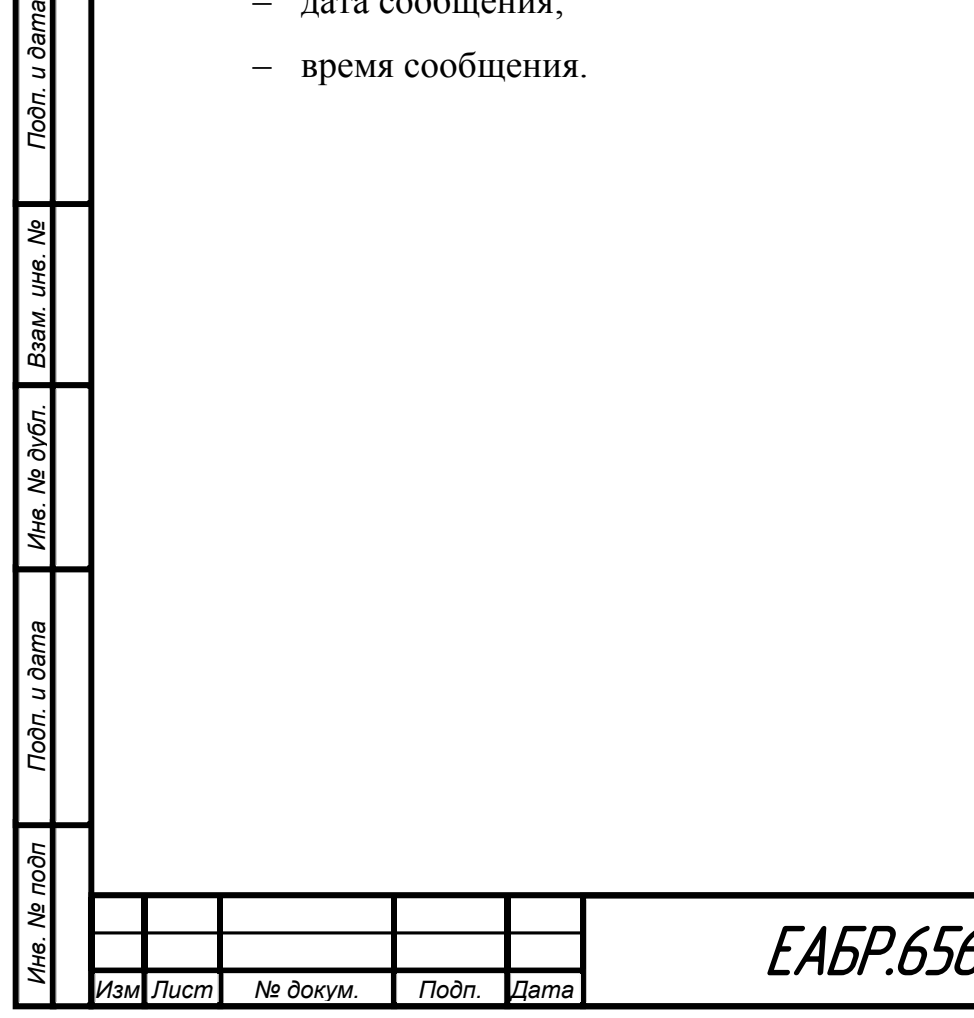

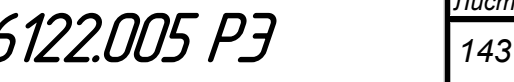

#### **1.4.28 Интерфейсы связи и организация обмена с верхним уровнем**

Устройство содержит интерфейсы *USB* и *RS-485*.

Интерфейс *USB* предназначен для выполнения наладочных операций, имеет разъем *mini-USB* на лицевой панели устройства и подключается к аппаратуре верхнего уровня (компьютер или конвертор) через стандартный кабель, входящий в комплект поставки устройства. Интерфейс *RS-485* предназначен для организации локальной информационной сети и допускает включение в одну сеть до 32 устройств. Рекомендуемая схема организации локальной сети приведена на рисунке 116. Монтаж сети должен выполняться экранированной витой парой с подключением экрана к точке «*С*» интерфейса и его заземлением в одной точке (обычно на последнем устройстве сети). Линия связи информационной сети должна иметь согласующие резисторы 120 Ом (1 Вт) в ее начале и конце. Такой резистор в начале линии, как показано на схеме, устанавливается в непосредственной близости аппаратуры верхнего уровня (только если он отсутствует в составе используемой аппаратуры). В конце линии (на последнем устройстве РС830) для подключения резистора достаточно выполнить перемычку между цепями *R* и *А* устройства (выводы 1 и 2 блока *PW*) – необходимый резистор имеется внутри устройства.

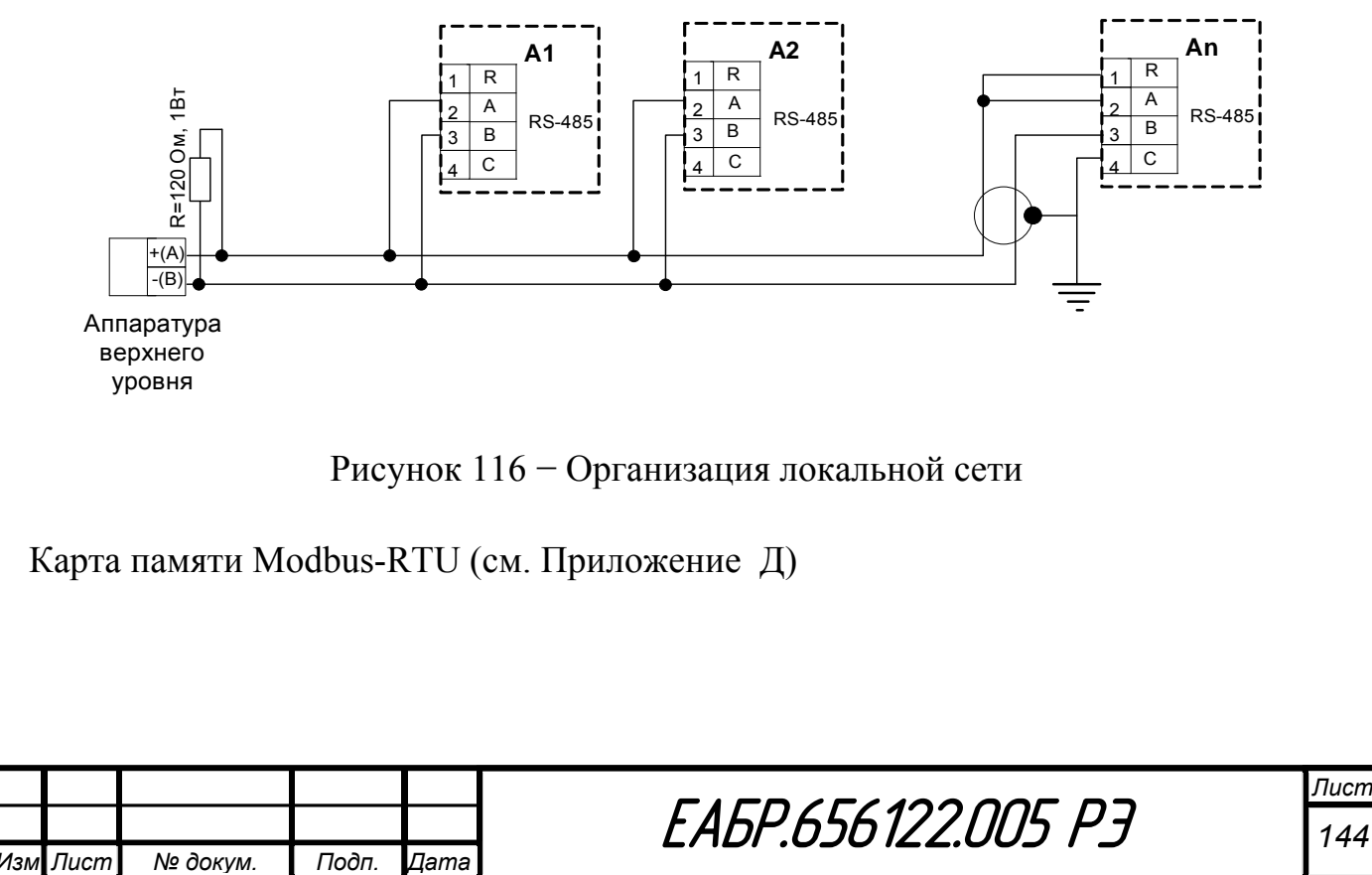

*Инв. № подп Подп. и дата Взам. инв. № Инв. № дубл. Подп. и дата*

Инв. № дубл.

Подп. и дата

Лнв. № подп

Подп. и дата

శి

Взам. инв.
### **Программное обеспечение (ПО)**

Программное обеспечение *«BURZA»* специально разработано для наладчиков устройства, предоставляя простую и эффективную работу с устройством. ПО используется как средство эффективного доступа к параметрам устройства, получения и задания уставок, получение информации о текущих величинах и данных аварийных процессов.

ПО предоставляет пользователю следующие преимущества:

- простой, удобный и наглядный интерфейс пользователя,
- работа с параметрами в оперативном режиме (*on-line*) и с файлами параметров в автономном режиме (*off-line*);
- параметризация и выгрузка осциллограмм;
- расширяемость системы;
- поддержка протокола *Modbus-RTU*;
- локальное применение через передний и задний порт;
- простота использования и минимум затрат на конфигурацию.

Структура меню устройства РС830-М1 представлена в Приложении Ж настоящего Руководства.

### **Внешние подключения устройства**

Устройство подключается:

- к цепям измерения тока фаз *А*, B, *С* со стороны высокого напряжения, тока фаз *А*, B, *С* со стороны низкого напряжения;
- к цепям питания с номинальным напряжением 220 или 110 В постоянного или переменного тока;
- к контрольным цепям формирования сигналов на дискретных входах и цепям, коммутируемым выходными реле устройства;
- к локальной сети обмена информации через интерфейс *RS-485* и порту *USB* компьютера (последнее – при выполнении контрольных и наладочных операций).

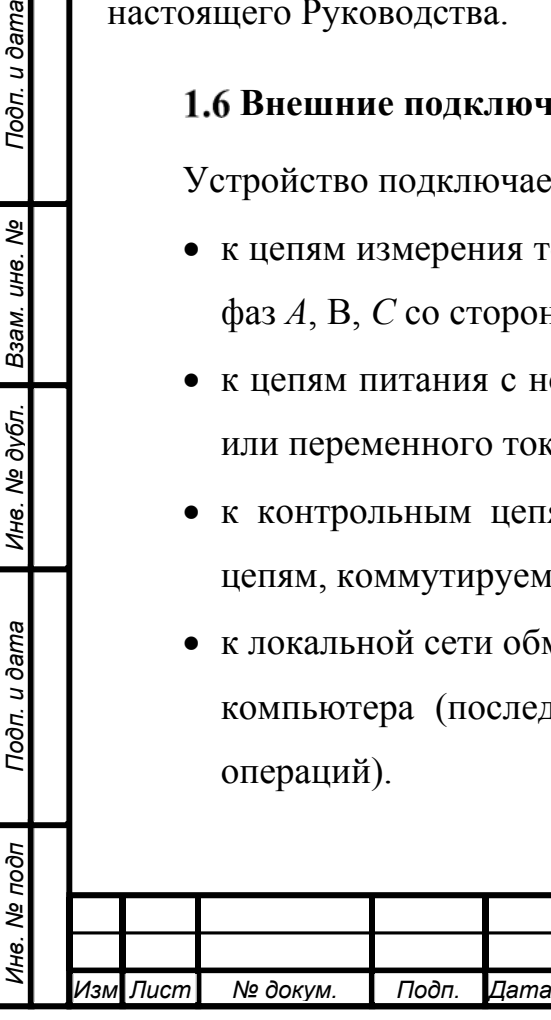

Подп. и дата

Взам. инв. Ме

Инв. № дубл.

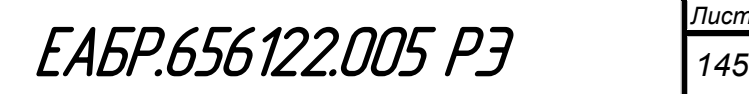

Схемы внешних подключений для разных исполнений устройства приведены в Приложении Е настоящего РЭ.

### **Средства измерения, инструменты**

Для проведения контрольных операций, регулировок, настройки, выполнения работ по техническому обслуживанию и текущему ремонту изделия, для измерения параметров работы устройства, указанных в настоящем Руководстве, следует применять универсальные измерительные приборы с классом точности не хуже 0,5.

Для задания и измерения режимов проверок и настроек функций релейной защиты и автоматики устройства рекомендуется использовать автоматизированные испытательные комплексы «РЕТОМ», «РЗА ТЕСТЕР», специализированные установки У5053 или аналогичное оборудование.

### **Маркировка и пломбирование**

**1.8.1** Устройство снабжается маркировочной табличкой, размещенной на его наружной боковой поверхности с указанием:

- товарного знака и наименования предприятия-изготовителя;
- наименования и обозначения устройства;
- номера исполнения;

Подп. и дата

Ине. № дубл. Взам. ине. Ме

Подп. и дата

 $50<sub>0</sub>$ 

- серийного (заводского) номера;
- даты изготовления (месяц и год);
- страны изготовления.

Маркировка выполняется устойчивой к воздействию внешних механических и климатических факторов.

**1.8.2** Пломбировка устройства не предусмотрена.

**1.8.3** Маркировка тары устройства выполняется по ГОСТ 14192 типографским способом или трудноудаляемыми наклейками с наличием манипуляционных знаков «Хрупкое, осторожно», «Верх», «Беречь от влаги».

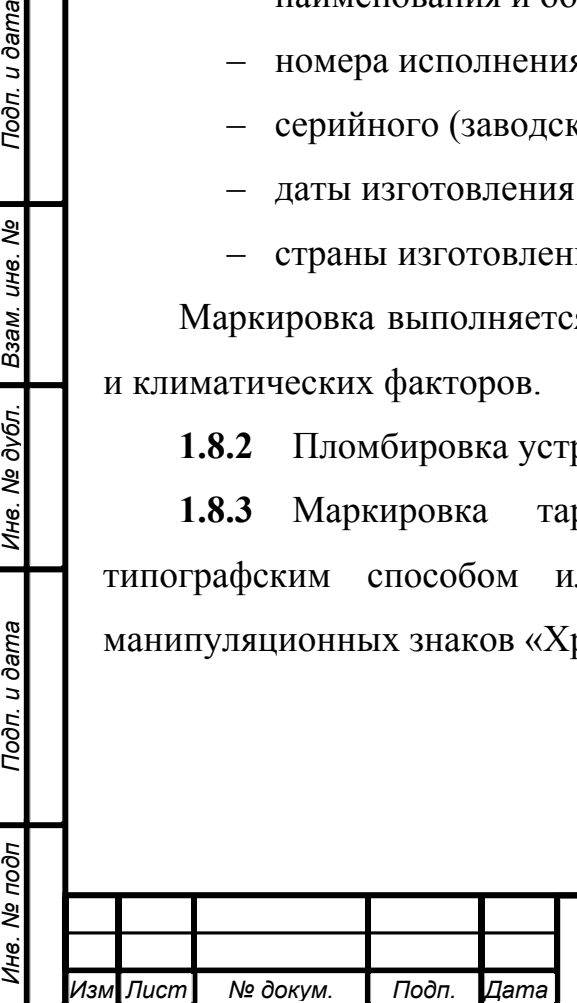

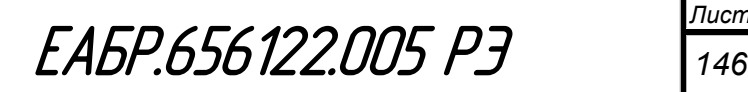

#### **Упаковка**

**1.9.1** Упаковка устройств, производится в индивидуальную тару из гофрокартона по ГОСТ 23216, для условий хранения и транспортирования и допустимых сроков сохранности, как указано в разделе 1.7.5 (см. ниже).

**1.9.2** При групповой поставке устройств в индивидуальной упаковке, должны укладываться в ящик из гофрированного картона по ГОСТ 9142 или иную аналогичную тару.

Для предотвращения перемещения устройств в ящике необходимо применять уплотнительные прокладки из гофрокартона или иного пористого предохранительного материала.

На ящике должна быть наклеена этикетка с указанием:

- наименования и товарного знака предприятия-изготовителя;
- наименования и обозначения устройства;
- номера исполнения;
- даты (месяца и года) изготовления;
- количества устройств.

Допускается нанесение данных непосредственно на ящик.

Масса брутто ящика - не более 40 кг.

**1.9.3** Допускается по согласованию с заказчиком отгрузка устройств без транспортной тары в универсальных малотоннажных контейнерах, на паллетах в крытом транспорте с соблюдением мер предосторожности, исключающих повреждение упаковки и устройств при транспортировке.

**1.9.4** В транспортную упаковку укладывается упаковочный лист с указанием номеров исполнений устройств, количества устройств, подписи упаковщика и даты упаковки, штампа отдела технического контроля ОТК.

**1.9.5** Устройства в транспортной таре должны выдерживают без повреждений действие механических факторов по группе «С» ГОСТ 23216 и атических факторов, соответствующих условиям хранения 5 в соответствии с  $T15150$ 

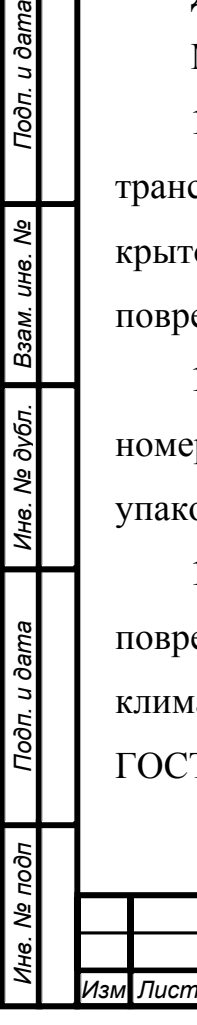

Подп. и дата

Взам. инв. Ме

Инв. № дубл.

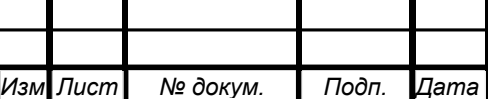

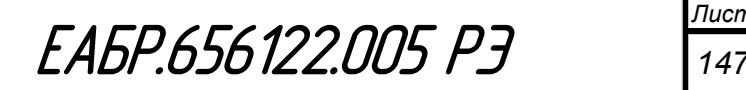

#### **2 Использование по назначению**

#### **Эксплуатационные ограничения**

**2.1.1** Устройство сохраняет работоспособность в диапазоне питающих напряжений 78…450 В постоянного и 55…400 В переменного тока и в одном исполнении по блоку питания может использоваться при номинальных напряжениях оперативного тока 220 и 110 В. При этом на напряжении 110 В следует учитывать уменьшенный запас по допустимому снижению питающего напряжения.

#### **Подготовка устройства к использованию**

### **2.2.1 Меры безопасности**

При работе с устройством следует соблюдать требования действующих «Правил технической эксплуатации электрических станций и сетей», «Правил техники безопасности при эксплуатации электроустановок», норм и правил по охране труда.

К работе с устройством допускается персонал, изучивший настоящее РЭ и прошедший проверку знания указанных правил.

Устройство должно устанавливаться на заземленных металлических конструкциях, при этом необходимо обеспечить надежный электрический контакт между ними и элементами крепления устройства.

Перед включением и во время работы устройство должно быть надежно заземлено. Соединение точки заземления устройства с контуром заземления должно выполняться медным проводником сечением не менее 2,5 мм<sup>2</sup>.

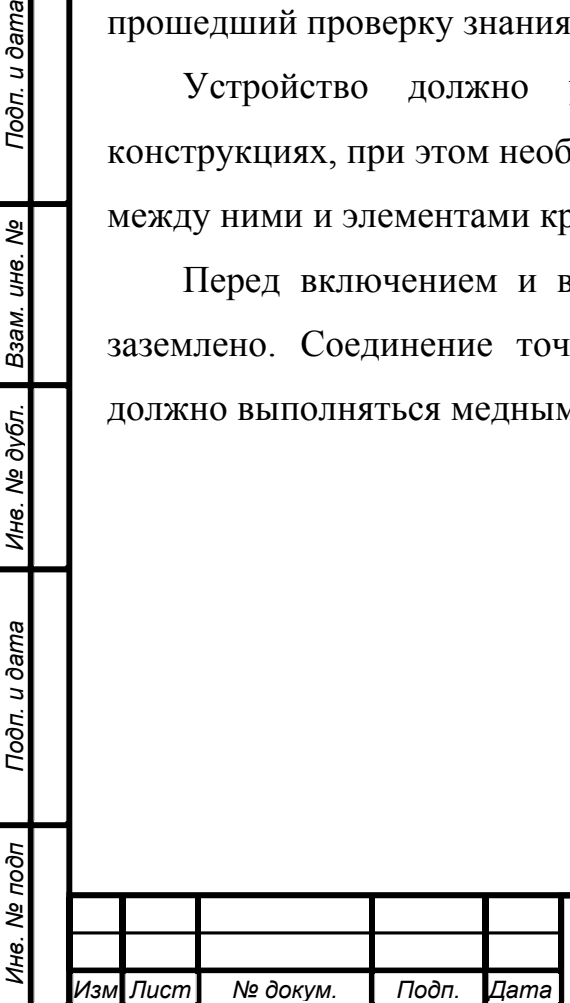

Подп. и дата

Взам. инв. Ме

Инв. № дубл.

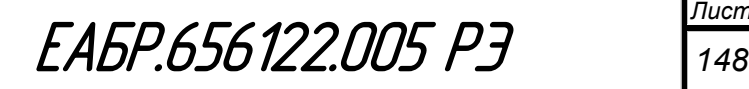

#### **2.2.2 Порядок установки и подключения устройства**

#### **2.2.2.1 Общие требования**

swe

Габаритные и установочные размеры устройства, разметка крепежных отверстий и выреза в панели, а также виды монтажа приведены в Приложении Б.

Схемы подключения устройства, расположение и маркировка выводов на задней панели приведены в Приложении Е.

Подключение токовых цепей к контактам клеммников устройства должно выполнятся медными проводниками сечением не менее 2,5 мм<sup>2</sup>. Конструкция клемм позволяет выполнять подключение проводников сечением до 4 мм<sup>2</sup>.

Подключение остальных цепей вторичной коммутации должно выполняться к разъемам устройства медными проводниками сечением не менее  $1,5 \text{ mm}^2$ . Конструкция разъемов позволяет подключение к каждой клемме одного проводника сечением до 2,5 мм<sup>2</sup>, или двух многожильных проводников сечением до 2,5 мм<sup>2</sup>.

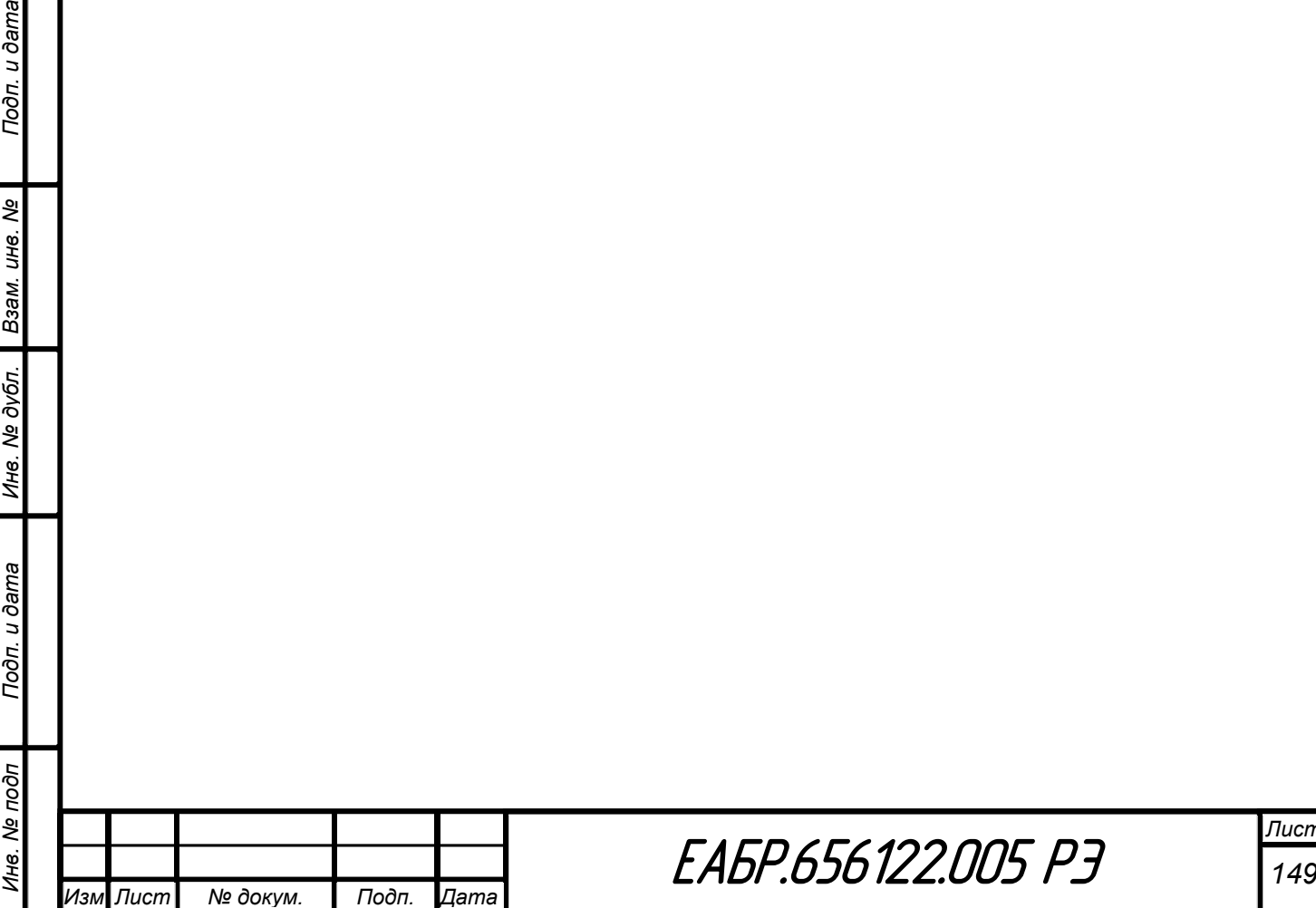

*Лист*

# **Использование устройства**

*Инв. № подп Подп. и дата Взам. инв. № Инв. № дубл. Подп. и дата*

Подп. и дата

Инв. № подп

Ине. № дубл. Взам. ине. №

Подп. и дата

Назначение и функции кнопок управления устройством указаны в таблице 50.

Таблица 50 – Назначение и функции кнопок управления

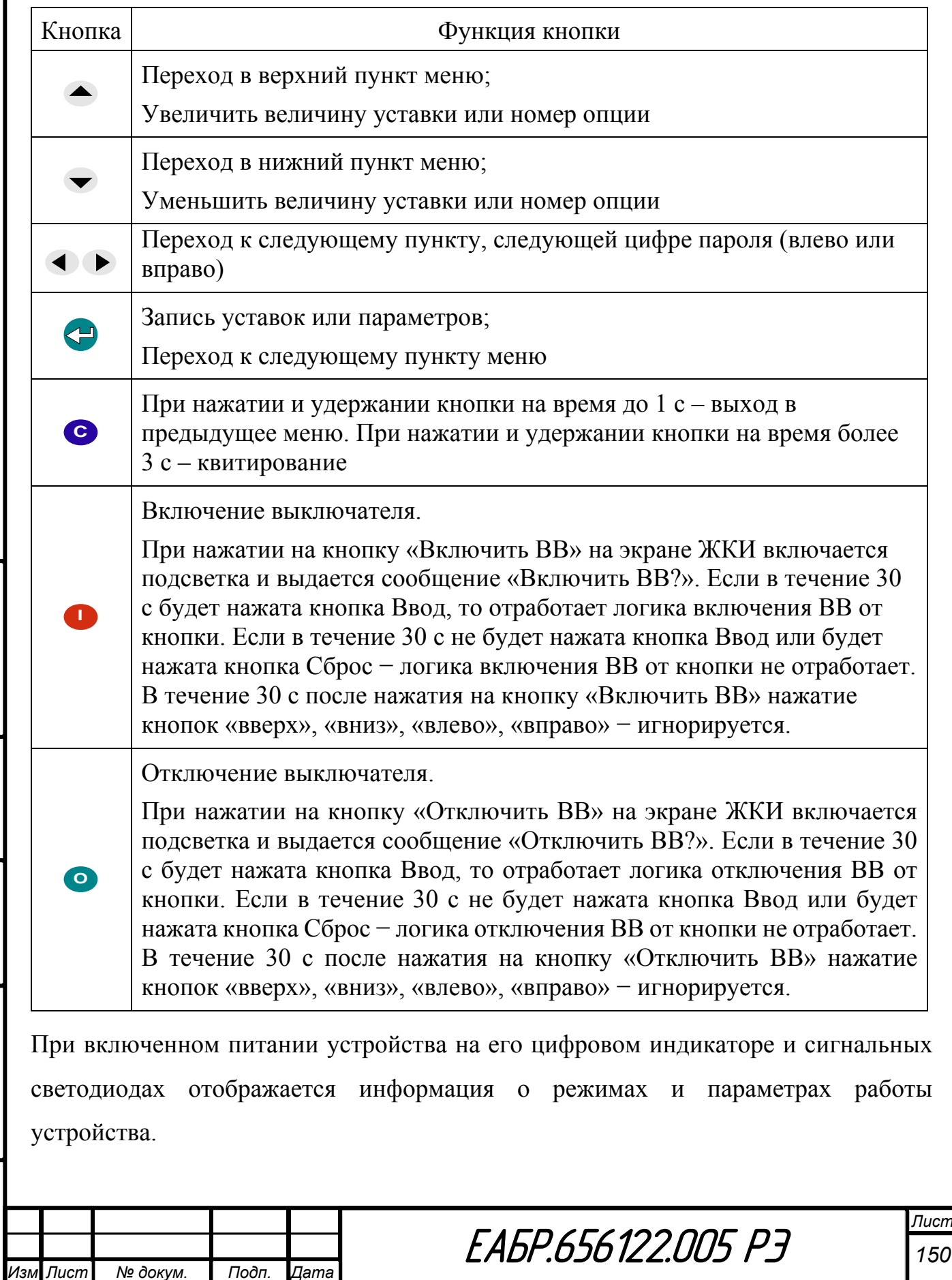

В исходном состоянии на индикаторе отображается значение диф.тока и угла фазы *А* ( $I_{A/I}$ ). Для отображения другой информации и работы с устройством в диалоговом режиме пользуются кнопками на лицевой панели (таблица 50).

Для перемещения по меню, выбора режимов работы и программирования устройства используются пять основных кнопок:

- $\bullet$  для перемещения в нужном направлении кнопки "ВПРАВО»  $\bullet$  ,  $\bullet$  ,  $\bullet$  ,  $\bullet$  ,  $\bullet$  ,  $\bullet$  ,  $\bullet$  ,  $\bullet$  ,  $\bullet$  ;  $\bullet$  ;
- кнопкой "ВВОД" **•** производят ввод набранных данных;
- кнопкой «СБРОС» <sup>С</sup> осуществляют редактирование, сброс уставок или параметров, а также производят возврат к предыдущему разделу меню и сброс в исходное состояние светодиодов и реле аварийного отключения (функции квитирования).

Настройками меню можно вводить автоматическое включение подсветки индикатора при нажатии любой кнопки и время выдержки до гашения подсветки после последнего нажатия кнопки.

Меню устройства выполнено интуитивно понятным. Для облегчения работы с меню и наглядного показа переходов между его разделами и пунктами в Приложении Ж приведена его полная структура.

После срабатывания ступеней защит на индикаторе до квитирования автоматически отображается последнее сообщение журнала аварий со значением тока короткого замыкания в поврежденных фазах. После квитирования эта информация сохраняется в журнале аварий. Для просмотра журнала аварий из исходного состояния кнопками «ВНИЗ»  $\blacktriangledown$ ,  $BBEPX$ »  $\blacktriangle$  необходимо перейти к пункту «Журнал Аварий» и нажатием кнопки «ВВОД» войти в него. Под номером «1» отобразится последний режим аварийного отключения (сработавшая ступень защиты и значение тока, вызвавшее ее срабатывание). Для отображения параметров других аварий необходимо перемещаться по меню кнопками "ВНИЗ»  $\blacktriangledown$  – ВВЕРХ»  $\blacktriangle$ . Для просмотра всех параметров данной аварии (дата и время,

*Инв. № подп Подп. и дата Взам. инв. № Инв. № дубл. Подп. и дата*

Подп. и дата

1нв. Ме подп

Инв. № дубл.

Взам. инв. Ме

Подп. и дата

*Изм Лист № докум. Подп. Дата*

состояния DI, состояния KL, токи фаз, ток нулевой последовательности, напряжение нулевой последовательности и угол между ними, коэффициенты трансформации, уставки сработавшей ступени) необходимо перемещаться по меню **EXHOURAND "BUPABO»**  $\bullet$  - "BUEBO»

Аналогично можно просматривать информацию в журнале осциллограмм и журнале событий. Считывание любой информации через меню устройства доступно без ограничений.

Вход в раздел меню «Настройки», в котором задаются все параметры настройки устройства и уставки, защищается паролем. Изначально устройство поставляется с паролем 0000. Ввод каждой цифры пароля осуществляется кнопками  $BBEPX$ » - "ВНИЗ» и путем соответственно увеличения или уменьшения значения мигающей позиции цифры пароля. Переход между цифрами пароля осуществляется кнопками "ВПРАВО» • "ВЛЕВО» • Ввол набранного пароля выполняется кнопкой "ВВОД"

При вводе устройства в эксплуатацию следует изменить пароль. Изменение пароля осуществляется в разделе «Настройки», в пункте «Новый пароль», переход к которому выполняется кнопками ВВЕРХ»  $\bullet$  - "ВНИЗ»  $\bullet$ 

Все указанные действия более просто и удобно могут выполняться с персонального компьютера с использованием программы «BURZA».

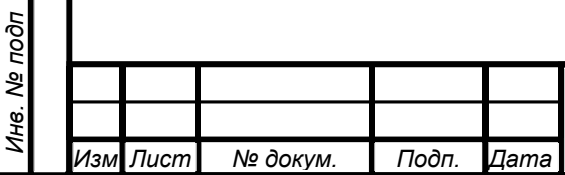

Подп. и дата

Ине. № дубл. Взам. ине. №

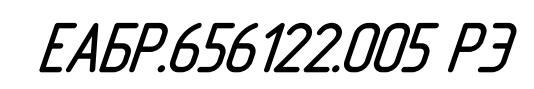

### **3 ТЕХНИЧЕСКОЕ ОБСЛУЖИВАНИЕ**

### **Общие указания**

Техническое обслуживание устройства предполагает выполнение следующих действий:

- проверку и наладку при первом включении;
- тестовый контроль;
- периодические проверки технического состояния.

## **Меры безопасности**

**3.2.1** Техническое обслуживание устройств должно производиться в режимах и условиях, установленных настоящим Руководством в соответствии с «Правилами технической эксплуатации электрических станций и сетей», «Правила техники безопасности при эксплуатации электроустановок», нормами и правилами по охране труда.

**3.2.2** К проведению работ по техническому обслуживанию должен допускаться квалифицированный персонал, прошедший специальную подготовку и ознакомленный с настоящим Руководством.

**3.2.3** Конструкция устройства по требованиям защиты человека от поражения электрическим током соответствует классу 1 по ГОСТ 12.2.007.0-75.

**3.2.4** Извлечение и замену модулей устройства, а также работы на его внешних соединителях и клеммах следует производить при принятых мерах по предотвращению поражения обслуживающего персонала электрическим током, а также предохранению терминала от повреждения.

**3.2.5** Перед включением и во время работы устройство должно быть надежно заземлено.

# **Порядок технического обслуживания**

*Изм Лист № докум. Подп. Дата*

**3.3.1** Проверку и наладку при первом включении проводят с максимальным использованием сервисных возможностей, заложенных в устройство, и рекомендаций раздела 3.4.

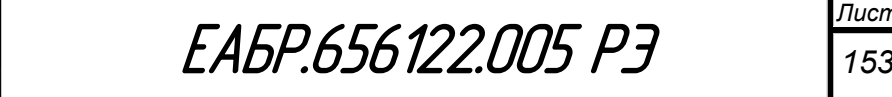

**3.3.2** Периодические проверки проводят не реже 1 раза в 5 лет. Первая периодическая проверка должна проходить через год после включения устройства. При периодической проверке выполняется внешний осмотр, удаление пыли, проверка механического крепления, качества электрических соединений и сочленения разъемов. Электрические испытания при периодической проверке могут проводиться в объеме проверок первого включения или в сокращенном объеме, предусмотренном местными регламентами.

**3.3.3** При тестовом контроле выполняется сравнение измеряемых устройством токов и напряжений текущего режима с показаниями внешних измерительных приборов, сравнение состояния дискретных входов, отображаемого в пункте «Дискретные входы» раздела меню «Контроль» и известного истинного состояния сигналов датчиков, подключенных к дискретным входам, контроль правильности показаний часов и календаря, а также наличия новых записей в журналах аварий, осциллограмм и событий.

Перед тестовым контролем вся новая информация из журналов должна переписываться, а осциллограммы обязательно сохранятся в виде компьютерных файлов.

Периодичность тестового контроля на разных объектах определяется местными регламентами.

#### **Рекомендации по выполнению проверок при первом включении**

При осмотре устройства дежурным в меню устройства разработан пукт «Меню дежурного». Данный пункт меню предназначен для удобного и оперативного просмотра текущей информации по устройству. В меню дежурного можно зайти через клавиатуру на лицевой панели устройства или через отдельно назначенный дискретный вход. Если на дискретный вход назначен переход по меню дежурного, то по факту прихода логической единицы устройство переходит к новому окну из данного меню.

Полный объем проверок при первом включении определяется соответствующими требованиями и специальной методикой. В настоящем разделе

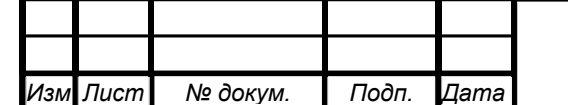

*Инв. № подп Подп. и дата Взам. инв. № Инв. № дубл. Подп. и дата*

Подп. и дата

Инв. № подп

Инв. № дубл.

Взам. инв. Ме

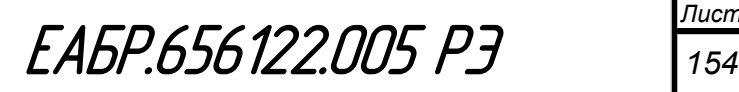

приведены рекомендации по выполнению проверок общей работоспособности устройства и его наиболее важных функций с учетом особенностей их реализации.

### **3.4.1 Проверка работоспособности изделия**

# **3.4.1.1 Внешний осмотр**

Провести внешний осмотр устройства, убедиться в отсутствии внешних повреждений и соответствии исполнения устройства.

### **3.4.1.2 Проверка электрического сопротивления изоляции**

Проверку электрического сопротивления изоляции выполняют между цепями устройства в соответствии с требованиями таблицы 8.

Сопротивление изоляции должно быть не меньше 50 Мом.

### **3.4.1.3 Проверка светодиодов**

Зайти в пункт меню «Диагностика» → «Проверка светодиодов» и нажать кнопку «Ввод». В результате, сначала должны включиться все светодиоды зеленым цветом, а при последующем нажатии кнопки "Вниз" – красным.

### **3.4.1.4 Проверка цифрового индикатора**

Зайти в пункт меню «Диагностика» → «Проверка индикатора» и нажать кнопку «Ввод». В результате, вcе пикселы индикатора должны засветиться, а при повторном нажатии кнопки "Ввод" – погаснуть.

### **3.4.1.5 Проверка кнопок управления**

Зайти в пункт меню «Диагностика» → «Проверка кнопок управл.» и нажать кнопку «Ввод». После нажатия на кнопки управления на индикаторе должно отобразиться название кнопки. При нажатии на кнопку «Сброс», должен произойти выход из меню «Проверка кнопок управл.».

### **3.4.1.6 Проверка релейных выходов**

Зайти в пункт меню «Диагностика» → «Проверка релейных выходов» и нажать кнопку «Ввод». Должно появиться сообщение «Введите пароль». После ввода пароля нажать кнопку «Ввод». Если был введен правильный пароль, то все реле отключатся (если они были включены) и откроется окно состояния реле. Для

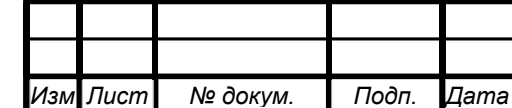

*Инв. № подп Подп. и дата Взам. инв. № Инв. № дубл. Подп. и дата*

Подп. и дата

Инв. № подп

Инв. № дубл.

Взам. инв. Ме

включения реле необходимо выбрать реле и нажать кнопку «Ввод». В результате соответствующее реле включится. Для отключения реле необходимо выбрать необходимое реле и нажать еще раз на кнопку «Ввод». В результате соответствующее реле отключится.

### **3.4.1.7 Проверка аналоговых входов**

ama

Зайти в пункт меню «Контроль» и по очереди вызывая отображение контролируемых устройством токов и напряжений сравнивать их значения с показаниями соответствующих внешних измерительных приборов.

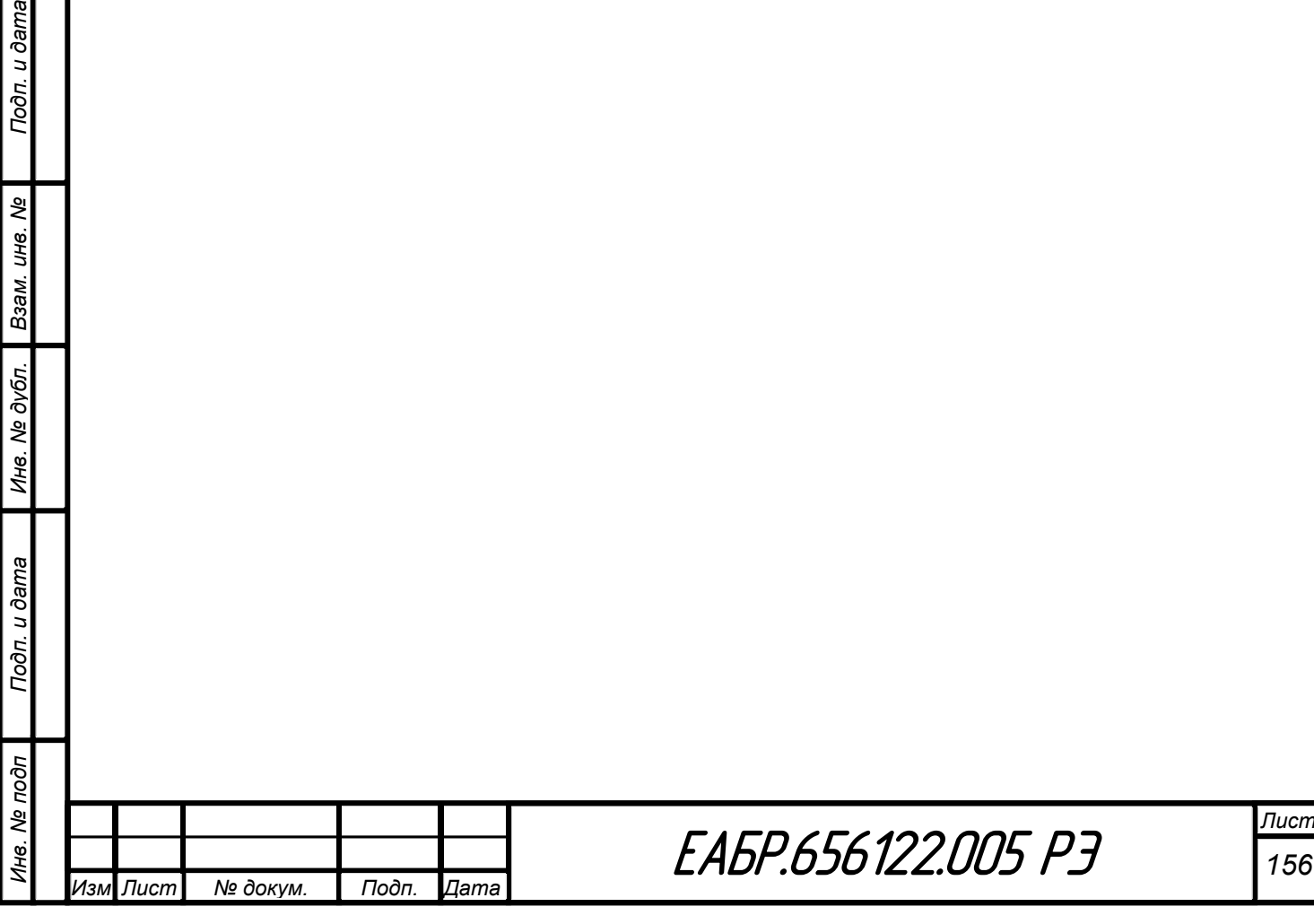

# **4 Текущий ремонт**

Подп. и дата

ৼ

4.1 Устройство представляет собой достаточно сложное изделие и ремонт его должен осуществляться квалифицированными специалистами с помощью специальной отладочной аппаратуры.

4.2 При отказе элементов печатных плат допускается замена вышедшего из строя модуля на исправный.

4.3 Ремонт устройств в послегарантийный период целесообразно организовать централизованно, например, в базовой лаборатории энергосистемы или по договору с изготовителем.

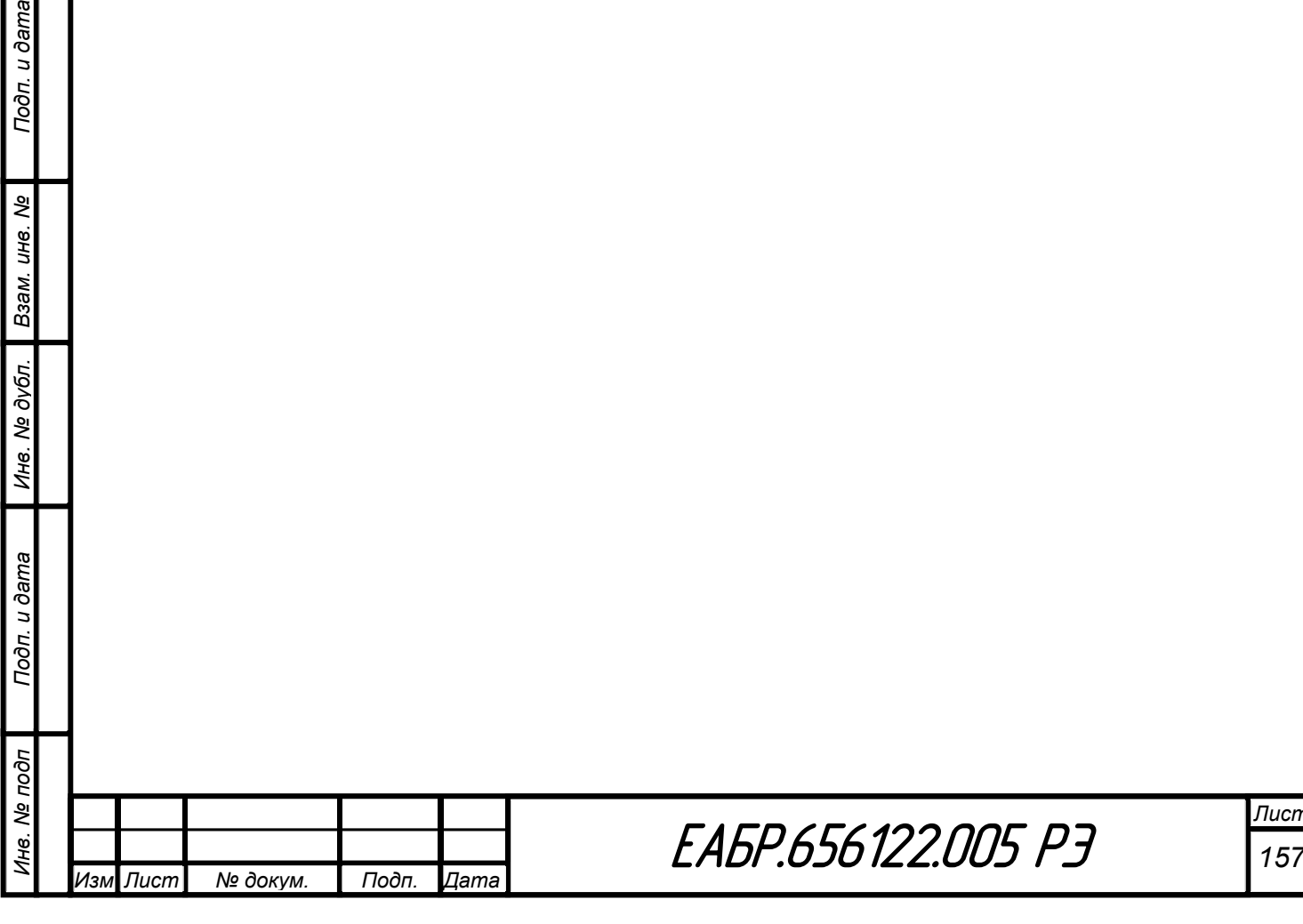

### **5 Хранение**

Условия хранения должны удовлетворять требованиям условий хранения 2 по ГОСТ 15150. Устройства следует хранить в складах изготовителя (потребителя) на стеллажах в потребительской таре.

Допускается хранение в складах в транспортной таре. При этом тара должна быть очищена от пыли и грязи. Размещение устройств на складах должно обеспечивать их свободное перемещение и доступ к ним. Расстояние между стенами, полом, потолком склада и устройством должно быть не меньше, чем 100 мм. Расстояние между обогревательными приборами складов и устройством должно быть не меньше, чем 0,5 м.

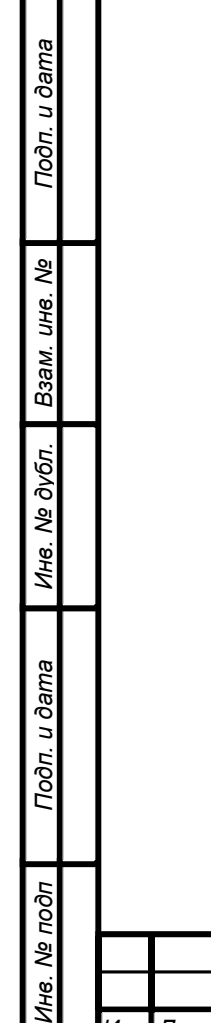

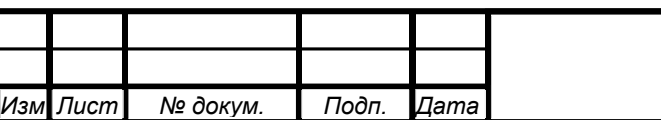

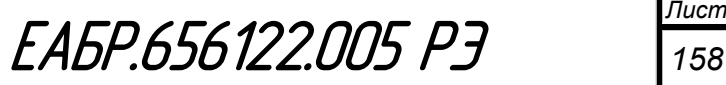

#### **6 Транспортирование**

Транспортирование упакованных в тару устройств допускается осуществлять любым транспортом с обеспечением защиты от атмосферных осадков при следующих условиях:

 прямые перевозки автомобильным транспортом на расстояние до 1000 км по дорогам с асфальтовым и бетонным покрытием (дороги первой категории) без ограничения скорости или со скоростью до 40 км/час на расстояние до 250 км по каменным и грунтовым дорогам (дороги второй и третьей категории);

 смешанные перевозки железнодорожным, воздушным (в отапливаемых герметизированных отсеках), речным видами транспорта, в соединении их между собой и автомобильным транспортом, морские перевозки.

• виды отправлений при ж/д перевозках – мелкие малотоннажные, среднетоннажные;

• транспортирование в пакетированном виде - по чертежам предприятияизготовителя;

 при транспортировании должны выполняться правила, установленные в действующих нормативных документах.

Условия транспортирования должны удовлетворять требованиям:

по действию механических факторов − группе С, в соответствии с

 $\bullet$  ГОСТ 23216;

• по действию климатических факторов – условиям хранения 5, в соответствии с ГОСТ 15150.

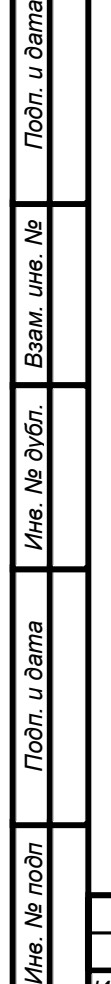

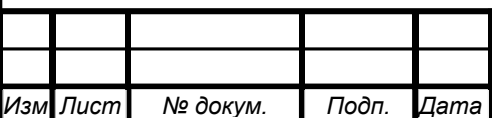

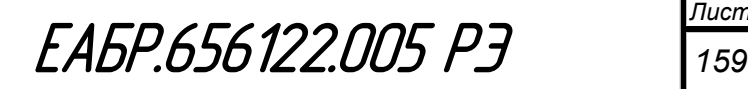

#### **7 Утилизация**

<mark>Подп. и дата</mark>

7.1 После окончания срока службы устройство подлежит демонтажу и утилизации.

7.2 В состав устройства не входят драгоценные металлы, а также ядовитые, радиоактивные, взрывоопасные или другие вещества и элементы, представляющие повышенную опасность для здоровья человека или окружающей среды.

7.3 Демонтаж и утилизация устройства не требует применения специальных мер безопасности и может выполняться без специальных инструментов и приспособлений.

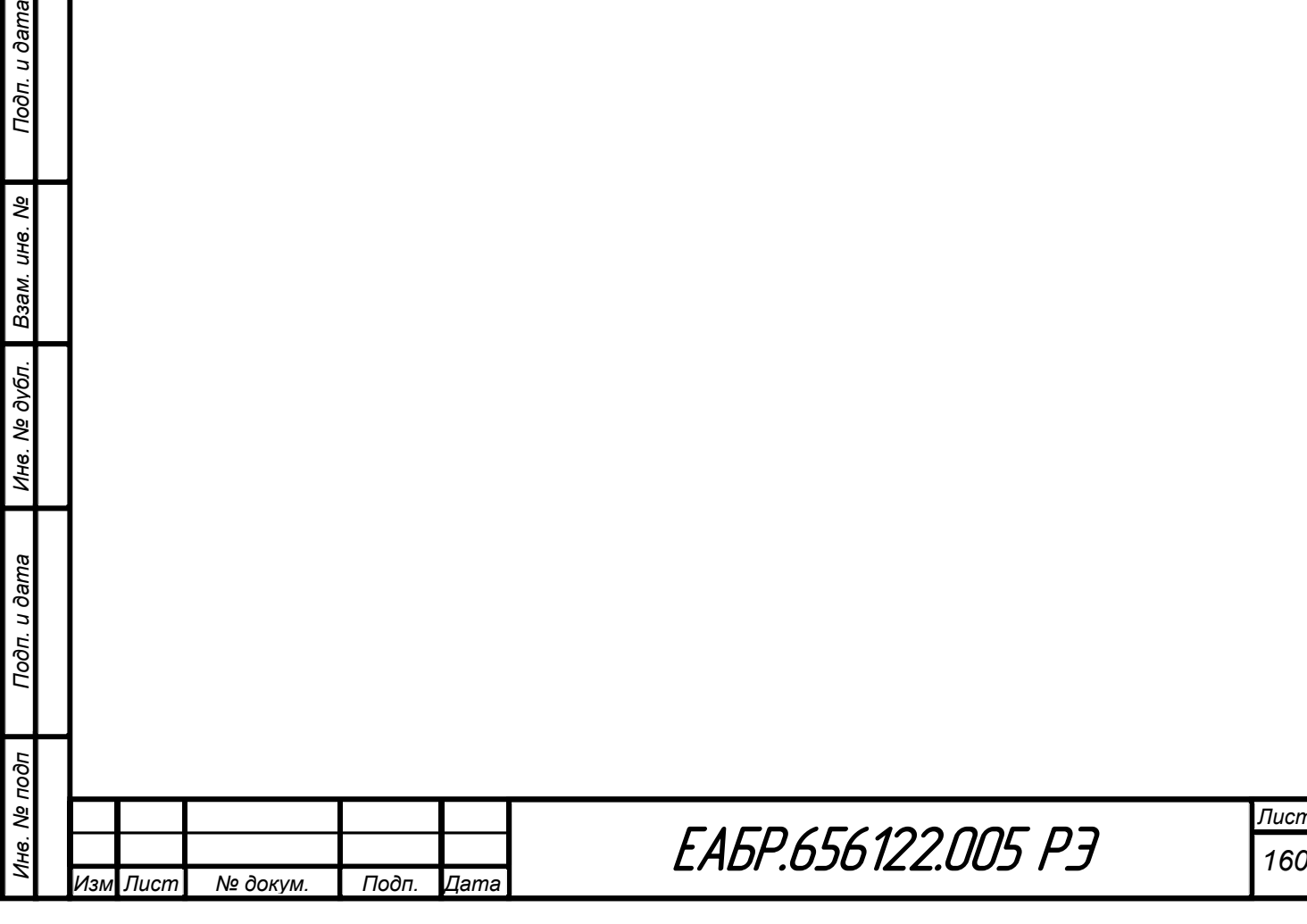

## **ПРИЛОЖЕНИЕ А**

# **(информационное)**

# **Код заказа устройства РС830-М1**

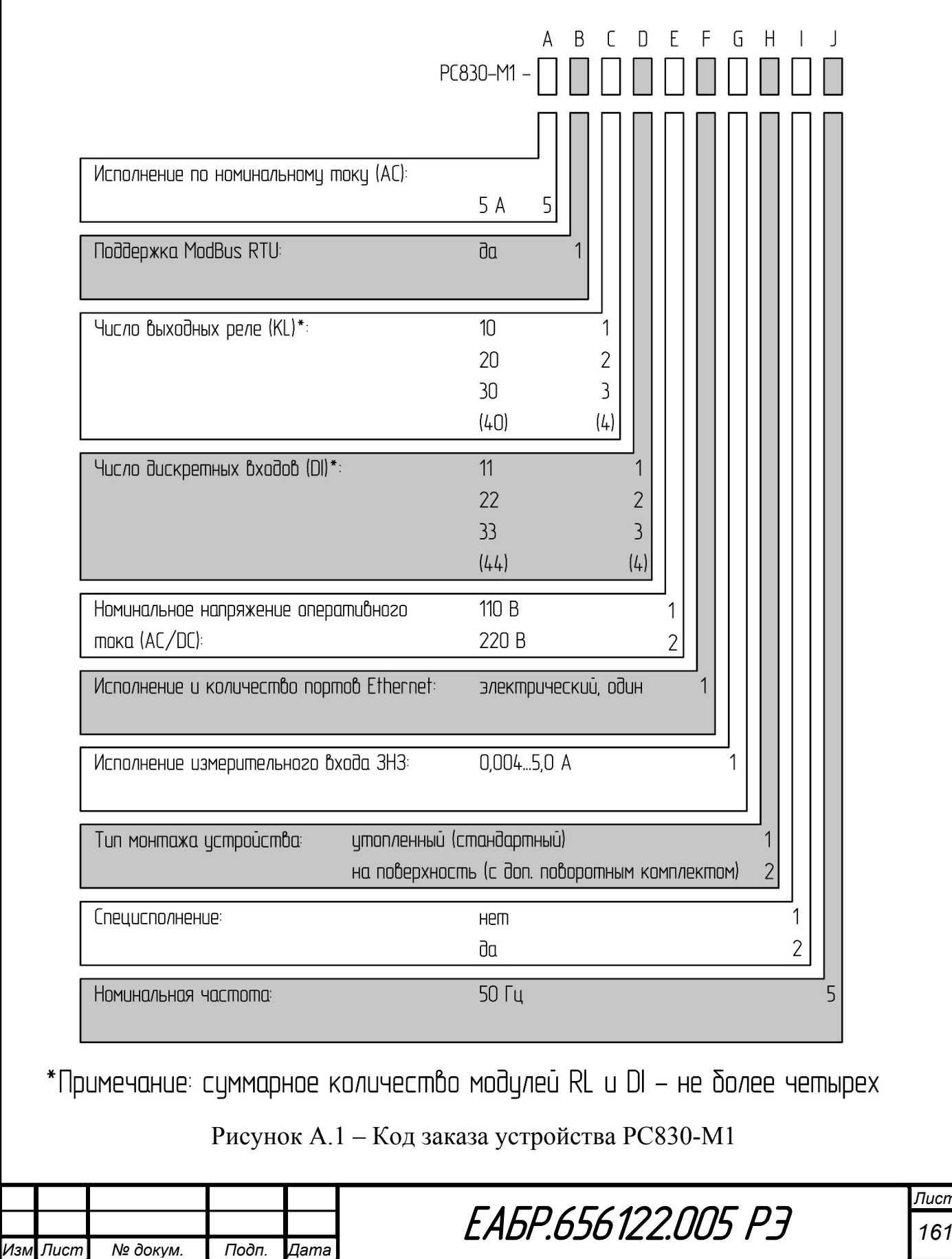

*Инв. № подп Подп. и дата Взам. инв. № Инв. № дубл. Подп. и дата*

Подп. и дата

Инв. № подп

Инв. № дубл. Взам. инв. №

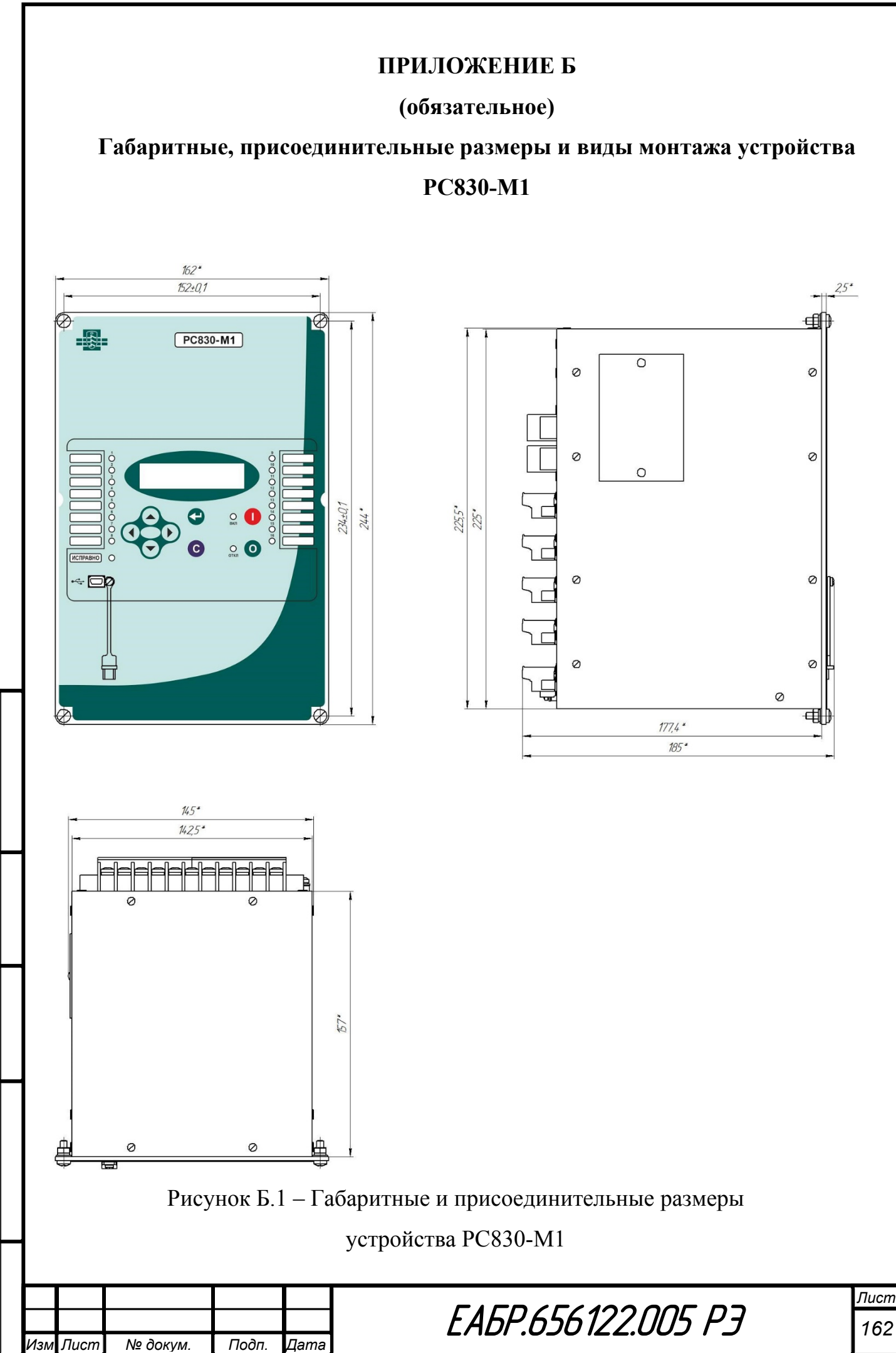

Подп. и дата

Инв. № подп

Инв. № дубл.

Взам. инв. Ме

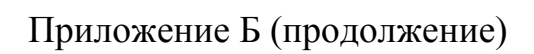

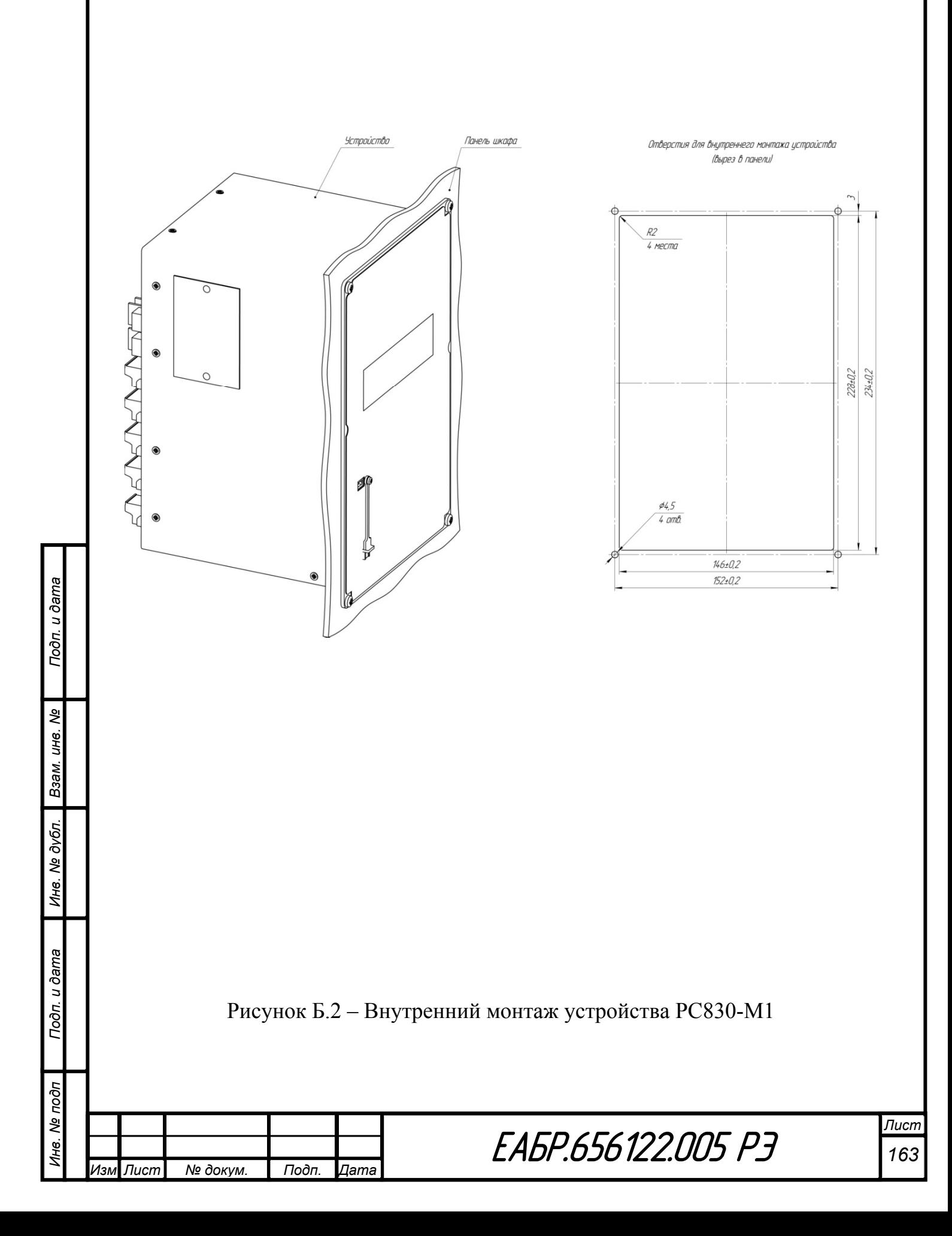

### Приложение Б (продолжение)

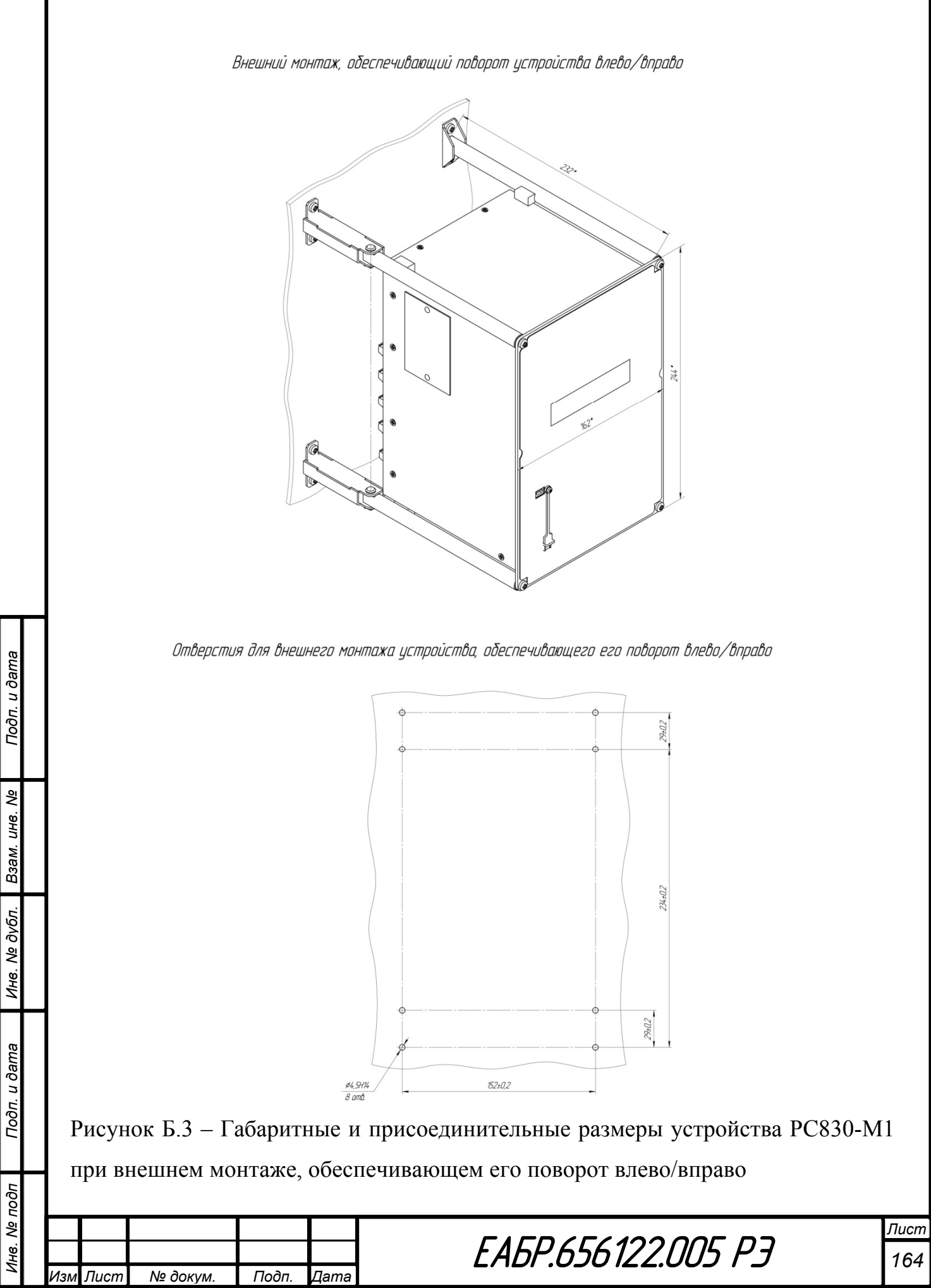

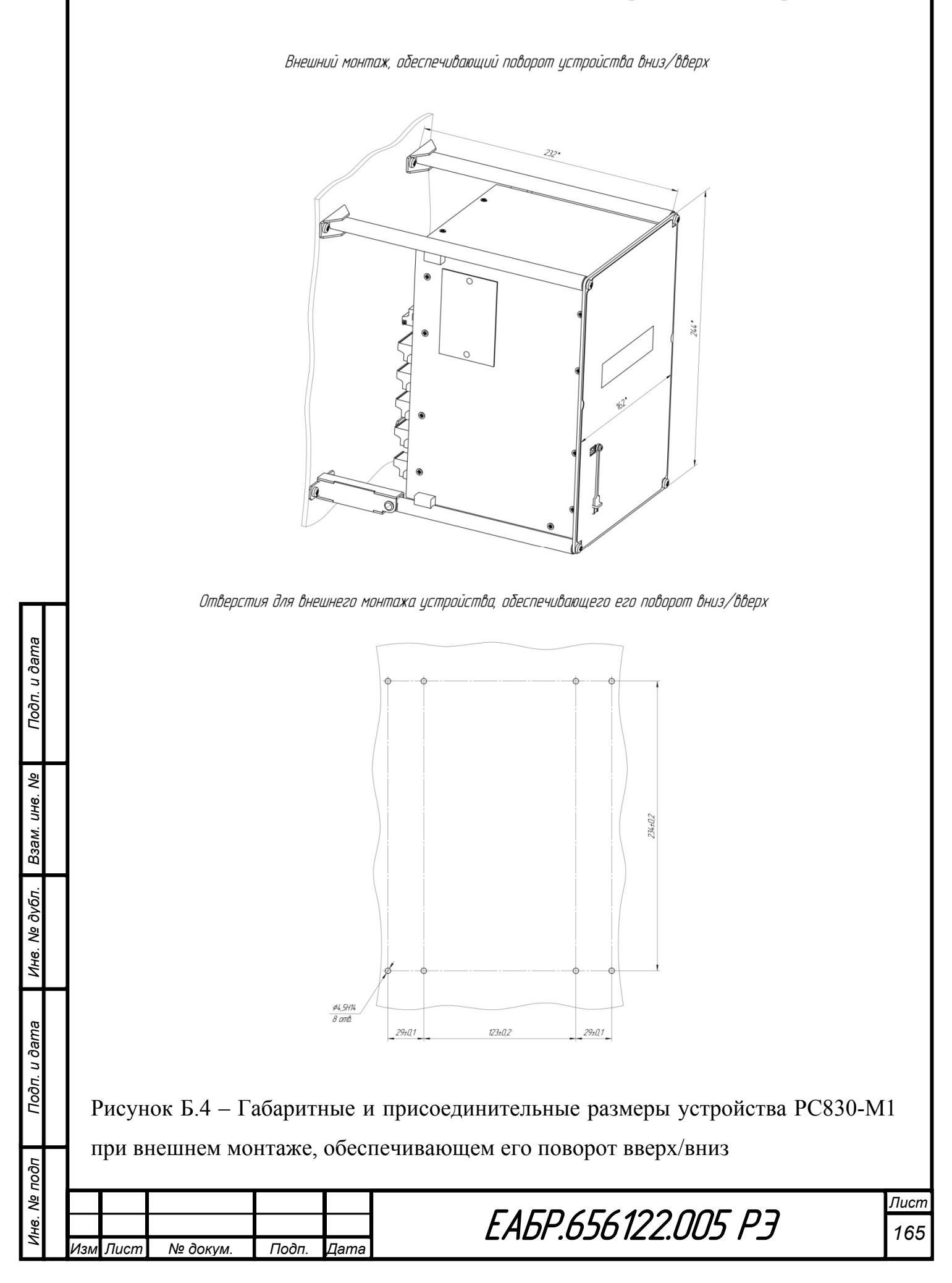

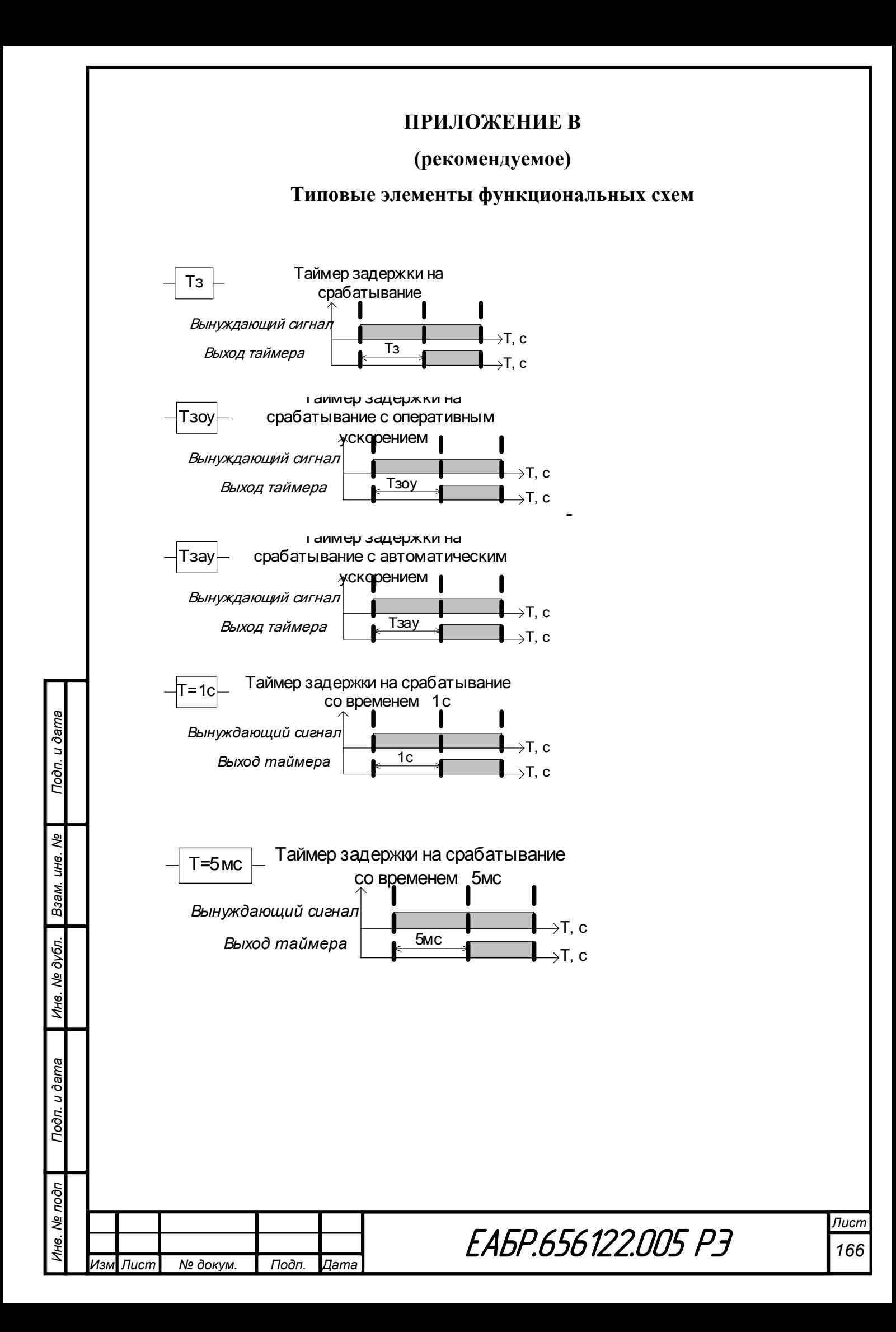

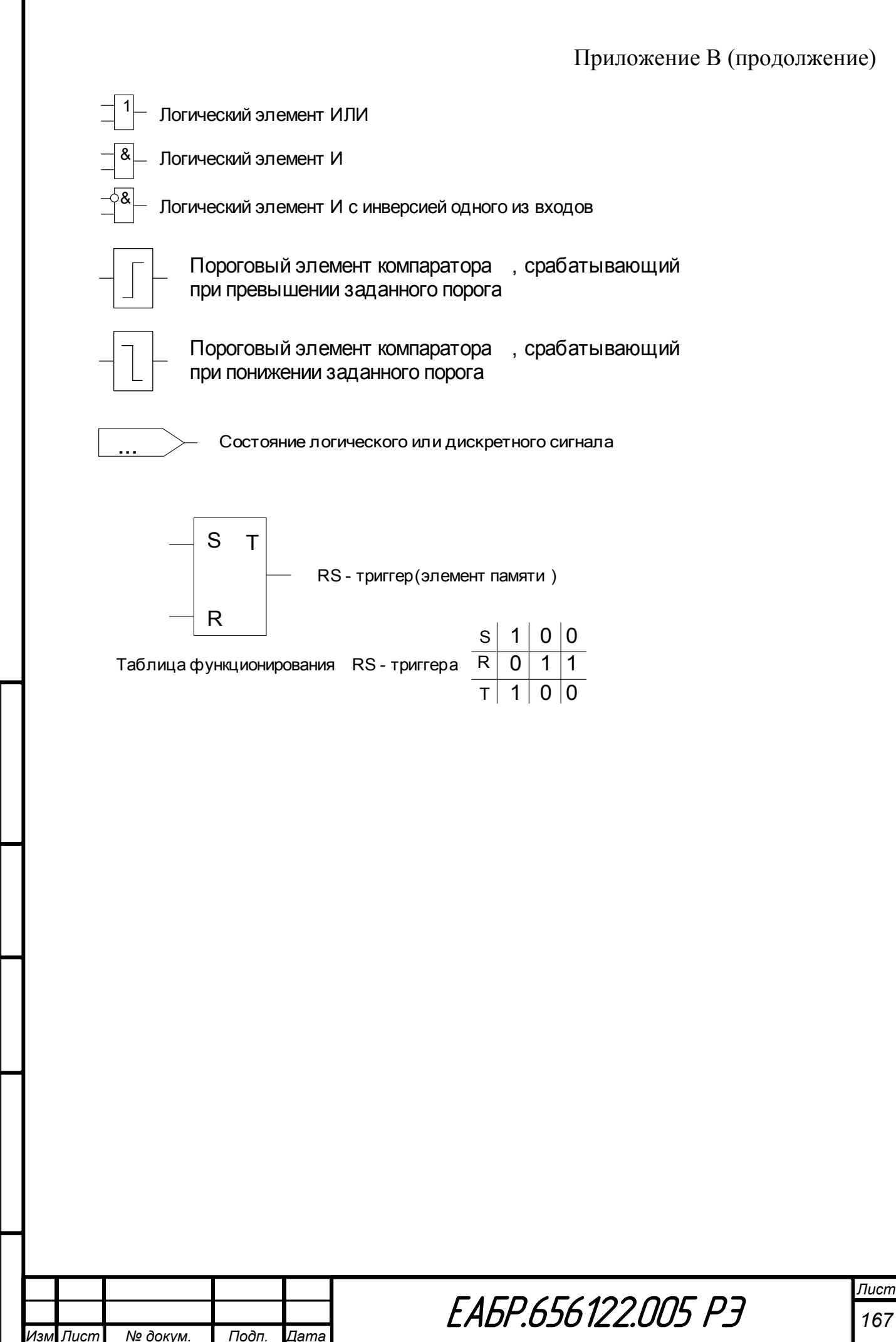

Подп. и дата

Инв. Ме подп

Инв. № дубл.

Взам. инв. Ме

### ПРИЛОЖЕНИЕ Г

#### (обязательное)

#### Времятоковые характеристики

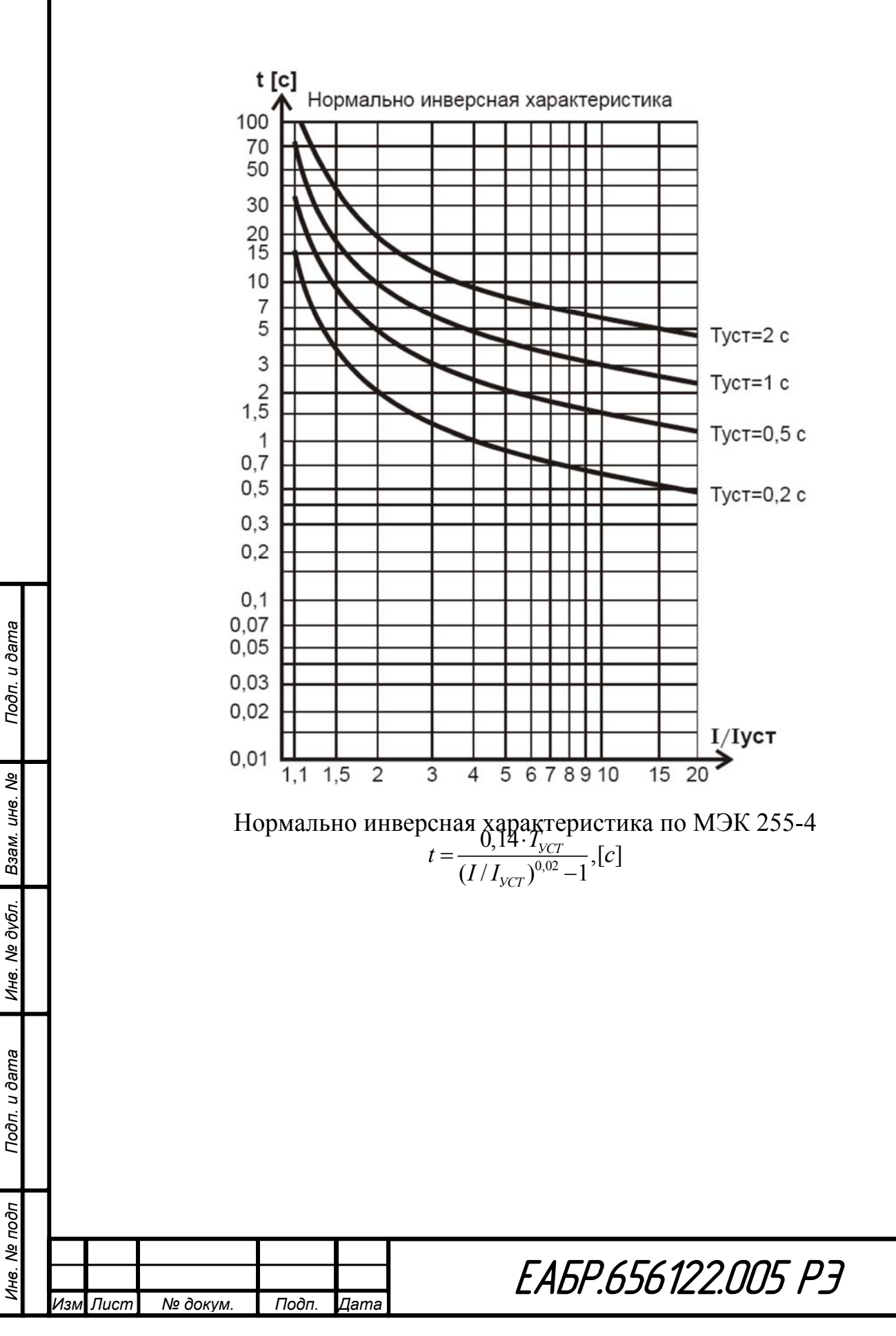

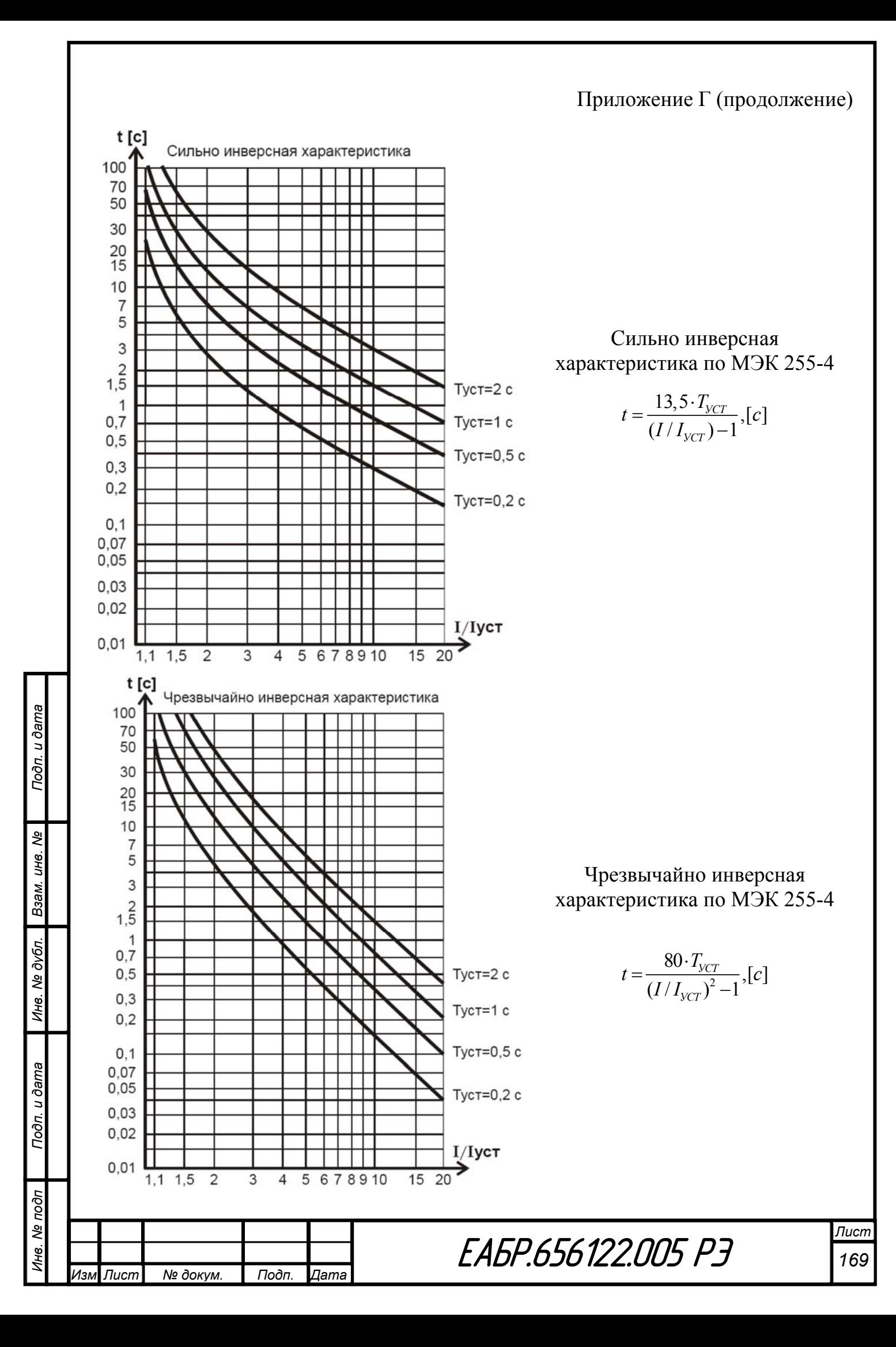

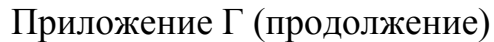

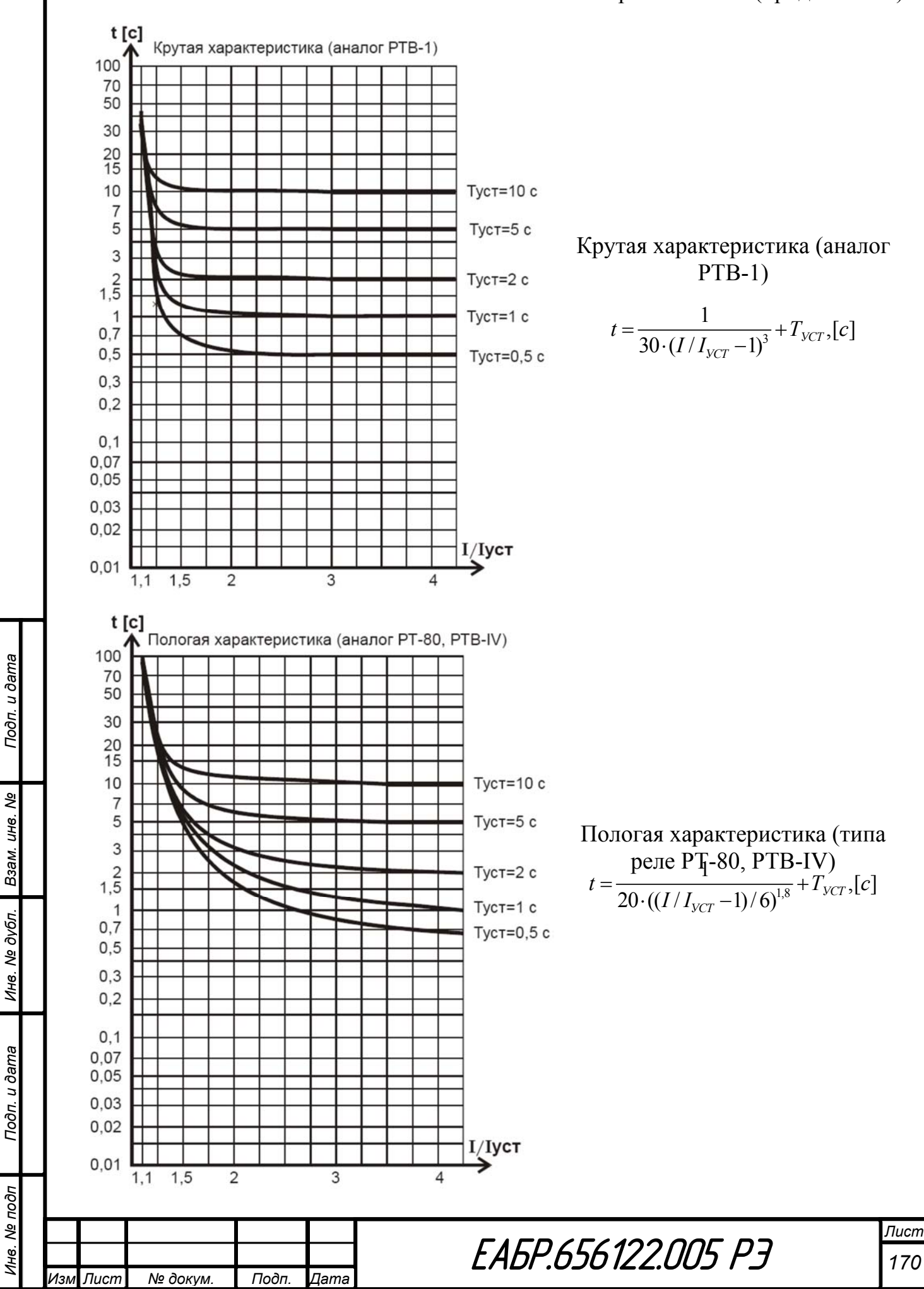

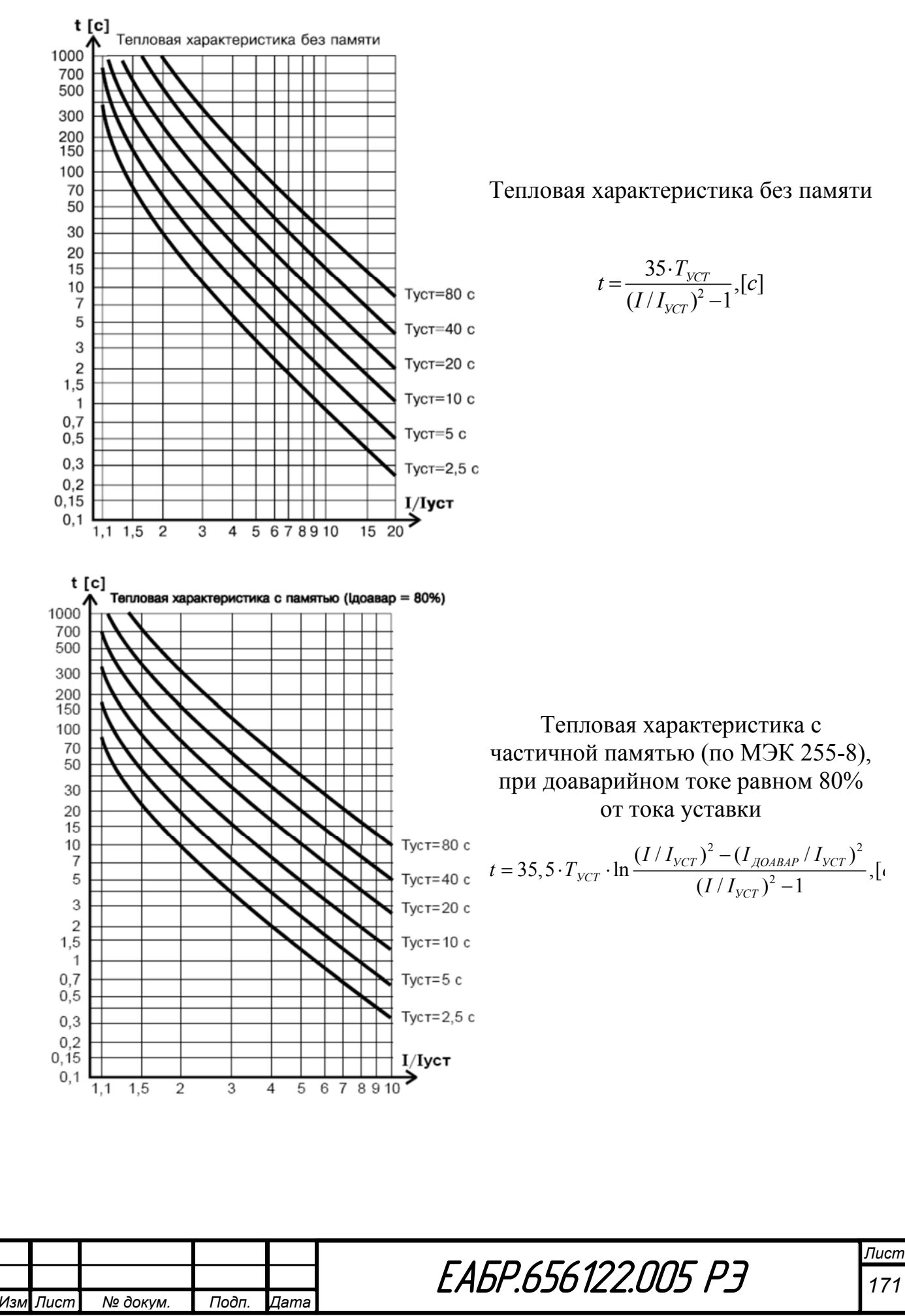

Подп. и дата

శి

Взам. инв.

Инв. № дубл.

Подп. и дата

Лнв. № подп

171

### **ПРИЛОЖЕНИЕ Д (информационное) Карта памяти Modbus-RTU**

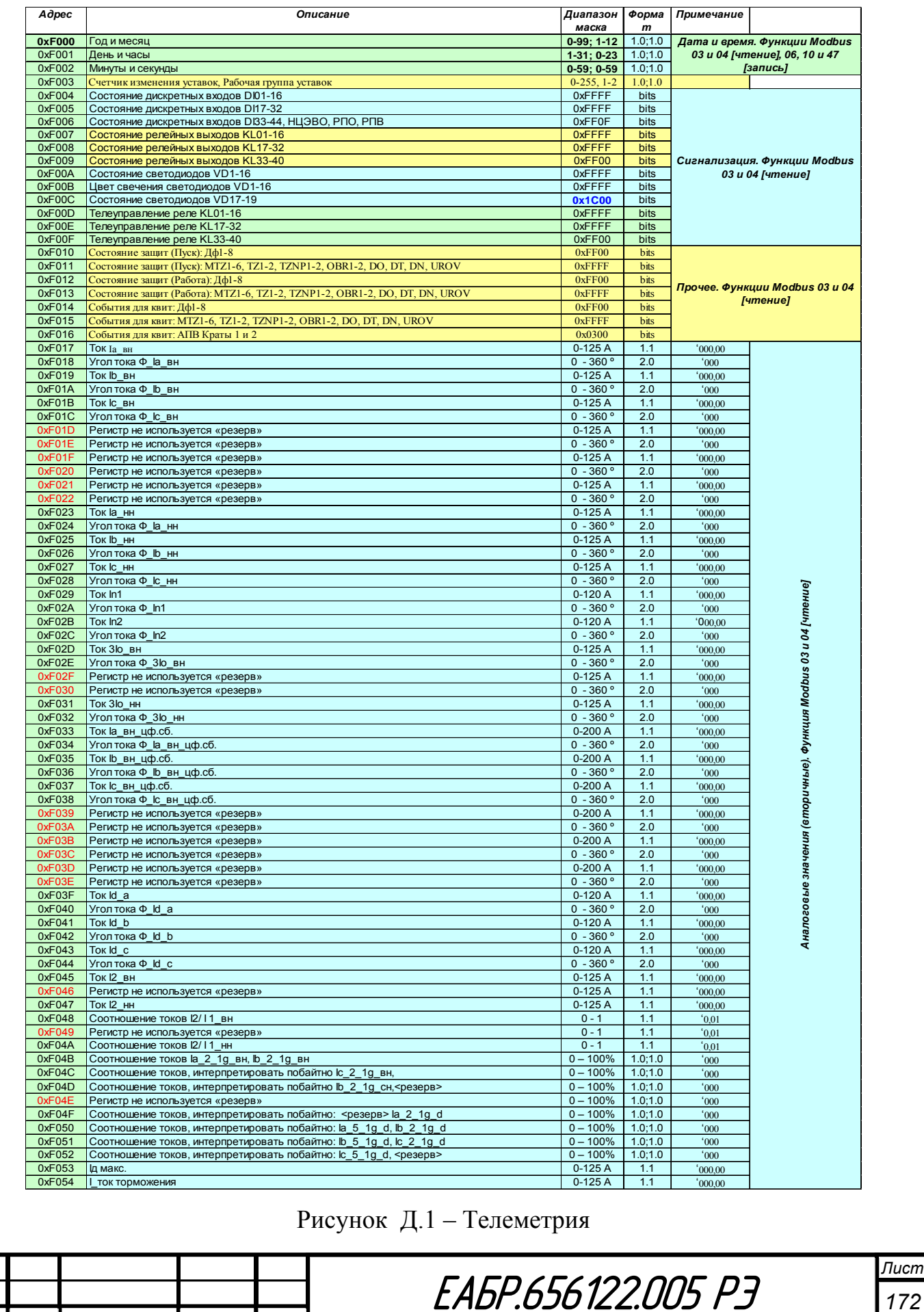

*Инв. № подп Подп. и дата Взам. инв. № Инв. № дубл. Подп. и дата*

Подп. и дата

Инв. № подп

Ине. № дубл. Взам. ине. №

Подп. и дата

*Изм Лист № докум. Подп. Дата*

# Приложение Д (продолжение)

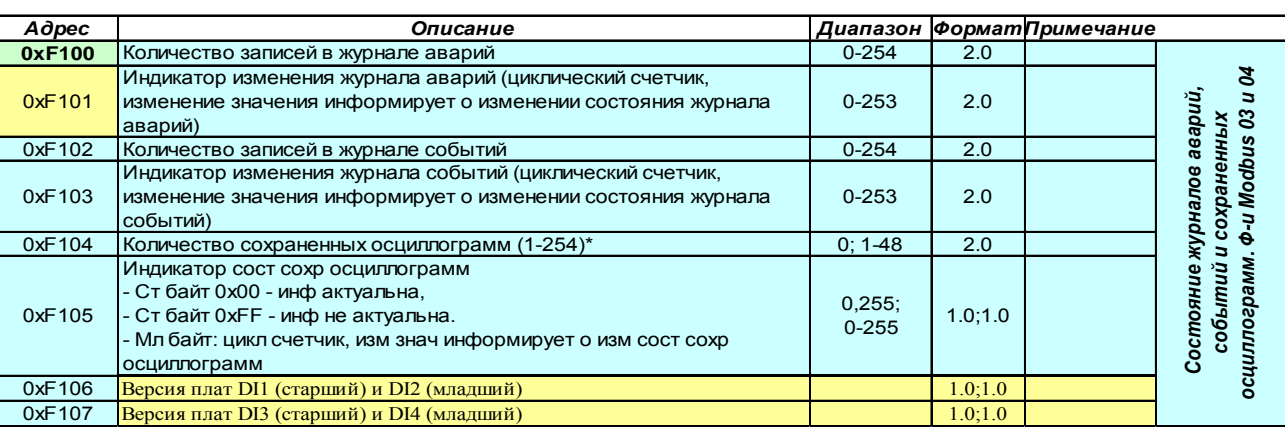

# Рисунок Д.2 - Логирование

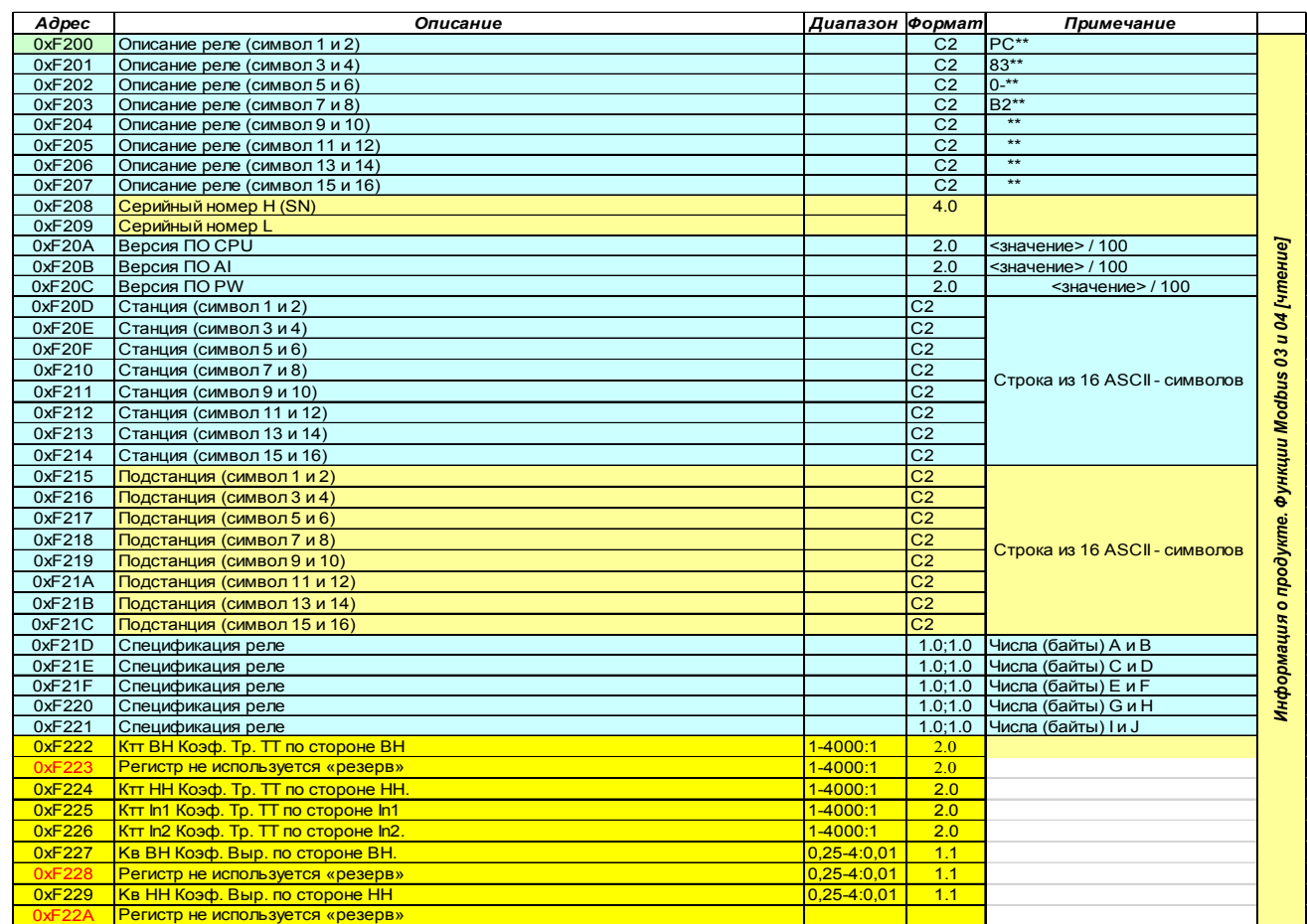

# Рисунок Д.3 - Информация об устройстве

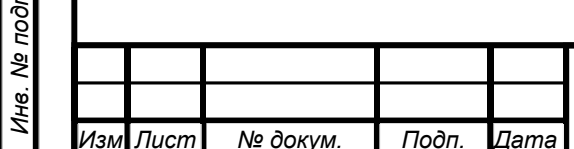

Подп. и дата

Инв. № дубл. Взам. инв. №

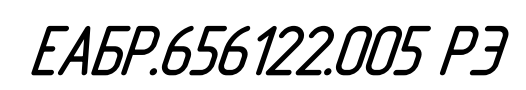

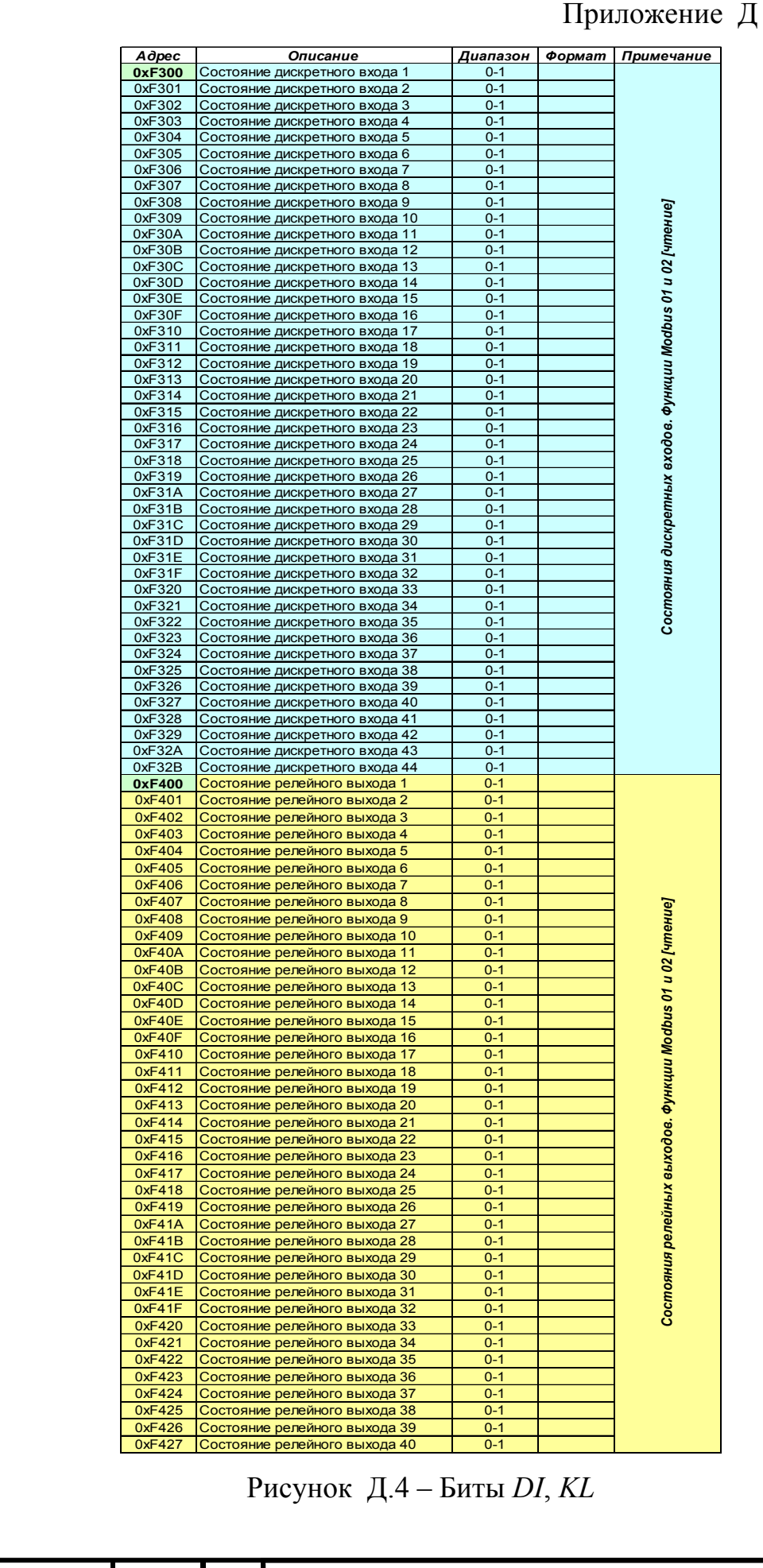

Подп. и дата

Инв. № подп

Ине. № дубл. Взам. ине. №

Подп. и дата

*Изм Лист № докум. Подп. Дата*

# (продолжение)

*Лист* **EABP.656122.005 P3** 

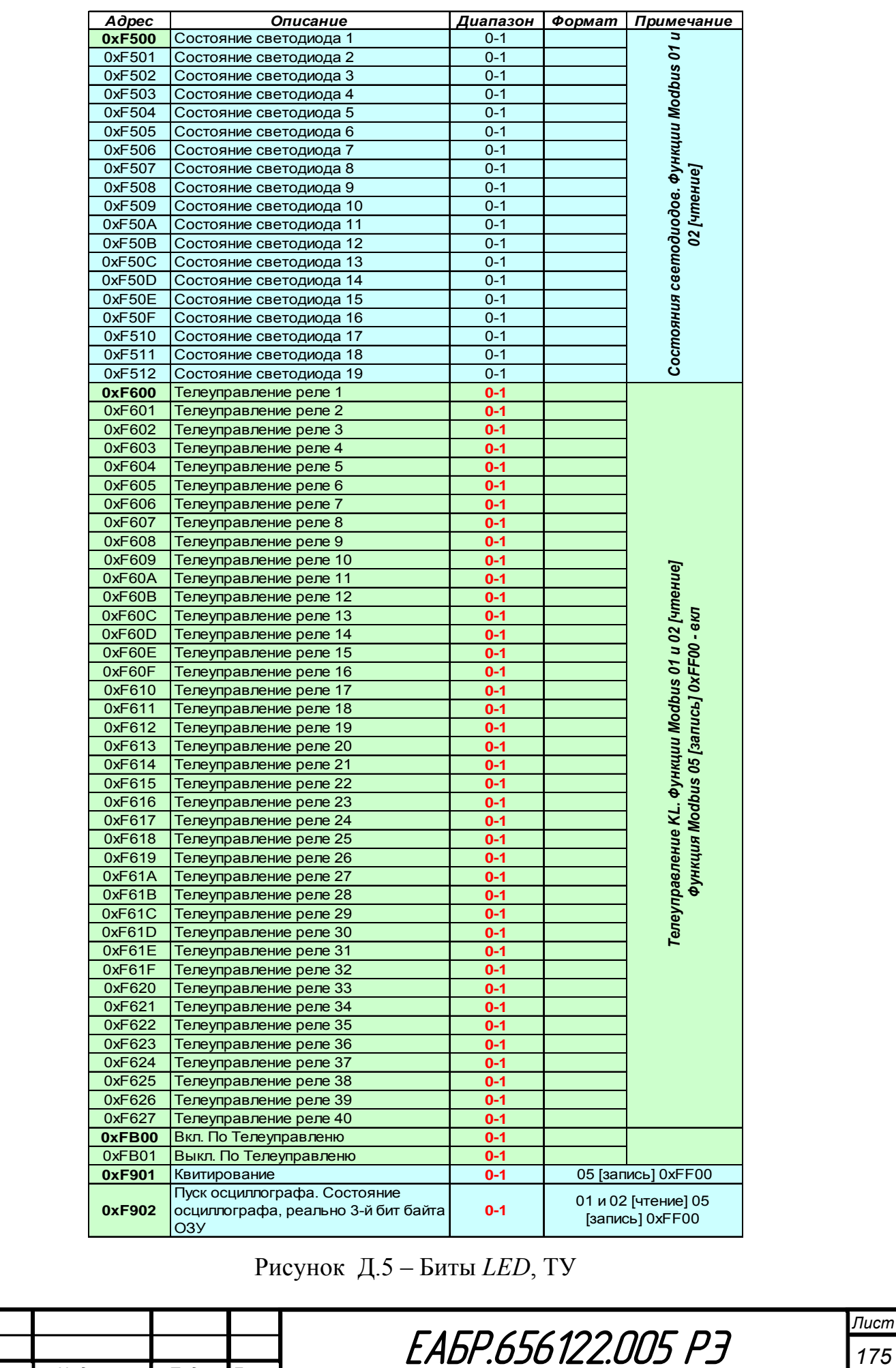

Подп. и дата

Инв. № подп

Ине. № дубл. Взам. ине. №

Подп. и дата

*Изм Лист № докум. Подп. Дата*

# Приложение Д (продолжение)

*Лист*

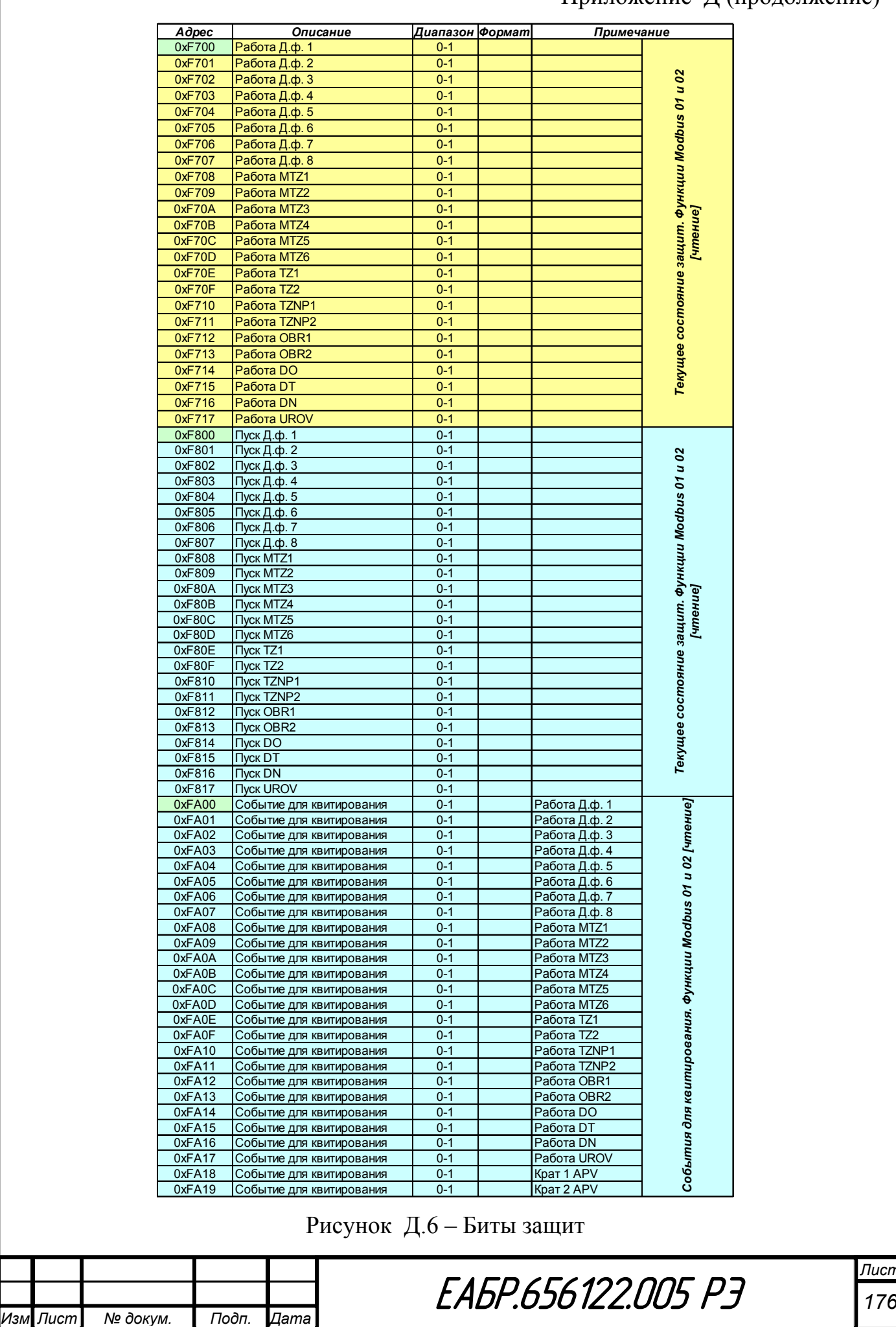

Подп. и дата

Инв. № подп

Ине. № дубл. Взам. ине. №

Подп. и дата

# Приложение Д (продолжение)

Приложение Д (продолжение)

Все значения аналоговых величины, представленные в карте памяти Modbus-RTU, без знаковые в позиционной двоичной системе счисления.

Если величина не определена (нет значащего значения), все двоичные разряды такой величины имеют значение «1».

Перевод в десятичную систему счисления можно осуществить по формуле:

 $A_{10} = a_n \times 2^{n-1} + a_{n-1} \times 2^{n-2} + \dots + a_2 \times 2^1 + a_1 \times 2^0 + a_{-1} \times 2^{-1} + a_{-2} \times$  $2^{-2} + \cdots + a_{-(m-1)} \times 2^{-(m-1)} + a_{-m} \times 2^{-m},$  $(10)$ 

где n - двоичные разряды целой части числа;

m - двоичные разряды дробной части.

Полученное число в 10-й системе счисления следует округлить до заданной точности.

Описание форматов:

 $\langle 1.1 \rangle$  – 16-битное дробное беззнаковое число: старшие 8 бит (старший байт) - целая часть, младшие 8 бит (младший байт) - дробная часть.

Неопределенное значение величины: 1111 1111 1111 1111 ( $0xFFF$ ).

Пример перевода в 10-ю систему счисления:

исходное число (значение считанного регистра): 0000 0011 0100 0000  $(0x0340)$ 

перевод:

Подп. и дата

Взам. инв. Ме

Инв. № дубл.

Подп. и дата

1нв. № подп

Изм Лист

 $0*2^7$ +  $+0*2^2+1*2^1+1*2^0+0*2^{-1}+1*2^{-2}+0*2^{-3}+$   $+0*2^{-8}=3.25$ 

или в 16-ричной системе:

 $0x03*16^0 + 0x40*16^{-2} = 0x03 + 0x40 / 256 = 3+64 / 256 = 3.25$ .

 $\langle 2.0 \rangle$  – 16-битное целое беззнаковое число.

Неопределенное значение величины: 1111 1111 1111 1111 ( $0xFFF$ ).

Пример перевода в 10-ю систему счисления:

исходное число (значение считанного регистра): 0000 0000 0000 1001  $(0x0009)$ 

перевод:

№ докум.

 $0*2^7$  +  $1*2^3$  +  $0*2^2$  +  $0*2^1$  +  $1*2^0$  = 9.

Дата

Подп.

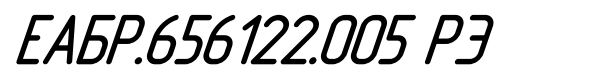

Приложение Д (продолжение)

 $\langle 2.2 \rangle - 32$ -битное дробное беззнаковое число: старшие 16 бит (старшие 2

байт) – целая часть, младшие 16 бит (младшие 2 байт) – дробная часть.

Неопределенное значение величины: 1111 1111 1111 1111 1111 1111 1111

1111 (0xFFFFFFFFF).

Пример перевода в 10-ю систему счисления:

исходное число (значение считанных регистров): 0000 0000 0000 0011 0100 0000 0000 0000 (0x00034000)

перевод:

Подп. и дата

Ине. № дубл. Взам. ине. №

 $0*2^{15}$ + ...  $+0*2^2+1*2^1+1*2^0+0*2^{-1}+1*2^{-2}+0*2^{-3}+...+0*2^{-16}=3.25$ ;

или в 16-ричной системе:

 $0x03*16^0 + 0x4000*16^{-4} = 0x03 + 0x4000 / 65536 = 3 + 16384 / 65536 = 3,25.$ 

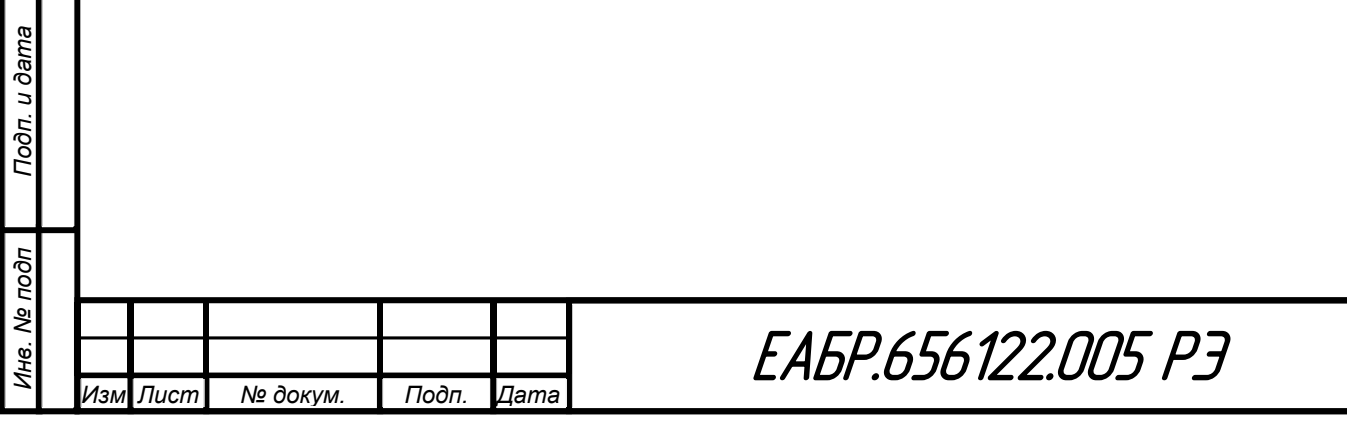

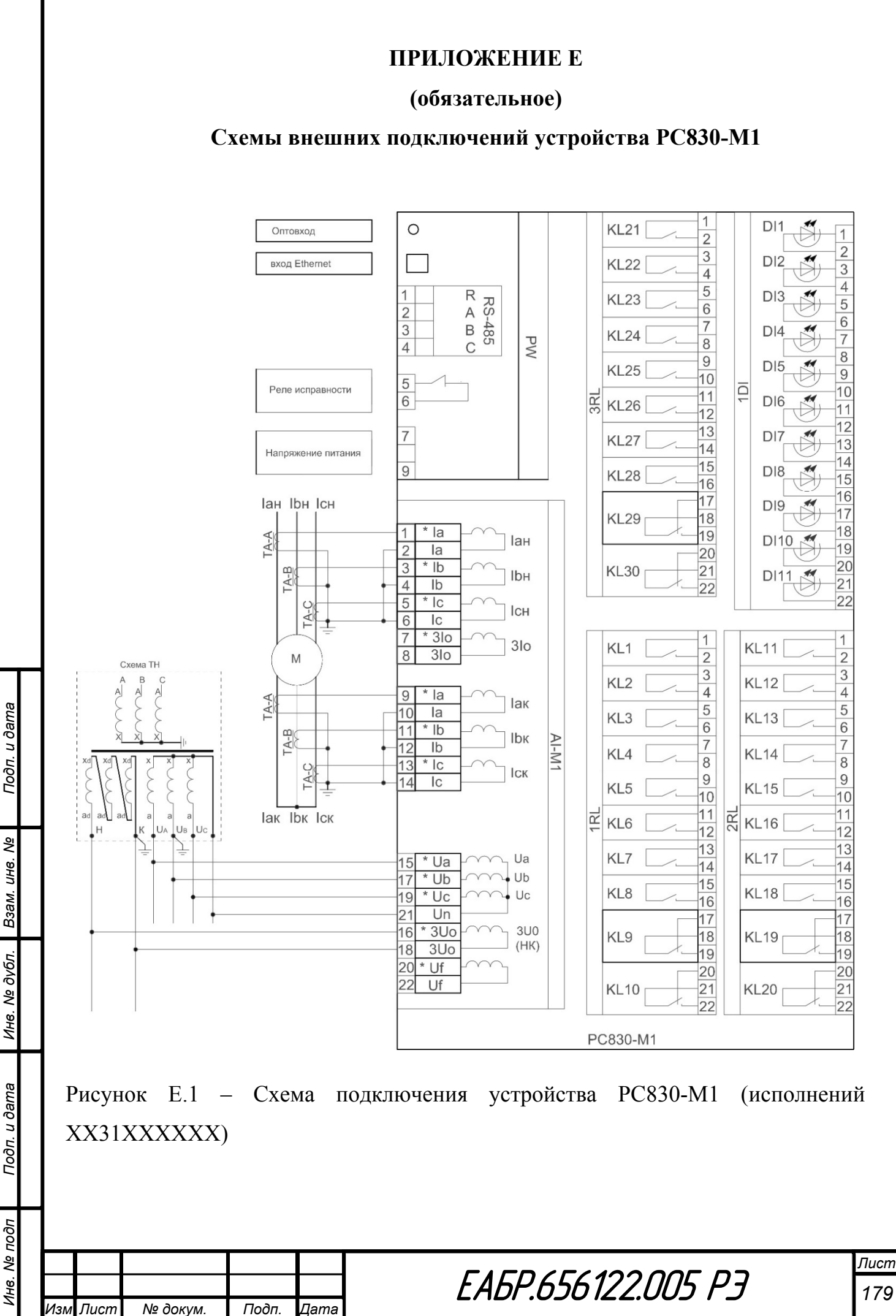

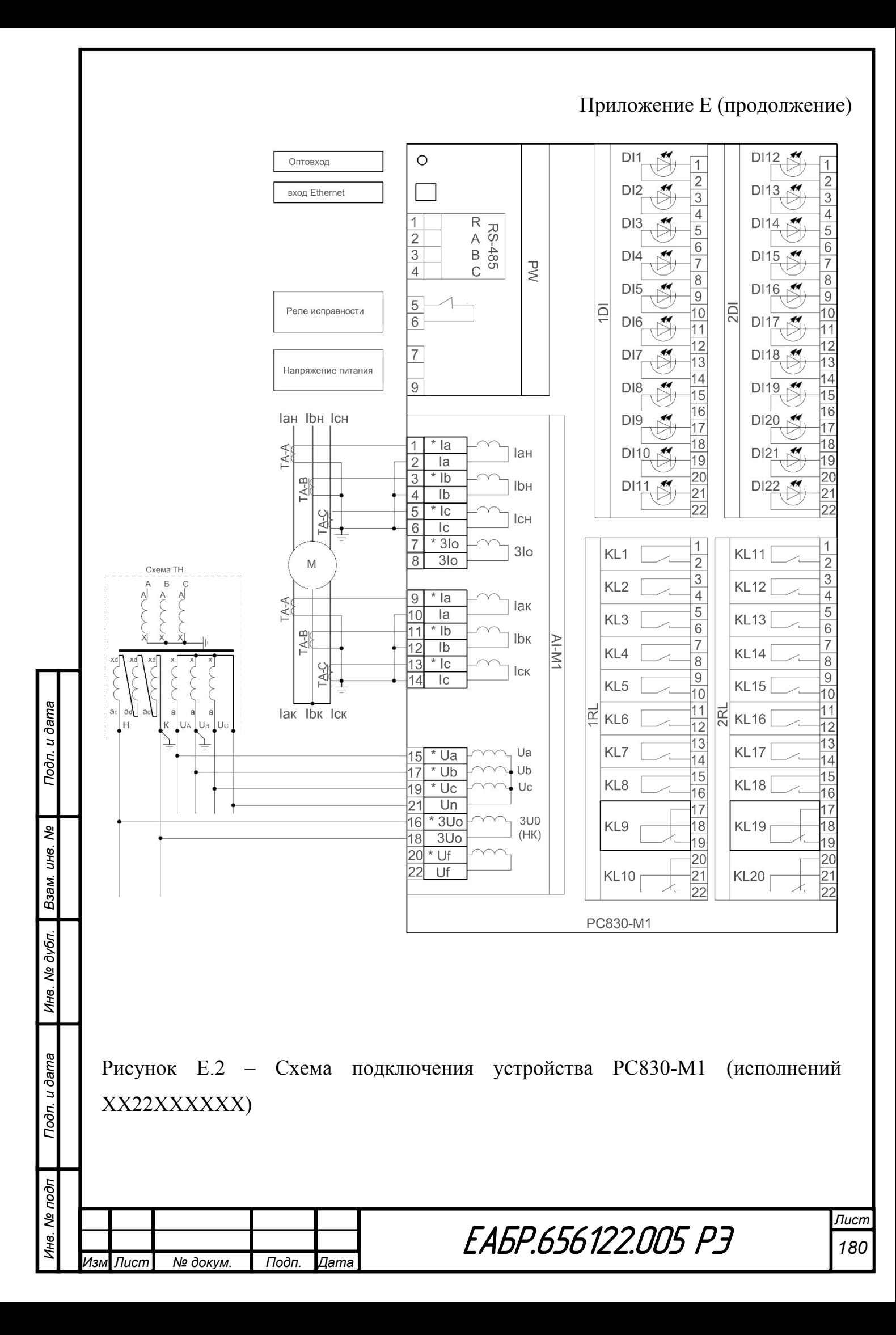
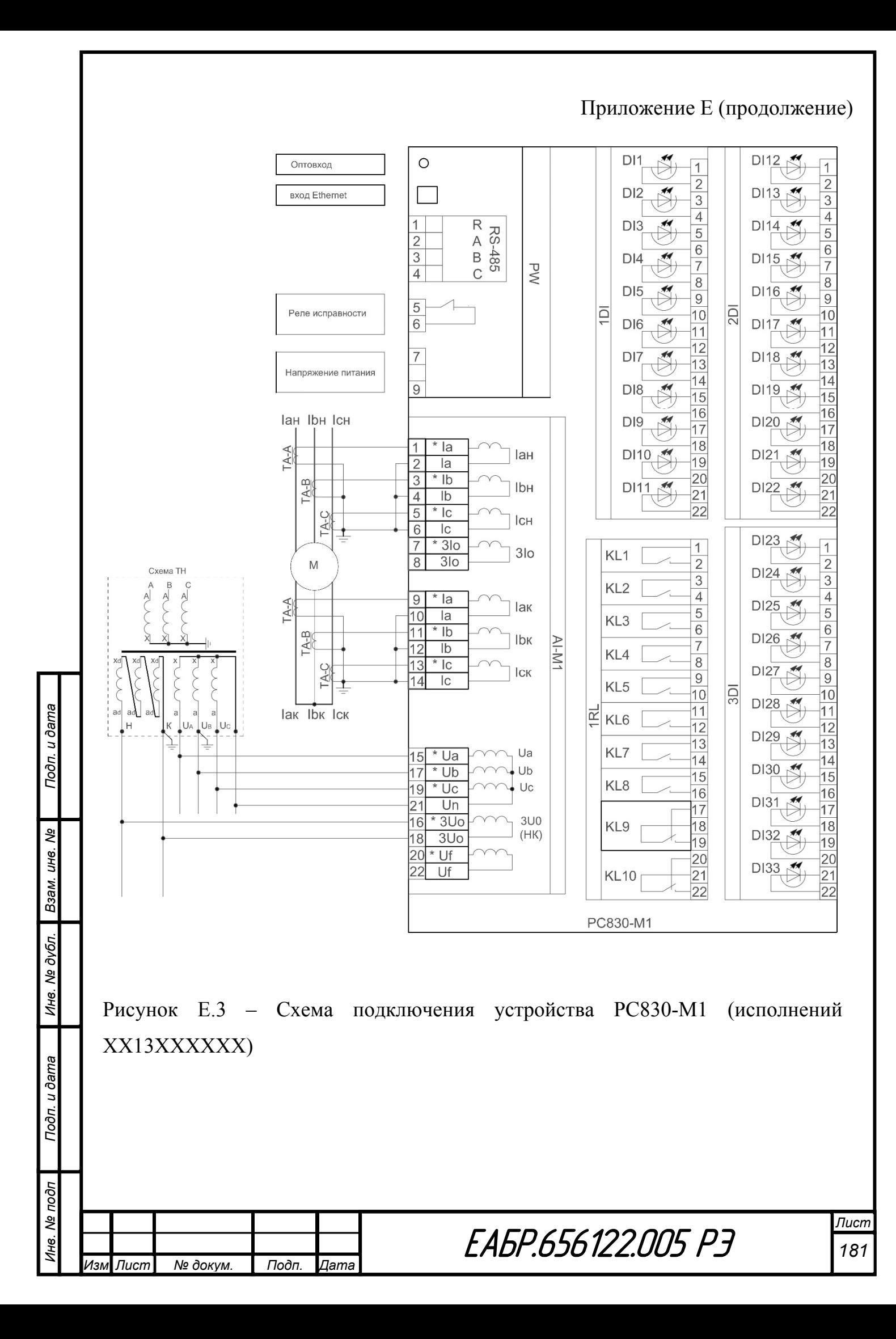